# **SAMSUNG**

# E-MANUAL

Děkujeme vám za zakoupení výrobku Samsung. Chcete-li získat další služby, zaregistrujte svůj výrobek na webové stránce

www.samsung.com

Modelu Sériové č.

Pokud chcete přejít přímo na stránku s pokyny ohledně používání návodu pro osoby se zrakovým omezením, klikněte na odkaz Naučit se obrazovku menu níže. Odkaz ["Naučit se obrazovku menu](#page-168-0)"

# Obsah

# [Stručné příručky](#page-6-0)

[Připojení ovladače Dálkové ovládání Samsung Smart](#page-6-0) [k televizoru](#page-6-0)

### [Používání funkce Smart Hub](#page-7-0)

### [Používání příručky Ambient mode](#page-9-0)

- [Stavy obrazovky související s režimem Ambient mode](#page-9-0)
- [Změna obsahu a nastavení režimu Ambient mode](#page-10-0)

### [Používání příručky Zástupce](#page-12-0)

- [Přidání kanálů](#page-13-0)
- [Přesunutí kanálů](#page-13-0)
- [Odebrání kanálů](#page-13-0)

### [Používání funkce Hlasová interakce](#page-14-0)

- [Spuštění režimu Hlasová interakce](#page-14-0)
- [Více o službě Voice Command Guide](#page-15-0)
- [Přečtěte si před použitím funkce Hlasová interakce](#page-16-0)

### [Aktualizace softwaru televizoru](#page-17-0)

- [Aktualizace softwaru televizoru na nejnovější verzi](#page-17-0)
- [Automatická aktualizace televizoru](#page-17-0)

### [Získání podpory](#page-18-0)

- [Podpora prostřednictvím funkce Vzdálená správa](#page-18-0)
- [Vyhledání kontaktní údajů servisní podpory](#page-19-0)
- [Žádost o servis](#page-19-0)

# [Připojení](#page-20-0)

### [Průvodce připojením](#page-20-0)

### [Připojení antény \(Anténa\)](#page-21-0)

### [Připojení k internetu](#page-22-0)

- [Připojení k síti s přístupem k internetu](#page-22-0)
- [Kontrola stavu připojení k internetu](#page-24-0)

### [Resetování vaší sítě](#page-24-0)

- [Zapnutí televizoru s použitím Mobilní zařízení](#page-24-0)
- [Připojení ovládacího zařízení IP k televizoru](#page-24-0)
- [Nastavení připojení k internetu prostřednictvím IPv6](#page-24-0)
- [Změna názvu televizoru v síti](#page-25-0)

### [Odstraňování potíží s připojením k internetu](#page-25-0)

[Odstraňování potíží s připojením k internetu](#page-25-0)

### [Připojení videozařízení](#page-27-0)

- [Připojení pomocí kabelu HDMI](#page-27-0)
- [Připojení pomocí komponentního kabelu \(pouze u modelů](#page-28-0)  [s konektorem COMPONENT IN / AV IN\)](#page-28-0)
- [Připojení pomocí kompozitního kabelu \(pouze u modelů](#page-29-0)  [s konektorem COMPONENT IN / AV IN\)](#page-29-0)

### [Připojení pro vstup a výstup zvuku](#page-30-0)

- [Připojení pomocí kabelu HDMI \(ARC\)](#page-30-0)
- [Připojení pomocí digitálního zvukového \(optického\) kabelu](#page-30-0)
- [Připojení přes bezdrátovou síť](#page-30-0)
- [Připojení zařízení Bluetooth](#page-31-0)

### [Připojení počítače](#page-31-0)

[Připojení přes konektor HDMI – sdílení obrazovky \(HDMI\)](#page-31-0)

#### [Připojení vašeho Mobilní zařízení](#page-32-0)

- [Připojení k televizoru prostřednictvím aplikace SmartThings](#page-32-0)
- [Obousměrné zrcadlení televizoru a mobilního zařízení](#page-33-0)  [s použitím aplikace SmartThings](#page-33-0)
- [Správa mobilního zařízení](#page-33-0)

### [Přepínání mezi externími zařízeními připojenými k televizoru](#page-34-0)

- [Změna vstupního signálu](#page-34-0)
- [Úprava názvu a ikony externího zařízení](#page-34-0)
- [Používání dalších funkcí](#page-35-0)

#### [Poznámky k připojení](#page-36-0)

- [Poznámky k připojení prostřednictvím HDMI](#page-36-0)
- [Poznámky k připojení zvukových zařízení](#page-37-0)
- [Poznámky k připojení počítačů](#page-38-0)
- [Poznámky k připojení mobilních zařízení](#page-38-0)

# [Dálkový ovladač a periferní zařízení](#page-39-0)

[Informace o ovladači Dálkové ovládání Samsung Smart](#page-39-0) [\(televizor QLED\)](#page-39-0)

[Informace o ovladači Dálkové ovládání Samsung Smart](#page-42-0) [\(televizor UHD\)](#page-42-0)

[Více informací o ovladači Dálkové ovládání Samsung Smart](#page-45-0) [\(THE FRAME\)](#page-45-0)

[Připojení ovladače Dálkové ovládání Samsung Smart](#page-48-0) [k televizoru](#page-48-0)

[Ovládání externích zařízení pomocí ovladače Dálkové ovládání](#page-49-0)  [Samsung Smart – Použití univerzálního dálkového ovladače](#page-49-0)

### [Používání funkce Anynet+ \(HDMI-CEC\)](#page-50-0)

51 [Připojení externího zařízení prostřednictvím funkce Anynet+](#page-50-0)  [a příslušných nabídek](#page-50-0)

[Ovládání televizoru pomocí klávesnice nebo myši](#page-51-0)

- 52 [Připojení klávesnice nebo myši USB](#page-51-0)
- 52 [Připojení klávesnice nebo myši Bluetooth](#page-51-0)
- 53 [Používání klávesnice a myši](#page-52-0)
- 54 [Nakonfigurování vstupních zařízení](#page-53-0)

### [Zadávání textu pomocí Virtuální klávesnice na obrazovce](#page-54-0)

56 [Zadávání textu pomocí mikrofonu dálkového ovladače](#page-55-0)  [a virtuální klávesnice na obrazovce](#page-55-0)

# [Inteligentní funkce](#page-56-0)

#### [Smart Hub](#page-56-0)

- 58 [Zobrazení obrazovky První obrazovka](#page-57-0)
- 63 [Automatické spuštění služby Smart Hub](#page-62-0)
- 63 [Automatické spuštění naposledy používané aplikace](#page-62-0)
- 63 [Testování připojení služby Smart Hub](#page-62-0)
- 63 [Resetování služby Smart Hub](#page-62-0)

#### [Používání účtu Samsung](#page-63-0)

- 64 [Vytvoření a správa vlastního účtu Samsung](#page-63-0)
- 65 [Přihlášení k účtu Samsung](#page-64-0)

### [Používání funkce Ambient mode](#page-66-0)

- 67 [Stavy obrazovky související s režimem Ambient mode](#page-66-0)
- 68 [Změna obsahu a nastavení režimu Ambient mode](#page-67-0)

### [Používání služby Moje aplikace](#page-69-0)

- 71 [Instalace a spuštění aplikace](#page-70-0)
- 72 [Správa zakoupených nebo nainstalovaných aplikací](#page-71-0)

[Používání aplikace Galerie](#page-73-0)

[Používání aplikace Univerzální průvodce](#page-74-0)

[Používání aplikace SmartThings](#page-75-0)

[Používání příručky e-Manual](#page-76-0)

- 77 [Otevření příručky e-Manual](#page-76-0)
- 78 [Používání tlačítek v příručce e-Manual](#page-77-0)

### [Používání příručky Internet](#page-77-0)

- [Přehrávání fotografií/videa/hudby](#page-78-0)
	- 80 [Přehrávání mediálního obsahu](#page-79-0)

[Používání funkce Hlasová interakce](#page-81-0)

- 82 [Spuštění režimu Hlasová interakce](#page-81-0)
- 83 [Informace o dokumentu Voice Command Guide](#page-82-0)
- 84 [Přečtěte si před použitím funkce Hlasová interakce](#page-83-0)

## [Sledování televizoru](#page-84-0)

### [Okamžitý přehled o digitálním vysílání](#page-84-0)

85 [Používání programového průvodce](#page-84-0)

#### [Nahrávání programů](#page-86-0)

- 87 [Nahrávání programů](#page-86-0)
- 88 [Správa seznamu plánu nahrávání](#page-87-0)
- 89 [Sledování nahraných programů](#page-88-0)
- 89 [Nastavení začátku plánovaného nahrávání](#page-88-0)

### [Nastavení funkce Plán sledování](#page-88-0)

- 89 [Nastavení plánovaného sledování pro kanál](#page-88-0)
- 90 [Úprava plánu sledování](#page-89-0)

### [Používání funkce Timeshift](#page-90-0)

### [Tlačítka a funkce dostupné při nahrávání programu nebo při](#page-90-0)  [používání funkce Timeshift](#page-90-0)

### [Používání příručky Seznam kanálů](#page-92-0)

### [Úprava kanálů](#page-93-0)

- [Odebrání registrovaných kanálů](#page-93-0)
- [Úprava registrovaných kanálů](#page-93-0)

### [Vytvoření osobního seznamu oblíbených](#page-94-0)

- [Registrování kanálů jako oblíbených](#page-94-0)
- [Sledování a výběr kanálů pouze v seznamu oblíbených](#page-94-0)

### [Úprava seznamu oblíbených](#page-95-0)

- [Přidání kanálů do seznamu oblíbených](#page-95-0)
- [Odebrání kanálů ze seznamu oblíbených](#page-95-0)
- [Změna uspořádání seznamu oblíbených](#page-95-0)
- [Přejmenování seznamu oblíbených](#page-95-0)

### [Pomocné televizní funkce](#page-96-0)

- [Změna signálu televizního vysílání](#page-96-0)
- [Vyhledávání dostupných kanálů](#page-96-0)
- [Informace o signálu a síle signálu digitálního kanálu](#page-97-0)
- [Omezení sledování na konkrétní kanály](#page-97-0)
- [Používání funkce Označit kanály pro dospělé](#page-97-0)
- [Výběr možnosti zvuku vysílání](#page-97-0)
- [Používání funkce Zámek dle hodnocení programů](#page-98-0)
- [Konfigurace pokročilých nastavení vysílání](#page-98-0)
- [Čtení digitálního textu](#page-98-0)
- [Výběr jazyka zvuku vysílání](#page-99-0)
- [Ruční ladění signálů vysílání](#page-99-0)
- [Jemné ladění analogového vysílání](#page-100-0)
- [Přenesení seznamu kanálů](#page-100-0)
- [Povolení/zakázání úprav čísel kanálů](#page-100-0)
- [Odstranění profilu operátora CAM](#page-100-0)
- [Nastavení satelitního systému](#page-101-0)
- [Změna jazyka teletextu](#page-101-0)
- [Zobrazení nabídky Rozhraní TVkey](#page-101-0)
- [Zobrazení nabídky rozhraní CI](#page-102-0)

## [Obraz a Zvuk](#page-103-0)

### [Nastavení kvality obrazu](#page-103-0)

- [Výběr režimu obrazu](#page-103-0)
- [Konfigurace pokročilých nastavení obrazu](#page-104-0)

### [Nastavení podmínek sledování pro externí zařízení](#page-105-0)

- [Hraní her na optimalizované obrazovce](#page-105-0)
- [Konfigurace podrobností režimu hry](#page-106-0)
- [Sledování videí UHD](#page-107-0)
- [Používání funkce Černá HDMI](#page-107-0)

### [Pomocná nastavení obrazu](#page-108-0)

- [Sledování obrazu v obraze \(PIP\)](#page-108-0)
- [Změna velikost obrazu](#page-108-0)
- [Automatická změna velikosti obrazu](#page-109-0)
- [Změna velikosti obrazu v režimech 4:3 a Přizp. obrazovce](#page-109-0)
- [Přizpůsobení obrazu obrazovce](#page-109-0)
- [Úprava velikosti a polohy obrazu](#page-109-0)

[Konfigurace režimu Zvukový režim a Nastavení pro pokročilé](#page-110-0)

- [Výběr režimu zvuku](#page-110-0)
- [Konfigurace pokročilých nastavení zvuku](#page-110-0)

### [Používání pomocných funkcí pro nastavení zvuku](#page-111-0)

- [Výběr reproduktorů](#page-111-0)
- [Poslech televizoru přes zařízení s technologií Bluetooth](#page-111-0)
- [Poslech televizoru na zvukovém zařízení Samsung, které](#page-112-0)  [podporuje funkci Wi-Fi](#page-112-0)

# [Systém a Podpora](#page-113-0)

[Používání časových funkcí a časovačů](#page-113-0)

- [Nastavení aktuálního času](#page-113-0)
- [Používání časovačů](#page-114-0)

### [Použití funkcí Doba automatické ochrany a Úspora energie](#page-115-0)

- [Nastavení funkce Doba automatické ochrany](#page-115-0)
- [Snižování spotřeby energie televizoru](#page-115-0)

### [Aktualizace softwaru televizoru](#page-116-0)

- 117 [Aktualizace softwaru televizoru na nejnovější verzi](#page-116-0)
- 117 [Automatická aktualizace televizoru](#page-116-0)

[Ochrana televizoru před hackery a škodlivým kódem](#page-117-0)

118 [Vyhledání škodlivého kódu v televizoru a připojených](#page-117-0)  [úložištích](#page-117-0)

### [Ostatní funkce](#page-117-0)

- 118 [Spuštění funkcí usnadnění](#page-117-0)
- 118 [Spuštění režimu Zástupci usnadnění](#page-117-0)
- 119 [Zapnutí hlasové navigace pro zrakově postižené](#page-118-0)
- 119 [Zvukový popis](#page-118-0)
- 120 [Bílý text na černém pozadí \(vysoký kontrast\)](#page-119-0)
- 120 [Nastavení obrazovky na černobílý tón](#page-119-0)
- 120 [Invertování barev obrazovky](#page-119-0)
- 120 [Zvětšení písma \(pro zrakově postižené\)](#page-119-0)
- 121 [Informace o dálkovém ovládání \(pro zrakově postižené\)](#page-120-0)
- 121 [Informace o nabídkách televizoru](#page-120-0)
- 121 [Sledování televizního vysílání s titulky](#page-120-0)
- 122 [Poslech televizoru přes zařízení s technologií Bluetooth \(pro](#page-121-0)  [sluchově postižené\)](#page-121-0)
- 122 [Konfigurace pokročilých nastavení systému](#page-121-0)
- 123 [Obnovení televizoru na nastavení z výroby](#page-122-0)

### **HhhTV**

#### [Použití televizní karty \(karta CI nebo CI+\)](#page-124-0)

- 125 [Připojení karty CI nebo CI+ do slotu COMMON INTERFACE za](#page-124-0)  [použití adaptéru karet CI](#page-124-0)
- 126 [Připojení karty CI nebo CI+ do slotu COMMON INTERFACE](#page-125-0)
- 126 [Použití karty CI nebo CI+](#page-125-0)

#### [Funkce teletextu](#page-126-0)

- 127 [Na ovladači Dálkové ovládání Samsung Smart](#page-126-0)
- 129 [Na standardním dálkovém ovladači](#page-128-0)
- 130 [Typická stránka teletextu](#page-129-0)

# [Odstraňování potíží](#page-130-0)

#### [Získání podpory](#page-130-0)

- 131 [Získání podpory prostřednictvím funkce Vzdálená správa](#page-130-0)
- 132 [Vyhledání kontaktní údajů servisní podpory](#page-131-0)
- 133 [Žádost o servis](#page-132-0)

[Diagnostika problémů s provozem televizoru](#page-132-0)

[Problémy s obrazem](#page-133-0)

- 134 [Testování obrazu](#page-133-0)
- [Problémy se zvukem](#page-136-0)
	- 137 [Testování zvuku](#page-136-0)
- [Problémy s vysíláním](#page-137-0)
- [Problémy s připojením počítače / herní konzole](#page-138-0)
- [Televizor se nepřipojí k internetu.](#page-138-0)
- [Problémy s funkcemi Plán nahrávání a Timeshift](#page-139-0)
- [Problémy s funkcí Anynet+ \(HDMI-CEC\)](#page-139-0)

[Problémy se spouštěním a používáním aplikací](#page-140-0)

[Problémy s přehráváním souborů](#page-141-0)

[Jak resetovat televizor](#page-141-0)

[Další problémy](#page-142-0)

## [Opatření a poznámky](#page-144-0)

[Před použitím funkcí Nahrávání a Timeshift](#page-144-0)

- 145 [Před použitím funkcí nahrávání a plánu nahrávání](#page-144-0)
- 147 [Před použitím funkce Timeshift](#page-146-0)

[Podporované možnosti zvuku vysílání](#page-146-0)

[Přečtěte si před použitím funkce Moje aplikace](#page-147-0)

[Přečtete si před použitím Internet](#page-148-0)

150 [Přečtěte si před nakonfigurováním bezdrátového připojení](#page-149-0)  [k internetu](#page-149-0)

[Přečtěte si před přehráváním fotografií, videí nebo hudebních](#page-150-0)  [souborů](#page-150-0)

- 151 [Omezení týkající se práce s fotografiemi, videem či hudebními](#page-150-0)  [soubory](#page-150-0)
- 152 [Podporované externí titulky](#page-151-0)
- 152 [Podporované interní titulky](#page-151-0)
- 153 [Podporované formáty a rozlišení obrázků](#page-152-0)
- 153 [Podporované hudební formáty a kodeky](#page-152-0)
- 154 [Videokodeky podporované modely řady NU7100 nebo vyšší](#page-153-0)
- 155 [Videokodeky podporované modely řady NU7090 nebo nižší](#page-154-0)

### [Přečtěte si po nainstalování televizoru](#page-156-0)

- 157 [Velikosti obrazu a vstupní signály](#page-156-0)
- 157 [Montáž zámku proti krádeži](#page-156-0)

#### [Podporovaná rozlišení pro vstupní signály UHD](#page-157-0)

- 158 [Pokud je režim HDMI UHD Color nastaven na Vypnuto](#page-157-0)
- 158 [Pokud je režim HDMI UHD Color nastaven na Zapnuto](#page-157-0)
- [Podporovaná rozlišení pro funkci FreeSync](#page-157-0)

### [Přečtěte si před připojením počítače \(podporovaná rozlišení\)](#page-158-0)

- 159 [IBM](#page-158-0)
- 159 [MAC](#page-158-0)
- 160 [VESA DMT](#page-159-0)
- 161 [VESA CVT](#page-160-0)
- 161 [CTA-861](#page-160-0)

[Podporovaná rozlišení obrazových signálů](#page-161-0)

- 162 [CTA-861](#page-161-0)
- 163 [VESA CVT](#page-162-0)

### [Přečtěte si před použitím zařízení Bluetooth](#page-163-0)

164 [Omezení týkající se rozhraní Bluetooth](#page-163-0)

[Tlačítka a funkce dostupné při přehrávání multimediálního](#page-164-0)  [obsahu](#page-164-0)

[Licence](#page-167-0)

## [Průvodce pro usnadnění](#page-168-1)

#### [Naučit se obrazovku menu](#page-168-1)

#### [Použití dálkového ovladače](#page-168-1)

- 169 [Orientace ovladače Dálkové ovládání Samsung Smart](#page-168-1)
- 169 [Popis ovladače Dálkové ovládání Samsung Smart](#page-168-1)

#### [Používání nabídky usnadnění](#page-170-0)

- 171 [Nabídka Zástupci usnadnění](#page-170-0)
- 172 [Podrobné pokyny pro spuštění nastavení](#page-171-0)
- 174 [Nastavení možností usnadnění s použitím funkce Hlasová](#page-173-0)  [interakce](#page-173-0)

#### [Použití televizoru se zapnutou funkcí Hlasový průvodce](#page-174-0)

175 [Sledování televizoru](#page-174-0)

[Používání programového průvodce](#page-176-0)

[Nastavení funkce Plán sledování](#page-179-0)

180 [Zrušení plánovaného sledování](#page-179-0)

### [Používání příručky Seznam kanálů](#page-180-0)

183 [Vytvoření osobního seznamu oblíbených](#page-182-0)

#### [Nahrávání](#page-184-0)

- 185 [Používání možností okamžitého a plánovaného nahrávání](#page-184-0)  [z obrazovky programového průvodce:](#page-184-0)
- 186 [Používání okamžitého a plánovaného nahrávání z okna](#page-185-0)  [informací o programu](#page-185-0)
- 186 [Změna času nahrávání](#page-185-0)
- 187 [Sledování nahraných programů](#page-186-0)
- 187 [Odstranění nahraného programu](#page-186-0)

### [Používání funkce Smart Hub](#page-187-0)

- 188 [Smart Hub](#page-187-0)
- 189 [Používání prvku První obrazovka ve službě Smart Hub](#page-188-0)

#### [Otevření příručky e-Manual](#page-192-0)

#### [Používání funkce Hlasová interakce](#page-193-0)

194 [Spuštění režimu Hlasová interakce](#page-193-0)

# <span id="page-6-0"></span>Stručné příručky

Rychle se naučíte spouštět a používat běžné funkce, jako jsou Hlasová interakce, Ambient mode a Smart Hub.

# Připojení ovladače Dálkové ovládání Samsung Smart k televizoru

Připojte ovladač Dálkové ovládání Samsung Smart pro ovládání televizoru.

Při prvním zapnutí televizoru dojde k automatickému spárování ovladače Dálkové ovládání Samsung Smart s televizorem. Pokud se ovladač Dálkové ovládání Samsung Smart s televizorem automaticky nespáruje, namiřte jej na snímač dálkového ovládání na televizoru a pak minimálně na 3 sekundy stiskněte současně tlačítka <a> ovladači.

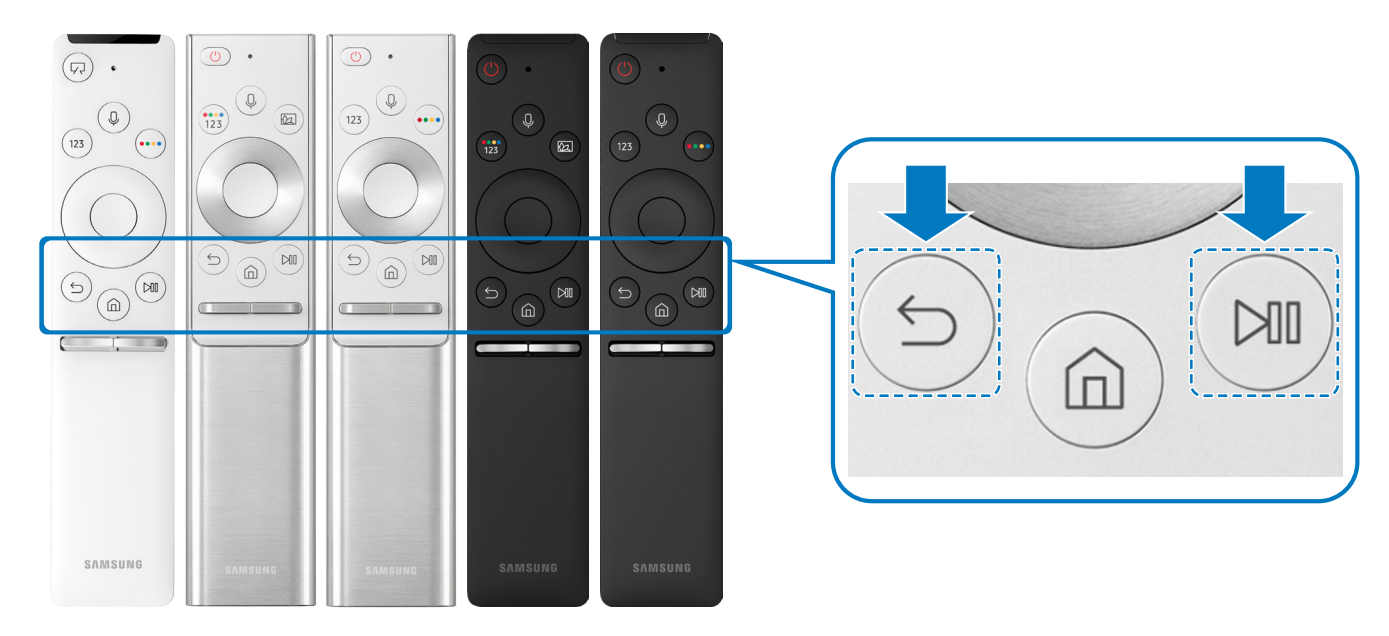

- Vzhled, tlačítka a funkce ovladače Dálkové ovládání Samsung Smart se mohou lišit v závislosti na modelu.
- " Další informace o ovladači Dálkové ovládání Samsung Smart, který se dodává s televizorem QLED, najdete v části ["Informace o ovladači Dálkové ovládání Samsung Smart \(televizor QLED\)](#page-39-1)".
- " Další informace o ovladači Dálkové ovládání Samsung Smart, který se dodává s televizorem UHD, najdete v části ["Informace](#page-42-1)  [o ovladači Dálkové ovládání Samsung Smart \(televizor UHD\)](#page-42-1)".
- " Další informace o ovladači Dálkové ovládání Samsung Smart dodávaném s televizorem THE FRAME naleznete v části ["Více](#page-45-1)  [informací o ovladači Dálkové ovládání Samsung Smart \(THE FRAME\)"](#page-45-1).
- " V závislosti na modelu nebo geografické oblasti nemusí být ovladač Dálkové ovládání Samsung Smart podporován.

# <span id="page-7-0"></span>Používání funkce Smart Hub

Ve službě Smart Hub vás čekají aplikace, hry, filmy a další.

Oceníte množství funkcí, které služba Smart Hub nabízí současně na jediné obrazovce.

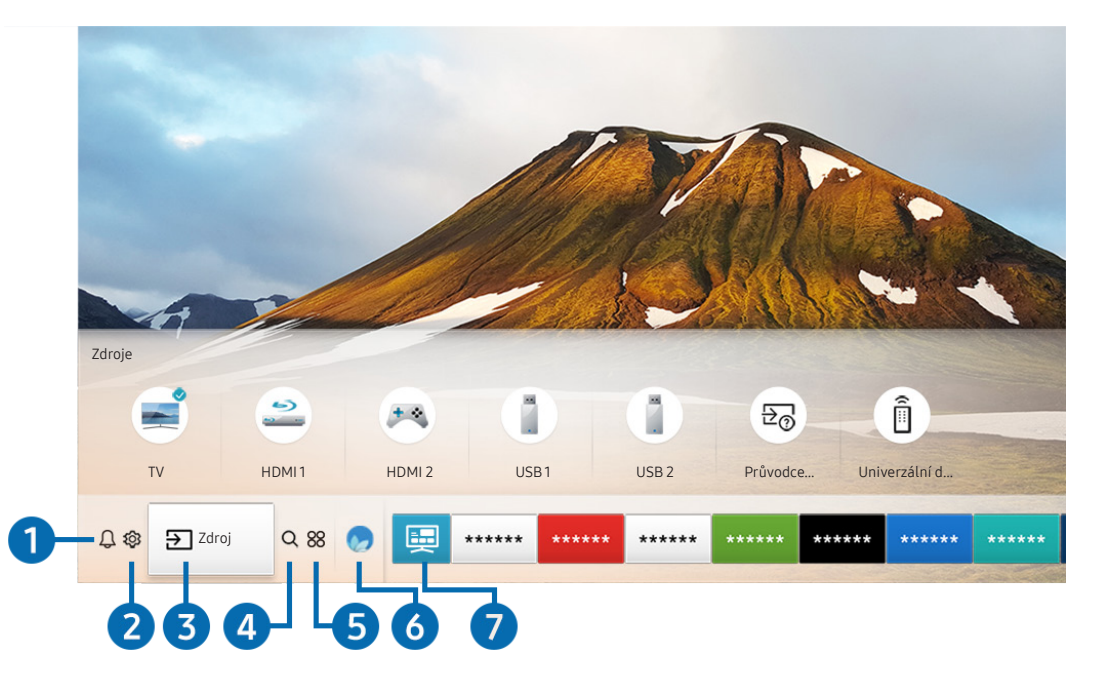

" Obrázek na televizoru se může lišit od obrázku nahoře v závislosti na modelu a geografické oblasti.

Když stisknete tlačítko na dálkovém ovladači, můžete použít následující funkce.

## **1** Q Oznámení

Můžete si zobrazit seznam oznámení pro všechny události televizoru. Když nastane čas vysílání plánovaného programu nebo dojde k nějaké události na registrovaném zařízení, zobrazí se na obrazovce oznámení.

Další informace naleznete v části "[Zobrazení obrazovky První obrazovka"](#page-57-1).

## **2** @ Nastavení

Jakmile vyberete ikonu &, v horní části nabídky se zobrazí seznam ikon rychlých nastavení. Často používané funkce lze rychle nastavit kliknutím na ikony.

# **3** <del>⊵</del> Zdroj

Můžete vybrat externí zařízení připojené k televizoru.

Další informace naleznete v části ["Přepínání mezi externími zařízeními připojenými k televizoru](#page-34-1)".

## **4** Q Hledat

Můžete vyhledávat informace o kanálech, programech, názvech filmů a aplikacích ve službě Smart Hub.

" Chcete-li tuto funkci použít, musí být televizor připojen k internetu.

# 6 88 APPS

Po instalaci příslušných aplikací můžete v televizoru bezplatně sledovat rozmanitý obsah včetně zpravodajství, sportu, předpovědí počasí a her.

- Chcete-li tuto funkci použít, musí být televizor připojen k internetu.
- Další informace naleznete v části ["Používání služby Moje aplikace"](#page-69-1).

## **6** Ambient mode

V režimu Ambient mode máte přístup ke krásným tapetám, různým vizuálním informacím a upozorněním.

Režim Ambient mode zapnete tlačítkem [22]. Stisknutím tlačítka (1) se vrátíte do režimu televizoru. Televizor vypnete stisknutím tlačítka

Pokud stisknete tlačítko (z), když je televizor vypnutý, zapne se v režimu Ambient mode.

- Pokud používáte jiný dálkový ovladač než Dálkové ovládání Samsung Smart, může být přechod do režimu Ambient mode omezen.
- " Protože je tato funkce specifická pro televizory QLED, nemusí být v závislosti na modelu podporována.
- Další informace o funkci Ambient mode naleznete v části ["Používání funkce Ambient mode](#page-66-1)".

## **7** 国 Univerzální průvodce

Univerzální průvodce je aplikace, ve které na jednom místě najdete nejrůznější obsah, například televizní seriály, filmy a hudbu. Univerzální průvodce vám doporučuje obsah na míru podle vašich preferencí a upozorní vás na novou řadu seriálu.

- Další informace o funkci Univerzální průvodce naleznete v části ["Používání aplikace Univerzální průvodce"](#page-74-1).
- **\*** Podle okolností na straně poskytovatele služby se mohou obrázky jevit rozmazaně.
- " V závislosti na modelu nebo geografické oblasti nemusí být tato funkce podporována.

## Umění

Funkce režimu Umění vám umožňuje upravit obrazový obsah, například artworky nebo obrázky, když nesledujete televizi nebo když je televizor vypnutý, a tento obsah pak zobrazit v režimu zobrazení na celou obrazovku.

- Tato funkce je podporována pouze u modelu THE FRAME.
- " Další informace naleznete v dodávané uživatelské příručce.

# <span id="page-9-0"></span>Používání příručky Ambient mode

Podívejte se na další funkce dostupné v režimu Ambient mode, což je specifická funkce televizoru QLED.

## $\textcircled{a}$  >  $\textcircled{a}$  Ambient mode

V režimu Ambient mode máte přístup ke krásným tapetám, různým vizuálním informacím a upozorněním.

Režim Ambient mode zapnete tlačítkem [22]. Stisknutím tlačítka (1) se vrátíte do režimu televizoru. Televizor vypnete stisknutím tlačítka .

Pokud stisknete tlačítko (2), když je televizor vypnutý, zapne se v režimu Ambient mode.

- Pokud používáte jiný dálkový ovladač než Dálkové ovládání Samsung Smart, může být přechod do režimu Ambient mode omezen.
- Protože je tato funkce specifická pro televizory QLED, nemusí být v závislosti na modelu podporována.
- Pro aktivaci nabídek  $\mathbb{Q}$ a  $\mathbb{F}$  nejprve v režimu Ambient mode vyberte položku obsahu.

## Stavy obrazovky související s režimem Ambient mode

Ambient mode

V režimu Ambient mode si můžete nastavit a vychutnat vizuální informace a vzhled. Tento stav spotřebovává méně energie. Jas je automaticky regulován s využitím snímače osvětlení.

Stav ztmavení

V režimu Ambient mode se televizní obrazovka automaticky mění podle okolí. Když se v okolí setmí, obrazovka televizoru ztmavne. Když se okolí osvětlí, než obrazovka televizoru zcela zčerná nebo v případě použití dálkového ovladače nebo funkce Hlasová interakce, obrazovka televizoru se vrátí do režimu Ambient mode.

- $\triangle$  Automatické nastavení jasu v režimu Ambient mode můžete upravit prostřednictvím tlačítka  $\mathcal{B}$  na obrazovce prohlížeče režimu Ambient mode.
- V tomto stavu je televizor připraven zpracovávat hlasového průvodce a hlasové příkazy.
- Stav černé obrazovky

V režimu Ambient mode se televizor vypne, pokud se v okolí do určité míry setmí. Chcete-li obrazovku v režimu Ambient mode znovu zapnout, stiskněte na dálkovém ovladači tlačítko  $\boxed{22}$ .

- Automatické nastavení jasu v režimu Ambient mode můžete upravit prostřednictvím tlačítka  $\mathcal{D}$  na obrazovce prohlížeče režimu Ambient mode.
- " V tomto stavu televizor nemůže zpracovávat hlasového průvodce a hlasové příkazy.

<span id="page-10-0"></span>Stav vypnutí televizoru

Pokud chcete zapnout režim Ambient mode, když je televizor vypnutý, stiskněte tlačítko a dálkového ovladače. Pro přechod do režimu TV při vypnutém televizoru stiskněte tlačítko  $\Box$ . V režimu televizoru můžete sledovat vysílání nebo obsah z připojených externích zařízení.

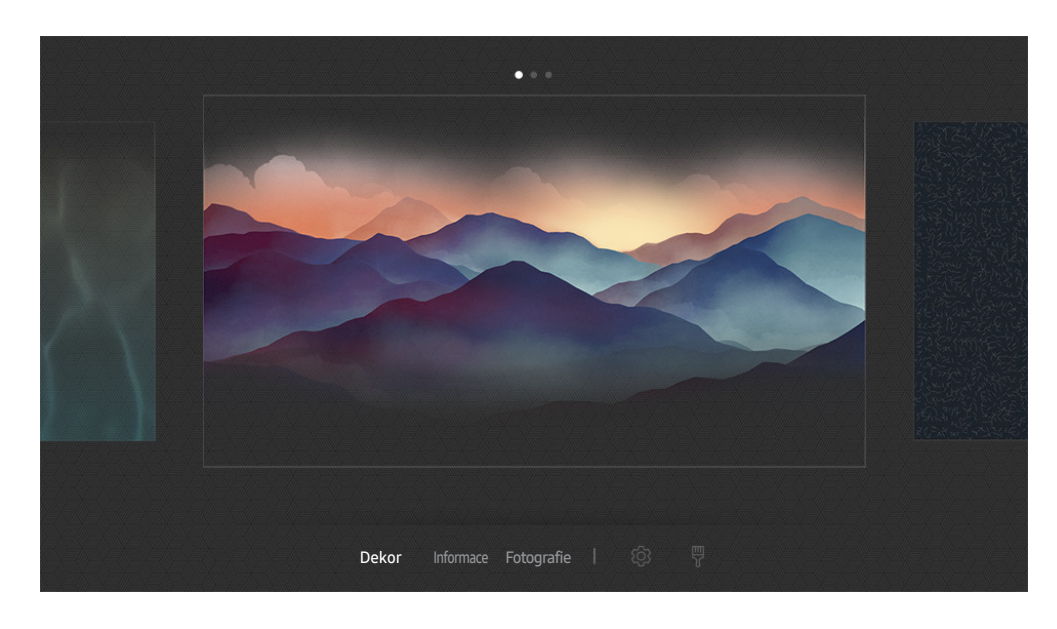

# Změna obsahu a nastavení režimu Ambient mode

" Obrázek na televizoru se může lišit od obrázku nahoře v závislosti na modelu a geografické oblasti.

Když stisknete tlačítko **(22)** nebo  $\bigcirc$  v režimu Ambient mode, zobrazí se obrazovka prohlížeče Ambient mode. Na obrazovce prohlížeče Ambient mode je možné vybírat obsah a upravovat nastavení režimu Ambient mode.

### Nastavení obsahu pro režim Ambient mode

Obrazovka prohlížeče režimu Ambient mode se skládá z obsahu v horní části a kategorií ve spodní části. Pomocí navigačních tlačítek doleva nebo doprava vyberte v seznamu obsahu v horní části požadovaný obsah a pak stiskněte tlačítko Vyberte. Vybraný obsah se bude přehrávat v režimu Ambient mode.

V budoucnu bude k dispozici více obsahu, který lze nastavit v prohlížeči režimu Ambient mode.

Můžete vybrat následující kategorie a obsah:

- **Dekor: Poskytuje krásné obrazovky.**
- Informace: Nabízí informace, jako jsou zprávy o počasí, nejnovější zprávy a mnoho dalšího.
	- V závislosti na geografické oblasti nemusí být tato funkce podporována.
- Fotografie: Umožňuje nastavit obrázek uložený v mobilním zařízení jako tapetu obrazovky v režimu Ambient mode. S použitím vlastních fotografií můžete nakonfigurovat přizpůsobená rozložení.
	- **Chcete-li uložit fotografie z mobilního zařízení do televizoru a importovat je do režimu Ambient mode, použijte** aplikaci SmartThings ve svém mobilním zařízení.

### Nastavení podrobností režimu Ambient mode

Na obrazovce prohlížeče režimu Ambient mode přesuňte výběr na \$3 a stiskněte tlačítko Vyberte. Následující nastavení je možné změnit:

- Jas: Nastavení jasu obrazovky v režimu Ambient mode.
- Teplota barev: Úpravy barev obrazovky v režimu Ambient mode.
- Automatický jas: Úpravy automatického nastavení jasu v režimu Ambient mode.
	- Když je tato funkce nastavená na hodnotu Vypnuto, úroveň jasu televizoru se automaticky nepřizpůsobuje podle okolního osvětlení.
- Čas vypnutí Okolí: Nastavení času, kdy se obrazovka v režimu Ambient mode automaticky vypne.
	- " Pokud po nastavenou dobu nedojde k zadání pokynu pomocí dálkového ovladače, obrazovka se vypne. Chcete-li obrazovku v režimu Ambient mode znovu zapnout, stiskněte na dálkovém ovladači tlačítko ...

### Změna barvy pozadí režimu Ambient mode

Chcete-li změnit barvu pozadí režimu Ambient mode, vyberte položku  $\frac{m}{8}$  na obrazovce prohlížeče režimu Ambient mode a stiskněte tlačítko Vyberte. Je možné změnit barvu nebo vzor pozadí. Vyberte požadovanou barvu nebo vzor a stiskněte tlačítko Vyberte.

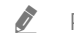

Pomocí aplikace SmartThings v mobilním zařízení vyfotografujte stěnu a použijte ji jako pozadí režimu Ambient mode. Tato funkce může být při přenosu a optimalizaci obrazu zpožděna v závislosti na stavu sítě.

# <span id="page-12-0"></span>Používání příručky Zástupce

Obsah nabídky Zdroje můžete snadno využít bez provedení série příkazů.

Chcete-li zobrazit obrazovku nabídky Zástupce, stiskněte a přidržte alespoň na 1 sekundu tlačítko [22].

Stisknutím tlačítka se vrátíte do režimu televizoru.

Protože je tato funkce specifická pro televizory QLED, nemusí být v závislosti na modelu podporována.

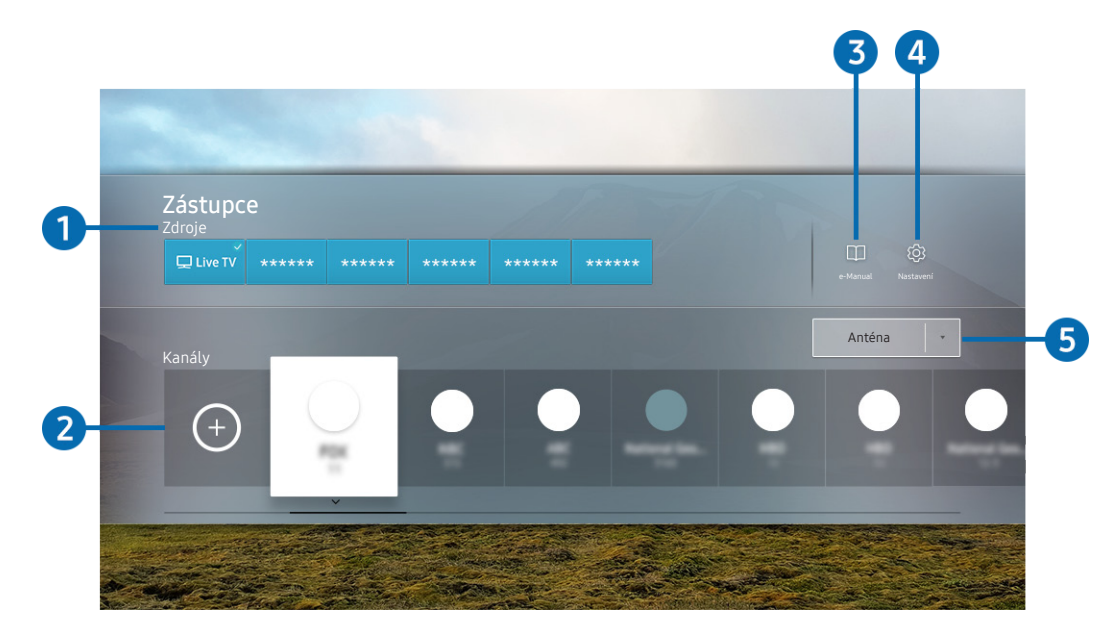

**Obrázek na televizoru se může lišit od obrázku nahoře v závislosti na modelu a geografické oblasti.** 

## **1** Zdroje

Můžete vybrat externí zařízení připojené k televizoru.

## 2 Kanály

Stisknutím tlačítka  $\overline{+}$ ) přidáte kanál. Přidané kanály můžete přesouvat či odebírat.

## **3 De-Manual**

Slouží k zobrazení příručky e-Manual.

## <span id="page-13-0"></span>**4 & Nastavení**

Zobrazí hlavní nabídku na obrazovce.

## 5 Anténa, Kabel, Satelit nebo poskytovatel služeb

Zvolte typ vysílání obsahu: Anténa, Kabel, Satelit nebo Poskytovatel služeb.

V závislosti na přijímaném signálu televizního vysílání nemusí být tato funkce podporována.

# Přidání kanálů

- 1. Stiskněte tlačítko $(+)$ .
- 2. Přesuňte se na požadované místo.
- 3. Stiskněte tlačítko Vyberte.

Cílový kanál se přesune do oblasti záložek.

## Přesunutí kanálů

- 1. Vyberte kanály, které chcete přesunout.
- 2. Stiskněte navigační tlačítko dolů.
- 3. Vyberte možnost Přesunout.
- 4. Přesuňte vybrané kanály na požadované místo.
- 5. Stiskněte tlačítko Vyberte.

Vybrané kanály se přesunou.

# Odebrání kanálů

- 1. Vyberte kanály, které chcete odebrat.
- 2. Stiskněte navigační tlačítko dolů.
- 3. Vyberte možnost Odebrat.

Vybrané kanály se odeberou.

# <span id="page-14-0"></span>Používání funkce Hlasová interakce

Když budete chtít ovládat televizor hlasem, mluvte do mikrofonu ovladače Dálkové ovládání Samsung Smart.

- " V závislosti na modelu nebo geografické oblasti nemusí být tato funkce podporována.
- Podporovaný jazyk se může lišit v závislosti na geografické oblasti.

# Spuštění režimu Hlasová interakce

Stiskněte a přidržte tlačítko  $\bigcirc$ na ovladači Dálkové ovládání Samsung Smart, vyslovte příkaz a uvolněte tlačítko . Televizor rozpozná hlasový příkaz.

Pokud chcete zobrazit průvodce Hlasová interakce, jednou stiskněte tlačítko ...

- Když tlačítko  $\overline{\mathbb Q}$  stisknete poprvé, zobrazí se v dolní části obrazovky tlačítko Using Voice Interaction. Stiskněte tlačítko Vyberte. Zobrazí se místní okno Using Voice Interaction a kurz používání služby Hlasová interakce.
- Když stisknete tlačítko  $\bigcirc$ , zobrazí se v dolní části obrazovky tlačítko Enter Voice Command Guide. Stisknutím tlačítka Vyberte přejdete na obrazovku Voice Command Guide.

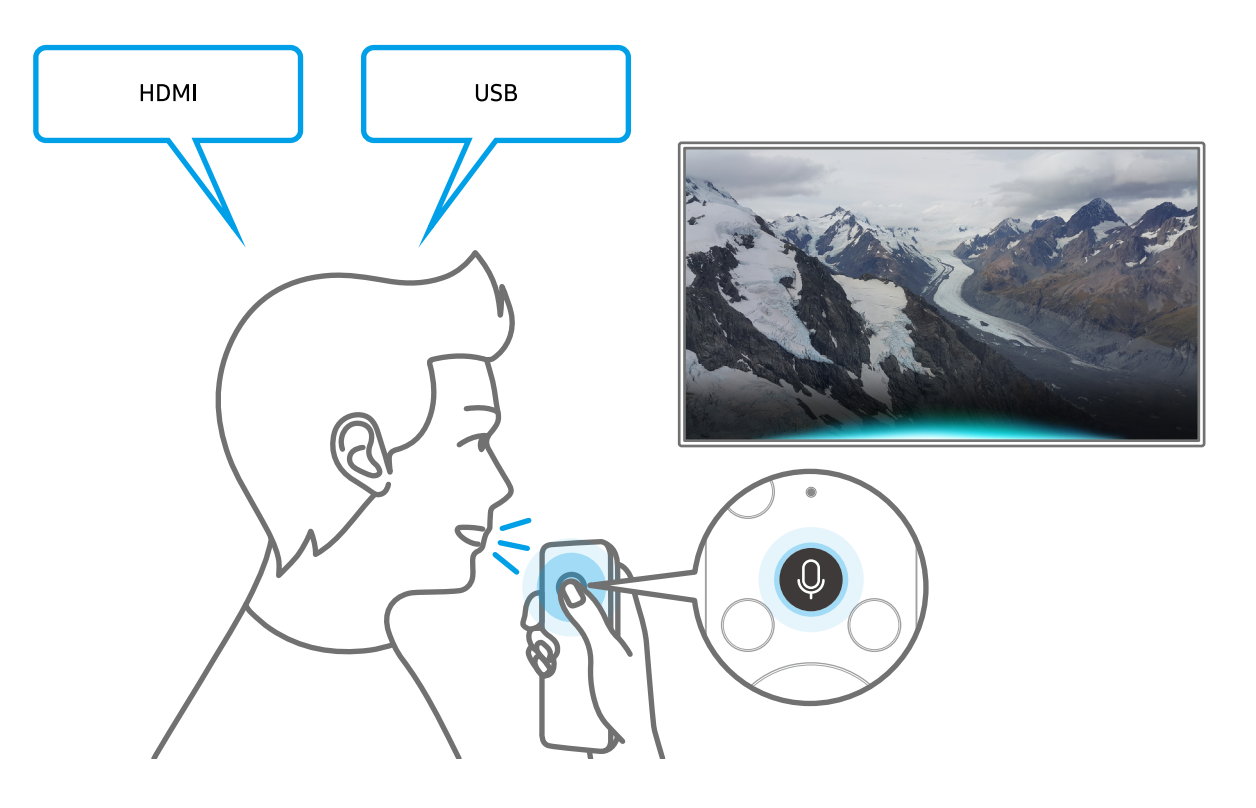

# <span id="page-15-0"></span>Více o službě Voice Command Guide

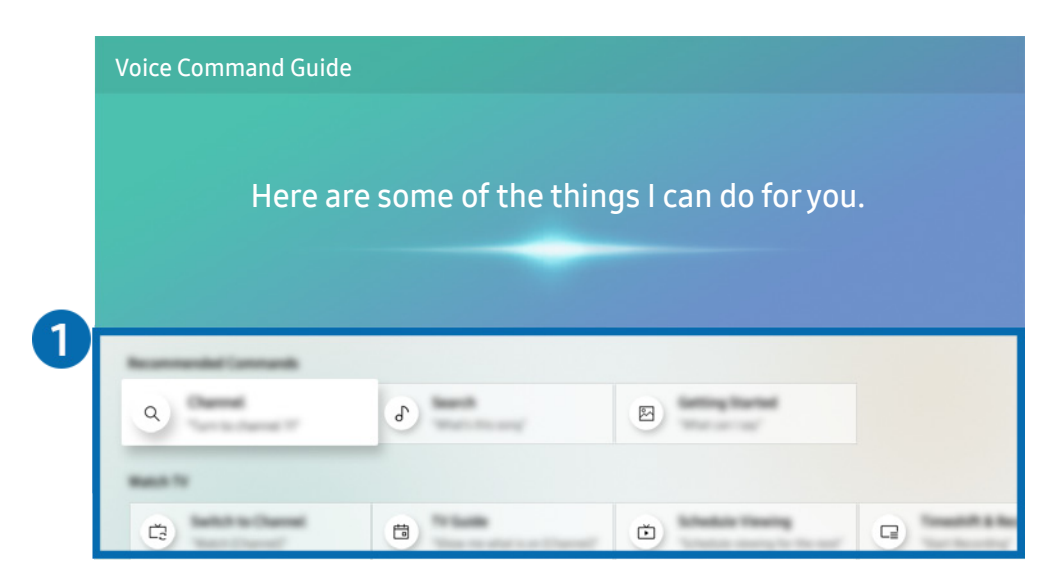

" Obrázek na televizoru se může lišit od obrázku nahoře v závislosti na modelu a geografické oblasti.

## **1** Voice Command Guide

Můžete se naučit hlasové příkazy pro používání služby Hlasová interakce v různých situacích. S použitím směrových tlačítek se přesuňte na požadovaný příkaz a stiskněte tlačítko Vyberte. Televizor můžete ovládat pomocí různých hlasových příkazů.

Pokud se chcete podívat na kurz používání režimu Hlasová interakce, přejděte pomocí navigačních tlačítek dolů a vyberte položku Zobrazit kurz.

# <span id="page-16-0"></span>Přečtěte si před použitím funkce Hlasová interakce

## Opatření při používání služby Hlasová interakce

- Podporované jazyky a funkce hlasové interakce se mohou lišit v závislosti na geografické oblasti.
- Pokud se jazyk liší od jazyka vaší země, některé funkce nemusí být k dispozici.
- Hlasová interakce je k dispozici, pouze pokud je televizor připojen k internetu.
- I když je televizor připojen k internetu, můžete se setkat s nulovou odezvou z důvodu chyby serveru Hlasová interakce.
- Nastavení stávajících funkcí se může v případě aktualizace funkce Hlasová interakce změnit.
- Služba Hlasová interakce je dostupná pouze u televizorů, které ji podporují a dodávají se s dálkovým ovladačem s mikrofonem.
- Symboly, mezi které patří "-" a speciální znaky, nejsou podporovány. Pokud slovo nebo věta obsahují číselné hodnoty nebo symboly, nemusí funkce fungovat správně.
- Výsledky vyhledávání nemusí poskytnout kompletní výsledky.
- Některé aplikace mohou vyžadovat platbu. Také můžete narazit na přihlášení nebo potvrzení smlouvy služby.
- Chcete-li změnit aktuální kanál vyslovením názvu kanálu jako hlasového příkazu, je nutné dokončit Nastavit poskytovatele služeb. Pokud není operace Nastavit poskytovatele služeb dokončena, můžete ji dokončit v následující nabídce.

### ∩ > ශි Nastavení > Obecné > Spustit nastavení Spustit

- Abyste mohli používat zadávání textu hlasem a funkci Smart Search, musíte souhlasit se všemi ujednáními, která umožňují třetím stranám shromažďovat a využívat vaše hlasová data.
- Před používáním funkce Hlasová interakce potřebujete splnit:
	- Souhlas s podmínkami používání služby Smart Hub.
	- Souhlas s poučením ohledně shromažďování a využití vašich osobních údajů pro účely služby Smart Hub.
	- Souhlasit se shromažďováním a využitím vašich osobních údajů pro účely služeb využívajících hlasovou interakci.

### Požadavky pro používání funkce Hlasová interakce

- Míra hlasové interakce se liší podle hlasitosti nebo tónu hlasu, výslovnosti a okolního prostředí (zvuk televizoru a okolní hluk).
- Optimální hlasitost hlasových příkazů se pohybuje mezi 75 a 80 dB.

# <span id="page-17-0"></span>Aktualizace softwaru televizoru

Zobrazení verze softwaru televizoru a jeho případná aktualizace

 $\langle \widehat{\mathsf{n}} \rangle$   $>$   $\langle \widehat{\mathsf{S}} \rangle$  Nastavení  $>$  Podpora  $>$  Aktualizace softwaru Spustiti

## Aktualizace softwaru televizoru na nejnovější verzi

 $\triangle$  NEVYPÍNEJTE napájení televizoru, dokud se aktualizace nedokončí. Po ukončení aktualizace softwaru se televizor automaticky vypne a opět zapne. Po aktualizaci softwaru dojde k resetování nastavení obrazu a zvuku na výchozí hodnoty.

### Aktualizace přes internet

**∩** > © Nastavení > Podpora > Aktualizace softwaru > Aktualizovat Spustit

**Aktualizace z internetu vyžaduje aktivní připojení k internetu.** 

### Aktualizace ze zařízení USB

### $\langle \hat{\mathbf{n}} \rangle$   $\otimes$  Nastavení > Podpora > Aktualizace softwaru > Aktualizovat

Stáhněte soubor s aktualizací z webových stránek společnosti Samsung, uložte jej na zařízení USB a pak zařízení USB připojte k televizoru, abyste mohli provést aktualizaci.

" Chcete-li provést aktualizaci s použitím jednotky USB Flash, stáhněte si balíček aktualizace z webu Samsung.com do svého počítače. Balíček aktualizace následně uložte do kořenové složky zařízení USB. Jinak televizor nemusí balíček aktualizace rozpoznat.

# Automatická aktualizace televizoru

## **(∩)** >  $\otimes$  Nastavení > Podpora > Aktualizace softwaru > Automatická aktualizace Spustit

Je-li televizor připojen k internetu, lze jej nastavit tak, aby aktualizace softwaru proběhla automaticky během sledování televize. Po dokončení aktualizace na pozadí se dané změny projeví při dalším zapnutí televizoru.

Pokud souhlasíte s podmínkami služby Smart Hub, funkce Automatická aktualizace se automaticky nastaví na hodnotu Zapnuto. Chcete-li tuto funkci zakázat, pomocí tlačítka Vyberte ji vypnete.

- **Tento proces může trvat déle, pokud je souběžně spuštěna další síťová funkce.**
- Tato funkce vyžaduje připojení k internetu.

# <span id="page-18-0"></span>Získání podpory

Pokud máte problém s televizorem, získáte pomoc přímo od společnosti Samsung.

# Podpora prostřednictvím funkce Vzdálená správa

## $\textbf{A} > \textbf{\$}$  Nastavení > Podpora > Vzdálená správa Spustit

Po odsouhlasení našich smluvních podmínek služby můžete používat funkci Vzdálená správa k přístupu ke Vzdálené podpoře a servisní technik společnosti Samsung může diagnostikovat váš televizor, opravit problémy a aktualizovat software televizoru na dálku prostřednictvím webu. Funkci Vzdálená správa můžete zapnout a vypnout.

- Tato funkce vyžaduje připojení k internetu.
- $\bullet$  Tuto funkci můžete také zapnout stisknutím a podržením tlačítka  $\bigcap$  po dobu alespoň 5 sekund.

## Co je vzdálená podpora?

Služba Samsung Remote Support poskytuje individuální vzdálenou podporu od technika společnosti Samsung:

- Diagnostika televizoru
- Úprava nastavení televizoru podle vašich potřeb
- Obnovení na nastavení od výrobce
- Instalace doporučených aktualizací firmwaru

### Jak dálková podpora funguje?

Pro televizor můžete snadno využít službu Samsung Remote Support:

- 1. Zavolejte do střediska společnosti Samsung a požádejte o vzdálenou podporu.
- 2. Otevřete nabídku televizoru a přejděte do části Podpora. ( $\bigcap$  >  $\bigotimes$  Nastavení > Podpora)
- 3. Vyberte možnost Vzdálená správa a přečtěte si a odsouhlaste smluvní podmínky služby. Když se zobrazí obrazovka kódu PIN, sdělte kód PIN technikovi.
- 4. Technik se pak připojí k vašemu televizoru.

# <span id="page-19-0"></span>Vyhledání kontaktní údajů servisní podpory

## $\textbf{A} > \textbf{\$}$  Nastavení > Podpora > O televizoru Spustit

Zde můžete vidět adresu webu Samsung, telefonní číslo linky zákaznické podpory, číslo modelu televizoru, verzi softwaru televizoru, informace o licenci k softwaru Open Source a další informace, které budete pravděpodobně potřebovat při využívání servisní podpory prostřednictvím telefonního operátora nebo webu společnosti Samsung.

- Informace si můžete zobrazit pomocí přečtení kódu QR televizoru.
- $\triangle$  Tuto funkci můžete také zapnout stisknutím a podržením tlačítka  $\Box$  po dobu alespoň 5 sekund. Na standardním dálkovém ovladači podržte tlačítko (Přehrát) stisknuté alespoň 5 sekund. Toto tlačítko podržte stisknuté, dokud se nezobrazí vyskakovací okno s informacemi pro zákazníka.

# Žádost o servis

## **fm** > @ Nastavení > Podpora > Vyžádat podporu Spustit

V případě problémů s televizorem můžete požádat o servis. Vyberte položku, která odpovídá vašemu problému, a poté vyberte možnost Požádat nebo Naplánovat kontakt > Odeslat. Vaše žádost o servis byla zaregistrována. Středisko společnosti Samsung vás kontaktuje ohledně dohodnutí nebo potvrzení návštěvy technika.

- V závislosti na geografické oblasti nemusí být tato funkce podporována.
- **J** Je vyžadován souhlas s podmínkami pro žádost o servis.
- Tato funkce vyžaduje připojení k internetu.

# <span id="page-20-0"></span>Připojení

Pokud připojíte anténu k televizoru přes kabel antény, můžete sledovat živé vysílání, a při použití kabelu LAN nebo bezdrátového směrovače získáte přístup k internetu. Různé konektory vám také umožňují připojit externí zařízení.

# Průvodce připojením

Můžete si zobrazit podrobnosti o externích zařízeních, která lze připojit k televizoru.

## $\textcircled{a}$  >  $\textcircled{z}$  Zdroj > Průvodce připojením

S využitím obrázků vás provede postupem připojení různých externích zařízení, jako je přijímač kabelové televize, herní konzole a počítač. Pokud vyberete metodu připojení k externímu zařízení, zobrazí se podrobné informace.

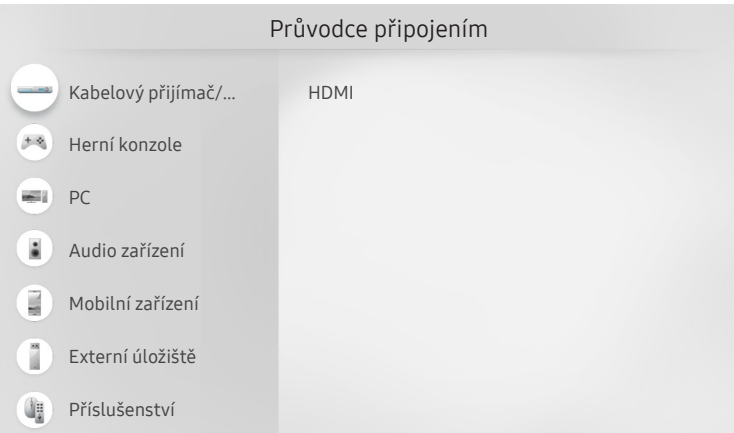

" Obrázek na televizoru se může lišit od obrázku nahoře v závislosti na modelu a geografické oblasti.

# <span id="page-21-0"></span>Připojení antény (Anténa)

### K televizoru můžete připojit kabel antény.

" Připojení anténou není třeba, pokud připojíte přijímač kabelové televize nebo satelitní přijímač.

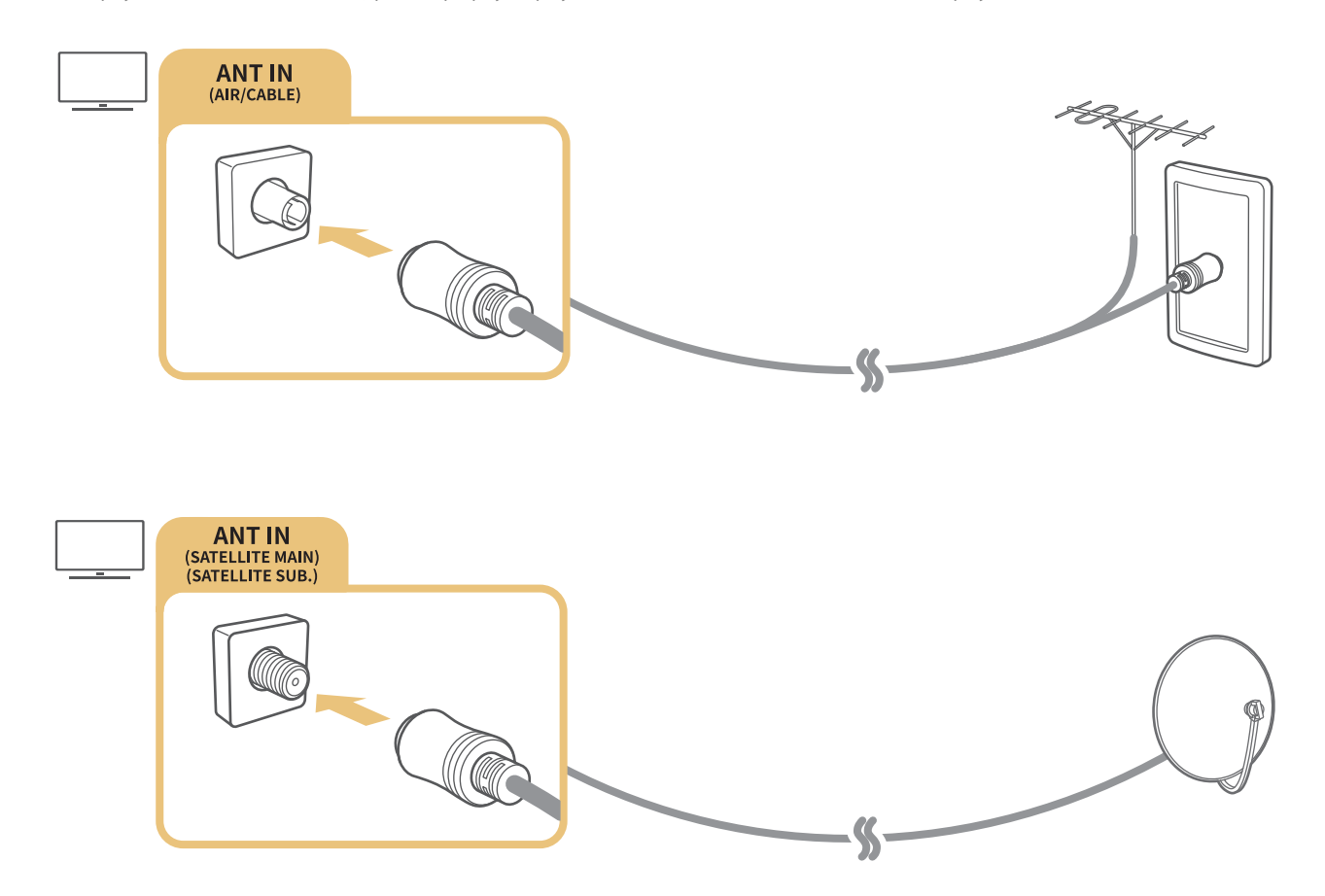

Obě antény je vhodné připojit s použitím zařízení Multi-Switch nebo DiSEqC. Switch a podobně a nastavit možnost Typ připojení antény na hodnotu Dva oscilátory.

- Z způsob připojení se může mezi různými modely lišit.
- V závislosti na geografické oblasti nemusí být systém DVB-T2 podporován.
- V závislosti na modelu nebo geografické oblasti.

# <span id="page-22-0"></span>Připojení k internetu

Umožňuje získat přístup k internetu prostřednictvím televizoru.

# Připojení k síti s přístupem k internetu

## $\textbf{A} > \textbf{\$}$  Nastavení > Obecné > Síť > Otevřít Nastavení sítě Spustit

Připojte se k dostupné síti.

## Navázání kabelového připojení k internetu

## $\textbf{A} > \textbf{\$}$  Nastavení > Obecné > Síť > Otevřít Nastavení sítě > Kabel

Pokud připojíte kabel LAN, televizor se automaticky připojí k internetu.

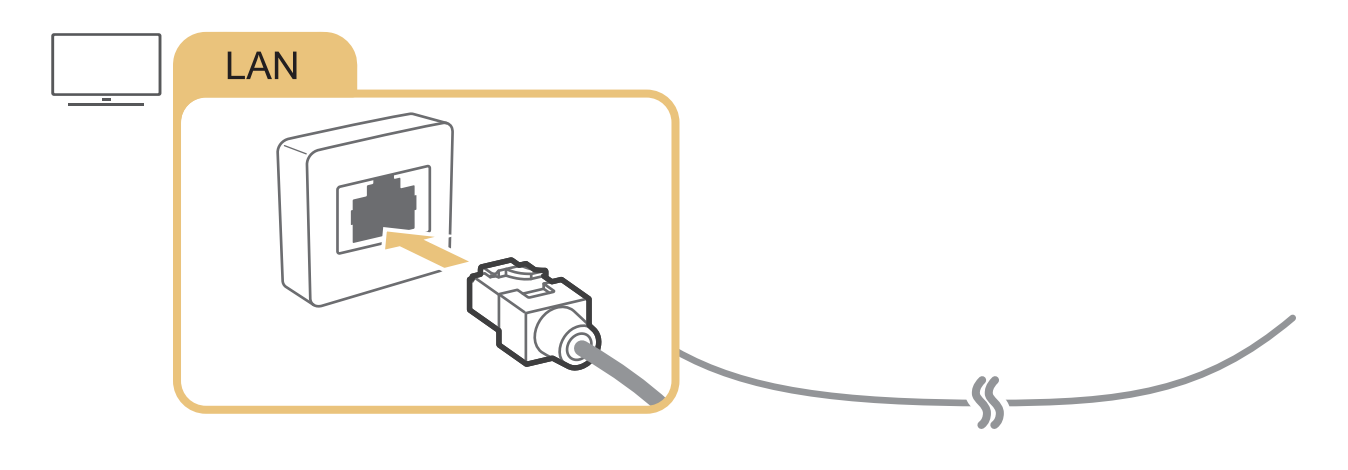

Pro připojení použijte kabel CAT 7 (typ \*STP). \* Shielded Twist Pair

Televizor se nebude moci připojit k internetu, pokud je rychlost sítě nižší než 10 Mb/s.

Navázání bezdrátového připojení k internetu

## $\textbf{A} > \textbf{\$}$  Nastavení > Obecné > Síť > Otevřít Nastavení sítě > Bezdrát.

Než se pokusíte o připojení, ujistěte se, že znáte identifikátor SSID (název) bezdrátového směrovače a nastavení hesla a pokračujte podle pokynů na obrazovce.

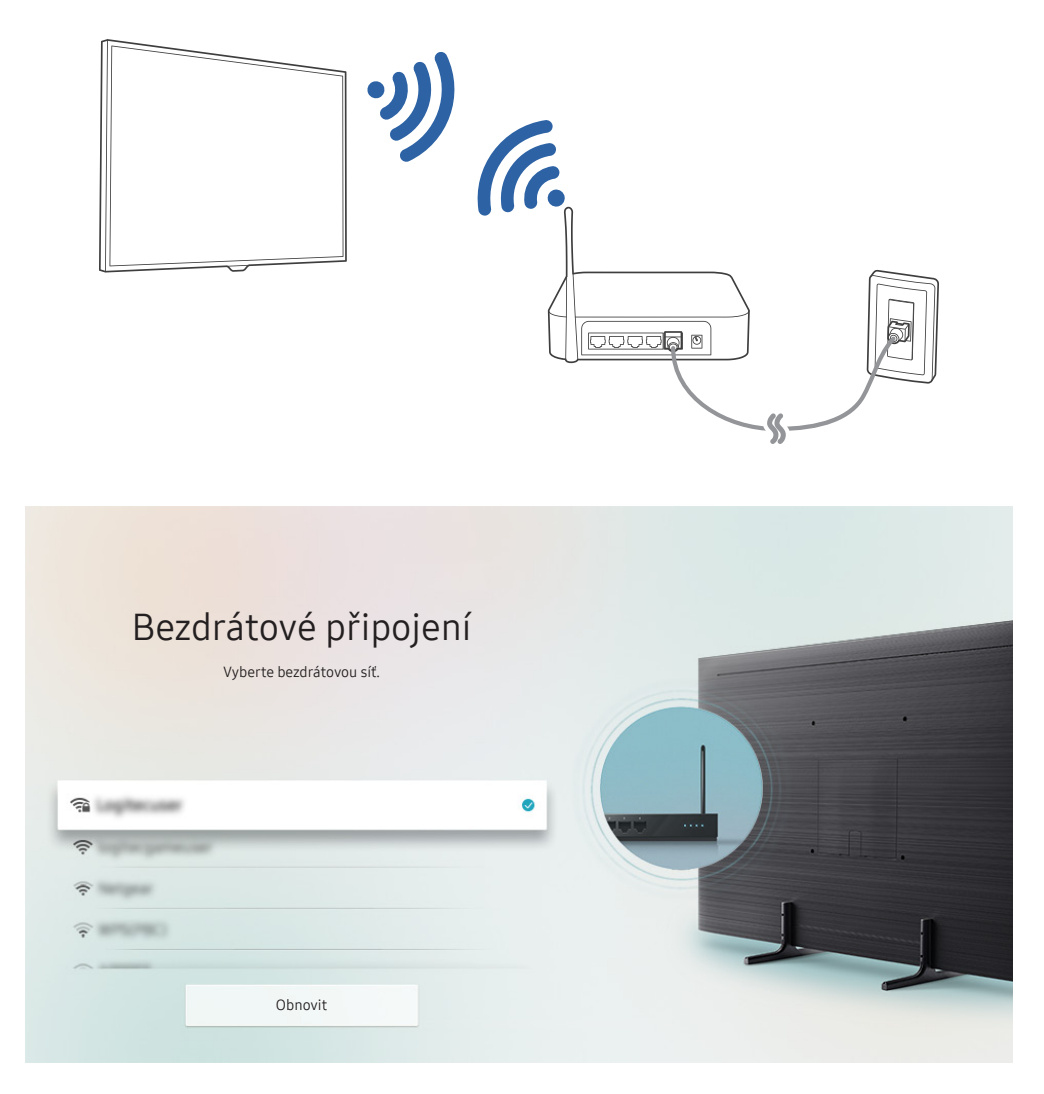

- " Obrázek na televizoru se může lišit od obrázku nahoře v závislosti na modelu a geografické oblasti.
- Pokud nebude nalezen bezdrátový směrovač, vyberte v dolní části seznamu položku Přidat síť a zadejte název sítě (SSID).
- Pokud je váš bezdrátový směrovač vybaven tlačítkem WPS nebo PBC, vyberte Použít WPS v dolní části seznamu, a následně do 2 minut stiskněte a podržte tlačítko WPS nebo PBC na bezdrátovém směrovači. Televizor se automaticky připojí.

## <span id="page-24-0"></span>Kontrola stavu připojení k internetu

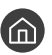

 $\binom{1}{1}$   $>$   $\frac{1}{2}$  Nastavení  $>$  Obecné  $>$  Síť  $>$  Stav sítě Spustit

Zobrazení aktuální sítě a stavu připojení k internetu.

# Resetování vaší sítě

 $\textbf{A} > \textbf{\$}$  Nastavení > Obecné > Síť > Obnovit síť Spustit

Obnoví výchozí nastavení sítě.

# Zapnutí televizoru s použitím Mobilní zařízení

## $\langle \hat{\mathbf{n}} \rangle$   $\otimes$  Nastavení  $\geq$  Obecné  $\geq$  Síť  $\geq$  Nastavení pro pokročilé  $\geq$  Zapnout pomocí mobilního zařízení

Pomocí mobilního zařízení můžete televizor zapnout, pokud jsou obě zařízení připojena ke stejné síti.

# Připojení ovládacího zařízení IP k televizoru

## $\textbf{A}$  >  $\textcircled{\tiny{R}}$  Nastavení > Obecné > Síť > Nastavení pro pokročilé > IP dálkového ovládání

Ovládací zařízení IP můžete k televizoru připojit na dálku a spravovat jej.

- Aby bylo možné funkci používat, musí být zapnutá funkce Zapnout pomocí mobilního zařízení.
- " Zapnutí této funkce může umožnit ovládání televizoru jiným ovládacím zařízením IP. Tuto funkci doporučujeme zapnout, pouze pokud je instalovaný autorizovaný vlastní ovladač třetí strany, který je konfigurovaný přímo pro televizor Samsung, a pokud je síť Wi-Fi zabezpečená heslem.
- " V závislosti na modelu nebo geografické oblasti nemusí být tato funkce podporována.

# Nastavení připojení k internetu prostřednictvím IPv6

### Konfigurace nastavení připojení IPv6

 $\textbf{A} > \textbf{\&}$  Nastavení > Obecné > Síť > Nastavení pro pokročilé > IPv6

" V závislosti na modelu nebo geografické oblasti nemusí být tato funkce podporována.

### <span id="page-25-0"></span>Kontrola nastavení připojení k internetu prostřednictvím IPv6

 $\langle \hat{\mathbf{n}} \rangle$   $>$   $\hat{\mathcal{D}}$  Nastavení  $>$  Obecné  $>$  Síť  $>$  Nastavení pro pokročilé  $>$  Stav IPv6

" V závislosti na modelu nebo geografické oblasti nemusí být tato funkce podporována.

## Změna názvu televizoru v síti

## $\langle \mathbf{h} \rangle > 2$ 3 Nastavení > Obecné > Správce systému > Název zařízení Spustit

Název televizoru v síti můžete změnit. V dolní části seznamu vyberte položku Uživ. vstup a změňte název.

# Odstraňování potíží s připojením k internetu

Pokud se televizor nepřipojí k internetu, vyzkoušejte následující řešení.

# Odstraňování potíží s připojením k internetu Spustit

Po přečtení následujícího obsahu odstraňte problém s připojením k internetu. Pokud problém přetrvává, obraťte se na poskytovatele služeb internetu.

### Nebyl nalezen síťový kabel

Zkontrolujte, zda je kabel LAN připojen na obou koncích. Pokud je připojen, ujistěte se, že je směrovač zapnutý. Pokud je směrovač zapnutý, zkuste ho vypnout a znovu zapnout.

## Připojení k bezdrátové síti se nezdařilo

Jestliže vybraný bezdrátový směrovač není nalezen, přejděte do nabídky Otevřít Nastavení sítě a vyberte správný směrovač.

 $-$  (n)  $>$   $\circledS$  Nastavení  $>$  Obecné  $>$  Síť  $>$  Otevřít Nastavení sítě

### Nelze se připojit k bezdrátovému směrovači

- 1. Zkontrolujte, zda je směrovač zapnutý. Pokud je zapnutý, vypněte ho a znovu zapněte.
- 2. Zadejte správné heslo, je-li vyžadováno.

### Automatické nastavení adresy IP se nezdařilo

- 1. Nakonfigurujte nastavení v části Nast. IP.
	- $\langle \widehat{\mathsf{n}} \rangle > 1$  Nastavení > Obecné > Síť > Stav sítě > Nast. IP
- 2. Ujistěte se, že je ve směrovači povolen server DHCP, a následně odpojte a znovu připojte směrovač.
- 3. V případě potřeby resetujte směrovač.
	- Jde-li o bezdrátové připojení, v případě potřeby zadejte příslušné heslo.

### Nelze se připojit k síti

- 1. Zkontrolujte všechna Nast. IP.
	- $-$  (n)  $>$   $\frac{1}{2}$  Nastavení  $>$  Obecné  $>$  Síť  $>$  Stav sítě  $>$  Nast. IP
- 2. Až zkontrolujete stav serveru DHCP (musí být aktivní), odpojte a znovu připojte kabel LAN.
	- Jde-li o bezdrátové připojení, v případě potřeby zadejte příslušné heslo.

## Jste připojeni k místní síti, ale nefunguje připojení k internetu

- 1. Ujistěte se, že je kabel sítě LAN Internetu připojen ke konektoru externí sítě LAN na směrovači.
- 2. Zkontrolujte hodnoty serveru DNS pod položkou Nast. IP.
	- $-$  (n)  $>$   $\circledS$  Nastavení  $>$  Obecné  $>$  Síť  $>$  Stav sítě  $>$  Nast. IP

## Nastavení sítě je dokončeno, ale nelze se připojit k internetu

Pokud problém přetrvává, obraťte se na poskytovatele služeb internetu.

# <span id="page-27-0"></span>Připojení videozařízení

Řádné propojte konektory videa na televizoru a externích zařízeních.

# Připojení pomocí kabelu HDMI

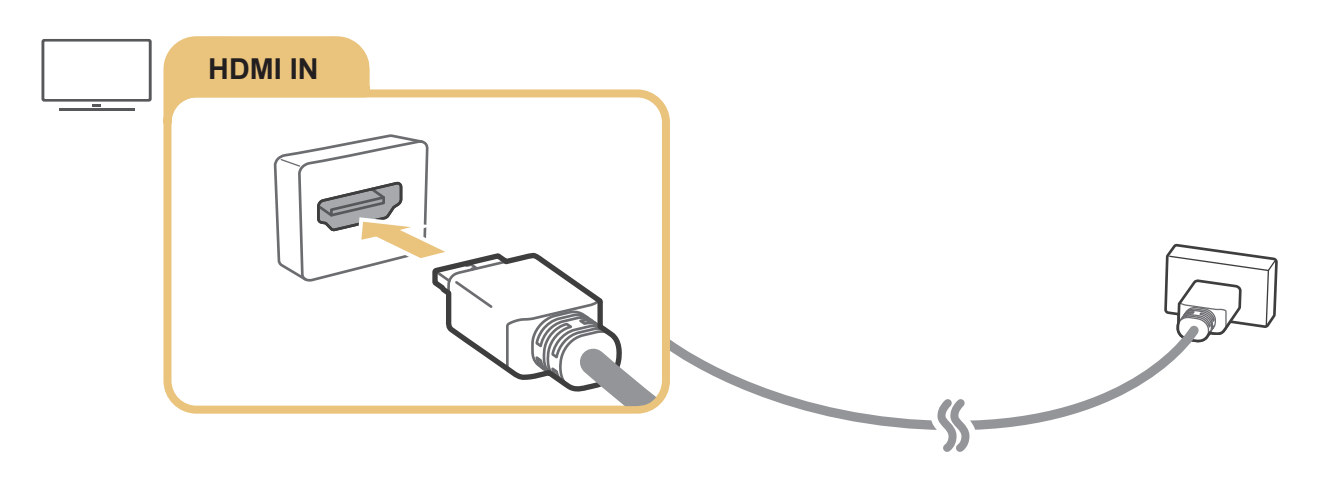

# <span id="page-28-0"></span>Připojení pomocí komponentního kabelu (pouze u modelů s konektorem COMPONENT IN / AV IN)

Připojení komponentním kabelem umožňuje rozlišení videa až 1080p. Ke sledování videa z většiny přehrávačů DVD a Blu-ray použijte komponentní připojení.

Podle následujícího obrázku propojte konektory Component IN a AV IN na televizoru s konektory Component OUT na externím zařízení s použitím dodávaných adaptérů pro komponentní a AV připojení. Zkontrolujte, že propojujete konektory stejných barev. (modrý s modrým, žlutý se žlutým atd.)

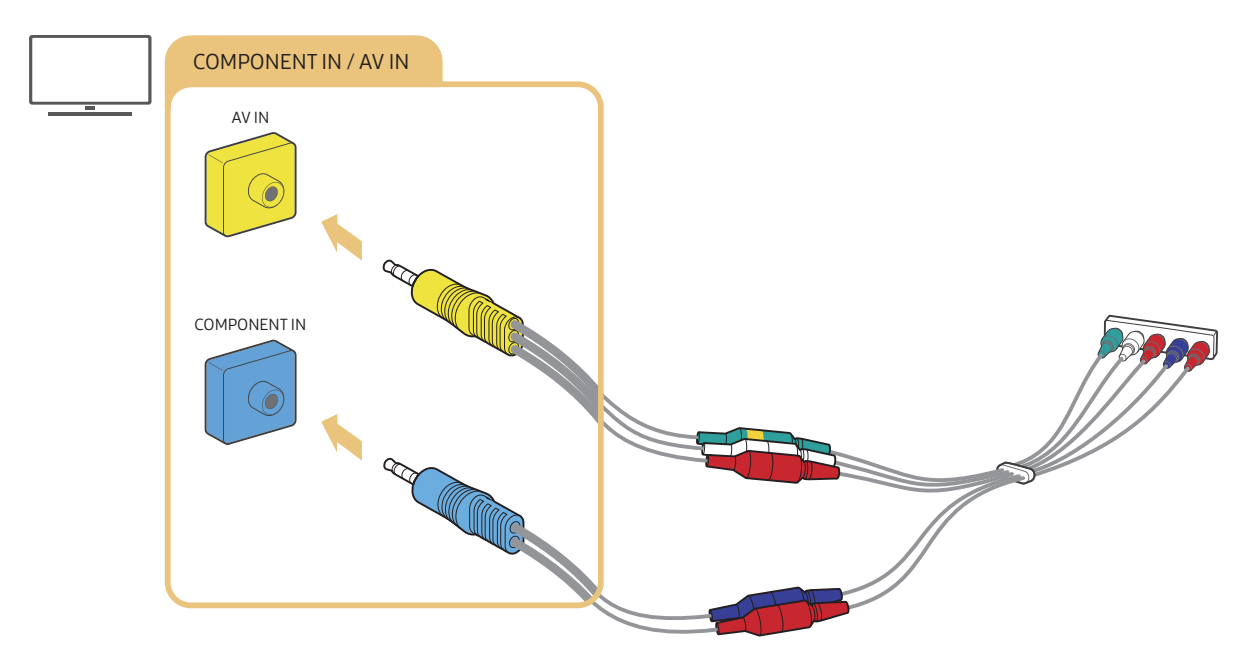

Chcete-li použít komponentní zařízení, připojte jak komponentní adaptér (modrý), tak adaptér AV (žlutý).

# <span id="page-29-0"></span>Připojení pomocí kompozitního kabelu (pouze u modelů s konektorem COMPONENT IN / AV IN)

AV připojení umožňuje rozlišení až 576i.

Podle následujícího obrázku propojte konektory AV IN na televizoru a AV OUT na externím zařízení s použitím dodávaného AV adaptéru a kompozitního kabelu. Při připojování dbejte, aby barvy kabelů odpovídaly barvám konektorů.

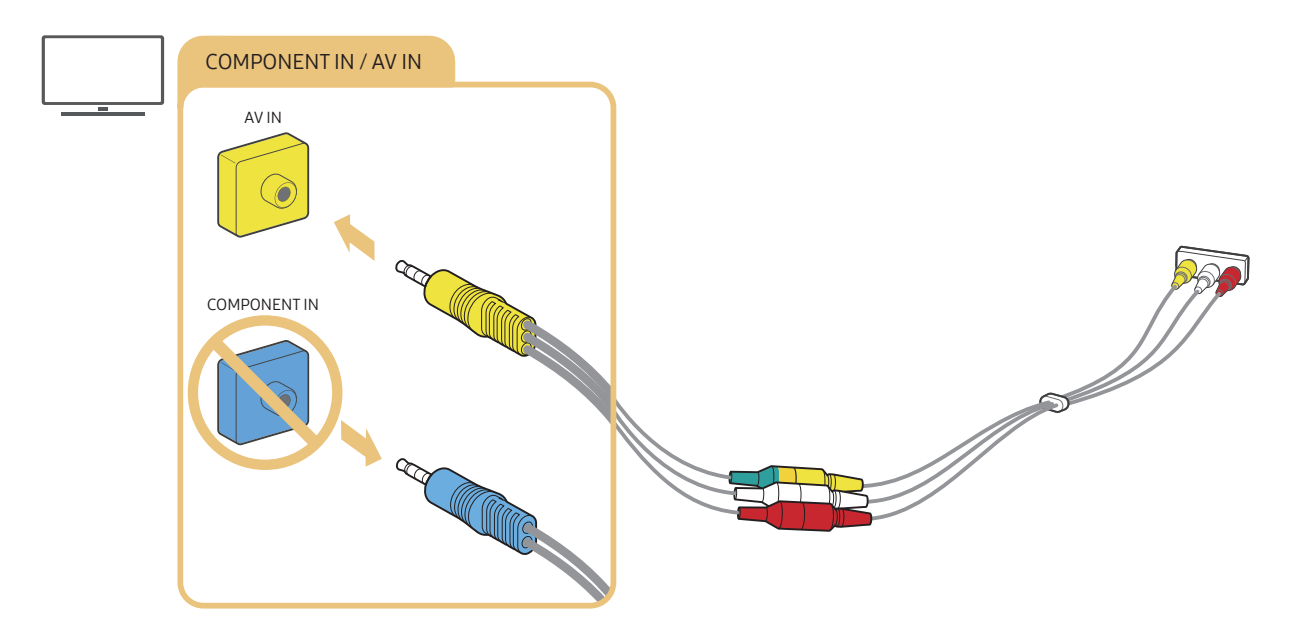

" Zařízení s výstupem AV (kompozitní) připojte pouze ke konektoru AV In. Nepřipojujte ho ke konektoru Component In.

# <span id="page-30-0"></span>Připojení pro vstup a výstup zvuku

Řádné propojte konektory zvuku na televizoru a externích zařízeních.

Další informace o připojení externích reproduktorů najdete v části ["Výběr reproduktorů"](#page-111-1).

# Připojení pomocí kabelu HDMI (ARC)

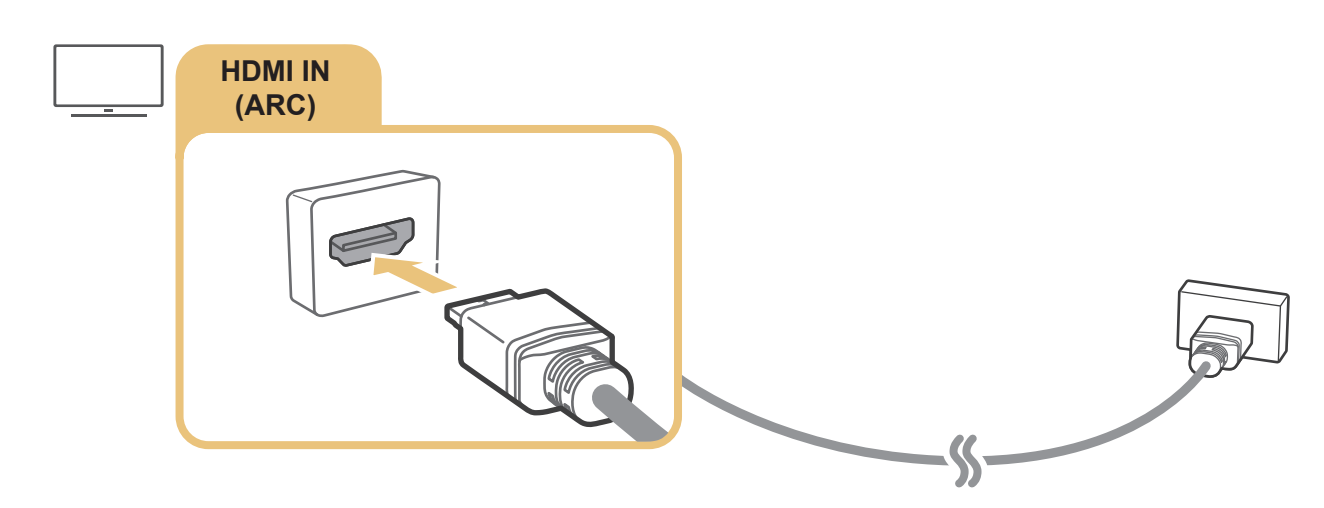

# Připojení pomocí digitálního zvukového (optického) kabelu

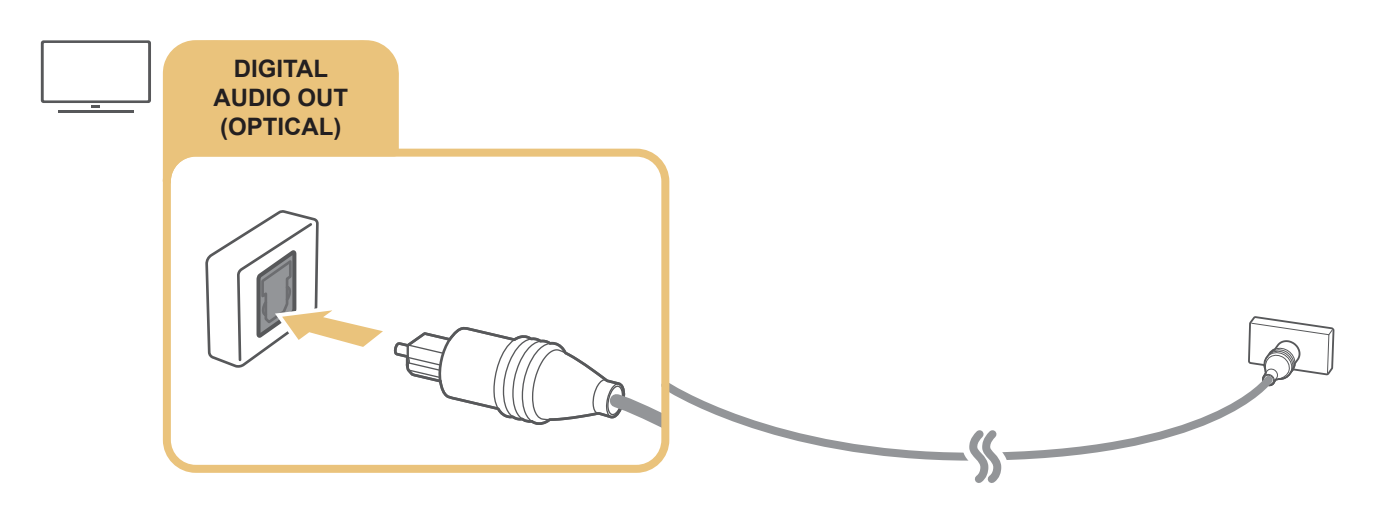

# Připojení přes bezdrátovou síť

Televizor můžete s použitím bezdrátové sítě propojit se zvukovým zařízením Samsung, které podporuje funkci Wi-Fi. Obě zařízení musí být připojena ke stejné síti. Více informací o tom, jak připojit a používat zvukové zařízení Samsung s podporou funkce Wi-Fi, najdete v uživatelské příručce zařízení.

# <span id="page-31-0"></span>Připojení zařízení Bluetooth

Další informace o připojení a použití externích reproduktorů najdete v části Průvodce připojením ( $\bigcap > \frac{1}{2}$ Zdroj > Průvodce připojením > Audio zařízení > Bluetooth) a příslušných příručkách.

" V závislosti na modelu nebo geografické oblasti nemusí být tato funkce podporována.

# Připojení počítače

Televizor můžete používat jako monitor počítače nebo připojit televizor k počítači prostřednictvím sítě a přistupovat k obsahu počítače.

# Připojení přes konektor HDMI – sdílení obrazovky (HDMI)

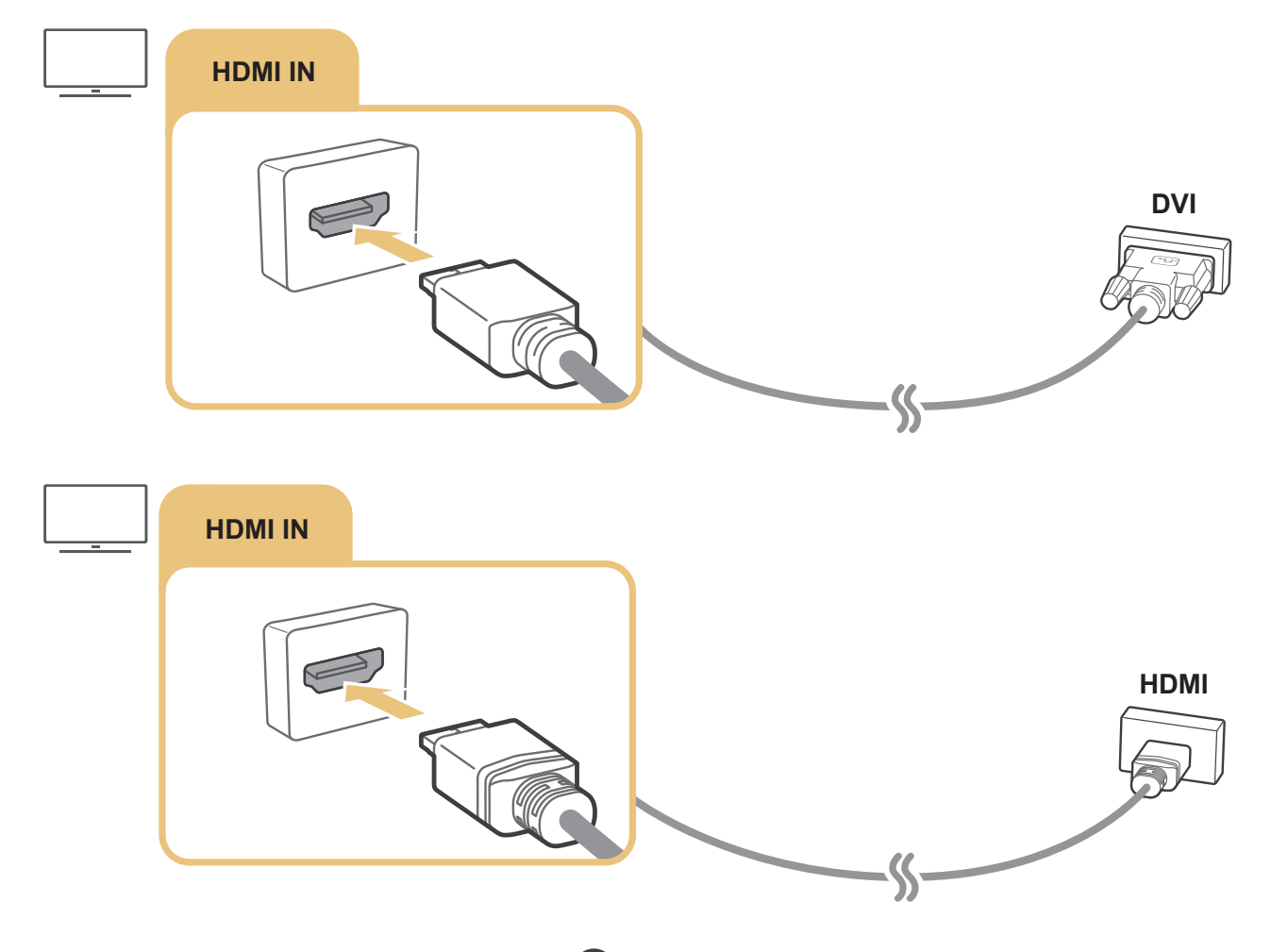

Pokud máte připojený počítač, přejděte do nabídky  $\bigcap > \frac{1}{2}$  Zdroj a v seznamu ikon externích zařízení vyberte ikonu počítače. Další informace o nastavení konektorů najdete v části "[Úprava názvu a ikony externího zařízení"](#page-34-2).

# <span id="page-32-0"></span>Připojení vašeho Mobilní zařízení

Když ke stejné síti jako je televizor připojíte mobilní zařízení, můžete televizor ovládat pomocí mobilního zařízení nebo sledovat obsah z mobilního zařízení na televizoru.

S použitím aplikace SmartThings na mobilním zařízení se můžete snadno a rychle připojit k televizoru a ovládat jeho hlavní nastavení. Kromě toho můžete vzdáleně kontrolovat a ovládat stav různých zařízení, jako jsou chytrá zařízení Samsung, domácí spotřebiče a reproduktory registrované k serveru.

- Ujistěte se, že televizor podporuje aplikaci SmartThings. Můžete to zkontrolovat v nabídce Supported Device v aplikaci SmartThings.
- " Abyste mohli používat aplikaci SmartThings, musíte být na televizoru přihlášeni k účtu Samsung.
- " Tato funkce nemusí být v závislosti na modelu televizoru a mobilního zařízení podporována.
- " Podporované funkce se mohou lišit v závislosti na verzi aplikace SmartThings.

Aplikaci SmartThings můžete nainstalovat z obchodu App Store nebo Google Play.

# Připojení k televizoru prostřednictvím aplikace SmartThings

- 1. Zapněte televizor.
- 2. Spusťte aplikaci SmartThings na mobilním zařízení.
- 3. Klepněte na možnost Přidat zařízení v hlavním panelu aplikace SmartThings. Vyhledají se televizory, ke kterým se lze připojit.
- 4. Ve výsledcích vyhledávání vyberte model vašeho televizoru.
- 5. Zadejte kód PIN zobrazený na obrazovce televizoru.

Jakmile bude televizor registrován s použitím vašeho účtu Samsung, můžete používat aplikaci SmartThings k ovládání televizoru.

- Pokud televizor nebude nalezen na mobilním zařízení, televizor a mobilní zařízení vypněte a zapněte a zkuste to znovu.
- Máte-li více televizorů, můžete jednoduše určit požadovaný televizor pomocí nastavení různých názvů televizoru v nabídce  $\left(\bigcap_{i=1}^{\infty}\right)$   $\otimes$  Nastavení  $\geq$  Obecné  $\geq$  Správce systému  $\geq$  Název zařízení.

# <span id="page-33-0"></span>Obousměrné zrcadlení televizoru a mobilního zařízení s použitím aplikace SmartThings

Jako obousměrné zrcadlení se označuje reprodukování stejné obrazovky a zvuku mobilního zařízení na televizoru nebo reprodukování stejné obrazovky a zvuku televizoru na mobilním zařízení. Přehrávání obrazu a zvuku televizoru na mobilním zařízení a přehrávání obrazu a zvuku mobilního zařízení na televizoru vám umožní aplikace SmartThings.

Spusťte aplikaci SmartThings na mobilním zařízení. Klepněte na panelu nebo zařízení na televizor. Můžete používat následující funkce:

- Zobrazení obrazovky a přehrávání zvuku z mobilního zařízení na televizoru.
	- " Po připojení mobilního zařízení s podporou zrcadlení obrazovky k televizoru můžete použít zrcadlení obrazovky k bezdrátovému zobrazení obrazovky a přehrávání zvuku z mobilního zařízení na televizoru a přehrávat videa, zvukové soubory nebo fotografie současně na mobilním zařízení i na televizoru.
- Přehrávání obrazu a zvuku televizoru na mobilním zařízení.
- Zvuk televizoru se bude přehrávat pouze na mobilním zařízení.
- " Pomocí aplikace SmartThings na mobilním telefonu můžete přidat nové zařízení. Další podrobnosti najdete v uživatelské příručce k aplikaci SmartThings.
- Tato funkce nemusí být v závislosti na modelu televizoru a mobilního zařízení podporována.
- **C** Podporované funkce se mohou lišit v závislosti na verzi aplikace SmartThings.
- " Pokud nebude nalezen žádný televizor, zkuste to znovu po vypnutí a zapnutí obou zařízení.
- $\bullet$  Pokud máte několik televizorů, přiřaďte každému televizoru jiný název v nabídce  $\text{a}$   $\rightarrow$   $\text{a}$  Nastavení  $\rightarrow$  Obecné  $\rightarrow$ Správce systému > Název zařízení a usnadněte si tak výběr.

# Správa mobilního zařízení

## $\textbf{(a)} > \textbf{a}$  Nastavení > Obecné > Správce externích zařízení > Správce připojení zařízení Spustit

● Oznámení přístupu

Nastavte, zda se má zobrazovat oznámení, když se mobilní zařízení pokusí připojit k televizoru.

Seznam zařízení

Slouží k zobrazení, úpravám nebo mazání seznamu mobilních zařízení zaregistrovaných v televizoru.

# <span id="page-34-1"></span><span id="page-34-0"></span>Přepínání mezi externími zařízeními připojenými k televizoru

Můžete přepínat mezi televizními programy a obsahem externích zařízení.

# Změna vstupního signálu

# $\textcircled{a}$  >  $\textcircled{z}$  Zdroj

Když vyberete připojené externí zařízení na obrazovce Zdroj, zobrazí se výstup vybraného zařízení na obrazovce televizoru.

Na standardním dálkovém ovladači stiskněte tlačítko SOURCE.

- " Chcete-li ovládat zařízení (přehrávač Blu-ray, herní konzole atd.) podporující univerzální dálkové ovládání pomocí dálkového ovladače televizoru, připojte zařízení ke konektoru HDMI televizoru a zapněte jej. Umožňuje automaticky přepnout na výstup zařízení nebo automaticky nakonfigurovat univerzální dálkový ovladač pro toto zařízení. Při automatické konfiguraci zařízení na univerzální dálkový ovladač nasměrujte ovladač televizoru na zařízení.
- " Jakmile k portu USB připojíte zařízení USB, zobrazí se automaticky otevíraná zpráva, kde můžete snadno přepnout na seznam mediálního obsahu v zařízení.
- " V závislosti na zařízení a geografické oblasti nemusí být tato funkce podporována.

# <span id="page-34-2"></span>Úprava názvu a ikony externího zařízení

# $\textcircled{a}$  >  $\textcircled{z}$  Zdroj

Můžete změnit název portu pro připojené externí zařízení nebo jej přidat na První obrazovku.

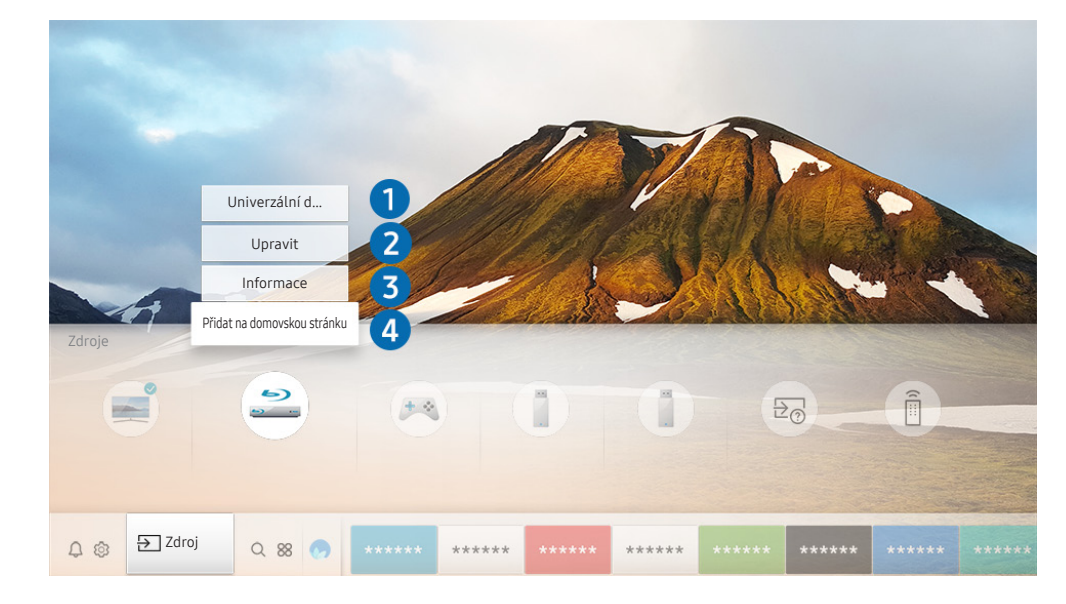

" Obrázek na televizoru se může lišit od obrázku nahoře v závislosti na modelu a geografické oblasti.

- <span id="page-35-0"></span>1. Přesuňte výběr na připojené externí zařízení.
- 2. Stiskněte navigační tlačítko Nahoru. K dispozici budou následující funkce.
	- **Dostupné funkce se mohou lišit v závislosti na typu portu.**

## **1** Univerzální dálkové ovládání

Externí zařízení připojená k televizoru můžete ovládat pomocí dálkového ovladače. Pokud chcete ovládat externí zařízení, registrujte je s použitím následujících pokynů na obrazovce.

- $\sum$  V závislosti na modelu nebo geografické oblasti nemusí být tato funkce podporována.
- Další informace naleznete v části "Ovládání externích zařízení pomocí ovladače Dálkové ovládání Samsung Smart Použití [univerzálního dálkového ovladače](#page-49-1)".

## **2** Upravit

Každý port můžete přejmenovat s použitím názvu vstupního zařízení nebo požadovaného názvu, což vám umožní snáze změnit režim vstupu.

## <sup>3</sup> Informace

Můžete si zobrazit podrobné informace o externích zařízeních připojených k televizoru.

## 4 Přidat na domovskou stránku

Můžete přidat port externího zařízení na První obrazovku pro rychlé přepínání.

# Používání dalších funkcí

Na obrazovce Zdroj můžete využít následující funkce.

- Průvodce připojením: Průvodce připojením zařízení.
- Univerzální dálkové ovládání: Tato funkce umožňuje registrovat externí zařízení k vašemu ovladači Dálkové ovládání Samsung Smart a ovládat je pomocí standardního dálkového ovladače.
	- " V závislosti na modelu nebo geografické oblasti nemusí být tato funkce podporována.
	- " Další informace naleznete v části ["Ovládání externích zařízení pomocí ovladače Dálkové ovládání Samsung Smart](#page-49-1)  [Použití univerzálního dálkového ovladače"](#page-49-1).
# Poznámky k připojení

#### Při připojení externího zařízení mějte na paměti následující.

- " Počet konektorů a jejich označení a umístění se může lišit v závislosti na modelu.
- " Při připojování externího zařízení k televizoru postupujte podle provozní příručky zařízení. Počet konektorů externích zařízení a jejich označení a umístění se může lišit v závislosti na výrobci.

# Poznámky k připojení prostřednictvím HDMI

- Doporučeny jsou následující typy kabelů HDMI:
	- Vysokorychlostní kabel HDMI
	- Vysokorychlostní kabel HDMI pro síť Ethernet
- Použijte kabel HDMI s tloušťkou 17 mm nebo méně.
- Pokud použijete necertifikovaný kabel HDMI, může se zobrazit prázdná obrazovka nebo chyba připojení.
- Některé kabely HDMI a některá zařízení nemusí být s televizorem kompatibilní z důvodu odlišných specifikací HDMI.
- Tento televizor nepodporuje funkci HDMI Ethernet Channel. Síť Ethernet je místní síť LAN (Local Area Network) vybudovaná pomocí koaxiálních kabelů podle standardu IEEE.
- Pro dosažení nejlepší kvality obrazu UHD použijte kabel kratší než 3 metry.
- Mnoho počítačových grafických karet nemá konektor HDMI a namísto něj má konektor DVI. Pokud počítač nepodporuje výstup videa HDMI, připojte počítač kabelem HDMI-DVI.
- U podporovaných modelů One Connect: Je-li k televizoru připojeno přes HDMI další zařízení, například přehrávač DVD/BD nebo set-top box, automaticky se aktivuje pohotovostní režim sítě. V tomto pohotovostním režimu sítě televizor nadále rozpoznává a připojuje zařízení HDMI. Tuto funkci je možné deaktivovat stisknutím těchto tlačítek na dálkovém ovladači.
	- Na ovladači Dálkové ovládání Samsung Smart: Vyberte tlačítko VOL. > (navigační tlačítko nahoru) > (navigační tlačítko doleva) (navigační tlačítko nahoru) (navigační tlačítko dolů) Vyberte tlačítko  $VOL. > 6$
	- Na standardním dálkovém ovladači: Vyberte tlačítko  $\triangleleft$ . > (navigační tlačítko nahoru) > (navigační tlačítko doleva) > (navigační tlačítko nahoru) > (navigační tlačítko dolů) > Vyberte tlačítko  $\mathbb{R}$ . > Vyberte tlačítko RETURN.
	- Pokud funkci deaktivujete a vypnete televizor, funkce se automaticky znovu aktivuje při příštím zapnutí televizoru.

# Poznámky k připojení zvukových zařízení

- Chcete-li dosáhnout lepší kvality zvuku, je vhodné použít AV přijímač.
- Pokud připojujete externí zvukové zařízení s použitím optického kabelu, nastavení Zvukový výstup se automaticky změní na připojené zařízení. Aby k tomu došlo, je potřeba externí zvukové zařízení před připojením kabelu zapnout. Chcete-li ručně změnit nastavení Zvukový výstup, proveďte jednu z následujících akcí:
	- Použijte obrazovku Rychlé nastavení k přepnutí na připojené zařízení:

S použitím tlačítka Vyberte vyberte Zvukový výstup/Optický v nabídce Zvukový výstup. ( $\bigcap > \bigotimes$ Nastavení > navigační tlačítko nahoru > Zvukový výstup).

– Použijte obrazovku Nastavení k přepnutí na připojené zařízení:

Vyberte možnost Zvukový výstup/Optický v nabídce Zvukový výstup. ( $\bigcap$  >  $\bigotimes$  Nastavení > Zvuk > Zvukový výstup).

- Pokud připojené zvukové zařízení při používání vydává nezvyklý zvuk, může to být způsobeno jeho poruchou. V takovém případě požádejte o pomoc výrobce zvukového zařízení.
- Digitální zvuk je k dispozici pouze u vysílání v 5.1kanálovém formátu.

# Poznámky k připojení počítačů

- Informace o rozlišeních podporovaných televizorem najdete v části "Přečtěte si před připojením počítače [\(podporovaná rozlišení\)](#page-158-0)".
- Jestliže je aktivováno sdílení souborů, může dojít k neoprávněnému přístupu. Pokud právě není vyžadován přístup k datům, sdílení souborů zakažte.
- Pokud chcete bezdrátově propojit počítač a televizor, musí být obě zařízení připojena ke stejné síti.
- Při sdílení obsahu s dalšími síťovými zařízeními, například v systémech IP (internetový protokol) úložišť, nemusí být sdílení podporováno z důvodu konfigurace sítě, kvality nebo funkcí, pokud například síť obsahuje zařízení NAS (síťově připojené úložiště).

# Poznámky k připojení mobilních zařízení

- Pokud chcete používat funkci Smart View, musí mobilní zařízení podporovat funkci sdílení, jako je Zrcadlení obrazovky nebo Smart View. Chcete-li zkontrolovat, zda vaše mobilní zařízení podporuje funkci sdílení, nahlédněte do uživatelské příručky k danému mobilnímu zařízení.
- Abyste mohli používat funkci Wi-Fi Direct, musí mobilní zařízení podporovat funkci Wi-Fi Direct. Chcete-li zkontrolovat, zda vaše mobilní zařízení podporuje funkci Wi-Fi Direct, nahlédněte do uživatelské příručky k danému mobilnímu zařízení.
- Mobilní zařízení a televizor Smart TV musí být vzájemně propojeny ve stejné síti.
- V závislosti na podmínkách sítě může občas dojít k zastavení videa nebo zvuku.
- Při sdílení obsahu s dalšími síťovými zařízeními, například v systémech IP (internetový protokol) úložišť, nemusí být sdílení podporováno z důvodu konfigurace sítě, kvality nebo funkcí, pokud například síť obsahuje zařízení NAS (síťově připojené úložiště).

# Dálkový ovladač a periferní zařízení

Televizor můžete ovládat pomocí ovladače Dálkové ovládání Samsung Smart. Spárujte externí zařízení pro snazší použití, například klávesnici.

# Informace o ovladači Dálkové ovládání Samsung Smart (televizor QLED)

Informace o tlačítkách dálkového ovladače Dálkové ovládání Samsung Smart, který se dodává s televizorem QLED.

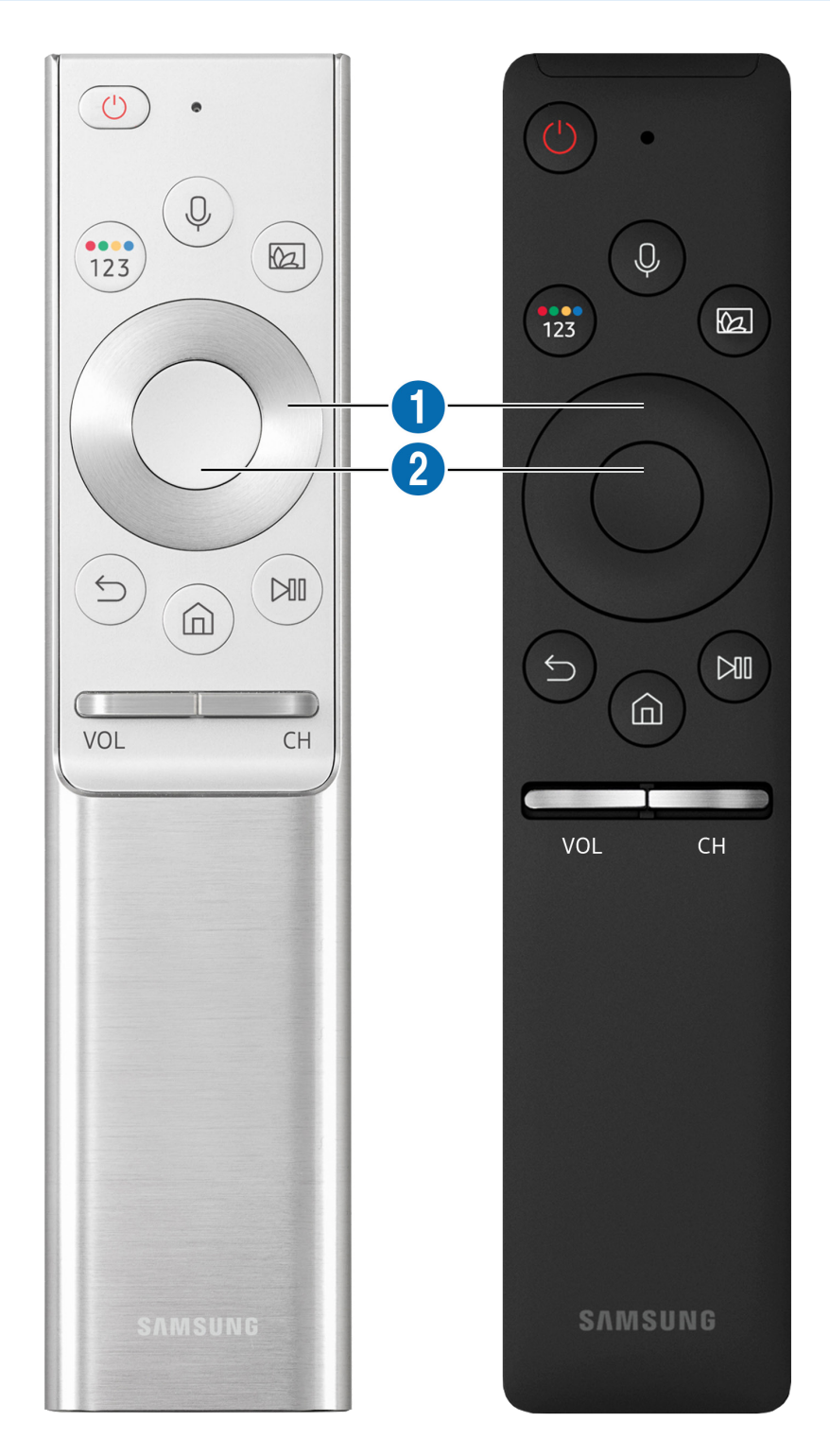

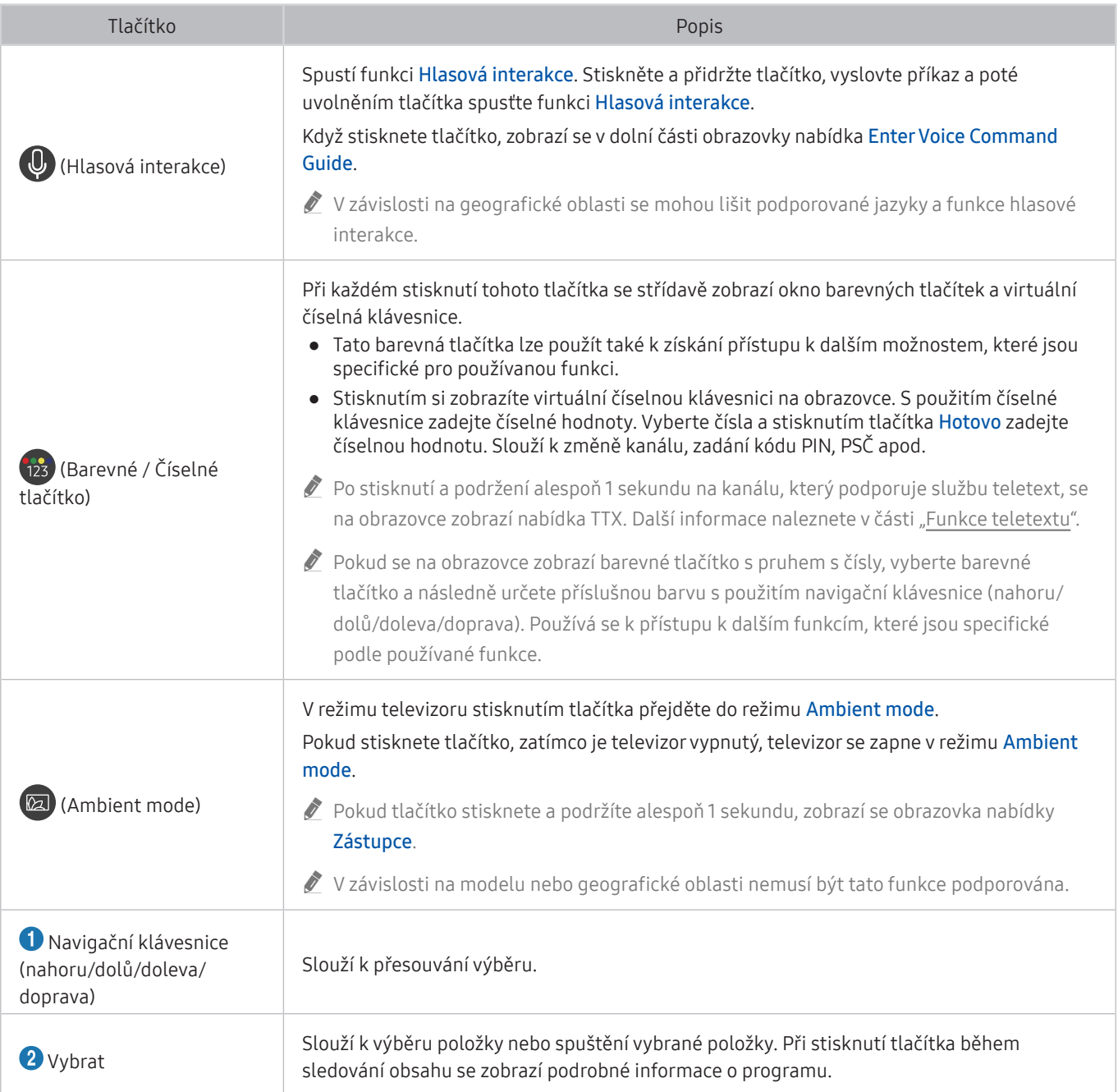

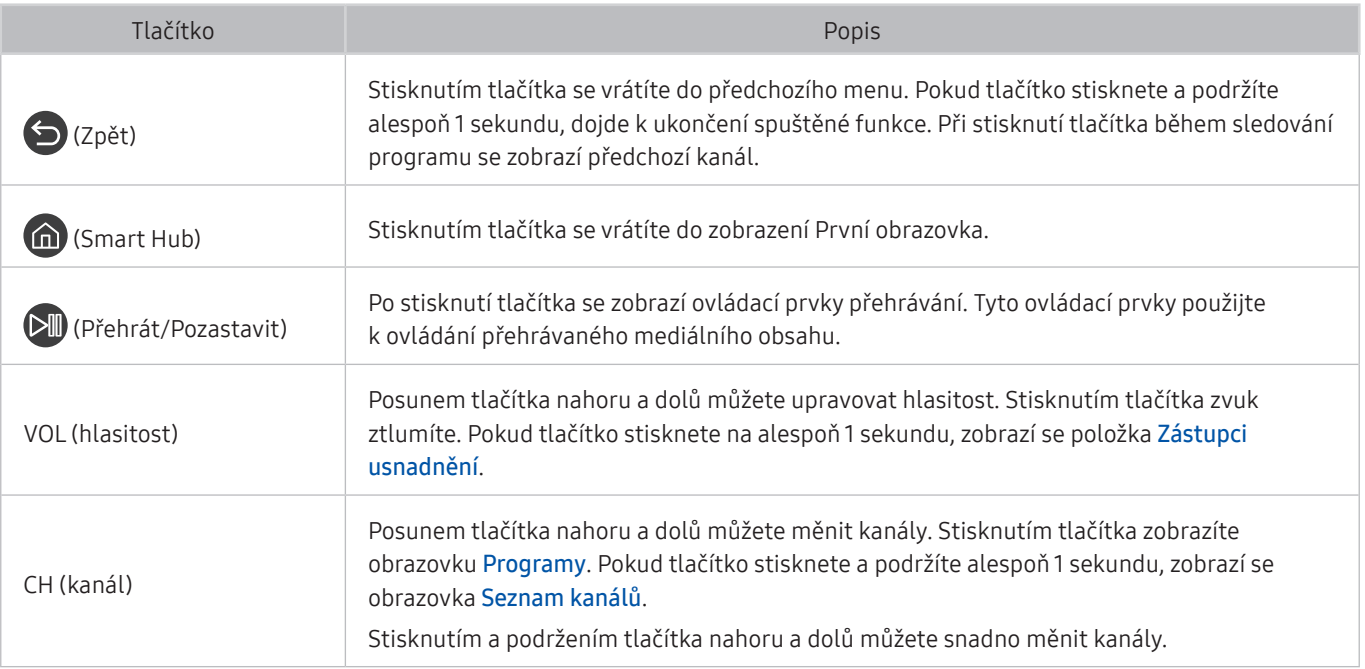

" Ovladač Dálkové ovládání Samsung Smart používejte ve vzdálenosti do 6 m od televizoru. Použitelná vzdálenost se může lišit v závislosti na okolních podmínkách.

Vzhled, tlačítka a funkce ovladače Dálkové ovládání Samsung Smart se mohou lišit v závislosti na modelu.

- **D** Pokud chcete použít ovladač Dálkové ovládání Samsung Smart k ovládání kompatibilního externího zařízení, které nepodporuje technologii HDMI-CEC (Anynet+), je potřeba nakonfigurovat univerzální dálkový ovladač pro zařízení. Další informace naleznete v části "Ovládání externích zařízení pomocí ovladače Dálkové ovládání Samsung Smart – Použití [univerzálního dálkového ovladače](#page-49-0)".
- **D** Pokud chcete použít ovladač Dálkové ovládání Samsung Smartk ovládání kompatibilního externího zařízení s podporou technologie HDMI-CEC (Anynet+), připojte zařízení k portu HDMI televizoru pomocí kabelu HDMI. Další informace naleznete v části ["Používání funkce Anynet+ \(HDMI-CEC\)](#page-50-0)".

 $\triangle$  V závislosti na modelu nebo geografické oblasti nemusí být tato funkce podporována.

# Informace o ovladači Dálkové ovládání Samsung Smart (televizor UHD)

Informace o tlačítkách dálkového ovladače Dálkové ovládání Samsung Smart, který se dodává s televizorem UHD.

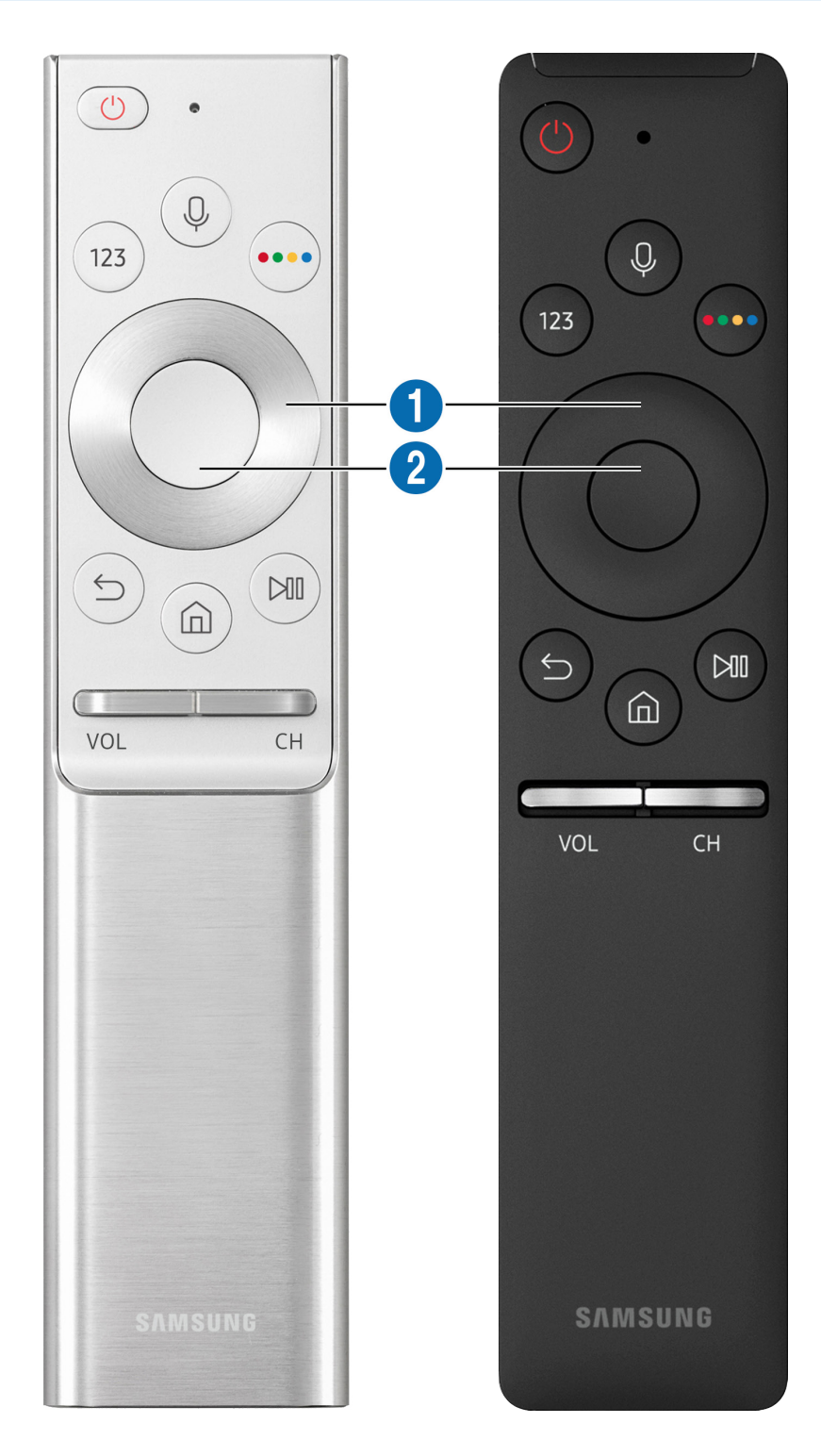

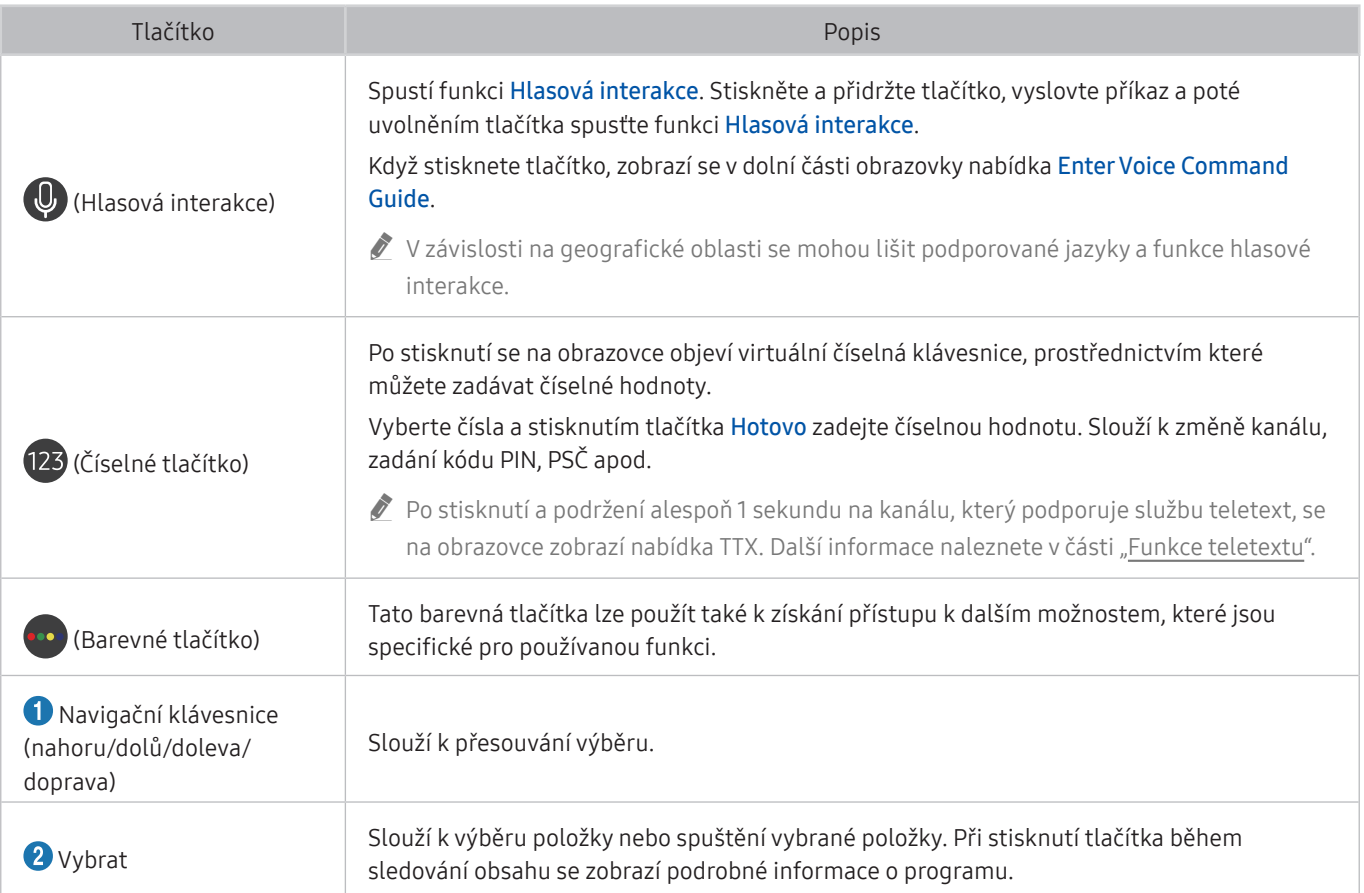

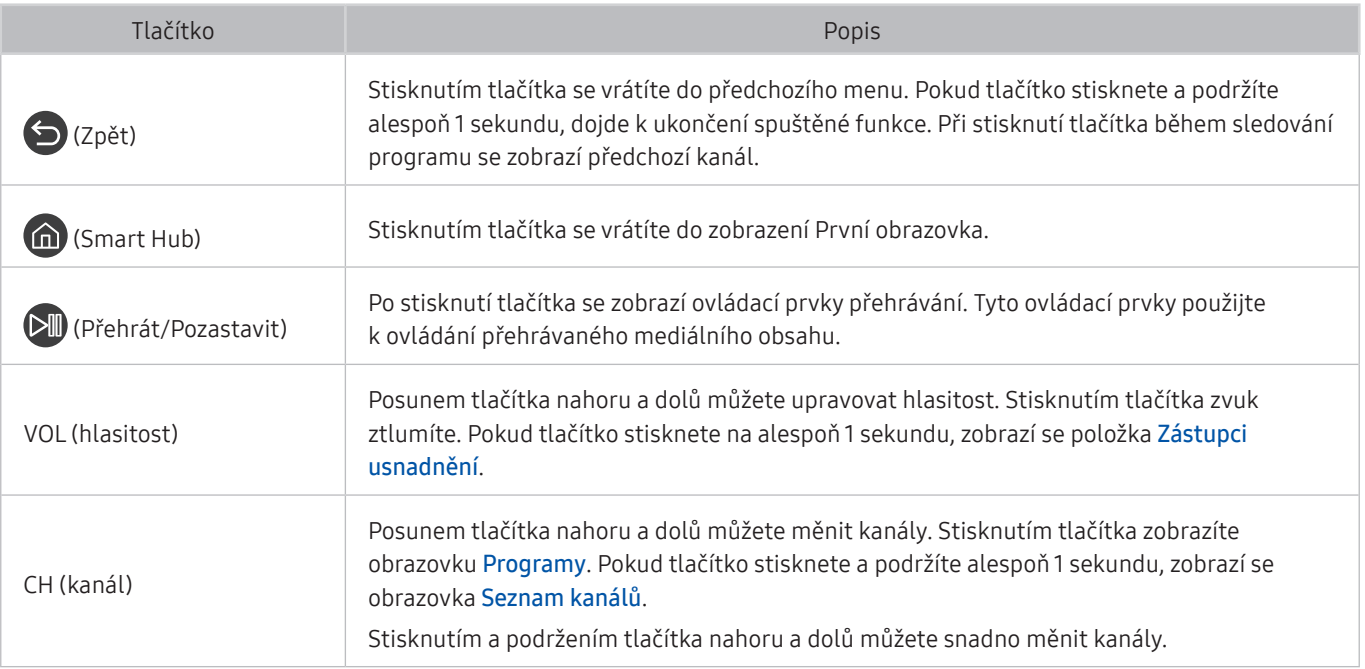

" Ovladač Dálkové ovládání Samsung Smart používejte ve vzdálenosti do 6 m od televizoru. Použitelná vzdálenost se může lišit v závislosti na okolních podmínkách.

Vzhled, tlačítka a funkce ovladače Dálkové ovládání Samsung Smart se mohou lišit v závislosti na modelu.

- **D** Pokud chcete použít ovladač Dálkové ovládání Samsung Smart k ovládání kompatibilního externího zařízení, které nepodporuje technologii HDMI-CEC (Anynet+), je potřeba nakonfigurovat univerzální dálkový ovladač pro zařízení. Další informace naleznete v části "Ovládání externích zařízení pomocí ovladače Dálkové ovládání Samsung Smart – Použití [univerzálního dálkového ovladače](#page-49-0)".
- **D** Pokud chcete použít ovladač Dálkové ovládání Samsung Smartk ovládání kompatibilního externího zařízení s podporou technologie HDMI-CEC (Anynet+), připojte zařízení k portu HDMI televizoru pomocí kabelu HDMI. Další informace naleznete v části ["Používání funkce Anynet+ \(HDMI-CEC\)](#page-50-0)".

 $\triangle$  V závislosti na modelu nebo geografické oblasti nemusí být tato funkce podporována.

# Více informací o ovladači Dálkové ovládání Samsung Smart (THE FRAME)

Dozvíte se informace o tlačítkách ovladače Dálkové ovládání Samsung Smart dodávaného s televizorem THE FRAME.

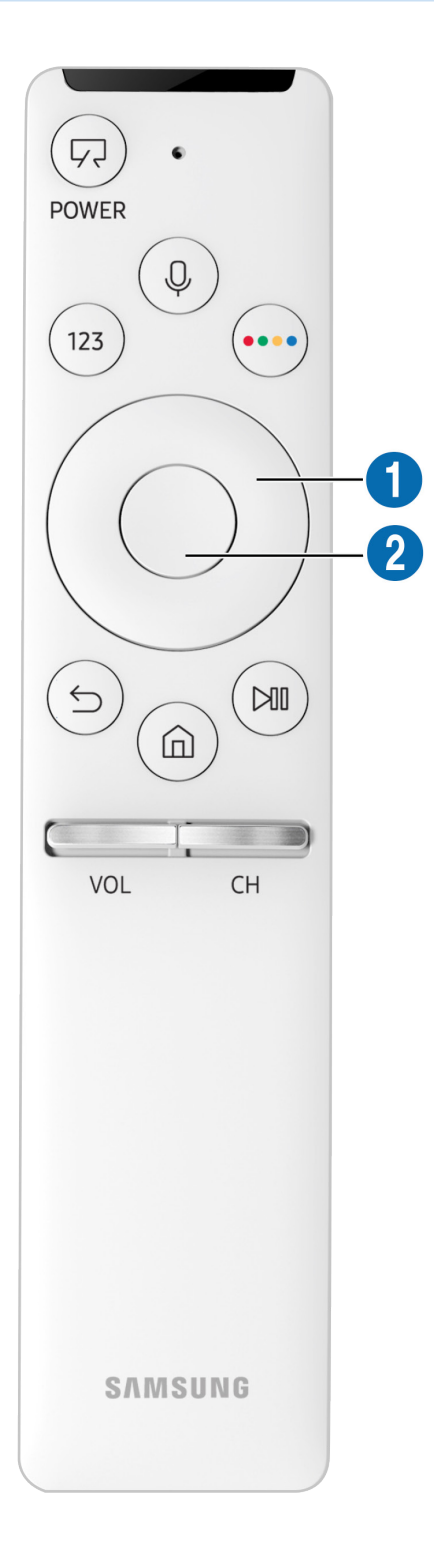

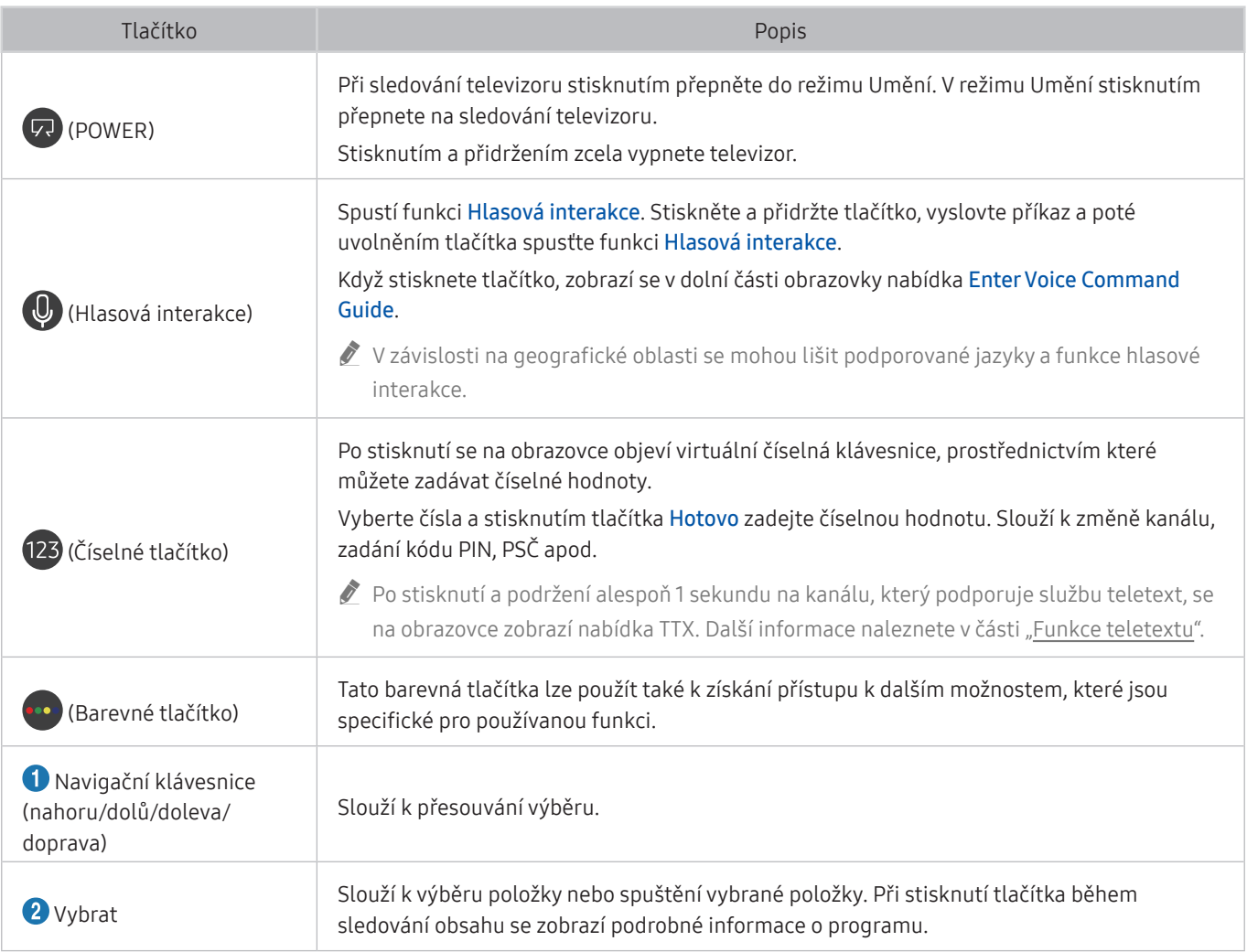

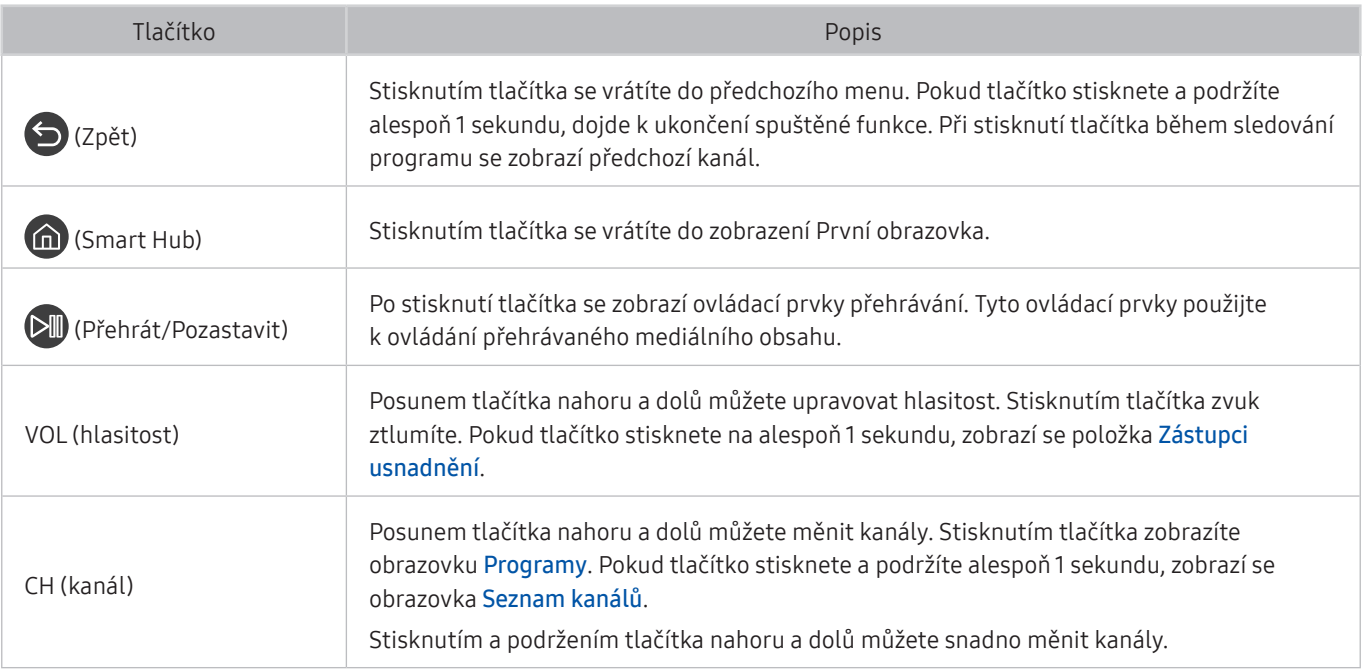

" Ovladač Dálkové ovládání Samsung Smart používejte ve vzdálenosti do 6 m od televizoru. Použitelná vzdálenost se může lišit v závislosti na okolních podmínkách.

" Vzhled, tlačítka a funkce ovladače Dálkové ovládání Samsung Smart se mohou lišit v závislosti na modelu.

V závislosti na modelu nebo geografické oblasti nemusí být ovladač Dálkové ovládání Samsung Smart podporován.

- $\triangle$  Pokud chcete použít ovladač Dálkové ovládání Samsung Smart k ovládání kompatibilního externího zařízení, které nepodporuje technologii HDMI-CEC (Anynet+), je potřeba nakonfigurovat univerzální dálkový ovladač pro zařízení. Další informace naleznete v části "Ovládání externích zařízení pomocí ovladače Dálkové ovládání Samsung Smart – Použití [univerzálního dálkového ovladače](#page-49-0)".
- **Z** Pokud chcete použít ovladač Dálkové ovládání Samsung Smartk ovládání kompatibilního externího zařízení s podporou technologie HDMI-CEC (Anynet+), připojte zařízení k portu HDMI televizoru pomocí kabelu HDMI. Další informace naleznete v části ["Používání funkce Anynet+ \(HDMI-CEC\)](#page-50-0)".
- " V závislosti na modelu nebo geografické oblasti nemusí být tato funkce podporována.

# Připojení ovladače Dálkové ovládání Samsung Smart k televizoru

#### Připojte ovladač Dálkové ovládání Samsung Smart pro ovládání televizoru.

Při prvním zapnutí televizoru dojde k automatickému spárování ovladače Dálkové ovládání Samsung Smart s televizorem. Pokud se ovladač Dálkové ovládání Samsung Smart s televizorem automaticky nespáruje, namiřte jej na snímač dálkového ovládání na televizoru a pak minimálně na 3 sekundy stiskněte současně tlačítka <a> ovladači.

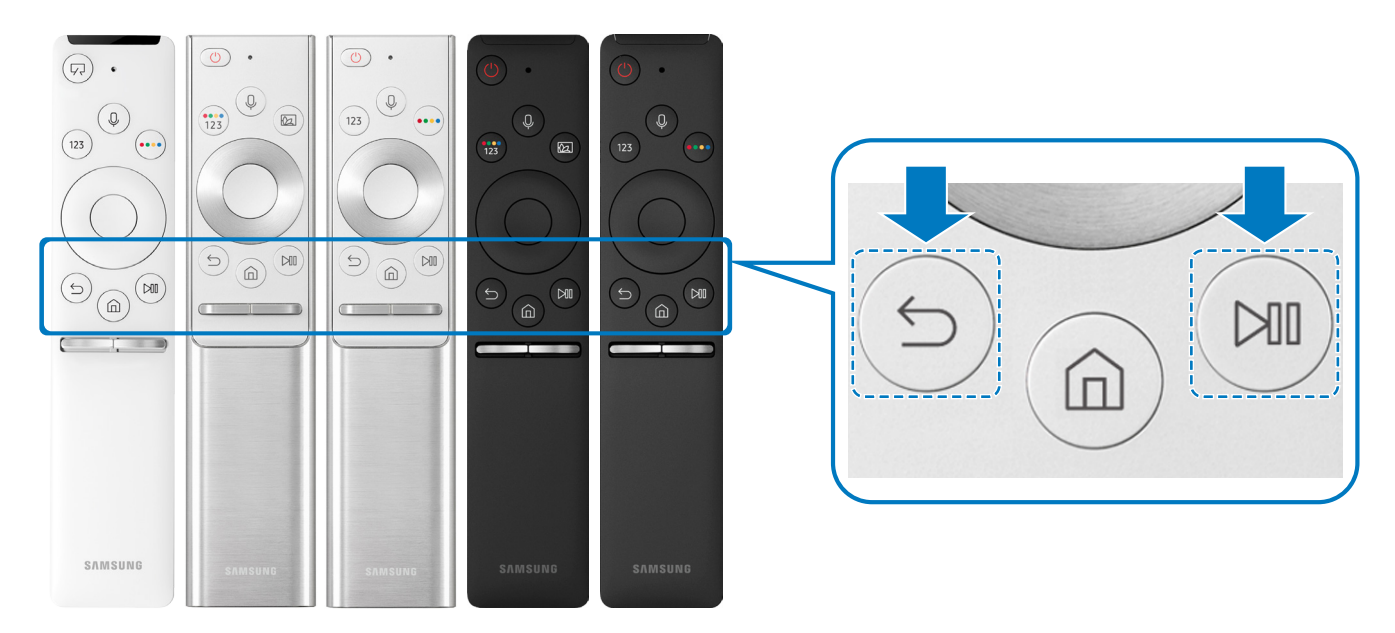

Vzhled, tlačítka a funkce ovladače Dálkové ovládání Samsung Smart se mohou lišit v závislosti na modelu.

V závislosti na modelu nebo geografické oblasti nemusí být ovladač Dálkové ovládání Samsung Smart podporován.

# <span id="page-49-0"></span>Ovládání externích zařízení pomocí ovladače Dálkové ovládání Samsung Smart – Použití univerzálního dálkového ovladače

Televizor a připojená externí zařízení můžete ovládat ovladačem Dálkové ovládání Samsung Smart.

# $\textbf{a} > \textbf{B}$  Zdroj > Univerzální dálkové ovládání

Externí zařízení připojená k televizoru můžete ovládat pomocí dálkového ovladače. Pokud chcete ovládat externí zařízení, registrujte je s použitím následujících pokynů na obrazovce.

- V závislosti na modelu nebo geografické oblasti nemusí být tato funkce podporována.
- K ovládání externích zařízení Samsung můžete také využít funkci Anynet+ (HDMI-CEC), která umožňuje ovládání jedním dálkovým ovladačem televizoru bez potřeby dalšího nastavování.
- " Některá externí zařízení připojená k televizoru nemusí funkci univerzálního dálkového ovladače podporovat.
- " Neumisťujte před externí zařízení žádné překážky. Může to způsobit nesprávný přenos signálu z dálkového ovladače.
- " Televizor si zapamatuje jak externí zařízení, tak port pro jeho připojení (HDMI 1, HDMI 2 apod.).
- " Pokud máte u modelů dodávaných se zařízením One Connect problém s ovládáním externích zařízení pomocí ovladače Univerzální dálkové ovládání, zkuste upravit polohu zařízení One Connect a externích zařízení.

# <span id="page-50-0"></span>Používání funkce Anynet+ (HDMI-CEC)

Připojená externí zařízení s podporou technologie Anynet+ (HDMI-CEC) můžete ovládat dálkovým ovladačem televizoru.

Pomocí dálkového ovladače televizoru můžete ovládat externí zařízení, která jsou k televizoru připojena pomocí kabelu HDMI a zároveň podporují funkci Anynet+ (HDMI-CEC). Mějte na paměti, že funkci Anynet+ (HDMI-CEC) můžete nastavit a ovládat pouze pomocí dálkového ovladače.

# Připojení externího zařízení prostřednictvím funkce Anynet+ a příslušných nabídek

 $\textbf{A} > \textbf{\$}$  Nastavení > Obecné > Správce externích zařízení > Anynet+ (HDMI-CEC) Spustit

- 1. Nastavte položku Anynet+ (HDMI-CEC) na možnost Zapnuto.
- 2. Připojte k televizoru zařízení HDMI-CEC.
- 3. Zapněte připojené externí zařízení. Zařízení se automaticky připojí k televizoru. Po dokončení připojení můžete používat nabídky připojeného zařízení na obrazovce televizoru a ovládat zařízení z dálkového ovladače televizoru.
- Proces připojení může trvat až 2 minuty.

#### Přečtěte si před připojením externího zařízení Anynet+ (HDMI-CEC).

- " Zařízení s podporou technologie Anynet+ (HDMI-CEC) je potřeba k televizoru připojit kabelem HDMI. Některé kabely HDMI nemusí podporovat funkci Anynet+ (HDMI-CEC).
- " Pro ovládání set-top boxů kabelové televize, přehrávačů Blu-ray a domácích kin jiných výrobců, která nepodporují funkci HDMI-CEC, můžete nakonfigurovat univerzální dálkový ovladač televizoru. Další informace naleznete v části "Ovládání [externích zařízení pomocí ovladače Dálkové ovládání Samsung Smart – Použití univerzálního dálkového ovladače"](#page-49-0).
- " Funkci Anynet+ nelze použít k ovládání externích zařízení, která nepodporují technologii HDMI-CEC.
- " Za určitých okolností nemusí dálkový ovladač televizoru fungovat. Pokud k tomu dojde, znovu nakonfigurujte zařízení jako zařízení s podporou funkce Anynet+ (HDMI-CEC).
- " Funkce Anynet+ (HDMI-CEC) funguje pouze s externími zařízeními podporujícími technologii HDMI-CEC, a to pouze tehdy, když jsou v pohotovostním režimu nebo zapnutá.
- " Funkce Anynet+ (HDMI-CEC) umožňuje ovládat až 12 kompatibilních externích zařízení (až 3 jednoho typu) s výjimkou domácích kin. S použitím funkce Anynet+ (HDMI-CEC) je možné ovládat pouze jeden systém domácího kina.
- " Pokud chcete poslouchat 5.1kanálový zvuk z externího zařízení, připojte zařízení k televizoru pomocí kabelu HDMI a připojte systém domácího kina 5.1 přímo ke konektoru digitálního zvukového výstupu externího zařízení.
- " Pokud bylo externí zařízení nastaveno na funkci Anynet+ i na univerzální dálkový ovladač, je zařízení možné ovládat pouze pomocí univerzálního dálkového ovladače.

# Ovládání televizoru pomocí klávesnice nebo myši

Připojení klávesnice nebo myši usnadňuje ovládání televizoru.

#### $\langle n \rangle >$  & Nastavení > Obecné > Správce externích zařízení > Správce vstupních zařízení Spustit

Pro snazší ovládání televizoru lze připojit klávesnici nebo myš.

## Připojení klávesnice nebo myši USB

Připojte kabel klávesnice nebo myši ke konektoru USB.

 $\bullet$  Pokud připojíte myš, bude dostupná pouze v aplikaci **Internet**.

# Připojení klávesnice nebo myši Bluetooth

#### $\langle \hat{\mathbf{n}} \rangle$   $>$   $\hat{\mathcal{D}}$  Nastavení  $>$  Obecné  $>$  Správce externích zařízení  $>$  Správce vstupních zařízení  $>$ Seznam zařízení Bluetooth

- $\sum$  V závislosti na modelu nebo geografické oblasti nemusí být tato funkce podporována.
- Pokud zařízení nebylo rozpoznáno, přemístěte klávesnici blíže k televizoru a poté vyberte možnost Obnovit. Televizor znovu vyhledá dostupná zařízení.
- $\bullet$  Pokud připojíte myš, bude dostupná pouze v aplikaci Internet.

# Používání klávesnice a myši

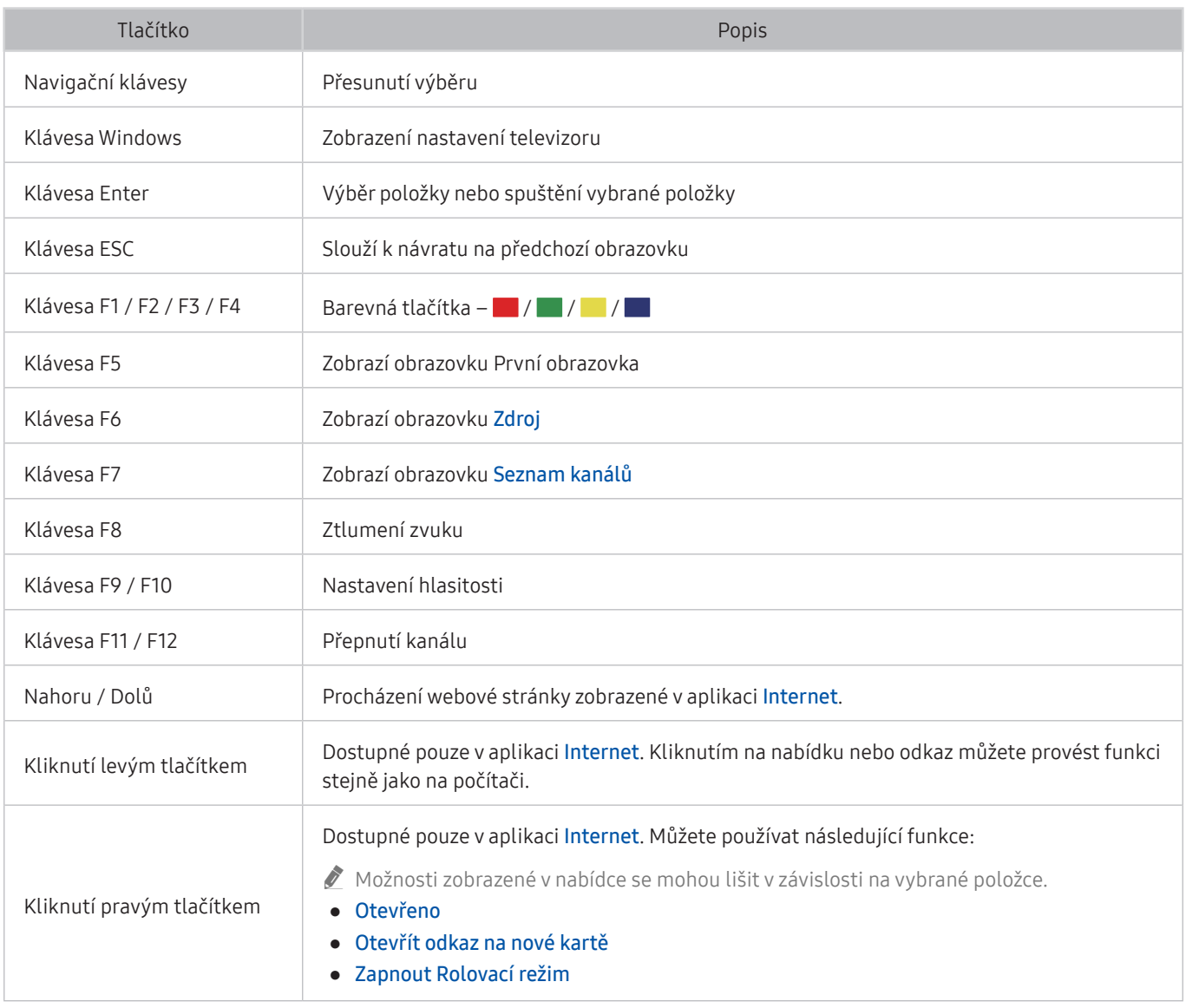

Hlavní funkce se mohou u některých aplikací lišit.

# Nakonfigurování vstupních zařízení

#### Nastavení klávesnice

#### $\textbf{A} > \textbf{B}$  Nastavení > Obecné > Správce externích zařízení > Správce vstupních zařízení > Nastavení klávesnice

Pomocí následujících funkcí můžete nakonfigurovat klávesnici:

- Jazyk klávesnice
- Typ klávesnice

#### Nakonfigurování myši

#### $\textbf{A} > \textbf{B}$  Nastavení > Obecné > Správce externích zařízení > Správce vstupních zařízení > Nastavení myši

Pomocí následujících funkcí můžete nakonfigurovat myš:

- Primární tlačítko
- Rychlost ukaz.

# Zadávání textu pomocí Virtuální klávesnice na obrazovce

Použití virtuální klávesnice k zadávání textu na televizoru.

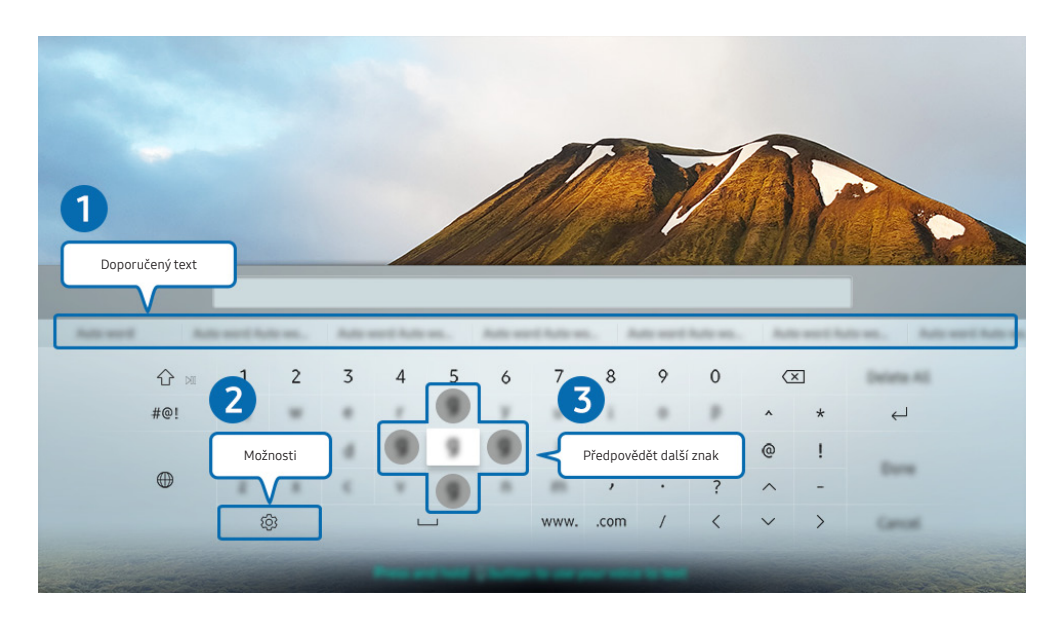

**Obrázek na televizoru se může lišit od obrázku nahoře v závislosti na modelu a geografické oblasti.** 

### **1** Doporučený text

Zadáte-li slovo k vyhledání, zobrazí tato funkce příslušné návrhy, ze kterých můžete jeden vybrat.

### **2** Možnosti

Na obrazovce virtuální klávesnice vyberte možnost  $\mathcal{R}$ . K dispozici jsou následující možnosti:

- *Dostupné možnosti se mohou lišit podle aktuálně spuštěné funkce.*
- Doporučený text
- Obnovit data doporučeného textu
- Předpovědět další znak (při používání směrových tlačítek)
- **Jazyk**

### **3** Předpovědět další znak

Pokaždé, když zadáte znak na virtuální klávesnici, zobrazí se následující předpokládané zadané znaky. Pomocí směrových tlačítek na dálkovém ovladači můžete jednu z těchto možností vybrat.

# Zadávání textu pomocí mikrofonu dálkového ovladače a virtuální klávesnice na obrazovce

Když bude na obrazovce virtuální klávesnice, stiskněte a podržte tlačítko  $\mathbb Q$  na ovladači Dálkové ovládání Samsung Smart, mluvte do mikrofonu na ovladači Dálkové ovládání Samsung Smart a pak tlačítko uvolněte. Vyslovovaný text se bude zobrazovat na obrazovce.

V závislosti na modelu nebo geografické oblasti nemusí být tato funkce podporována.

# Inteligentní funkce

Prostřednictvím služby Smart Hub můžete využívat nejrůznější aplikace.

# Smart Hub

#### Zobrazení popisu základních funkcí služby Smart Hub.

Ze služby Smart Hub můžete používat funkci pro vyhledávání na internetu, instalovat a používat různé aplikace, prohlížet fotografie, přehrávat videa nebo poslouchat hudbu uloženou na externích úložných zařízeních a provádět další funkce.

- Některé služby Smart Hub jsou zpoplatněny.
- Chcete-li použít funkci Smart Hub, musí být televizor připojen k internetu.
- Některé funkce služby Smart Hub nemusí být podporovány v závislosti na poskytovateli služeb, jazyku nebo geografické oblasti.
- Výpadky služby Smart Hub mohou být způsobeny problémy s vaším připojením k internetu.
- Celý text dokumentu Smluvní podmínky a Zásady ochrany osobních údajů si můžete zobrazit, když přejdete do části 83 Nastavení > Podpora > Smluvní podmínky a Zásady ochrany osobních údajů. Spustit
- Bustliže chcete službu Smart Hub přestat používat, můžete smlouvu zrušit. Chcete-li zrušit smluvní podmínky služby Smart Hub, přestože je povinná, vyberte možnosti Obnovit nastavení Smart Hub ( $\bigcap$  >  $\bigotimes$  Nastavení > Podpora > Automatická diagnostika > Obnovit nastavení Smart Hub).

# Zobrazení obrazovky První obrazovka

Stiskněte tlačítko (m).

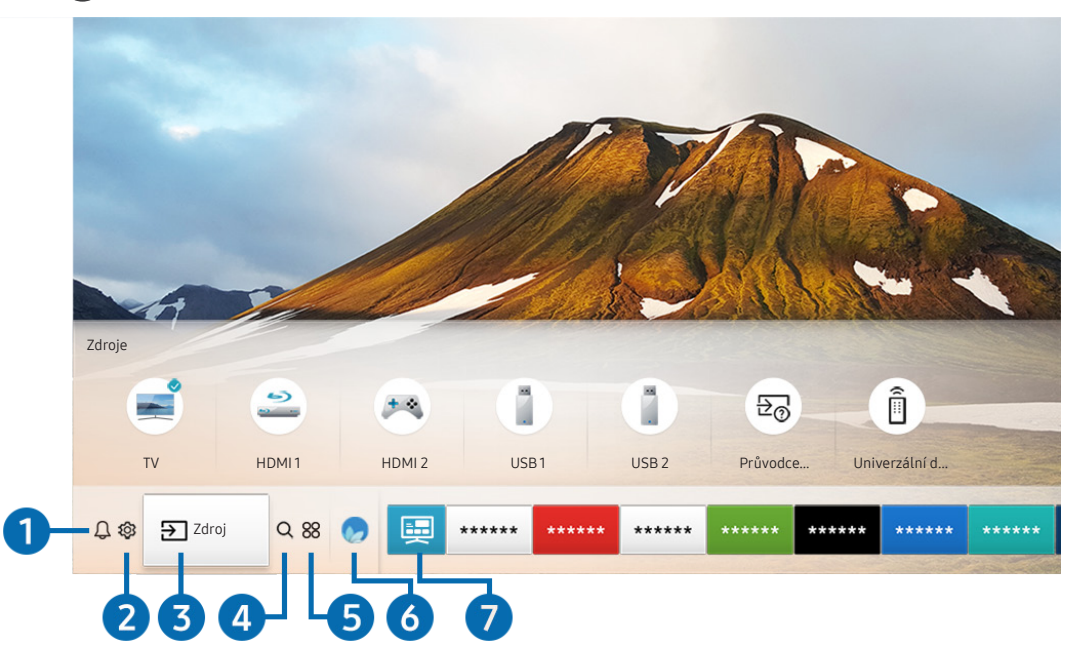

**Z** Obrázek na televizoru se může lišit od obrázku nahoře v závislosti na modelu a geografické oblasti.

Na obrazovce První obrazovka můžete snadno spouštět aplikace, které jste předtím nebo často používali. Aplikace lze na obrazovce též přemísťovat nebo odstranit.

### **1** Q Oznámení

Můžete si zobrazit seznam oznámení pro všechny události televizoru. Když nastane čas vysílání plánovaného programu nebo dojde k nějaké události na registrovaném zařízení, zobrazí se na obrazovce oznámení.

Pokud přesunete výběr na možnost Oznámení a poté stisknete tlačítko Vyberte, zobrazí se na pravé straně okno s upozorněním a budou k dispozici následující funkce:

● Odstranit vše

Smazání všech oznámení.

- Nastavení
	- Můžete vybrat služby, o kterých chcete být informováni.
	- Pokud zvolíte možnost Povolit zvuk, upozornění budou zobrazována s oznamovacím zvukem.

### **2** & Nastavení

Jakmile vyberete ikonu  $\mathcal{S}_2$ , v horní části nabídky se zobrazí seznam ikon rychlých nastavení. Často používané funkce lze rychle nastavit kliknutím na ikony.

#### ● Režim obrazu

Můžete vybrat režim obrazu, který vám zajistí nejlepší zážitek ze sledování. Režim obrazu můžete změnit pomocí tlačítka Vyberte. Pokud chcete doladit nastavení, stiskněte navigační tlačítko nahoru a vyberte možnost Nastavení obrazu.

● Zvukový režim

Můžete vybrat režim zvuku, který vám zajistí nejlepší zážitek z poslechu. Režim zvuku můžete změnit pomocí tlačítka Vyberte. Pokud chcete doladit nastavení, stiskněte navigační tlačítko nahoru a vyberte možnost Nastavení ekvalizéru.

#### Zvukový výstup

Můžete vybrat reproduktory, jaké bude televizor používat pro výstup zvuku. Výstup zvuku můžete změnit pomocí tlačítka Vyberte. Pokud se chcete připojit k reproduktoru Bluetooth, stiskněte navigační tlačítko nahoru a vyberte možnost *\*\$ Seznam reproduktorů.

" V závislosti na modelu nebo geografické oblasti nemusí být připojení k reproduktoru Bluetooth podporováno.

● Režim hry

Zapnutím režimu hry optimalizujete nastavení televizoru pro hraní počítačových her na herních konzolích, například na systému PlayStation™ nebo Xbox™. Funkci Režim hry zapnete nebo vypnete stisknutím tlačítka Vyberte. Podrobnosti upravíte stisknutím navigačního tlačítka nahoru a výběrem možnosti Přejít na Nastavení Režimu hry.

● Jazyk zvuku

Můžete změnit jazyk zvuku, který se má přehrávat. Pokud chcete doladit nastavení, stiskněte navigační tlačítko nahoru a vyberte možnost Přejít na Možnosti zvuku.

**Titulky** 

Televizní vysílání můžete sledovat s titulky. Chcete-li aktivovat nebo deaktivovat funkci Titulky, stiskněte tlačítko Vyberte. Chcete-li spustit funkci Zástupci usnadnění, stiskněte navigační tlačítko nahoru a vyberte možnost Zástupci usnadnění.

#### ● PIP

Během používání připojeného mobilního zařízení můžete sledovat televizní vysílání v malém okně obrazu v obraze (PIP). Pokud chcete doladit nastavení, stiskněte navigační tlačítko nahoru a vyberte možnost Nastavení PIP.

" V závislosti na modelu nebo geografické oblasti nemusí být tato funkce podporována.

#### Časovač vypnutí

Můžete automaticky vypnout televizor po uplynutí předem nastavené doby.

Stisknutím tlačítka Vyberte můžete nastavit časovač vypnutí na hodnotu až 180 minut. Pokud chcete doladit časovač vypnutí, stiskněte navigační tlačítko nahoru a vyberte možnost Nastavit čas vypnutí.

● Síť

Můžete si zobrazit aktuální síť a stav připojení k internetu. Stiskněte navigační tlačítko nahoru a vyberte Stav sítě nebo Nastavení sítě.

- Stisknutím možnosti  $\mathbb{S}$  Nastavení se zobrazí celá dostupná nabídka nastavení.
- " V závislosti na modelu nebo geografické oblasti nemusí být tato funkce podporována.

### 3 > Zdroj

Můžete vybrat externí zařízení připojené k televizoru.

Další informace naleznete v části ["Přepínání mezi externími zařízeními připojenými k televizoru](#page-34-0)".

### **4** Q Hledat

Můžete vyhledávat aplikace nebo hry ve službě Smart Hub.

" Chcete-li tuto funkci použít, musí být televizor připojen k internetu.

### 6 **88 APPS**

Po instalaci příslušných aplikací můžete v televizoru bezplatně sledovat rozmanitý obsah včetně zpravodajství, sportu, předpovědí počasí a her.

- " Chcete-li tuto funkci použít, musí být televizor připojen k internetu.
- Další informace naleznete v části ["Používání služby Moje aplikace"](#page-69-0).

### 6 Ambient mode

V režimu Ambient mode máte přístup ke krásným tapetám, různým vizuálním informacím a upozorněním.

Režim Ambient mode zapnete tlačítkem [22]. Stisknutím tlačítka (1) se vrátíte do režimu televizoru. Televizor vypnete stisknutím tlačítka

Pokud stisknete tlačítko (2), když je televizor vypnutý, zapne se v režimu Ambient mode.

- Pokud používáte jiný dálkový ovladač než Dálkové ovládání Samsung Smart, může být přechod do režimu Ambient mode omezen.
- " Protože je tato funkce specifická pro televizory QLED, nemusí být v závislosti na modelu podporována.
- Další informace o funkci Ambient mode naleznete v části ["Používání funkce Ambient mode](#page-66-0)".

### **7** 国 Univerzální průvodce

Univerzální průvodce je aplikace, ve které na jednom místě najdete nejrůznější obsah, například televizní seriály, filmy a hudbu. Univerzální průvodce vám doporučuje obsah na míru podle vašich preferencí a upozorní vás na novou řadu seriálu.

- Další informace o funkci *Univerzální průvodce* naleznete v části ["Používání aplikace Univerzální průvodce"](#page-74-0).
- Podle okolností na straně poskytovatele služby se mohou obrázky jevit rozmazaně.
- $\sum$  V závislosti na modelu nebo geografické oblasti nemusí být tato funkce podporována.

### Umění

Funkce režimu Umění vám umožňuje upravit obrazový obsah, například artworky nebo obrázky, když nesledujete televizi nebo když je televizor vypnutý, a tento obsah pak zobrazit v režimu zobrazení na celou obrazovku.

Tato funkce je podporována pouze u modelu THE FRAME.

**Další informace naleznete v dodávané uživatelské příručce.** 

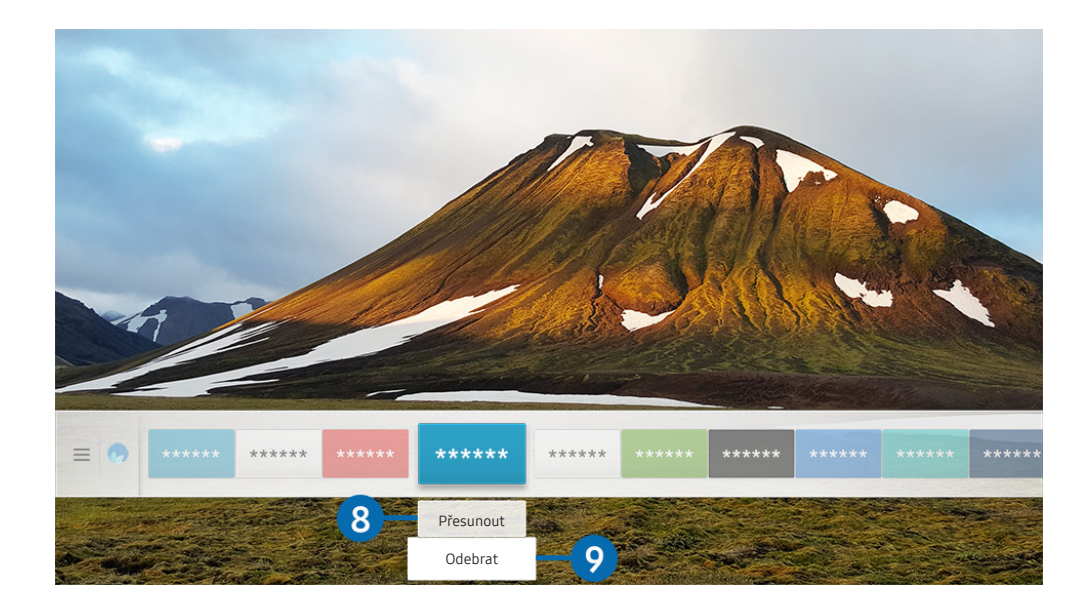

" Obrázek na televizoru se může lišit od obrázku nahoře v závislosti na modelu a geografické oblasti.

#### 8 Přesunutí položky na obrazovce První obrazovka

Přesuňte výběr na aplikaci, kterou chcete přesunout, stiskněte směrové tlačítko dolů na dálkovém ovladači a pak vyberte Přesunout. Přesuňte aplikaci do požadované polohy stisknutím směrového tlačítka doleva nebo doprava a pak stiskněte tlačítko Vyberte. Vybraná aplikace se přesune na První obrazovce.

#### 9 Odstranění položky na obrazovce První obrazovka

Přesuňte výběr na aplikaci, kterou chcete odstranit, stiskněte směrové tlačítko dolů na dálkovém ovladači a pak vyberte Odebrat. Vybraná aplikace se odstraní.

Na obrazovce První obrazovka můžete s použitím funkce APPS přidat aplikace, které chcete často používat. Postup přidání oblíbené aplikace na obrazovku První obrazovka najdete v části "[Správa zakoupených nebo nainstalovaných aplikací](#page-71-0)".

# Automatické spuštění služby Smart Hub

#### $\langle \mathbf{A} \rangle$   $>$   $\,$   $\,$   $\,$  Nastavení  $>$  Obecné  $>$  Inteligentní funkce  $>$  Automaticky spustit Smart Hub Spustit

Když nastavíte Automaticky spustit Smart Hub na Zapnuto, televizor zobrazí První obrazovku automaticky při zapnutí televizoru. Tuto funkci můžete rovněž vypnout nebo zapnout s použitím tlačítka Vyberte.

# Automatické spuštění naposledy používané aplikace

#### $\textbf{A} > \textbf{\$}$  Nastavení > Obecné > Inteligentní funkce > Automaticky spustit poslední aplikaci Spustit

Je-li funkce Automaticky spustit poslední aplikaci nastavena na hodnotu Zapnuto, po zapnutí televizoru se automaticky spustí naposledy používaná aplikace. Tuto funkci můžete rovněž vypnout nebo zapnout s použitím tlačítka Vyberte.

V závislosti na aplikaci nemusí být tato funkce podporována.

# Testování připojení služby Smart Hub

 $\textbf{A} > \textbf{\$}$  Nastavení > Podpora > Automatická diagnostika > Spustit test připojení ke Smart Hub Spustit

## Resetování služby Smart Hub

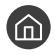

**∩** > © Nastavení > Podpora > Automatická diagnostika > Obnovit Smart Hub Spustit

Nastavení služby Smart Hub můžete resetovat. Pro resetování služby Smart Hub zadejte kód PIN. Výchozí kód PIN je "0000" (pro Francii a Itálii: "1111"). Kód PIN můžete nastavit v nabídce (n > © Nastavení > Obecné > Správce systému > Změna kódu PIN.

# Používání účtu Samsung

Vytvořte si a spravujte vlastní účet Samsung.

 $\langle \widehat{\mathsf{n}} \rangle$   $>$   $\langle \widehat{\mathsf{S}} \rangle$  Nastavení  $>$  Obecné  $>$  Správce systému  $>$  Účet Samsung Spustit

# Vytvoření a správa vlastního účtu Samsung

- Po přihlášení ke svému účtu Samsung si můžete zobrazit celý text dokumentu Smluvní podmínky a Zásady ochrany osobních údajů v nabídce  $\binom{1}{k}$   $\geq$   $\binom{3}{2}$  Nastavení  $\geq$  Obecné  $\geq$  Správce systému  $\geq$  Účet Samsung  $\geq$  Můj účet  $\geq$  Smluvní podmínky, Ochrana os. úd..
- K Rovněž můžete vytvořit účet Samsung na webu http://account.samsung.com. Po vytvoření účtu můžete používat stejné ID v televizoru i na webu Samsung.
- Zobrazení funkce Přidat účet závisí na tom, zda jste přihlášeni ke svému účtu Samsung.

#### Vytvoření nového účtu

( $\widehat{A}$ ) > @ Nastavení > Obecné > Správce systému > Účet Samsung > (Přidat účet) > Vytvořit účet

#### Vytvořte nový účet Samsung podle pokynů na obrazovce.

- Podrobné informace o smluvních podmínkách si zobrazíte výběrem možnosti Zobrazit detaily.
- Pro ochranu osobních údajů vyberte možnost Výběr obrázku v profilu a zadání hesla (vysoké zabezpečení) v části pod polem pro zadání hesla.
- Chcete-li, aby se televizor při zapnutí automaticky přihlásil k vašemu účtu, zaškrtněte možnost Přihlásit automaticky.

#### Vytvoření účtu Samsung pomocí účtu sítě Facebook

( $\hat{m}$ ) > @ Nastavení > Obecné > Správce systému > Účet Samsung > (Přidat účet) > Vytvořit pomocí účtu na Facebook

#### Vytvoření účtu Samsung pomocí účtu PayPal

#### **∩** > © Nastavení > Obecné > Správce systému > Účet Samsung > (Přidat účet) > Vytvořit pomocí účtu na PayPal

" V závislosti na modelu nebo geografické oblasti nemusí být tato funkce podporována.

# Přihlášení k účtu Samsung

#### $\langle \mathbf{h} \rangle$   $>$   $\mathcal{D}$  Nastavení  $>$  Obecné  $>$  Správce systému  $>$  Účet Samsung  $>$  Přihlásit

#### Změna a přidání informací do účtu Samsung

 $\langle \hat{\mathbf{n}} \rangle$   $\otimes$  Nastavení  $\geq$  Obecné  $\geq$  Správce systému  $\geq$  Účet Samsung  $\geq$  Můj účet  $\geq$  Upravit profil

Chcete-li změnit informace o účtu, musíte být přihlášeni k účtu Samsung.

#### Správa platebních informací uložených v televizoru

#### $\textbf{A}$  >  $\textcircled{\tiny{R}}$  Nastavení > Obecné > Správce systému > Účet Samsung > Můj účet > Informace o platbě

Chcete-li provádět správu platebních informací, musíte být přihlášeni k účtu Samsung.

#### Konfigurace nastavení Synchronizovat Internet

#### $\textbf{A} > \textbf{a}$  Nastavení > Obecné > Správce systému > Účet Samsung > Můj účet > Synchronizovat Internet

Po přihlášení k účtu Samsung a konfiguraci nastavení internetové synchronizace můžete sdílet oblíbené položky zaregistrované pomocí jiných zařízení.

Chcete-li konfigurovat nastavení Synchronizovat Internet, musíte být přihlášeni ke svému účtu Samsung.

#### Odstranění účtu Samsung z televizoru

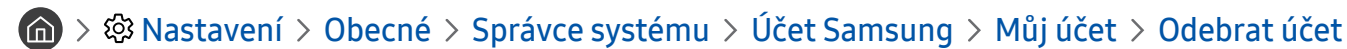

- " Chcete-li odebrat informace o účtu, musíte být přihlášeni k účtu Samsung.
- " I když odstraníte svůj účet Samsung, nemáte ještě zrušeno předplatné. Předplatné můžete zrušit ze svého účtu Samsung, když navštívíte web pro správu účtů Samsung (http://account.samsung.com).

#### Odhlášení z účtu Samsung

Chcete-li se odhlásit z účtu Samsung, přejděte do svého účtu pomocí možností (naby & Nastavení > Obecné > Správce systému > Účet Samsung a stiskněte tlačítko Vyberte. Nebo se přesuňte na Můj účet ( n > © Nastavení > Obecné > Správce systému > Účet Samsung > Můj účet) a vyberte Odhlásit.

Zobrazení smlouvy s koncovým uživatelem a zásad ochrany osobních údajů

 $\langle \mathbf{h} \rangle$   $>$   $\mathcal{D}$  Nastavení  $>$  Obecné  $>$  Správce systému  $>$  Účet Samsung  $>$  Můj účet  $>$  Smluvní podmínky, Ochrana os. úd.

" Chcete-li zobrazit smlouvu s koncovým uživatelem a zásady ochrany osobních údajů, je nutné se přihlásit k účtu Samsung.

# <span id="page-66-0"></span>Používání funkce Ambient mode

Podívejte se na další funkce dostupné v režimu Ambient mode, což je specifická funkce televizoru QLED.

## $\textbf{A}$  >  $\textbf{A}$  Ambient mode

V režimu Ambient mode máte přístup ke krásným tapetám, různým vizuálním informacím a upozorněním.

Režim Ambient mode zapnete tlačítkem [22]. Stisknutím tlačítka (1) se vrátíte do režimu televizoru. Televizor vypnete stisknutím tlačítka .

Pokud stisknete tlačítko (2), když je televizor vypnutý, zapne se v režimu Ambient mode.

- Pokud používáte jiný dálkový ovladač než Dálkové ovládání Samsung Smart, může být přechod do režimu Ambient mode omezen.
- Protože je tato funkce specifická pro televizory QLED, nemusí být v závislosti na modelu podporována.
- Pro aktivaci nabídek  $\mathbb{Q}$ a  $\mathbb{F}$  nejprve v režimu Ambient mode vyberte položku obsahu.

### Stavy obrazovky související s režimem Ambient mode

Ambient mode

V režimu Ambient mode si můžete nastavit a vychutnat vizuální informace a vzhled. Tento stav spotřebovává méně energie. Jas je automaticky regulován s využitím snímače osvětlení.

Stav ztmavení

V režimu Ambient mode se televizní obrazovka automaticky mění podle okolí. Když se v okolí setmí, obrazovka televizoru ztmavne. Když se okolí osvětlí, než obrazovka televizoru zcela zčerná nebo v případě použití dálkového ovladače nebo funkce Hlasová interakce, obrazovka televizoru se vrátí do režimu Ambient mode.

- $\bullet$  Automatické nastavení jasu v režimu Ambient mode můžete upravit prostřednictvím tlačítka  $\mathcal{B}$  na obrazovce prohlížeče režimu Ambient mode.
- V tomto stavu je televizor připraven zpracovávat hlasového průvodce a hlasové příkazy.
- Stav černé obrazovky

V režimu Ambient mode se televizor vypne, pokud se v okolí do určité míry setmí. Chcete-li obrazovku v režimu Ambient mode znovu zapnout, stiskněte na dálkovém ovladači tlačítko ...

- Automatické nastavení jasu v režimu Ambient mode můžete upravit prostřednictvím tlačítka  $\mathcal{E}$  na obrazovce prohlížeče režimu Ambient mode.
- " V tomto stavu televizor nemůže zpracovávat hlasového průvodce a hlasové příkazy.

Stav vypnutí televizoru

Pokud chcete zapnout režim Ambient mode, když je televizor vypnutý, stiskněte tlačítko a dálkového ovladače. Pro přechod do režimu TV při vypnutém televizoru stiskněte tlačítko  $\Box$ . V režimu televizoru můžete sledovat vysílání nebo obsah z připojených externích zařízení.

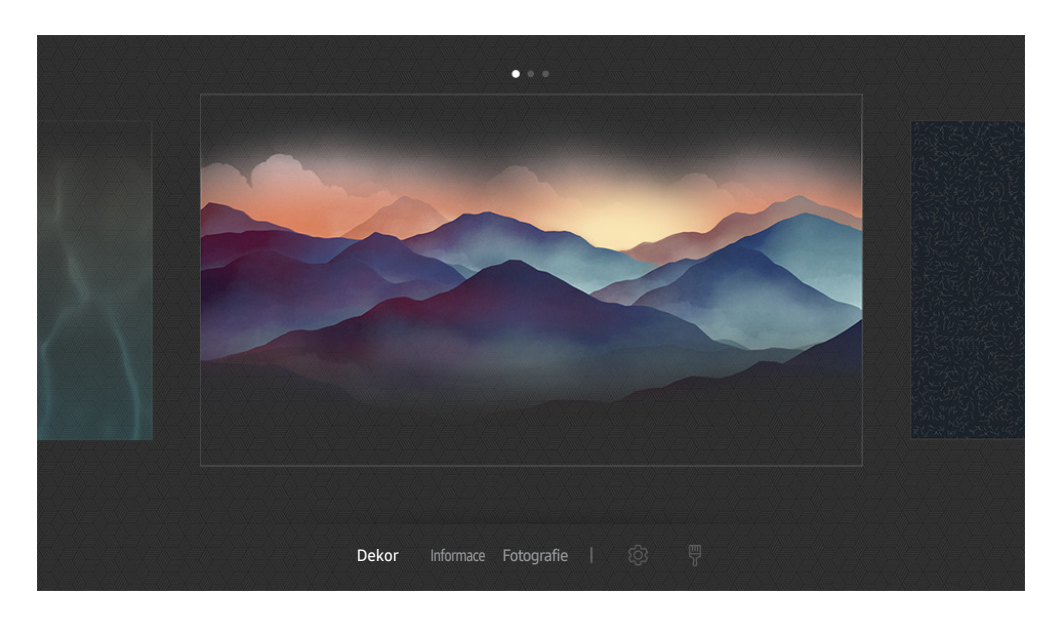

# Změna obsahu a nastavení režimu Ambient mode

**Z** Obrázek na televizoru se může lišit od obrázku nahoře v závislosti na modelu a geografické oblasti.

Když stisknete tlačítko **(22)** nebo v režimu Ambient mode, zobrazí se obrazovka prohlížeče Ambient mode. Na obrazovce prohlížeče Ambient mode je možné vybírat obsah a upravovat nastavení režimu Ambient mode.

#### Nastavení obsahu pro režim Ambient mode

Obrazovka prohlížeče režimu Ambient mode se skládá z obsahu v horní části a kategorií ve spodní části. Pomocí navigačních tlačítek doleva nebo doprava vyberte v seznamu obsahu v horní části požadovaný obsah a pak stiskněte tlačítko Vyberte. Vybraný obsah se bude přehrávat v režimu Ambient mode.

V budoucnu bude k dispozici více obsahu, který lze nastavit v prohlížeči režimu Ambient mode.

Můžete vybrat následující kategorie a obsah:

- Dekor: Poskytuje krásné obrazovky.
- Informace: Nabízí informace, jako jsou zprávy o počasí, nejnovější zprávy a mnoho dalšího.
	- V závislosti na geografické oblasti nemusí být tato funkce podporována.
- Fotografie: Umožňuje nastavit obrázek uložený v mobilním zařízení jako tapetu obrazovky v režimu Ambient mode. S použitím vlastních fotografií můžete nakonfigurovat přizpůsobená rozložení.
	- **Chcete-li uložit fotografie z mobilního zařízení do televizoru a importovat je do režimu Ambient mode, použijte** aplikaci SmartThings ve svém mobilním zařízení.

#### Nastavení podrobností režimu Ambient mode

Na obrazovce prohlížeče režimu Ambient mode přesuňte výběr na @ a stiskněte tlačítko Vyberte. Následující nastavení je možné změnit:

- Jas: Nastavení jasu obrazovky v režimu Ambient mode.
- Teplota barev: Úpravy barev obrazovky v režimu Ambient mode.
- Automatický jas: Úpravy automatického nastavení jasu v režimu Ambient mode.
	- Když je tato funkce nastavená na hodnotu Vypnuto, úroveň jasu televizoru se automaticky nepřizpůsobuje podle okolního osvětlení.
- Čas vypnutí Okolí: Nastavení času, kdy se obrazovka v režimu Ambient mode automaticky vypne.
	- " Pokud po nastavenou dobu nedojde k zadání pokynu pomocí dálkového ovladače, obrazovka se vypne. Chcete-li obrazovku v režimu Ambient mode znovu zapnout, stiskněte na dálkovém ovladači tlačítko ...

#### Změna barvy pozadí režimu Ambient mode

Chcete-li změnit barvu pozadí režimu Ambient mode, vyberte položku  $\frac{m}{8}$  na obrazovce prohlížeče režimu Ambient mode a stiskněte tlačítko Vyberte. Je možné změnit barvu nebo vzor pozadí. Vyberte požadovanou barvu nebo vzor a stiskněte tlačítko Vyberte.

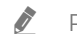

Pomocí aplikace SmartThings v mobilním zařízení vyfotografujte stěnu a použijte ji jako pozadí režimu Ambient mode. Tato funkce může být při přenosu a optimalizaci obrazu zpožděna v závislosti na stavu sítě.

# <span id="page-69-0"></span>Používání služby Moje aplikace

Ve službě Smart Hub můžete stahovat a spouštět nejrůznější aplikace.

# $\text{A}$  > 88 APPS

Po instalaci příslušných aplikací můžete v televizoru bezplatně sledovat rozmanitý obsah včetně zpravodajství, sportu, předpovědí počasí a her.

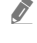

" Chcete-li tuto funkci použít, musí být televizor připojen k internetu.

<sup>2</sup> Po prvním spuštění služby Smart Hub se automaticky nainstalují výchozí aplikace. Výchozí aplikace se mohou lišit v závislosti na geografické oblasti.

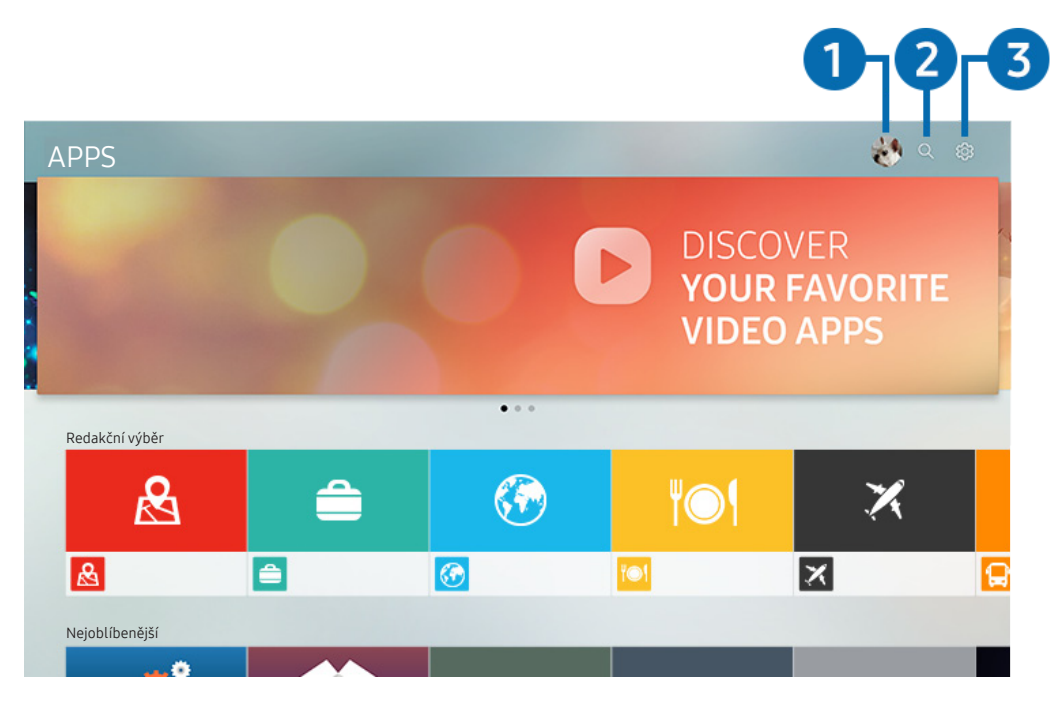

" Obrázek na televizoru se může lišit od obrázku nahoře v závislosti na modelu a geografické oblasti.

### $\bigcap$   $\triangle$  Přihlásit

Přejděte na obrazovku Účet Samsung a vytvořte účet nebo se přihlaste ke svému účtu.

#### **2** Q Hledání aplikace

Můžete vyhledat dostupné aplikace.

#### **3** @ Nastavení

Můžete spravovat instalované aplikace.

# Instalace a spuštění aplikace

#### Instalace aplikace

- 1. Přejděte na aplikaci, kterou chcete instalovat, a stiskněte tlačítko Vyberte. Zobrazí se podrobná informační obrazovka.
- 2. Vyberte možnost Instalovat. Po dokončení instalace se zobrazí nabídka Otevřeno.
- 3. Pokud chcete aplikaci okamžitě spustit, vyberte Otevřeno.
- Nainstalované aplikace se zobrazují na obrazovce Nastavení.
- " Pokud není v interní paměti televizoru dostatek místa, můžete některé aplikace nainstalovat na zařízení USB.
- Aplikaci nainstalovanou na zařízení USB můžete spustit pouze v případě, že je toto zařízení USB připojeno k televizoru. Pokud zařízení USB odpojíte, zatímco je aplikace spuštěna, bude aplikace ukončena.
- " Aplikaci nainstalovanou na zařízení USB nelze spustit na jiném televizoru ani na počítači.

#### Spuštění aplikace

Vybranou aplikaci můžete spustit z nabídky Stažená aplikace.

V ikoně vybrané aplikaci se zobrazí níže uvedené ikony, které mají následující význam:

- : Aplikace je nainstalována na zařízení USB.
- : Aplikace je chráněna heslem.
- : Aplikace se potřebuje aktualizovat.
- **③** : Aplikace podporuje funkci zrcadlení.

# <span id="page-71-0"></span>Správa zakoupených nebo nainstalovaných aplikací

Vyberte & Nastavení na obrazovce APPS. Můžete spravovat instalované aplikace.

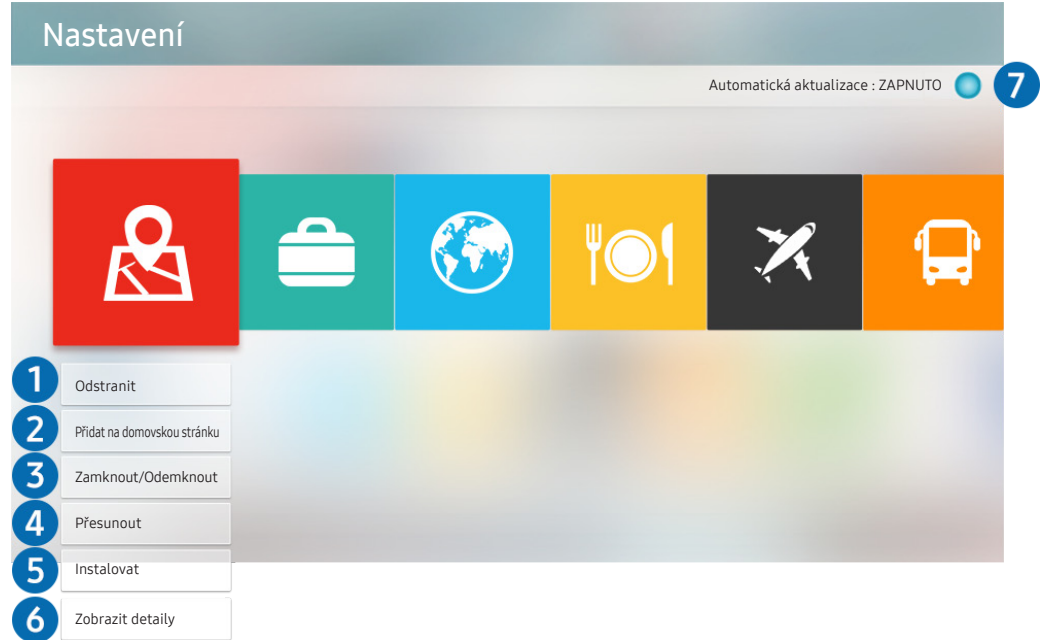

" Obrázek na televizoru se může lišit od obrázku nahoře v závislosti na modelu a geografické oblasti.

#### **1** Odebrání aplikace

- 1. Vyberte aplikaci, kterou chcete odstranit.
- 2. Vyberte možnost Odstranit.

#### Vybraná aplikace se odstraní.

" Při odebírání aplikace se ujistěte, že jsou odebrána i související data aplikace.

#### 2 Přidávání aplikací na obrazovku První obrazovka

- 1. Vyberte aplikaci, kterou chcete přidat.
- 2. Vyberte možnost Přidat na domovskou stránku.
- 3. Když se zobrazí První obrazovka, přesuňte vybranou aplikaci do požadovaného umístění.
- 4. Stiskněte tlačítko Vyberte.

Vybraná aplikace se přidá na obrazovku První obrazovka.
#### 3 Zamknutí a odemknutí aplikací

- 1. Vyberte aplikaci, kterou chcete zamknout nebo odemknout.
- 2. Vyberte možnost Zamknout/Odemknout.

#### Vybraná aplikace se uzamkne nebo odemkne.

Pro uzamknutí nebo odemknutí aplikace zadejte kód PIN. Výchozí kód PIN je "0000" (pro Francii a Itálii: "1111"). Kód PIN můžete nastavit v nabídce  $\textcircled{r} > \textcircled{r}$  Nastavení  $>$  Obecné  $>$  Správce systému  $>$  Změna kódu PIN.

#### 4 Přesouvání aplikací

- 1. Vyberte aplikaci, kterou chcete přesunout.
- 2. Vyberte možnost Přesunout.
- 3. Přesuňte vybranou aplikaci na požadované místo.
- 4. Stiskněte tlačítko Vyberte.

#### Vybraná aplikace se přesune.

 $\sum$  V závislosti na modelu nebo geografické oblasti nemusí být tato funkce podporována.

#### **6** Přeinstalace aplikace

- 1. Vyberte aplikaci, kterou chcete znovu nainstalovat.
- 2. Vyberte možnost Instalovat.

Spustí se přeinstalace.

#### 6 Zobrazení podrobností aplikace

- 1. Vyberte aplikaci, kterou chcete zkontrolovat.
- 2. Vyberte možnost Zobrazit detaily.

#### Zobrazí se informační obrazovka aplikace.

Aplikaci můžete na obrazovce podrobností ohodnotit pomocí navigačních tlačítek doleva a doprava.

#### 7 Automatické aktualizace aplikací

Nainstalované aplikace mohou být automaticky aktualizovány. Pokud nechcete aplikace aktualizovat automaticky, nastavte Automatická aktualizace na VYPNUTO.

" Automatická aktualizace je aktivní, pouze pokud je televizor připojen k internetu.

## Používání aplikace Galerie

Jak prohlížet fotografie a přehrávat videa synchronizovaná se službou Samsung Cloud.

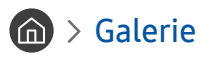

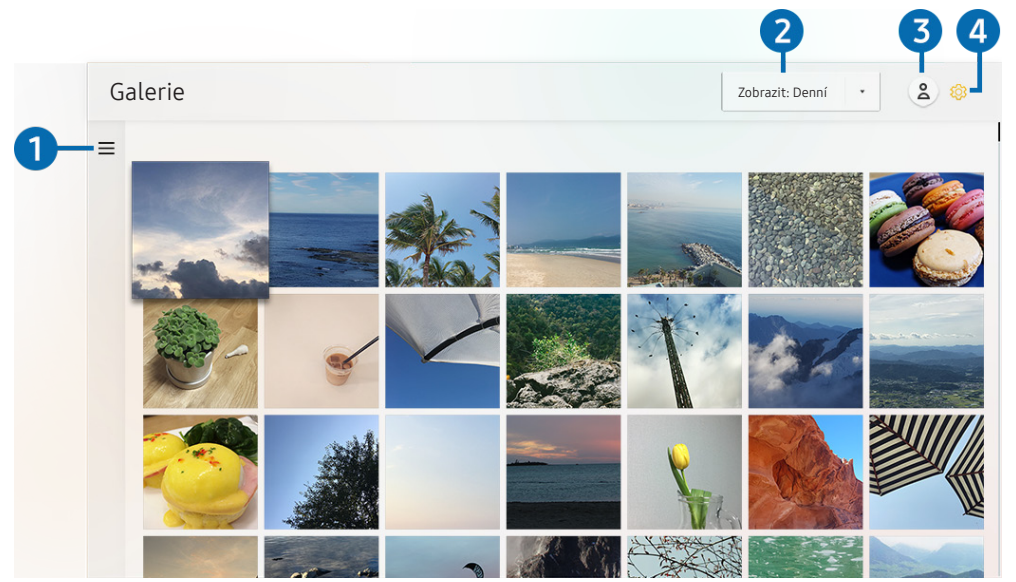

" Obrázek na televizoru se může lišit od obrázku nahoře v závislosti na modelu a geografické oblasti.

Můžete si přehrávat a zobrazovat nejrůznější obsah synchronizovaný s mobilním zařízením s podporou služby Samsung Cloud. Mezi dostupné typy obsahu patří fotografie, videa, články a další obsah sdílený prostřednictvím vašich skupin.

K obsahu sdílenému ve vašich skupinách můžete přistupovat z oznámení.

Abyste mohli používat aplikaci Galerie, musíte být přihlášeni ke svému účtu Samsung.

#### $\bullet \equiv$  Otevřít kategorii

Pomocí navigačních tlačítek na dálkovém ovladači vyberte ikonu = v levé horní části obrazovky. Zobrazí se obsah synchronizovaný se službou Samsung Cloud rozdělený do kategorií.

#### 2 Zobrazit: Denní / Zobrazit: Měsíční

Řazení obsahu podle dne nebo měsíce.

### **3** & Přihlásit

Přejděte na obrazovku Účet Samsung a vytvořte účet nebo se přihlaste ke svému účtu.

#### 4 ® Nastavení Gallery

Omezení přístupu k aplikaci Galerie kvůli ochraně soukromí, nebo zobrazení smlouvy s koncovým uživatelem a zásad ochrany osobních údajů.

## Používání aplikace Univerzální průvodce

Můžete vyhledávat a sledovat obsah, jako jsou televizní pořady, divadelní představení, filmy, sportovní vysílání a hudba.

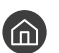

#### **命** > 團 Univerzální průvodce

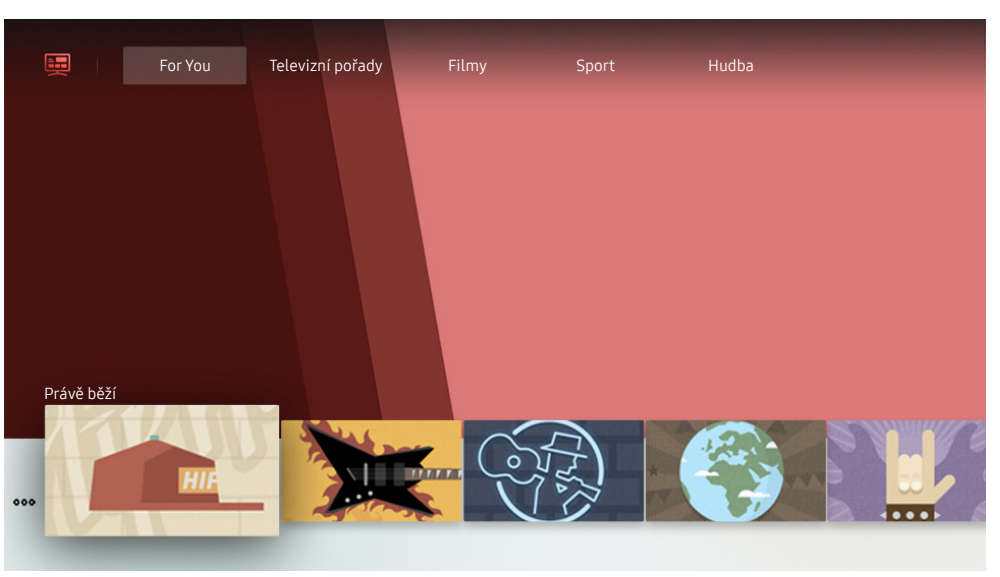

" Obrázek na televizoru se může lišit od obrázku nahoře v závislosti na modelu a geografické oblasti.

Univerzální průvodce je aplikace, ve které na jednom místě najdete nejrůznější obsah, například televizní seriály, filmy a hudbu. Univerzální průvodce vám doporučuje obsah na míru podle vašich preferencí a upozorní vás na novou řadu seriálu.

Tuto funkci můžete používat na mobilním zařízení díky aplikaci Samsung SmartThings.

- Pokud chcete využívat obsah těchto aplikací na televizoru, musíte je do něj nainstalovat.
- Při sledování placeného obsahu může být třeba platit prostřednictvím související aplikace.
- " Podle okolností na straně poskytovatele služby se mohou obrázky jevit rozmazaně.
- V závislosti na modelu nebo geografické oblasti nemusí být tato funkce podporována.

## Používání aplikace SmartThings

Můžete sledovat a konfigurovat chytrá zařízení připojená do služby SmartThings.

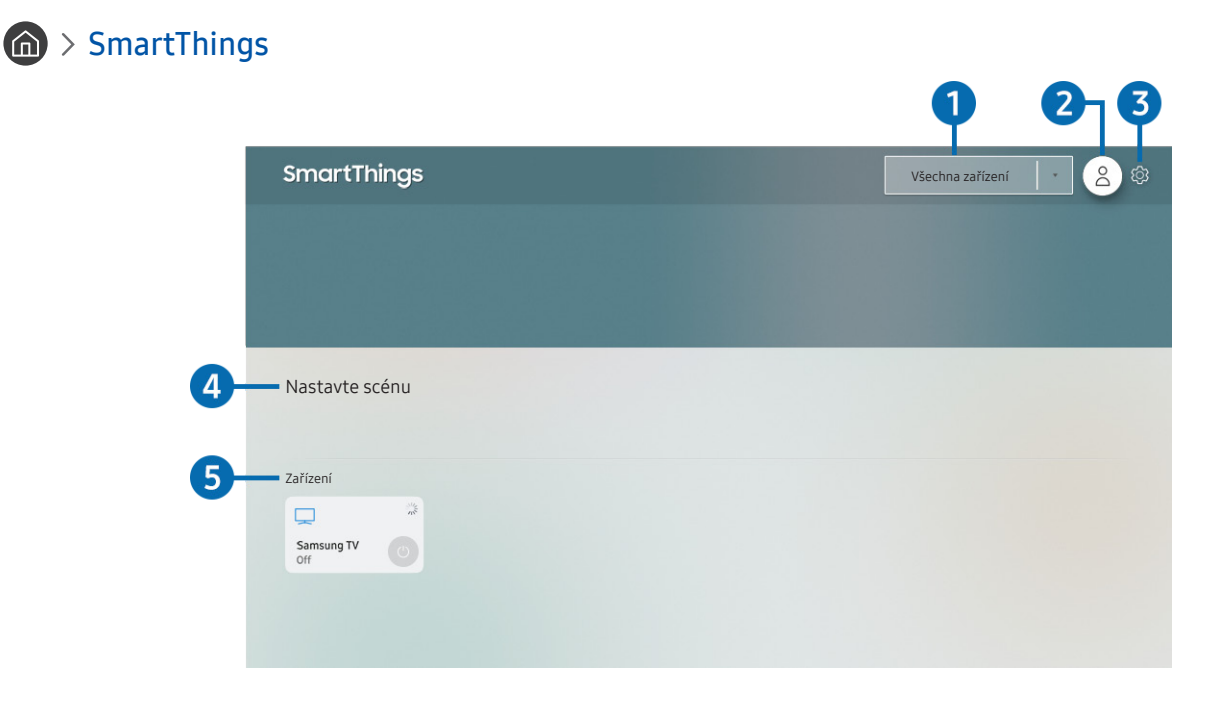

**Obrázek na televizoru se může lišit od obrázku nahoře v závislosti na modelu a geografické oblasti.** 

Televizor umožňuje sledovat a konfigurovat chytrá zařízení připojená do služby SmartThings prostřednictvím aplikace SmartThings, která je v nich nainstalovaná. Můžete dostávat oznámení o stavu chytrých zařízení.

- Pro používání této funkce musíte být přihlášeni ke svému účtu Samsung.
- " V závislosti na modelu nebo geografické oblasti nemusí být tato funkce podporována.

### **1** Seznam výběru umístění

Stisknutím tlačítka Vyberte označte všechna připojená zařízení nebo zařízení v určené oblasti.

### **2** & Přihlásit

Přejděte na obrazovku Účet Samsung a vytvořte účet nebo se přihlaste ke svému účtu.

#### **3** @ Nastavení

Zapněte nebo vypněte oznámení o připojených chytrých zařízeních.

#### **4** Nastavte scénu

Vytvořte si vlastní režim jednoduše ovládající několik zařízení jedním příkazem.

### **5** Seznam zařízení

Podívejte se na seznam připojených chytrých zařízení a na jejich stav.

Prostřednictvím aplikace SmartThings na mobilním zařízení můžete přidat nové zařízení. Další podrobnosti najdete v uživatelské příručce v aplikaci SmartThings ve svém mobilním zařízení.

## Používání příručky e-Manual

Ovládání a čtení příručky, která je součástí televizoru.

### Otevření příručky e-Manual

#### $\textbf{A} > \textbf{\$}$  Nastavení > Podpora > Otevřít e-Manual

Můžete si zobrazit zabudovanou příručku e-Manual, která obsahuje informace o funkcích vašeho televizoru.

- Kopii příručky e-Manual si také můžete stáhnout z webových stránek společnosti Samsung.
- Slova psaná modrou barvou (například Režim obrazu) označují položku nabídky.

### Používání tlačítek v příručce e-Manual

- ○ (Hledat): Výběrem položky ve výsledcích vyhledávání načtete odpovídající stránku.
- A-Z (Rejstřík): Výběrem klíčového slova přejdete na příslušnou stránku.
	- V závislosti na geografické oblasti se nabídky nemusí zobrazovat.
- $\bullet\quad \cdot \mathbb{Q}$  (Naposledy zobrazené): Umožňuje výběr tématu ze seznamu naposledy zobrazených témat.
- (Spustit): Umožňuje otevřít příslušnou položku nabídky a přímé spuštění funkce.
- (Propojit): Okamžité otevření podtrženého tématu, které je uvedeno na stránce příručky e-Manual.
- Některé obrazovky nabídek není možné otevřít z příručky e-Manual.

## Používání příručky Internet

#### Procházejte Internet v televizoru.

### $\hat{m}$  > Internet

Pokud vyberete možnost Internet, uvidíte naposledy navštívené webové stránky nebo doporučení. Výběrem požadované webové stránky na ni můžete rovnou přejít.

- Ovládání funkce Internet si můžete zjednodušit připojením klávesnice a myši.
- Webovou stránku můžete procházet pomocí navigačních tlačítek.
- Webové stránky se mohou lišit od stránek v počítači.
- Před použitím funkce Internet si přečtěte část ["Přečtete si před použitím Internet"](#page-148-0).

## Přehrávání fotografií/videa/hudby

Máte možnost přehrávat mediální obsah uložený v televizoru, zařízení USB, chytrém telefonu, fotoaparátu, v počítači a podobně.

### $\textbf{(a)}$  >  $\textbf{c}$  Zdroj > Připojené zařízení Spustit

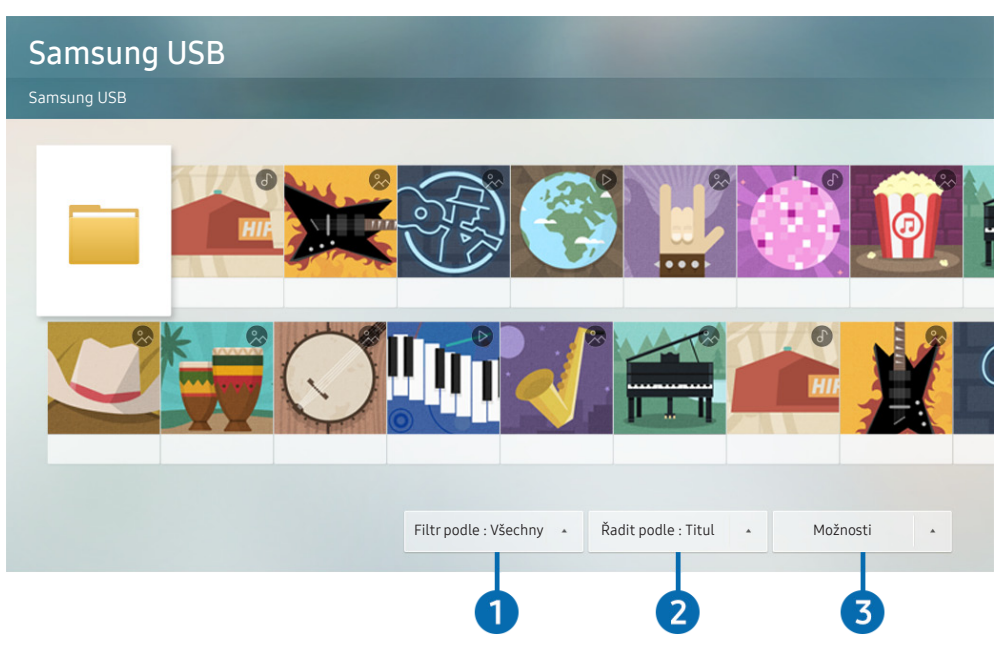

**Obrázek na televizoru se může lišit od obrázku nahoře v závislosti na modelu a geografické oblasti.** 

#### V televizoru můžete přehrávat mediální obsah uložený na paměťových zařízeních, jako jsou zařízení USB, mobilní zařízení a fotoaparáty.

- " Mediální obsah nelze přehrávat, pokud tento obsah nebo úložné zařízení televizor nepodporuje. Další informace naleznete v části ["Přečtěte si před přehráváním fotografií, videí nebo hudebních souborů](#page-150-0)".
- Před připojením zařízení USB si zálohujte důležité soubory. Společnost Samsung nenese odpovědnost za poškozené nebo ztracené soubory.

Na obrazovce se seznamem mediálního obsahu úložného zařízení můžete použít následující funkce.

### <sup>1</sup> Filtr podle

Filtruje multimediální obsah podle typu média.

### 2 Řadit podle

#### Slouží k seřazení seznamu obsahu.

Tato funkce nemusí být v závislosti na typu externího zařízení podporována.

### **3** Možnosti

Smaže nebo přehraje vybraný mediální obsah v seznamu mediálního obsahu. Výběrem možnosti Obnovit obnovíte seznam obsahu.

Můžete odstranit pouze nahraný obsah. Když chcete odstranit obsah, změňte možnost Filtr podle na Nahraný.

### Přehrávání mediálního obsahu

#### Přehrávání multimediálního obsahu z počítače nebo mobilního zařízení

- 1. V možnosti  $\bigcap_{i=1}^{\infty}$  Zdroj vyberte zařízení s mediálním obsahem. Zobrazí se seznam mediálního obsahu daného zařízení.
- 2. Vyberte ze seznamu položku mediálního obsahu.

#### Spustí se přehrávání obsahu.

- " Další informace o tlačítkách naleznete v části ["Tlačítka a funkce dostupné při přehrávání multimediálního obsahu"](#page-164-0).
- **Z** Obsah se nemusí přehrát v závislosti na použité metodě kódování nebo formátu souboru. Kromě toho může být několik funkcí omezeno.
- " Obsah ze zařízení připojených k televizoru pomocí sítě se nemusí přehrávat plynule následkem problémů se síťovou komunikací. V takovém případě použijte zařízení USB.
- " Další informace o připojení k mobilnímu zařízení naleznete v části "[Připojení vašeho Mobilní zařízení](#page-32-0)".

#### Přehrávání multimediálního obsahu uloženého na zařízení USB

- 1. Připojte zařízení USB k portu USB. Když se na obrazovce zobrazí místní okno, vyberte Procház. pro snadné procházení seznamu multimediálního obsahu uloženého v zařízení.
- 2. Vyberte ze seznamu položku obsahu, kterou chcete přehrát.

Spustí se přehrávání obsahu.

#### Poslech mobilního zařízení prostřednictvím reproduktorů televizoru s funkcí Sound Mirroring

- 1. Vyhledejte svůj televizor v seznamu zařízení Bluetooth (\*) na svém mobilním zařízení a připojte se k němu.
- 2. Spusťte na mobilním zařízení přehrávání požadovaného mediálního obsahu.

#### Užijte si zvuk z mobilního zařízení prostřednictvím reproduktorů televizoru.

- " V závislosti na modelu televizoru nemusí být tato funkce podporována.
- " Pokud jsou televizor se zařízením Sound Bar propojeny bezdrátově, může být funkce omezena.

## Používání funkce Hlasová interakce

Když budete chtít ovládat televizor hlasem, mluvte do mikrofonu ovladače Dálkové ovládání Samsung Smart.

- " V závislosti na modelu nebo geografické oblasti nemusí být tato funkce podporována.
- " Podporovaný jazyk se může lišit v závislosti na geografické oblasti.

### Spuštění režimu Hlasová interakce

Stiskněte a přidržte tlačítko  $\bigcirc$ na ovladači Dálkové ovládání Samsung Smart, vyslovte příkaz a uvolněte tlačítko . Televizor rozpozná hlasový příkaz.

Pokud chcete zobrazit průvodce Hlasová interakce, jednou stiskněte tlačítko ...

- Když tlačítko  $\overline{\mathbb Q}$  stisknete poprvé, zobrazí se v dolní části obrazovky tlačítko Using Voice Interaction. Stiskněte tlačítko Vyberte. Zobrazí se místní okno Using Voice Interaction a kurz používání služby Hlasová interakce.
- Když stisknete tlačítko  $\bigcirc$ , zobrazí se v dolní části obrazovky tlačítko Enter Voice Command Guide. Stisknutím tlačítka Vyberte přejdete na obrazovku Voice Command Guide.

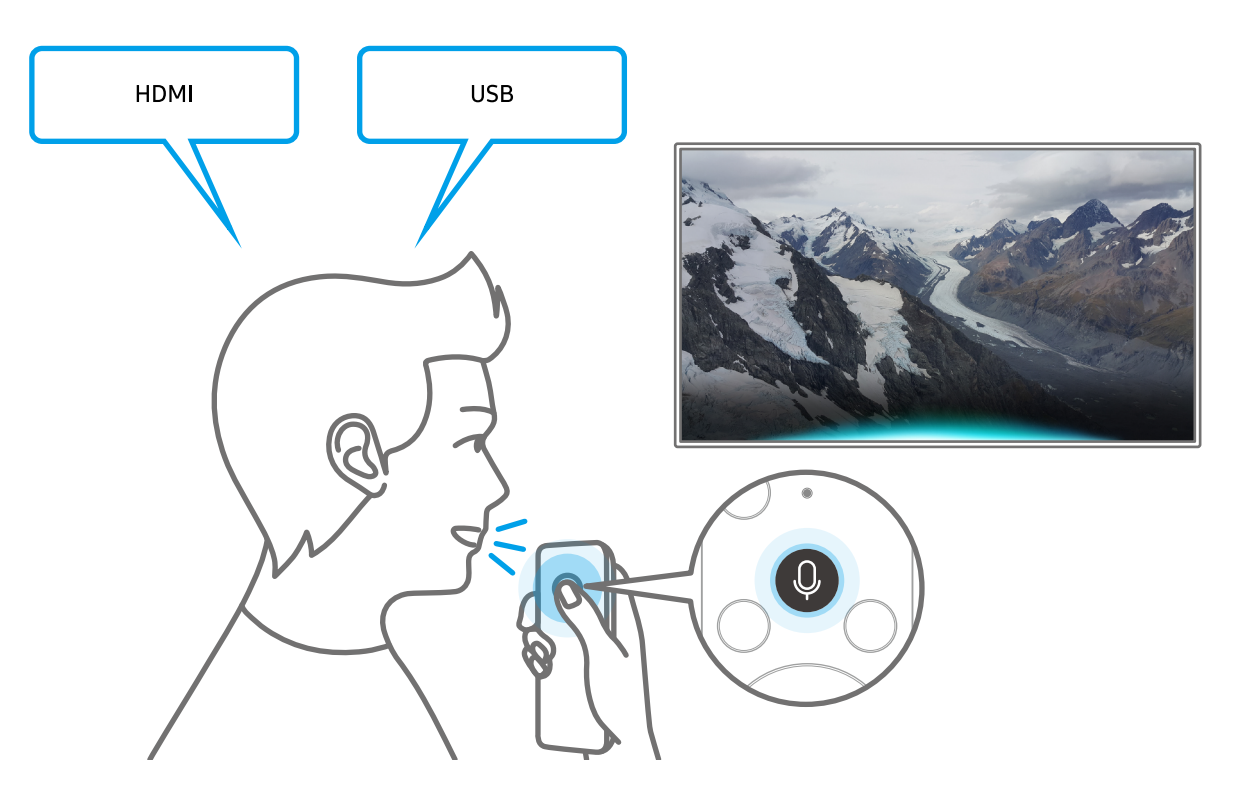

### Informace o dokumentu Voice Command Guide

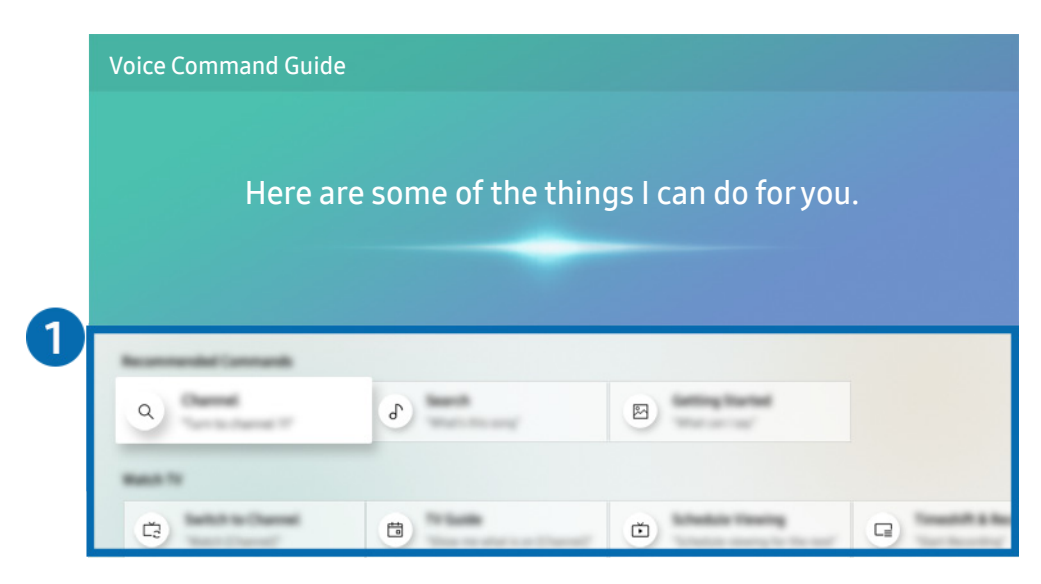

**Z** Obrázek na televizoru se může lišit od obrázku nahoře v závislosti na modelu a geografické oblasti.

#### **1** Voice Command Guide

Můžete se naučit hlasové příkazy pro používání služby Hlasová interakce v různých situacích. S použitím směrových tlačítek se přesuňte na požadovaný příkaz a stiskněte tlačítko Vyberte. Televizor můžete ovládat pomocí různých hlasových příkazů.

Pokud se chcete podívat na kurz používání režimu Hlasová interakce, přejděte pomocí navigačních tlačítek dolů a vyberte položku Zobrazit kurz.

### Přečtěte si před použitím funkce Hlasová interakce

#### Opatření při používání služby Hlasová interakce

- Podporované jazyky a funkce hlasové interakce se mohou lišit v závislosti na geografické oblasti.
- Pokud se jazyk liší od jazyka vaší země, některé funkce nemusí být k dispozici.
- Hlasová interakce je k dispozici, pouze pokud je televizor připojen k internetu.
- I když je televizor připojen k internetu, můžete se setkat s nulovou odezvou z důvodu chyby serveru Hlasová interakce.
- Nastavení stávajících funkcí se může v případě aktualizace funkce Hlasová interakce změnit.
- Služba Hlasová interakce je dostupná pouze u televizorů, které ji podporují a dodávají se s dálkovým ovladačem s mikrofonem.
- Symboly, mezi které patří "-" a speciální znaky, nejsou podporovány. Pokud slovo nebo věta obsahují číselné hodnoty nebo symboly, nemusí funkce fungovat správně.
- Výsledky vyhledávání nemusí poskytnout kompletní výsledky.
- Některé aplikace mohou vyžadovat platbu. Také můžete narazit na přihlášení nebo potvrzení smlouvy služby.
- Chcete-li změnit aktuální kanál vyslovením názvu kanálu jako hlasového příkazu, je nutné dokončit Nastavit poskytovatele služeb. Pokud není operace Nastavit poskytovatele služeb dokončena, můžete ji dokončit v následující nabídce.

#### $\langle \widehat{n} \rangle > 8$ 3 Nastavení > Obecné > Spustit nastavení Spustit

- Abyste mohli používat zadávání textu hlasem a funkci Smart Search, musíte souhlasit se všemi ujednáními, která umožňují třetím stranám shromažďovat a využívat vaše hlasová data.
- Před používáním funkce Hlasová interakce potřebujete splnit:
	- Souhlas s podmínkami používání služby Smart Hub.
	- Souhlas s poučením ohledně shromažďování a využití vašich osobních údajů pro účely služby Smart Hub.
	- Souhlasit se shromažďováním a využitím vašich osobních údajů pro účely služeb využívajících hlasovou interakci.

#### Požadavky pro používání funkce Hlasová interakce

- Míra hlasové interakce se liší podle hlasitosti nebo tónu hlasu, výslovnosti a okolního prostředí (zvuk televizoru a okolní hluk).
- Optimální hlasitost hlasových příkazů se pohybuje mezi 75 a 80 dB.

# Sledování televizoru

Při sledování televizoru můžete využít praktické a pohodlné funkce. Navíc můžete upravit seznam kanálů nebo vytvářet seznamy oblíbených kanálů.

## Okamžitý přehled o digitálním vysílání

Zobrazení přehledu programu jednotlivých kanálů.

### Používání programového průvodce

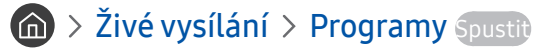

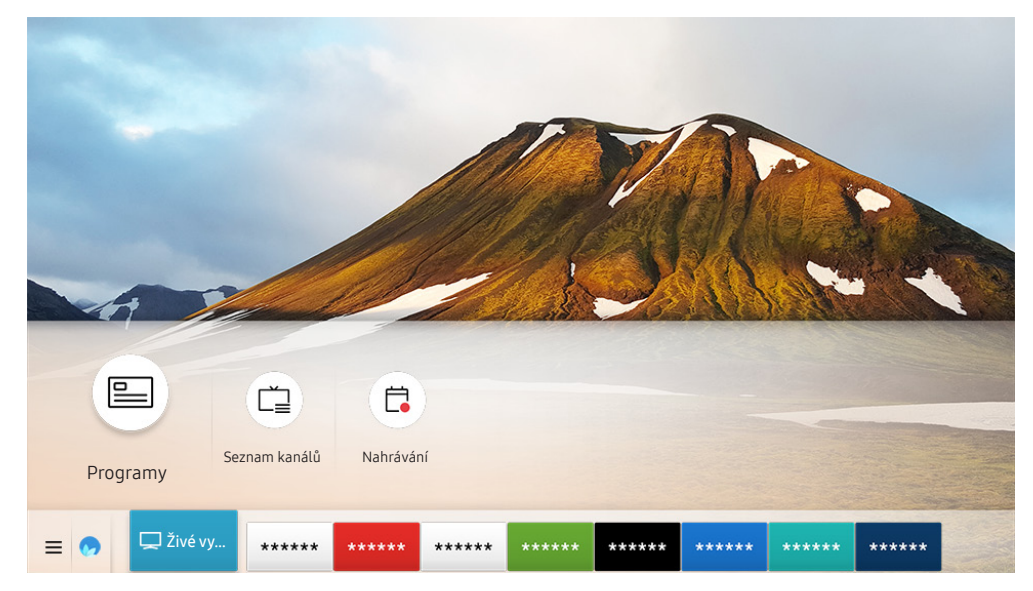

" Obrázek na televizoru se může lišit od obrázku nahoře v závislosti na modelu a geografické oblasti.

Na obrazovce Programy si můžete zobrazit denní televizní program pro každé vysílání, zobrazit si informace o programu, vybrat program ke sledování a naplánovat sledování nebo nahrávání.

**Obrazovka Programy** se také zobrazí, pokud stisknete tlačítko CH při sledování televize.

**Thus** Na standardním dálkovém ovladači stiskněte tlačítko GUIDE.

- Pokud chcete zobrazit informace o analogových kanálech a používat funkce obrazovky **Programy** pro analogové kanály, musíte dokončit nastavení poskytovatele služeb při počátečním nastavení.
- Pro zobrazení obrazovky Programy je potřeba nejprve nastavit hodiny televizoru ( $\bigcap$  >  $\otimes$  Nastavení > Obecné > Správce systému  $\geq$  Čas  $\geq$  Hodiny).

Chcete-li spustit plánované sledování, plánované nahrávání nebo jinou funkci pro program uvedený na obrazovce Programy, nejprve přesuňte na program kurzor, stiskněte a přidržte tlačítko Vyberte na dálkovém ovladači a pak použijte některou z následujících funkcí:

- Nahrát: Můžete nahrát program, který aktuálně sledujete, nebo program na jiném kanálu.
	- " V závislosti na modelu nebo geografické oblasti nemusí být tato funkce podporována.
- Plán sledování: Lze naplánovat sledování vysílaného naplánovaného programu.
	- V závislosti na modelu nebo geografické oblasti nemusí být tato funkce podporována.
	- Další informace o funkci Plán sledování naleznete v části "[Nastavení funkce Plán sledování](#page-88-0)".
- Plán nahrávání: Lze naplánovat nahrávání vysílaného naplánovaného programu.
	- V závislosti na modelu nebo geografické oblasti nemusí být tato funkce podporována.
	- Další informace o zaznamenávání nebo funkci Plán nahrávání naleznete v části ["Nahrávání programů"](#page-86-0).
- Upravit dobu nahrávání: Lze změnit časy spuštění a ukončení nahrávání naplánovaných programů.
	- " V závislosti na modelu nebo geografické oblasti nemusí být tato funkce podporována.
- Zastavit: Lze zastavit aktuálně spuštěnou funkci nahrávání.
- Zrušit plánované sledování / Zrušit plánované nahrávání: Lze zrušit naplánované sledování a nahrávání.
	- " V závislosti na modelu nebo geografické oblasti nemusí být tato funkce podporována.
- Zobrazit detaily: Můžete si zobrazit podrobné informace o vybraném programu. Informace se mohou lišit v závislosti na signálu vysílání. Jestliže nejsou informace pro daný program k dispozici, nezobrazí se nic.

Přesun na obrazovku Filtr kanálů nebo Časový rozvrh: Stiskněte tlačítko <sub>123</sub> nebo . (Pokud je tlačítko dálkového ovladače <sub>123</sub>, stiskněte ho dvakrát.)

- Filtr kanálů: Kanály a programy můžete zobrazit rozdělené do kategorií podle typů definovaných v nabídce Seznam kanálů.
- Časový rozvrh: Může se zobrazit obrazovka Časový rozvrh nebo Správce nahrávání a plánování.
- Typ antény: Příjem vysílacího signálu můžete změnit.
	- " V závislosti na přijímaném signálu televizního vysílání nemusí být tato funkce podporována.

V závislosti na modelu nebo geografické oblasti nemusí být tato funkce podporována.

## <span id="page-86-0"></span>Nahrávání programů

Můžete nahrávat aktuální a nadcházející programy s použitím zařízení USB, které poslouží jako videorekordér.

- $\blacktriangleright$  Před použitím funkce nahrávání si přečtěte všechna upozornění. Další informace najdete v části "Před použitím funkcí [Nahrávání a Timeshift"](#page-144-0).
- " Nahrávat je možné pouze programy, které jsou přijímány z antény.
- $\bullet$  U programů a kanálů naplánovaných pro nahrávání se zobrazí ikona  $\mathbb{C}$ .
- " V závislosti na modelu nebo geografické oblasti nemusí být tato funkce podporována.
- Pokud přejdete na položku  $\bigcap$  > Živé vysílání a není připojeno žádné zařízení USB, obrazovka Časový rozvrh nahradí obrazovku Nahrávání.

### Nahrávání programů

#### Používání okamžitého a plánovaného nahrávání z obrazovky programového průvodce

● Okamžité nahrávání

Vyberte živý program v nabídce Programy, stiskněte a přidržte tlačítko Vyberte a vyberte možnost Nahrát v místní nabídce. Okamžitě se spustí nahrávání.

Plán nahrávání

Vyberte program, který se bude vysílat, stiskněte tlačítko Vyberte a pak výběrem možnosti Plán nahrávání nastavte plánované nahrávání programu.

#### Používání možností okamžitého a plánovaného nahrávání při sledování programu

● Okamžité nahrávání

Pokud vyberete Nahrát po stisknutí tlačítka (123) nebo **při sledování vysílání, spustí se nahrávání**.

Plán nahrávání

Stisknutím tlačítka Vyberte během sledování programu zobrazíte okno s informacemi o programu. Stiskněte navigační tlačítko doleva nebo doprava pro výběr naplánovaného programu. Stiskněte tlačítko Vyberte a pak výběrem možnosti Plán nahrávání nastavte plánované nahrávání programu.

#### Naplánování nahrávání videa po zadání data a času

#### $\hat{m}$  > Živé vysílání > Časový rozvrh nebo Nahrávání > Plány > Přidat nahrávání

Pokud chcete naplánovat nahrávání, nastavte hodnoty položek Anténa, Kanál, Opakovat, Datum, Čas začátku a Konec programu ve vysílání, který chcete nahrát, a vyberte Uložit.

- Aktuální čas si můžete zobrazit v nabídce  $\binom{2}{1}$   $\otimes$   $\otimes$  Nastavení  $\otimes$  Obecné  $\otimes$  Správce systému  $\otimes$  Čas  $\otimes$  Hodiny.
- " V závislosti na modelu nebo geografické oblasti se nemusí nabídky zobrazovat.

### Správa seznamu plánu nahrávání

#### $\hat{m}$  > Živé vysílání > Časový rozvrh nebo Nahrávání > Plány

Můžete změnit údaje plánovaného nahrávání nebo zrušit plánované nahrávání.

- " V závislosti na modelu nebo geografické oblasti se nemusí nabídky zobrazovat.
- $\bullet$  Lze naplánovat současně až 30 nahrávání nebo sledování pomocí možností Plán nahrávání a Plán sledování.

#### Nastavení času plánovaného nahrávání

#### $\textbf{a}$  > Živé vysílání > Časový rozvrh nebo Nahrávání > Plány > Upravit

Můžete nastavit čas zahájení a ukončení plánovaného nahrávání. Můžete nastavit čas zahájení až 10 minut před začátkem programu a čas ukončení až 10 minut po skončení programu.

" V závislosti na modelu nebo geografické oblasti se nemusí nabídky zobrazovat.

#### Zrušení plánu nahrávání

 $\langle \hat{\mathbf{n}} \rangle$   $>$  Živé vysílání  $>$  Časový rozvrh nebo Nahrávání  $>$  Plány  $>$  Odstranit

" V závislosti na modelu nebo geografické oblasti se nemusí nabídky zobrazovat.

#### Zobrazení plánovaných nahrávání

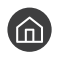

 $\hat{\mathbf{a}}$  > Živé vysílání > Časový rozvrh nebo Nahrávání > Plány > Zobrazit detaily

V závislosti na modelu nebo geografické oblasti se nemusí nabídky zobrazovat.

### Sledování nahraných programů

#### $\hat{m}$  > Živé vysílání > Časový rozvrh nebo Nahrávání > Nahrávání

#### Ze seznamu vyberte soubor obsahující nahrávku. Spustí se přehrávání souboru.

- Zobrazená ovládací tlačítka se mohou lišit podle přehrávaného souboru. Další informace o ovládacích tlačítkách naleznete v části ["Tlačítka a funkce dostupné při nahrávání programu nebo při používání funkce Timeshift](#page-90-0)".
- " V závislosti na modelu nebo geografické oblasti nemusí být tato funkce podporována.
- " V závislosti na modelu nebo geografické oblasti se nemusí nabídky zobrazovat.

### Nastavení začátku plánovaného nahrávání

#### $\langle \hat{\mathbf{n}} \rangle$   $>$  Živé vysílání  $>$  Časový rozvrh nebo Nahrávání  $>$  Nastavení

- Spustit nahrávání dříve: Čas začátku nahrávání můžete nastavit na dřívější dobu, než je čas začátku vysílání v programovém průvodci.
- Pokračovat v nahrávání po skončení: Čas konce nahrávání můžete nastavit na pozdější dobu, než je čas konce vysílání v programovém průvodci.
- Informace o symbolech: Poskytuje uživatelům informace o symbolu a vysvětlení ikony používané v časovém rozvrhu.
	- " V závislosti na modelu nebo geografické oblasti se nemusí nabídky zobrazovat.

## <span id="page-88-0"></span>Nastavení funkce Plán sledování

Nastavení televizoru na sledování vybraného kanálu nebo programu v určitou hodinu a datum.

- $\bullet$  U programů, pro které byl nastaven plán sledování, se zobrazuje ikona  $\mathbb Q$ .
- Abyste mohli nastavit plán sledování, musíte nejprve nastavit hodiny televizoru ( $\bigcap$  >  $\bigotimes$  Nastavení > Obecné > Správce systému  $\geq$  Čas  $\geq$  Hodiny).

### Nastavení plánovaného sledování pro kanál

#### Používání možností plánovaného sledování z obrazovky programového průvodce

Na obrazovce Programy vyberte program, který chcete sledovat, stiskněte tlačítko Vyberte a v místní nabídce vyberte možnost Plán sledování.

#### Používání možností plánovaného sledování v okně informací o programu

Při sledování televizoru stiskněte tlačítko Vyberte. Zobrazí se okno informací o programu. S použitím navigačních tlačítek doleva a doprava vyberte program, který bude vysílán. Stiskněte tlačítko Vyberte. Následným výběrem možnosti Plán sledování naplánujete sledování příslušného programu.

#### Použití plánovaného sledování ke sledování programů v určený čas a den

#### $\langle \hat{\mathbf{n}} \rangle$   $>$  Živé vysílání  $>$  Časový rozvrh nebo Nahrávání  $>$  Plány  $>$  Přidat sledování

Chcete-li naplánovat Sledování, nastavte hodnoty možností Anténa, Kanál, Opakovat, Datum a Čas začátku vysílaného programu, který chcete nahrávat, a pak vyberte možnost Uložit.

Aktuální čas si můžete zobrazit v nabídce  $\bigcap$  >  $\bigotimes$  Nastavení > Obecné > Správce systému > Čas > Hodiny.

" V závislosti na modelu nebo geografické oblasti se nemusí nabídky zobrazovat.

### Úprava plánu sledování

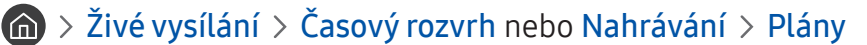

- Můžete nastavit maximálně celkem 30 zadání Plán sledování a Plán nahrávání.
- " V závislosti na modelu nebo geografické oblasti se nemusí nabídky zobrazovat.

#### Nastavení času plánovaného sledování

#### $\langle \hat{\mathbf{n}} \rangle$   $>$  Živé vysílání  $>$  Časový rozvrh nebo Nahrávání  $>$  Plány  $>$  Upravit

Můžete nastavit čas zahájení plánovaného sledování. Pokud vyberete program na obrazovce Programy, je možné nastavit Čas začátku až 10 minut před začátkem programu.

" V závislosti na modelu nebo geografické oblasti se nemusí nabídky zobrazovat.

#### Zrušení plánovaného sledování

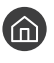

#### $\langle \hat{\mathbf{n}} \rangle$   $>$  Živé vysílání  $>$  Časový rozvrh nebo Nahrávání  $>$  Plány  $>$  Odstranit

V závislosti na modelu nebo geografické oblasti se nemusí nabídky zobrazovat.

#### Zobrazení plánovaných sledování

 $\hat{\mathbf{a}}$  > Živé vysílání > Časový rozvrh nebo Nahrávání > Plány > Zobrazit detaily

" V závislosti na modelu nebo geografické oblasti se nemusí nabídky zobrazovat.

## Používání funkce Timeshift

Živé televizní vysílání můžete přehrát, pozastavit a přetáčet jej zpět.

Pomocí funkce Timeshift můžete pozastavit živé vysílání a přetáčet jej zpět. Aktivováním této funkce se deaktivuje funkce Vysílání. Spustit

Pokud chcete aktivovat funkci Timeshift při sledování televizoru, stiskněte tlačítko na nebo **a vyberte možnost** Timeshift nebo stiskněte tlačítko  $\triangleright$  .

- $\triangle$  Když běží funkce Timeshift, některé funkce nebudou v nabídce  $\textcircled{h}$   $\gt$   $\mathbb{Q}$  Nastavení  $\gt$  Vysílání k dispozici.
- " Pokud chcete používat funkci Timeshift, potřebujete k televizoru připojit zařízení USB pro nahrávání.
- Před použitím funkce Timeshift si přečtěte všechna upozornění. Další informace naleznete v části "Před použitím funkcí [Nahrávání a Timeshift"](#page-144-0).
- " V závislosti na modelu nebo geografické oblasti nemusí být tato funkce podporována.

## <span id="page-90-0"></span>Tlačítka a funkce dostupné při nahrávání programu nebo při používání funkce Timeshift

Přehled dostupných tlačítek a jejich funkcí při nahrávání programu nebo používání funkce Timeshift.

- **Dostupná tlačítka a funkce se mohou lišit podle funkcí.**
- " V závislosti na modelu nebo geografické oblasti nemusí být tato funkce podporována.

Když stisknete navigační tlačítko dolů, zobrazí se ovládací panel a následující možnosti:

● Upravit dobu nahrávání

Můžete nastavit, jak dlouho se program bude nahrávat.

Tato funkce je dostupná, jen když probíhá nahrávání.

**Nahrát** 

Přepněte z funkce Timeshift do funkce nahrávání. Když přepínáte na funkci nahrávání, lze zahrnout obsah nahrávaný funkcí Timeshift do nové nahrávky.

Tato funkce je dostupná, jen když běží funkce Timeshift.

#### Přejít na Živé vysílání

Vyberte, zda se chcete vrátit na aktuální scénu programu, když nahrávání nebo funkce Timeshift přehrává dřívější scény.

#### Zast. nahrávání / Zastavit funkci Timeshift

Ukončí nahrávání nebo funkci Timeshift.

● Informace

Zobrazí se informační okno programu, s nímž pracuje nahrávání nebo funkce Timeshift.

● Pauza / Přehrát

Jestliže je přehrávání videa pozastaveno, můžete použít následující funkce. (Poznámka: Při pozastaveném přehrávání videa nepřehrává televizor zvuk.)

- Pomalu posunout dozadu nebo Pomalu posunout dopředu: Umožňuje pomalu převíjet video zpět nebo vpřed (1/8, 1/4, 1/2) výběrem možnosti « nebo ». Opakovaným stisknutím možnosti můžete v režimu pomalého přehrávání až trojnásobně zvýšit rychlost převíjení. Pro návrat na normální rychlost stiskněte možnost  $\triangleright$ .
	- Je-li aktivována funkce **Pomalu posunout dozadu**, zobrazuje se rozdíl mezi aktuálním časem nahrávání a aktuálním časem přetáčení.
- Jump Backward (Přeskočit dozadu) / Jump Forward (Přeskočit dopředu): Stisknutím navigačního tlačítka nahoru vyberte ovládací panel přehrávání a pak se pomocí navigačních tlačítek doleva nebo doprava přesouvejte ve videu o 10 sekund dozadu nebo dopředu.
	- " Je-li aktivována funkce Jump Backward (Přeskočit dozadu), zobrazuje se rozdíl mezi aktuálním časem nahrávání a aktuálním časem přetáčení.

#### ● Rychle dozadu / Rychle dopředu

 $\bullet$  Tato funkce není dostupná, pokud sledujete aktuálně vysílaný program.

## Používání příručky Seznam kanálů

Umožňuje změnit kanál nebo prohlížet programy na jiných digitálních kanálech.

#### $\textbf{a} > \text{živé vysílání} > \text{Seznam kanálů}$

Pomocí funkce Seznam kanálů můžete během sledování televizoru přepnout kanál nebo prohlížet programy na jiných digitálních kanálech. Na standardním dálkovém ovladači stiskněte tlačítko CH LIST.

Obrazovka Všechny obsahuje následující ikony:

- ● : Oblíbený kanál
- $\bigcap$  : Zamčený kanál

Pokud na obrazovce Seznam kanálů stisknete navigační tlačítko doprava, můžete použít následující funkce:

● Všechny

Zobrazení automaticky vyhledaných kanálů.

**TV PLUS** 

Pokud je televizor připojen k internetu, můžete prostřednictvím virtuálního kanálu kdykoli sledovat populární programy nebo to nejlepší z každého tématu. Podobně jako je tomu u běžných kanálů, televizor poskytuje denní program pro funkci TV PLUS.

V závislosti na modelu nebo geografické oblasti nemusí být tato funkce podporována.

**Oblíbené** 

Zobrazí Oblíbené 1 až Oblíbené 5.

**Typ kanálu** 

Řazení seznamu, aby obsahoval pouze kanály vybraného typu. Možnost Typ kanálu však může využívat pouze kanály obsahující informace o typu.

" V závislosti na přijímaném signálu televizního vysílání nemusí být tato funkce podporována.

● Třídění

Řazení seznamu podle vlastnosti Číslo nebo Název.

- Tato možnost je dostupná pouze u digitálních kanálů a nemusí být vždy k dispozici.
- Anténa, Kabel nebo Satelit

Umožňuje vybrat mezi možnostmi Anténa, Kabel a Satelit.

- V závislosti na přijímaném signálu televizního vysílání nemusí být tato funkce podporována.
- V závislosti na modelu nebo geografické oblasti nemusí být tato funkce podporována.

## Úprava kanálů

Úprava kanálů uložených v televizoru.

#### $\bigcap$  > Živé vysílání > Seznam kanálů > Všechny > Upravit kanály

Ikony na obrazovce Upravit kanály mají následující význam:

- ● : Oblíbený kanál
- $\bigcap$  : Zamčený kanál

### Odebrání registrovaných kanálů

Chcete-li odebrat kanál, vyberte kanál na obrazovce Upravit kanály a poté vyberte možnost Odstranit. Odebrané kanály se nezobrazují na obrazovce Seznam kanálů.

### Úprava registrovaných kanálů

Výběrem možnosti Všechny > Upravit kanály zobrazíte následující možnosti:

Uzamknutí a odemknutí kanálu

Po vybrání cílového kanálu na obrazovce Upravit kanály vyberte Zámek nebo Odemk.. Příslušný kanál se uzamkne nebo odemkne. Uzamknutý kanál nelze sledovat.

- Chcete-li nastavit heslo, nastavte možnost  $\bigcap$  >  $\bigotimes$  Nastavení > Vysílání > Použít Zámek kanálů na hodnotu Zapnuto.
- Další informace o nastavení hesla najdete v části ["Nastavení hesla"](#page-122-0).
- Změna názvu kanálu

Po vybrání kanálu, který chcete změnit, na obrazovce Upravit kanály vyberte Přejmenovat kanál pro změnu názvu kanálu.

- Tato funkce je k dispozici jen pro vybrané kanály.
- $\bullet$  Tato funkce je k dispozici pouze pro analogové vysílání.
- Změnit číslo

Po výběru kanálu, který chcete změnit v nabídce Upravit kanály, vyberte položku Změnit číslo a budete moci změnit číslo kanálu.

- V závislosti na modelu nebo geografické oblasti nemusí být tato funkce podporována.
- Když se změní číslo kanálu, informace o kanálech se automaticky neaktualizují.

#### **Obnovit TV PLUS**

Můžete znovu vyhledat a uložit kanály TV PLUS, které přijímáte.

- Pokud jsou v televizoru uloženy kanály TV PLUS, po odstranění uložených kanálů systém uloží nově vyhledané kanály.
- Pokud jsou v televizoru uloženy kanály TV PLUS, funkce Obnovit TV PLUS odstraní stávající seznam kanálů a uloží nově vyhledané kanály.
- " V závislosti na modelu nebo geografické oblasti nemusí být tato funkce podporována.

## Vytvoření osobního seznamu oblíbených

#### Často sledované kanály přidejte do oblíbených.

Oblíbené kanály jsou na obrazovkách Upravit kanály a Seznam kanálů označeny symbolem . Můžete vytvořit až pět seznamů oblíbených. Každý člen vaší rodiny tak může mít vlastní seznam oblíbených.

### Registrování kanálů jako oblíbených

#### $\hat{m}$  > Živé vysílání > Seznam kanálů

- 1. Stiskněte navigační tlačítko doprava na dálkovém ovladači.
- 2. Vyberte možnost Oblíbené.
- 3. Vyberte jeden z pěti seznamů oblíbených.
- 4. Přejděte na možnost Upravit oblíb..
- 5. Vyberte kanál, který chcete přidat do seznamu oblíbených.
- 6. Vyberte ikonu $\boxed{\sum}$ .

Vybraný kanál se poté zaregistruje do seznam oblíbených.

### Sledování a výběr kanálů pouze v seznamu oblíbených

#### $\textbf{a} > \text{živé vysílání} > \text{Seznam kanálů}$

- 1. Stiskněte navigační tlačítko doprava na dálkovém ovladači.
- 2. Vyberte možnost Oblíbené.
- 3. Vyberte požadovaný seznam z pěti seznamů oblíbených na obrazovce.

#### Zobrazí se kanály ve vybraném seznamu oblíbených.

 $\triangle$  Pouze seznamy oblíbených obsahující registrované kanály budou zobrazovat kanály.

## Úprava seznamu oblíbených

Použití funkcí dostupných při sledování televizoru.

### $\textbf{a} > \text{živé vysílání} > \text{Seznam kanálů}$

Po stisknutím navigačního tlačítka doprava na dálkovém ovladači vyberte Oblíbené > Oblíbené 1 - Oblíbené 5 > Upravit oblíb.. Objeví se obrazovka Upravit oblíb..

### Přidání kanálů do seznamu oblíbených

Vyberte kanály, které chcete přidat, a vyberte ikonu  $\Sigma$ . Vybrané kanály se přidají do oblíbených.

### Odebrání kanálů ze seznamu oblíbených

Vyberte kanály v seznamu oblíbených a pak stiskněte ikonu  $\overline{\langle . \rangle}$ .

### Změna uspořádání seznamu oblíbených

Vyberte jeden nebo více kanálů a poté vyberte možnost Změnit pořadí. Objeví se zvýraznění položky Změnit pořadí. Stisknutím navigačních tlačítek nahoru/dolů označte novou pozici kanálů. Stisknutím tlačítka Vyberte nastavte kanály na novou pozici.

### Přejmenování seznamu oblíbených

Vyberte seznam oblíbených, který chcete přejmenovat, a pak vyberte možnost Přejmenovat Oblíbené. Zadejte nový název pomocí klávesnice na obrazovce, která se zobrazí, a poté vyberte možnost Hotovo.

## Pomocné televizní funkce

Používejte funkce, které jsou podporovány u digitálních nebo analogových kanálů.

### Změna signálu televizního vysílání

#### $\textbf{a} > \text{živé vysílání} > \text{Seznam kanálů}$

Stiskněte navigační tlačítko doprava, přesuňte výběr na možnost Anténa nebo Kabel a stiskněte tlačítko Vyberte.

" Tuto funkci nepotřebujete používat, pokud je televizor připojen k přijímači kabelové nebo satelitní televize.

### Vyhledávání dostupných kanálů

#### $\langle \hat{\mathbf{n}} \rangle$   $\otimes$  Nastavení  $\geq$  Vysílání  $\geq$  (Nastavení automatického ladění)  $\geq$  Automatické ladění

- " V závislosti na modelu nebo geografické oblasti nemusí být tato funkce podporována.
- " Pokud je televizor připojen k přijímači kabelové televize nebo satelitními přijímači, není potřeba provádět.
- V závislosti na geografické oblasti nemusí být systém DVB-T2 podporován.
- V závislosti na modelu nebo geografické oblasti nemusí být možnost Nastavení automatického ladění dostupná.

#### Vybrání možnosti hledání kabelové sítě

#### $\textcircled{h}$  >  $\textcircled{3}$  Nastavení > Vysílání > (Nastavení automatického ladění) > Možnosti vyhledávání kabelové sítě

Slouží k nastavení dalších možností vyhledávání (např. kmitočet a přenosová rychlost) při vyhledávání v kabelové síti.

- V závislosti na modelu nebo geografické oblasti nemusí být tato funkce podporována.
- V závislosti na modelu nebo geografické oblasti nemusí být možnost **Nastavení automatického ladění** dostupná.

#### Vyhledávání dostupných kanálů v pohotovostním režimu

#### $\langle \hat{\mathbf{n}} \rangle$   $\otimes$  Nastavení  $\geq$  Vysílání  $\geq$  (Nastavení automatického ladění)  $\geq$  Automatické ladění v pohotovostním režimu

#### Automatické vyhledání kanálů, když je televizor v pohotovostním režimu.

- " V závislosti na modelu nebo geografické oblasti nemusí být tato funkce podporována.
- V závislosti na modelu nebo geografické oblasti nemusí být možnost Nastavení automatického ladění dostupná.

#### Nastavení časovače probuzení

#### $\langle \hat{\mathbf{n}} \rangle$   $\otimes$  Nastavení  $\geq$  Vysílání  $\geq$  (Nastavení automatického ladění)  $\geq$  Časovač probuzení

#### Časovač plánu zapne televizor a automaticky vyhledá kanály.

- " V závislosti na modelu nebo geografické oblasti nemusí být tato funkce podporována.
- V závislosti na modelu nebo geografické oblasti nemusí být možnost **Nastavení automatického ladění** dostupná.

### Informace o signálu a síle signálu digitálního kanálu

#### $\langle n \rangle >$   $\otimes$  Nastavení > Podpora > Automatická diagnostika > Informace o signálu Spustit

- " Pokud je váš televizor připojen k oddělené anténě pro příjem ze vzduchu, můžete použít informace o síle signálu k manipulaci s anténou kvůli získání lepšího signálu pro lepší příjem HD kanálů.
- Funkce Informace o signálu je k dispozici jen pro digitální kanály.
- " V závislosti na modelu nebo geografické oblasti nemusí být tato funkce podporována.

### Omezení sledování na konkrétní kanály

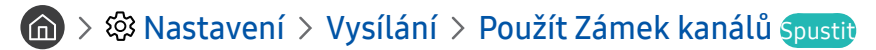

Výběrem nabídky můžete zapnout nebo vypnout funkci Použít Zámek kanálů.

### Používání funkce Označit kanály pro dospělé

#### $\textbf{A} > \textbf{\$}$  Nastavení > Vysílání > Označit kanály pro dospělé

Aktivuje nebo deaktivuje všechny služby pro dospělé. Po zakázání nebudou dostupné žádné služby pro dospělé.

" V závislosti na modelu nebo geografické oblasti nemusí být tato funkce podporována.

### Výběr možnosti zvuku vysílání

#### $\textbf{A} > \textbf{\$}$  Nastavení > Vysílání > Duální zvuk Spustit

Nastavení možností zvuku pro stereofonní nebo dvojjazyčné vysílání. Další informace naleznete v části "Podporované [možnosti zvuku vysílání](#page-146-0)".

" V závislosti na modelu nebo geografické oblasti nemusí být tato funkce podporována.

### Používání funkce Zámek dle hodnocení programů

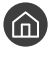

#### $\langle n \rangle >$   $\otimes$  Nastavení  $>$  Vysílání  $>$  Zámek dle hodnocení programů Spustit

V závislosti na modelu nebo geografické oblasti nemusí být tato funkce podporována.

Tato funkce přispívá ke kontrole programů sledovaných na televizoru dětmi. Funkce Nastavení Zámku dle hodnocení programů neblokuje programy pocházející z externích zdrojů, jako jsou přehrávače Blu-ray, přehrávače DVD nebo soubory USB.

Při každém použití funkce Nastavení Zámku dle hodnocení programů musíte zadat bezpečnostní kód PIN. Stejný kód PIN je nutné znovu zadat při sledování blokovaného programu. Výchozí kód PIN je "0000" (pro Francii a Itálii: "1111"). Kód PIN můžete změnit v nabídce  $\bigcap$  >  $\bigotimes$  Nastavení > Obecné > Správce systému > Změna kódu PIN.

- Další informace o nastavení hesla najdete v části "[Nastavení hesla"](#page-122-0).
- **Funkce Vysílání** není k dispozici v režimu HDMI nebo Komponentní.
- **T** Funkce Zámek dle hodnocení programů nemusí být v závislosti na vstupním signálu podporována.

### Konfigurace pokročilých nastavení vysílání

 $\textbf{A} > \textbf{\$}$  Nastavení > Vysílání > Nastavení pro pokročilé Spustit

### Čtení digitálního textu

#### $\langle \hat{\mathbf{n}} \rangle$   $\otimes$  Nastavení  $\geq$  Vysílání  $\geq$  Nastavení pro pokročilé  $\geq$  Digitální text

#### Tuto funkci můžete používat, když sledujete vysílání obsahující textový i multimediální obsah.

- Tato funkce je dostupná pouze ve Velké Británii.
- " MHEG (Multimedia and Hypermedia Information Coding Experts Group) je mezinárodní standard pro systémy kódování dat používané v multimédiích a hypermédiích. Jedná se o vyšší úroveň než systém MPEG, který zahrnuje hypermédia s propojením dat, např. statické snímky, znakové služby, animace, grafické soubory, videosoubory a také multimediální data. MHEG představuje technologii pro uživatelskou interakci za chodu a zavádí se do různých oblastí, mezi které patří technologie VOD (Video-On-Demand), ITV (interaktivní televize), EC (elektronické obchodování), dálkové vzdělávání, telekonference, digitální knihovny a síťové hry.

### Výběr jazyka zvuku vysílání

#### $\langle \mathbf{h} \rangle$   $>$   $\,$  Nastavení  $>$  Vysílání  $>$  Nastavení pro pokročilé  $>$  Možnosti zvuku Spustit

Výběr jazyka, který uslyšíte při sledování televizoru, pokud signál vysílání obsahuje výběr jazyka. Nabídka Možnosti zvuku funguje odlišně pro analogové a digitální kanály.

" V závislosti na modelu nebo geografické oblasti nemusí být tato funkce podporována.

#### Výběr jazyka

 $\textbf{A}$  >  $\textcircled{3}$  Nastavení > Vysílání > Nastavení pro pokročilé > Možnosti zvuku > Nastavení jazyka zvuku

#### Můžete změnit jazyk zvuku, který se má přehrávat.

**Z** Dostupné jazyky se mohou lišit v závislosti na signálu vysílání.

#### Výběr formátu zvuku

**∩ > ©** Nastavení > Vysílání > Nastavení pro pokročilé > Možnosti zvuku > Formát audio

#### Můžete změnit formát zvuku, který se má přehrávat.

- **\*** Podporovaný formát zvuku se může lišit podle vysílaného programu.
- Tato možnost je k dispozici jen u digitálních kanálů.

### Ruční ladění signálů vysílání

#### **(∩)** >  $\circledR$  Nastavení > Vysílání > Nastavení pro pokročilé > Ruční ladění Spustit

Můžete všechny kanály vyhledat ručně a uložit vyhledané kanály v televizoru. Vyhledávání zastavíte vybráním možnosti Zastavit.

" V závislosti na modelu nebo geografické oblasti nemusí být tato funkce podporována.

#### Ladění digitálních kanálů

#### $\langle \hat{\mathbf{n}} \rangle$   $\otimes$  Nastavení  $\geq$  Vysílání  $\geq$  Nastavení pro pokročilé  $\geq$  Ruční ladění  $\geq$  Ladění digitálních kanálů

Když vyberte Nový > Hledat, automaticky se vyhledají digitální kanály a jejich seznam se uloží v televizoru.

#### Ladění analogových kanálů

#### $\langle \hat{\mathbf{n}} \rangle$   $\otimes$  Nastavení  $\geq$  Vysílání  $\geq$  Nastavení pro pokročilé  $\geq$  Ruční ladění  $\geq$  Ladění analogových kanálů

Když chcete vyhledat analogové kanály, vyberte Nový a nakonfigurujte možnosti Program, Systém barev, Zvukový systém, Kanál a Hledat. Pak vyberte Obchod a vyhledané kanály se uloží do televizoru.

Tato funkce je k dispozici pouze pro analogové vysílání.

### Jemné ladění analogového vysílání

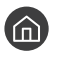

 $\langle \widehat{\mathsf{n}} \rangle$   $>$   $\langle \widehat{\mathsf{S}} \rangle$  Nastavení  $>$  Vysílání  $>$  Nastavení pro pokročilé  $>$  Jemné ladění Spustit

Tato funkce je k dispozici pouze pro analogové vysílání.

### Přenesení seznamu kanálů

#### $\langle \hat{\mathbf{n}} \rangle$   $\otimes$  Nastavení  $\geq$  Vysílání  $\geq$  Nastavení pro pokročilé  $\geq$  Přenos seznamu kanálů

Můžete importovat nebo exportovat seznam kanálů na paměťové zařízení USB. Chcete-li využívat tuto funkci, je vyžadován kód PIN.

- Import ze zařízení USB: Import seznamu kanálů z paměťového zařízení USB.
- Export do zařízení USB: Export seznamu kanálů uložených v televizoru na paměťové zařízení USB.
- Tato funkce je dostupná, pokud je připojeno zařízení USB.
- $\sum$  V závislosti na modelu nebo geografické oblasti nemusí být tato funkce podporována.

### Povolení/zakázání úprav čísel kanálů

#### $\langle \hat{\mathbf{n}} \rangle$   $\otimes$  Nastavení  $\geq$  Vysílání  $\geq$  Nastavení pro pokročilé  $\geq$  Upravit čísla kanálů

Slouží ke změně čísla kanálu. Když se číslo kanálu změní, informace o kanálech se automaticky neaktualizují.

 $\sum$  V závislosti na modelu nebo geografické oblasti nemusí být tato funkce podporována.

### Odstranění profilu operátora CAM

#### $\langle \hat{\mathbf{n}} \rangle$   $\otimes$   $\mathcal{R}$  Nastavení  $\geq$  Vysílání  $\geq$  Nastavení pro pokročilé  $\geq$  Odstranit profil operátora CAM

" V závislosti na modelu nebo geografické oblasti nemusí být tato funkce podporována.

### Nastavení satelitního systému

#### $\langle n \rangle >$   $\otimes$  Nastavení > Vysílání > Nastavení pro pokročilé > Satelitní systém

Můžete nakonfigurovat kompletní nastavení satelitní antény před provedení vyhledávání kanálů.

 $\triangle$  V závislosti na modelu nebo geografické oblasti nemusí být tato funkce podporována.

### Změna jazyka teletextu

#### $\langle \hat{\mathbf{n}} \rangle$   $\otimes$  Nastavení  $\geq$  Vysílání  $\geq$  Nastavení pro pokročilé  $\geq$  Nastavení jazyka teletextu  $\geq$  Jazyk teletextu

Můžete nastavit nebo změnit jazyk teletextu. Pokud chcete sledovat teletext vysílání v preferovaném jazyce, vyberte jazyk nastavení Hlavní jazyk teletextu. Pokud tento jazyk není podporován, můžete sledovat teletext v sekundárním preferovaném jazyce, který je určen nastavením Vedlejší jazyk teletextu.

" V závislosti na modelu nebo geografické oblasti nemusí být tato funkce podporována.

### Zobrazení nabídky Rozhraní TVkey

#### $\langle \hat{\mathbf{n}} \rangle$   $\otimes$  Nastavení  $\geq$  Vysílání  $\geq$  Nastavení pro pokročilé  $\geq$  Rozhraní TVkey

Zobrazí informace menu Rozhraní TVkey.

- Menu TVkey: Zobrazí menu Rozhraní TVkey.
- Programy: Vyberte průvodce, kterého chcete použít při sledování s TVkey.
- Odstranit profil operátora TVkey: Zobrazí seznam operátorů TVkey pro odstranění.
- $\triangle$  V závislosti na modelu nebo geografické oblasti nemusí být tato funkce podporována.

### Zobrazení nabídky rozhraní CI

#### $\mathbf{A} > \mathbf{\mathfrak{B}}$  Nastavení > Vysílání > Běžné rozhraní

Můžete si zobrazit informace o rozhraních CI.

● Nabídka CI

Umožňuje uživateli vybírat položky z nabídky poskytované modulem CAM. Vyberte nabídku CI podle nabídky PC Card (Karta PC).

● Informace o aplikaci

Zobrazení informací o modulu CAM vloženém do slotu CI a o kartě CI nebo CI+ vložené do modulu CAM. Modul CAM můžete nainstalovat kdykoli, ať je televizor zapnutý nebo vypnutý.

● Správce PIN kódu CICAM

Správa kódu PIN modulu CICAM (Common Interface Common Access Module). Umožňuje uložit kód PIN nebo změnit uložený kód PIN a nastavit další možnosti týkající se kódu PIN.

V závislosti na modelu nebo geografické oblasti nemusí být tato funkce podporována.

- Režim dekódování
- Překódování CAM videa

Konfigurace nastavení automatického překódování videokodeku z modulu CAM. Pokud funkci nechcete používat, nastavte ji na Vypnuto.

**2** Je nutné používat modul CAM, který podporuje překódování videokodeků.

# Obraz a Zvuk

Nastavení obrazu a zvuku můžete změnit podle svých preferencí.

## Nastavení kvality obrazu

Změna režimu Režim obrazu a nastavení Nastavení pro pokročilé.

### Výběr režimu obrazu

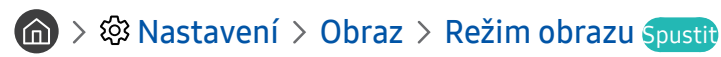

Můžete vybrat Režim obrazu, který vám zajistí nejlepší zážitek ze sledování.

● Dynamický

Vytváří jasnější a lépe viditelný obraz ve světlém prostředí.

Standardní

Toto je výchozí režim vhodný pro běžné prostředí.

**Přirozené** 

Snižuje namáhání očí, čímž zvyšuje pohodlí při sledování.

● Film

Je vhodný pro sledování televizoru nebo filmů v tmavé místnosti.

V závislosti na modelu nemusí být tato funkce podporována.

### Konfigurace pokročilých nastavení obrazu

#### $\langle n \rangle >$   $\otimes$  Nastavení  $>$  Obraz  $>$  Nastavení pro pokročilé Spustit

Nastavení obrazovky podle vašich představ lze nakonfigurovat pomocí následujících funkcí:

- Podsvícení Spustit
- Jas Spustit
- Kontrast Spustit
- Ostrost Spustit
- Barvy Spustit
- Odstín (Z/Č) Spustit
- Použít nastavení obrazu Spustit
- Vyčištění digitálního signálu Spustit
- **Nastavení Auto Motion Plus Spustit** 
	- Když je možnost LED Clear Motion nastavena na hodnotu Zapnuto, bude obraz tmavší než při nastavení na hodnotu Vypnuto.

#### ● Místní ztmavení

- $\bullet$  Nastavuje automatický jas jednotlivých části obrazovky pro maximální kontrast.
- V závislosti na modelu nebo geografické oblasti nemusí být tato funkce podporována.
- Zvýraznění kontrastu Spustit
- Režim HDR+

Automaticky poskytuje optimální efekt HDR na základě zdroje videa.

Technologie HDR (High Dynamic Range) upravuje obraz videa tak, že je podobný obrazu vnímanému lidským zrakem, pomocí jemného přizpůsobení kontrastu zdroje.

V závislosti na modelu nebo geografické oblasti nemusí být tato funkce podporována.

#### **Filmový režim Spustit**

- $\blacktriangleright$  Tuto funkci je možné používat jen v režimu televizního vysílání nebo při vstupním signálu AV, komponentním signálu (480i, 576i, 1080i) nebo signálu HDMI (1080i).
- **•** Teplota barev Spustit
- Vyvážení bílé Spustit
- Gamma Spustit
- Pouze režim RGB Spustit
- Nastavení kolorimetrického prostoru Spustit
- Obnovení obrazu Spustit

## Nastavení podmínek sledování pro externí zařízení

Můžete optimalizovat televizor pro sledování konkrétních formátů videa.

#### Hraní her na optimalizované obrazovce

#### ( $\hat{m}$ ) > © Nastavení > Obecné > Správce externích zařízení > (Nastavení Režimu hry) > Režim hry

Zapnutím režimu hry optimalizujete nastavení televizoru pro hraní počítačových her na herních konzolích, například na systému PlayStation™ nebo Xbox™.

- V závislosti na modelu nebo geografické oblasti nemusí být možnost Nastavení Režimu hry dostupná.
- Herní režim nelze používat pro běžné sledování televize.
- **D** Obraz se může mírně třást.
- **Z** Je-li zapnutý Režim hry, Režim obrazu a Zvukový režim jsou automaticky nastaveny na možnost Hra.
- Pokud chcete do stejného portu zapojit jiné externí zařízení, vyjměte připojenou herní konzoli, vypněte funkci a poté připojte externí zařízení do portu.

### Konfigurace podrobností režimu hry

#### Konfigurace funkce Game Motion Plus

#### ( $\hat{m}$ ) > @ Nastavení > Obecné > Správce externích zařízení > Nastavení Režimu hry > Nastavení Game Motion Plus

#### Nakonfigurujte nastavení funkce Game Motion Plus.

" V závislosti na modelu nebo geografické oblasti nemusí být tato funkce podporována.

#### Nastavení funkce FreeSync

#### **(∩)** >  $\otimes$  Nastavení > Obecné > Správce externích zařízení > Nastavení Režimu hry > FreeSync

Hrajte mnohem plynuleji a zbavte se roztrhávání obrazu a zadrhávání.

- Tuto funkci aktivujte pouze pro externí zařízení, která podporují funkci FreeSync společnosti AMD.
- Optimálního výkonu ve hře dosáhnete nastavením rozlišení externího zařízení na 1080p při 120 Hz. Další informace naleznete v části ["Podporovaná rozlišení pro funkci FreeSync"](#page-157-0).
- **Pokud není rozlišení podporováno, obraz nemusí být plynulý.**
- " Při nastavování možností funkce FreeSync nebo používání funkce FreeSync u externího zařízení může obrazovka blikat.
- Z důvodu různých frekvencí externího zařízení může při použití funkce FreeSync docházet k mírným změnám jasu.
- Před hraním hry nastavte možnost FreeSync na hodnotu Zapnuto.
- " V závislosti na modelu nebo geografické oblasti nemusí být tato funkce podporována.

### Sledování videí UHD

#### $\langle \hat{\mathbf{n}} \rangle > 2$ 3 Nastavení > Obecné > Správce externích zařízení > HDMI UHD Color Spustit

Je-li k televizoru připojen externí přehrávač UHD, použijte funkci HDMI UHD Color k přepnutí konektoru HDMI televizoru na režim optimalizovaný pro signály UHD 50P/60P.

- Když se přesunete na konektor HDMI, se kterým chcete používat funkci HDMI UHD Color a stisknete tlačítko Vyberte pro nastavení funkce na Zapnuto, obrazovka televizoru zabliká.
- Připojení HDMI s funkcí HDMI UHD Color nastavenou na hodnotu Vypnuto podporuje vstupní signál ve formátu až UHD 50P/60P 4:2:0, zatímco připojení HDMI s funkcí HDMI UHD Color nastavenou na hodnotu Zapnuto podporuje vstupní signál ve formátu až UHD 50P/60P 4:4:4 a 4:2:2. Další informace naleznete v části ["Podporovaná rozlišení pro vstupní signály](#page-157-1)  [UHD](#page-157-1)".
- Když připojíte k televizoru externí zařízení podporující pouze frekvenci UHD 24 nebo 30 Hz, případně libovolnou frekvenci FHD, nemusí být funkce HDMI UHD Color dostupná. V takovém případě nastavte funkci HDMI UHD Color na hodnotu Vypnuto.

### Používání funkce Černá HDMI

#### $\langle \hat{\mathbf{n}} \rangle$   $\otimes$  Nastavení  $\geq$  Obecné  $\geq$  Správce externích zařízení  $\geq$  Černá HDMI Spustit

Funkce Černá HDMI slouží k úpravě úrovně černé barvy pro kompenzaci nízké úrovně černé barvy, nízkého kontrastu, nebo nevýrazných barev generovaných externími zařízení připojenými k televizoru kabelem HDMI.

" Tato funkce je dostupná jen v případě, že je vstupní signál (připojený k televizoru přes konektor HDMI) nastaven na RGB444.
# Pomocná nastavení obrazu

Nakonfigurujte nastavení obrazu svého televizoru.

# Sledování obrazu v obraze (PIP)

## $\textbf{A} > \text{\$}$  Nastavení > Obraz > PIP

Při sledování videa z externího zařízení (například přehrávač Blu-ray) na hlavní obrazovce můžete sledovat televizní vysílání v okně funkce PIP (obraz v obraze).

- V závislosti na modelu nebo geografické oblasti nemusí být tato funkce podporována.
- Možnost PIP není dostupná, je-li aktivní režim Smart Hub.
- " Při hraní her nebo používání funkce karaoke na hlavní obrazovce se může snížit kvalita obrazu PIP (obrazu v obraze).
- " Funkce PIP je dostupná jen za následujících podmínek: 1) Zdrojem signálu pro hlavní obrazovku je připojení Komponent nebo HDMI. 2) Vstupní rozlišení je nižší než FHD (Full HD).
- **Z** Okno funkce PIP podporuje pouze digitální kanály a nepodporuje kanály UHD.

# Změna velikost obrazu

### $\langle n \rangle >$   $\otimes$  Nastavení  $>$  Obraz  $>$  Nastavení velikosti obrazu  $>$  Velikost obrazu Spustit

Můžete změnit velikost obrazu zobrazovaného na obrazovce televizoru.

- 16:9 standardní
- Vlast.nastav.
- 4:3
- Podporované velikosti obrazu se liší podle vstupního signálu. Další informace o podporovaných velikostech obrazu najdete v části ["Velikosti obrazu a vstupní signály](#page-156-0)".

# Automatická změna velikosti obrazu

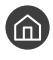

#### $\langle \hat{\mathbf{n}} \rangle > \hat{\mathcal{B}}$  Nastavení > Obraz > Nastavení velikosti obrazu > Automatický formát Spustit

" V závislosti na modelu nebo geografické oblasti nemusí být tato funkce podporována.

# Změna velikosti obrazu v režimech 4:3 a Přizp. obrazovce

## **∩** > © Nastavení > Obraz > Nastavení velikosti obrazu > Poměr stran 4:3 Spustit

Můžete vybrat velikost obrazu pro vaši geografickou oblast, zatímco sledujete televizor v režimu 4:3 nebo Na obrazovku. Podporované velikosti obrazu se liší podle země. Tato funkce umožňuje v takových případech nastavit velikost obrazu.

- Režim 4:3 není dostupný, pokud je k televizoru připojeno externí zařízení prostřednictvím konektoru Komponent nebo HDMI.
- V závislosti na modelu nebo geografické oblasti nemusí být tato funkce podporována.

# Přizpůsobení obrazu obrazovce

#### $\langle \hat{\mathbf{n}} \rangle$   $\otimes$  Nastavení  $\geq$  Obraz  $\geq$  Nastavení velikosti obrazu  $\geq$  Na obrazovku Spustit

- Tato funkce nemusí být v závislosti na nastavení Velikost obrazu podporována.
- V závislosti na signálech vysílání nemusí být tato funkce podporována.

# Úprava velikosti a polohy obrazu

 $\langle \hat{\mathbf{n}} \rangle$   $>$   $\hat{\mathcal{C}}$  Nastavení  $>$  Obraz  $>$  Nastavení velikosti obrazu  $>$  Zvětšení a pozice Spustit

- Tato funkce je k dispozici pouze, pokud je možnost Velikost obrazu nastavená na hodnotu Vlast.nastav..
- " Chcete-li změnit polohu obrazu na analogových kanálech, nejprve zvětšete obraz a pak změňte polohu.

# Konfigurace režimu Zvukový režim a Nastavení pro pokročilé

Změna režimu Zvukový režim a nastavení Nastavení pro pokročilé.

# Výběr režimu zvuku

## **nastavení > Zvuk > Zvukový režim Spustiti**

Můžete si vybrat oblíbený režim zvuku pro typ obsahu nebo poslechu.

- Standardní
- Optimalizováno
- Zesílení
- V závislosti na modelu nemusí být tato funkce podporována.
- Po připojení externího zařízení se může odpovídajícím způsobem změnit Zvukový režim.

# Konfigurace pokročilých nastavení zvuku

### $\textbf{A} > \text{\$}$  Nastavení  $>$  Zvuk  $>$  Nastavení pro pokročilé Spustit

Úpravou těchto nastavení můžete přizpůsobit kvalitu zvuku.

- **Stereováha Spustit**
- Ekvalizér Spustit
- **Formát zvuku vstupu HDMI Spustit**
- **Formát digitálního výstupu zvuku Spustit** 
	- Pokud používáte přijímač AV, který nepodporuje Dolby Digital Plus, neuslyšíte zvuk, pokud vyberete možnost Dolby Digital+.
	- Možnost Dolby Digital+ je dostupná pouze prostřednictvím funkce ARC(HDMI) pro externí zařízení, která podporují tento formát.
- Zpoždění zvuku Spustit
- Automat. hlasitost
- Tóny tlačítek Spustit
- Obnovit zvuk Spustit
	- Standardní vzorkování přenosu zvuku je 48 kHz, zatímco u zvuku kvality HD je to 96 kHz.
	- Některé přijímače S/PDIF nemusí být kompatibilní s formátem HD Audio.

# Používání pomocných funkcí pro nastavení zvuku

Nakonfigurujte nastavení zvuku svého televizoru.

# Výběr reproduktorů

## **∩ > © Nastavení > Zvuk > Zvukový výstup Spustiti**

Můžete vybrat reproduktory, jaké bude televizor používat pro výstup zvuku.

" Je možné, že externí reproduktory nepůjde ovládat pomocí ovladače Dálkové ovládání Samsung Smart. Pokud je zapnutý externí reproduktor, některé možnosti z nabídky zvuku nejsou dostupné.

# <span id="page-111-0"></span>Poslech televizoru přes zařízení s technologií Bluetooth

## $\textbf{A} > \textbf{\$$  Nastavení > Zvuk > Zvukový výstup >  $\textbf{\$}$  Seznam reproduktorů

K televizoru můžete připojit zvuková zařízení s technologií Bluetooth. Zařízení musí být spárována s použitím funkce Bluetooth televizoru. Další informace o párování najdete v uživatelské příručce zvukového zařízení s technologií Bluetooth.

- " V závislosti na modelu nebo geografické oblasti nemusí být tato funkce podporována.
- " Pokud televizor zvukové zařízení s technologií Bluetooth nevyhledá, zkuste jej umístit blíže k televizoru a poté vyberte možnost Obnovit.
- Když zapnete spárované zvukové zařízení s technologií Bluetooth, televizor jej automaticky rozpozná a pak zobrazí automaticky otevírané okno. Z tohoto automaticky otevíraného okna můžete zvukové zařízení s technologií Bluetooth aktivovat nebo deaktivovat.
- " Kvalita zvuku může být ovlivněna kvalitou připojení Bluetooth.
- Před použitím zvukového zařízení Bluetooth si přečtěte pokyny v části ["Přečtěte si před použitím zařízení Bluetooth](#page-163-0)".

# Poslech televizoru na zvukovém zařízení Samsung, které podporuje funkci Wi-Fi

Více informací o tom, jak připojit a používat zvukové zařízení Samsung s podporou funkce Wi-Fi, najdete v uživatelské příručce zařízení.

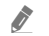

" V závislosti na modelu nebo geografické oblasti nemusí být tato funkce podporována.

# Používání zvukových zařízení Samsung s podporou funkce Wi-Fi k vytvoření konfigurace prostorového zvuku

## (∩) > ©3 Nastavení > Zvuk > Nastavení Surround reproduktorů Wi-Fi Spustit

Pokud k televizoru připojíte jedno nebo více bezdrátových zařízení Samsung, můžete vytvořit optimální zvukové nastavení pomocí konfigurace nastavení prostorového efektu. Můžete vybrat libovolnou konfiguraci prostorového zvuku s použitím zařízení Sound Bar nebo bez něj.

Konfiguraci prostorového zvuku je možné použít, pouze pokud jsou splněny všechny následující podmínky:

- Dva nebo více bezdrátových reproduktorů Samsung stejného typu musí být připojeno ke stejné bezdrátové síti.
- Zvuková zařízení Samsung, která podporují funkci Wi-Fi, musí být připojena ke stejné bezdrátové síti jako televizor.
- Konfigurace prostorového zvuku se zařízením Sound Bar nemusí být v závislosti na produktu podporována.
- Pokud aktivujete funkci Zrcadlení obrazovky, zatímco používáte zvuková zařízení Samsung, která podporují funkci Wi-Fi, dojde k odpojení zařízení.
- " V závislosti na typu zařízení může docházet k chybám synchronizace časových kódů obrazu a zvuku.

# Systém a Podpora

Můžete nakonfigurovat nastavení systému a podpory, jako jsou například hodiny, časovače, úsporu energie a aktualizace softwaru.

# Používání časových funkcí a časovačů

Můžete nastavit aktuální čas a použít časovač.

# Nastavení aktuálního času

## $\langle \widehat{\mathsf{n}} \rangle$   $>$   $\hat{\mathcal{D}}$  Nastavení  $>$  Obecné  $>$  Správce systému  $>$  Čas Spustit

Hodiny lze nastavit ručně nebo automaticky. Jakmile Hodiny nastavíte, můžete vždy na televizoru zobrazit aktuální čas.

Hodiny je nutné nastavit v následujících případech:

- Byl odpojen a poté připojen napájecí kabel.
- Možnost Režim hodin se změní z hodnoty Autom. na Manuální.
- Televizor není připojen k internetu.
- Není přijímán žádný vysílací signál.

### Automatické nastavení hodin

### $\langle \hat{\mathbf{n}} \rangle$   $\otimes$  Nastavení  $\geq$  Obecné  $\geq$  Správce systému  $\geq$  Čas  $\geq$  Hodiny  $\geq$  Režim hodin  $\geq$  Autom.

- " Tato funkce funguje, pouze pokud je televizor připojen k internetu nebo pokud přijímá digitální vysílání prostřednictvím připojené antény.
- Přesnost přijímaného časového údaje se může lišit v závislosti na kanálu a kvalitě signálu.
- V případě sledování televizního vysílání s použitím přijímače kabelové televize nebo satelitního přijímače připojeného k portu HDMI nebo komponentnímu portu je nutné nastavit aktuální čas ručně.

#### Ruční nastavení hodin

## **∩ > ۞** Nastavení > Obecné > Správce systému > Čas > Hodiny > Režim hodin > Manuální

Když je Režim hodin nastaven na Manuální, můžete přímo zadat aktuální čas. Vyberte Datum a Čas pomocí navigačních tlačítek na dálkovém ovladači.

#### Nastavení letního času a časového pásma

## $\langle \hat{\mathbf{n}} \rangle$   $>$   $\hat{\mathcal{D}}$  Nastavení  $>$  Obecné  $>$  Správce systému  $>$  Čas  $>$  Hodiny  $>$  Časové pásmo

Nastaví správný čas pomocí nastavení letního času a místního časového pásma.

- Tato funkce je k dispozici pouze tehdy, když je položka Režim hodin nastavena na možnost Autom..
	- GMT

Výběr časového pásma.

● Letní čas

Automatické přizpůsobení letnímu času (DST).

 $\bullet$  Tato funkce je k dispozici pouze tehdy, když je položka Režim hodin nastavena na možnost Autom..

#### Změna aktuálního času

#### $\langle \hat{\mathbf{n}} \rangle$   $>$   $\hat{\mathcal{D}}$  Nastavení  $>$  Obecné  $>$  Správce systému  $>$  Čas  $>$  Hodiny  $>$  Posunutí času

Funkce Posunutí času slouží k přizpůsobení času získaného ze síťového připojení.

Tato funkce je dostupná pouze při splnění všech následujících podmínek:

Režim Režim hodin je nastaven na hodnotu Autom., televizor je připojen k internetu prostřednictvím místní sítě LAN a televizoru se nepodaří získat údaje o čase ze signálů běžného vysílání.

# Používání časovačů

#### Používání časovače vypnutí

## $\textbf{A} > \text{\$}$  Nastavení > Obecné > Správce systému > Čas > Časovač vypnutí

Tuto funkci můžete použít k automatickému vypnutí televizoru po uplynutí přednastaveného času. Časovač vypnutí lze nastavit maximálně na 180 minut, po nichž se televizor automaticky vypne.

#### Vypnutí televizoru s použitím časovače

### $\langle n \rangle >$   $\otimes$  Nastavení > Obecné > Správce systému > Čas > Čas vypnutí

Můžete použít funkci Čas vypnutí, která automaticky vypne televizor ve stanovenou dobu. Funkce Čas vypnutí je dostupná, jen když jsou nastaveny Hodiny.

# Použití funkcí Doba automatické ochrany a Úspora energie

Nastavení funkce Doba automatické ochrany a snížení spotřeby elektrické energie televizoru.

# Nastavení funkce Doba automatické ochrany

 $\langle n \rangle >$   $\otimes$  Nastavení > Obecné > Správce systému > Doba automatické ochrany Spustit

Aktivuje spořič obrazovky, když je na obrazovce televizoru zobrazen statický obraz po dobu dvou hodin nebo déle.

# Snižování spotřeby energie televizoru

## $\langle \mathbf{h} \rangle$   $>$   $\langle \mathbf{\hat{S}} \rangle$  Nastavení  $>$  Obecné  $>$  Eko řešení Spustit

Můžete přizpůsobit úroveň jasu televizoru, snížit celkovou spotřebu energie a zabránit přehřívání.

· Detekce okolního světla Spustit

Automaticky přizpůsobí úroveň jasu televizoru podle okolního osvětlení, aby se snížila spotřeba energie. Pokud funkce Detekce okolního světla přizpůsobila úroveň jasu obrazovky na příliš jasnou nebo naopak temnou, můžete pomocí možnosti Minimální podsvícení ručně nastavit minimální jas obrazu.

#### ● Minimální podsvícení Spustit

Pokud je funkce Detekce okolního světla vypnutá, můžete ručně nastavit minimální jas obrazu televizoru tak, aby odpovídala okolní úrovni jasu. Tato funkce je aktivní, pouze pokud je hodnota nižší než nastavení v nabídce  $\text{M} > \text{\textcircled{2}}$  Nastavení  $>$  Obraz  $>$  Nastavení pro pokročilé  $>$  Podsvícení.

#### ● Režim úspory energie Spustit

Umožňuje vybrat ze seznamu takové nastavení jasu, které sníží spotřebu energie televizoru.

● Osvětlení dle pohybu Spustit

Nastavení jasu obrazu při pohybu na obrazovce za účelem snížení spotřeby.

#### Automatické vypnutí Spustit

Pokud během 4 hodin nedojde k žádné aktivitě, televizor se automaticky vypne, aby se zabránilo zbytečné spotřebě energie.

# Aktualizace softwaru televizoru

Zobrazení verze softwaru televizoru a jeho případná aktualizace

 $\langle \widehat{\mathsf{n}} \rangle$   $>$   $\langle \widehat{\mathsf{S}} \rangle$  Nastavení  $>$  Podpora  $>$  Aktualizace softwaru Spustiti

# Aktualizace softwaru televizoru na nejnovější verzi

 $\triangle$  NEVYPÍNEJTE napájení televizoru, dokud se aktualizace nedokončí. Po ukončení aktualizace softwaru se televizor automaticky vypne a opět zapne. Po aktualizaci softwaru dojde k resetování nastavení obrazu a zvuku na výchozí hodnoty.

#### Aktualizace přes internet

**∩** > © Nastavení > Podpora > Aktualizace softwaru > Aktualizovat Spustit

**Aktualizace z internetu vyžaduje aktivní připojení k internetu.** 

#### Aktualizace ze zařízení USB

#### $\langle \mathbf{h} \rangle$   $>$   $\mathcal{D}$  Nastavení  $>$  Podpora  $>$  Aktualizace softwaru  $>$  Aktualizovat

Stáhněte soubor s aktualizací z webových stránek společnosti Samsung, uložte jej na zařízení USB a pak zařízení USB připojte k televizoru, abyste mohli provést aktualizaci.

" Chcete-li provést aktualizaci s použitím jednotky USB Flash, stáhněte si balíček aktualizace z webu Samsung.com do svého počítače. Balíček aktualizace následně uložte do kořenové složky zařízení USB. Jinak televizor nemusí balíček aktualizace rozpoznat.

# Automatická aktualizace televizoru

### **(∩)** >  $\otimes$  Nastavení > Podpora > Aktualizace softwaru > Automatická aktualizace Spustit

Je-li televizor připojen k internetu, lze jej nastavit tak, aby aktualizace softwaru proběhla automaticky během sledování televize. Po dokončení aktualizace na pozadí se dané změny projeví při dalším zapnutí televizoru.

Pokud souhlasíte s podmínkami služby Smart Hub, funkce Automatická aktualizace se automaticky nastaví na hodnotu Zapnuto. Chcete-li tuto funkci zakázat, pomocí tlačítka Vyberte ji vypnete.

- **Tento proces může trvat déle, pokud je souběžně spuštěna další síťová funkce.**
- Tato funkce vyžaduje připojení k internetu.

# Ochrana televizoru před hackery a škodlivým kódem

Chraňte svůj televizor před hackery a škodlivým kódem.

## $\langle n \rangle >$   $\otimes$  Nastavení > Obecné > Správce systému > Chytré zabezpečení Spustit

Při připojení k internetu můžete k ochraně televizoru před hackery a škodlivým kódem použít funkci Chytré zabezpečení.

# Vyhledání škodlivého kódu v televizoru a připojených úložištích

## $\langle \hat{\mathbf{n}} \rangle$   $\otimes$  Nastavení  $\geq$  Obecné  $\geq$  Správce systému  $\geq$  Chytré zabezpečení  $\geq$  Hledat

Pokud bude zjištěn škodlivý kód, zobrazí se na obrazovce výsledky kontroly. V okně s výsledky se zobrazí všechny nalezené škodlivé kódy. Kód můžete přesunout do karantény (izolovat). Přesunutí do karantény zabrání spuštění kódu.

- 1. Vyberte veškerý škodlivý kód, který má být přesunut do karantény.
- 2. Vyberte možnost Izolovat.

Vybraný škodlivý kód se přesune do seznamu Seznam izolovaných.

V seznamu Seznam izolovaných se zobrazují všechny škodlivé kódy v karanténě.

# Ostatní funkce

Zobrazení dalších funkcí.

# Spuštění funkcí usnadnění

 $\textbf{A} > \textbf{\$}$  Nastavení > Obecné > Usnadnění Spustit

# Spuštění režimu Zástupci usnadnění

Nabídka Zástupci usnadnění poskytuje přístup k funkcím usnadnění. Chcete-li zobrazit Zástupci usnadnění, stiskněte a přidržte tlačítko hlasitosti nejméně na 1 sekundu. Snadno můžete zapínat nebo vypínat funkce, jako jsou Hlasový průvodce, Zvukový popis, Vysoký kontrast, Stupně šedi, Inverze barev, Zvětšit, Naučit se dálkové ovládání TV, Naučit se obrazovku menu, Titulky, Vícenásobný výstup zvuku atd.

Na standardním dálkovém ovladači stiskněte tlačítko AD/SUBT..

- I když je funkce **Hlasový průvodce** nastavena na hodnotu Vypnuto nebo je vypnutá, hlasový průvodce pro funkce Zástupci usnadnění je aktivní.
- V závislosti na modelu nebo geografické oblasti se nemusí nabídky zobrazovat.

# Zapnutí hlasové navigace pro zrakově postižené

## $\langle \hat{\mathbf{n}} \rangle$  >  $\hat{\otimes}$  Nastavení > Obecné > Usnadnění > Nastavení Hlasového průvodce Spustit

Můžete aktivovat hlasového průvodce, který nahlas popisuje nabídky pro zrakově postižené osoby. Tuto funkci aktivujete tak, že nastavíte položku Hlasový průvodce na možnost Zapnuto. Když je funkce Hlasový průvodce zapnuta, televizor poskytuje hlasové průvodce pro změnu kanálu, nastavení hlasitosti, informace o aktuálním a nadcházejících programech, plánované sledování, další funkce televizoru a různý obsah ve funkcích Internet a Hledat.

Můžete přejít na možnost Hlasový průvodce a stisknutím tlačítka Vyberte tuto funkci vypnout nebo zapnout.

- Hlasový průvodce je dostupný v jazyce nastaveném na obrazovce Jazyk. Funkce Hlasový průvodce však nepodporuje některé jazyky, přestože jsou uvedeny na obrazovce Jazyk. Jazyk Angličtina je vždy podporován.
- Další informace o nastavení jazyka televizoru najdete v části "[Změna jazyka nabídek"](#page-121-0).

### Změna hlasitosti, rychlosti a výšky hlasu Hlasový průvodce

U hlasové navigace můžete nakonfigurovat hlasitost, rychlost a výšku.

# Zvukový popis

## $\textbf{A} > \textbf{\$}$  Nastavení > Obecné > Usnadnění > Nastavení zvukového popisu Spustit

Můžete používat zvukový datový proud pro Zvukový popis (AD), který je odesílán spolu s hlavním zvukem z vysílače. Hlasitost zvukového popisu lze nastavit pomocí funkce Hlasitost zvukového popisu.

- Tato funkce je k dispozici jen u digitálních kanálů.
- Zvukový popis

Slouží k zapnutí nebo vypnutí funkce zvukového popisu.

● Hlasitost zvukového popisu

Nastavení hlasitosti zvukového popisu.

# Bílý text na černém pozadí (vysoký kontrast)

## $\textbf{A} > \textbf{\$}$  Nastavení > Obecné > Usnadnění > Vysoký kontrast Spustit

Nastavení služby Smart Hub a většiny obrazovek nastavení lze změnit na bílý text na černém pozadí nebo lze změnit průhledné nabídky televizoru na neprůhledné, aby je bylo možné snáze přečíst. Tuto funkci aktivujete tak, že nastavíte položku Vysoký kontrast na možnost Zapnuto.

Pokud je zapnuta možnost Vysoký kontrast, nejsou dostupné některé nabídky Usnadnění.

# Nastavení obrazovky na černobílý tón

#### $\langle n \rangle >$   $\otimes$  Nastavení > Obecné > Usnadnění > Stupně šedi Spustit

Můžete změnit barvu televizní obrazovky na černobílý tón, čímž se zvýší ostrost rozmazaných hran vlivem barev.

- Pokud je zapnuta možnost Stupně šedi, nejsou dostupné některé nabídky Usnadnění.
- V závislosti na modelu nebo geografické oblasti nemusí být tato funkce podporována.

# Invertování barev obrazovky

#### **∩** > © Nastavení > Obecné > Usnadnění > Inverze barev Spustit

Můžete invertovat barvy textu zobrazeného na televizní obrazovce, aby byl snáze čitelný.

- Pokud je zapnuta možnost Inverze barev, nejsou dostupné některé nabídky Usnadnění.
- V závislosti na modelu nebo geografické oblasti nemusí být tato funkce podporována.

# Zvětšení písma (pro zrakově postižené)

### $\textbf{A} > \textbf{\$}$  Nastavení > Obecné > Usnadnění > Zvětšit Spustit

Můžete zvětšit velikost písma na obrazovce. Tuto funkci aktivujete tak, že nastavíte položku Zvětšit na možnost Zapnuto.

# Informace o dálkovém ovládání (pro zrakově postižené)

## $\binom{1}{10}$   $>$   $\frac{1}{20}$  Nastavení  $>$  Obecné  $>$  Usnadnění  $>$  Naučit se dálkové ovládání TV Spustit

Tato funkce pomáhá osobám se zrakovým postižením určit pozice tlačítek na dálkovém ovladači. Když je tato funkce aktivována, televizor vám po stisknutí tlačítka dálkového ovladače sdělí název tlačítka. Dvěma stisknutími tlačítka ukončíte nabídku Naučit se dálkové ovládání TV.

Tato funkce je k dispozici, jen když je zapnuta možnost Hlasový průvodce.

# Informace o nabídkách televizoru

#### $\textbf{A} > \textbf{\$}$  Nastavení > Obecné > Usnadnění > Naučit se obrazovku menu Spustit

Seznamte se s nabídkami na obrazovce televizoru. Pokud povolíte tuto funkci, televizor vám oznamuje strukturu a funkce aktivovaných nabídek.

Tato funkce je k dispozici, jen když je zapnuta možnost **Hlasový průvodce**.

# Sledování televizního vysílání s titulky

#### $\langle \widehat{\mathbf{n}} \rangle$   $>$   $\langle \widehat{\mathcal{D}} \rangle$  Nastavení  $>$  Obecné  $>$  Usnadnění  $>$  Nastavení titulků Spustit

#### Nastavte položku Titulky na možnost Zapnuto. Poté můžete sledovat program se zapnutými titulky.

- $\triangle$  V závislosti na modelu nebo geografické oblasti nemusí být tato funkce podporována.
- " Televizor nemůže ovládat nebo upravovat titulky při přehrávání disků DVD nebo Blu-ray. Titulky disků DVD nebo Blu-ray můžete ovládat pomocí dálkového ovladače nebo příslušné funkce přehrávače DVD či Blu-ray.
- Titulky

Zapnutí nebo vypnutí titulků.

● Režim titulků

Nastavení režimu titulků.

● Jazyk titulků

Nastavení jazyka titulků.

Televizor nemůže ovládat nebo upravovat titulky při přehrávání disků DVD nebo Blu-ray. Titulky disků DVD nebo Bluray můžete ovládat pomocí dálkového ovladače nebo příslušné funkce přehrávače DVD či Blu-ray.

## Výběr jazyka titulků vysílání

Můžete vybrat výchozí jazyk titulků. Seznam režimů se může lišit v závislosti na vysílání.

● Hlavní jazyk titulků

Nastavení hlavního jazyka titulků.

● Vedlejší jazyk titulků

Nastavení vedlejšího jazyka titulků.

# Poslech televizoru přes zařízení s technologií Bluetooth (pro sluchově postižené)

## $\textbf{A} > \textbf{\$}$  Nastavení > Obecné > Usnadnění > Vícenásobný výstup zvuku

Můžete zapnout reproduktor televizoru i zařízení s technologií Bluetooth současně. Je-li tato funkce aktivní, můžete nastavit hlasitost zařízení s technologií Bluetooth tak, aby byla vyšší než hlasitost reproduktoru televizoru.

- " V závislosti na modelu nebo geografické oblasti nemusí být tato funkce podporována.
- Když připojíte zařízení Bluetooth k televizoru, aktivuje se možnost Vícenásobný výstup zvuku. Další informace o připojení zařízení Bluetooth k televizoru najdete v části ["Poslech televizoru přes zařízení s technologií Bluetooth"](#page-111-0).

# Konfigurace pokročilých nastavení systému

 $\textbf{A} > \textcircled{3}$  Nastavení > Obecné > Správce systému Spustit

### <span id="page-121-0"></span>Změna jazyka nabídek

 $\textbf{A} > \textbf{\$}$  Nastavení > Obecné > Správce systému > Jazyk Spustit

#### Nastavení hesla

## $\langle \hat{\mathbf{n}} \rangle$   $>$   $\hat{\mathcal{D}}$  Nastavení  $>$  Obecné  $>$  Správce systému  $>$  Změna kódu PIN Spustit

Zobrazí se okno pro zadání kódu PIN. Zadejte kód PIN. Zadejte kód PIN ještě jednou, abyste jej potvrdili. Výchozí kód PIN je "0000" (pro Francii a Itálii: "1111").

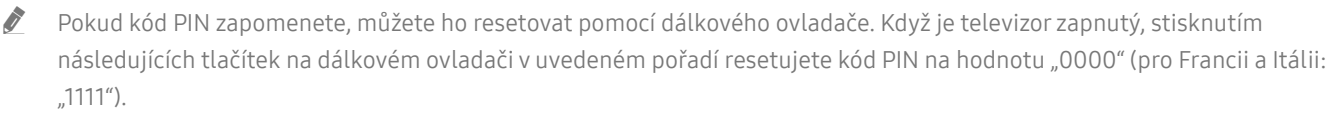

Na ovladači Dálkové ovládání Samsung Smart: Vyberte tlačítko VOL. > Zesílit >  $\bigotimes$  > Ztlumit >  $\bigotimes$  > Zesílit >  $\bigotimes$ 

Na standardním dálkovém ovladači: Vyberte tlačítko . ( ) (Zesílit) Vyberte tlačítko RETURN. ( ) (Ztlumit) Vyberte tlačítko RETURN. > (+) (Zesílit) > Vyberte tlačítko RETURN.

#### Výběr režimu Použití nebo režimu Obchod

#### $\textbf{A} > \textbf{\$}$  Nastavení > Obecné > Správce systému > Režim použití Spustiti

Televizor lze nastavit pro použití v prodejně nastavením položky Režim použití na možnost Režim Obchod.

- Pro všechna ostatní použití vyberte možnost Režim Domácnost.
- V režimu Režim Obchod jsou některé funkce televizoru zakázány a jeho nastavení se po uplynutí přednastavené doby automaticky obnoví.

## Obnovení televizoru na nastavení z výroby

#### **∩** > © Nastavení > Podpora > Automatická diagnostika > Obnovit Spustit

Můžete obnovit všechna nastavení televizoru (kromě připojení k Internetu a síťových nastavení) na výchozí nastavení z výroby.

- 1. Vyberte možnost Obnovit. Zobrazí se okno pro zadání bezpečnostního kódu PIN.
- 2. Zadejte bezpečnostní kód PIN a vyberte možnost Ano. Všechna nastavení budou poté obnovena. Televizor se automaticky vypne a znovu zapne a poté se zobrazí obrazovka Spustit nastavení.
- Další informace o Spustit nastavení najdete v uživatelské příručce televizoru.

# HbbTV

Prostřednictvím funkce HbbTV můžete přistupovat ke službám poskytovatelů zábavy, online poskytovatelů a výrobců spotřební elektroniky.

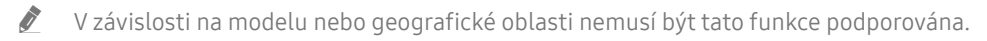

" Některé kanály nemusí obsahovat službu HbbTV.

V některých zemích je služba HbbTV ve výchozím nastavení vypnuta. V tomto případě lze službu HbbTV používat po nainstalování aplikace HbbTV (instalátor aplikace HbbTV) ze služby Samsung APPS.

Chcete-li zapnout nebo vypnout automatické spouštění služby HbbTV, přejděte do nabídky (∩) > ۞ Nastavení > Vysílání > Nastavení pro pokročilé > Nastavení HbbTV a zapněte nebo vypněte možnost HbbTV. (V závislosti na geografické oblasti.)

Chcete-li tuto funkci povolit nebo zakázat, pomocí tlačítka Vyberte ji vypnete nebo zapnete.

- Funkce HbbTV není k dispozici, pokud je spuštěna funkce Timeshift nebo pokud se přehrává nahraný videozáznam.
- U aplikací funkce HbbTV může dojít k dočasným výpadkům v závislosti na podmínkách vysílací stanice a poskytovatele aplikace.
- Aplikace služby HbbTV zpravidla funguje pouze v případě, že je televizor připojen k vnější síti. U aplikací může docházet k výpadkům fungování v závislosti na stavu sítě.
- Pokud je nainstalována aplikace služby HbbTV a vysílaný program podporuje službu HbbTV, objeví se na obrazovce červené tlačítko.
- U omezeného počtu kanálů je možné používat digitální i tradiční teletext a přepínat funkci stisknutím tlačítka TTX/MIX na dálkovém ovladači.
	- Na ovladači Dálkové ovládání Samsung Smart podržte tlačítko 123 nebo 123 stisknuté alespoň 1 sekundu, případně stiskněte tlačítko <sub>132</sub> nebo 123, a poté v zobrazeném seznamu vyberte možnost TTX/MIX.
- Pokud jednou stisknete tlačítko TTX/MIX v režimu HbbTV, bude aktivován digitální režim TTX funkce HbbTV.
- Pokud stisknete dvakrát tlačítko TTX/MIX v režimu HbbTV, bude aktivován režim tradičního teletextu.

# Použití televizní karty (karta CI nebo CI+)

Po vložení karty pro sledování televizoru do slotu COMMON INTERFACE můžete sledovat předplacené kanály.

- V závislosti na modelu nemusí být 2 sloty pro karty CI podporovány.
- " Chcete-li připojit nebo odpojit kartu CI nebo CI+, vypněte televizor.
- $\sum$  V závislosti na modelu nemusí být televizní karta ("karta CI nebo CI+") podporována.

# Připojení karty CI nebo CI+ do slotu COMMON INTERFACE za použití adaptéru karet CI

Vložení adaptéru karet CI do slotu COMMON INTERFACE

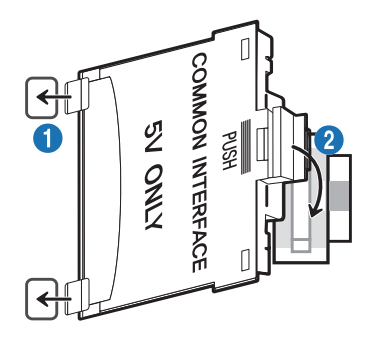

Chcete-li vložit adaptér karet CI do televizoru, postupujte podle následujících kroků:

- 1.Vložte adaptér karet CI CARD do dvou otvorů v zadní části televizoru.
	- Vyhledejte dva otvory na zadní straně televizoru vedle slotu COMMON INTERFACE.
- 2. Adaptér karet CI CARD zapojte do slotu COMMON INTERFACE v zadní části televizoru.

#### Připojení karty CI nebo CI+

Kartu CI nebo CI+ zapojte do slotu COMMON INTERFACE podle obrázku níže.

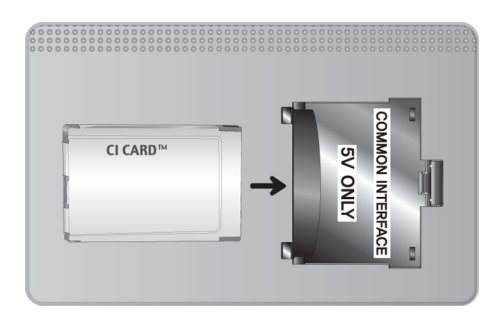

# Připojení karty CI nebo CI+ do slotu COMMON INTERFACE

Kartu CI nebo CI+ zapojte do slotu COMMON INTERFACE podle obrázku níže.

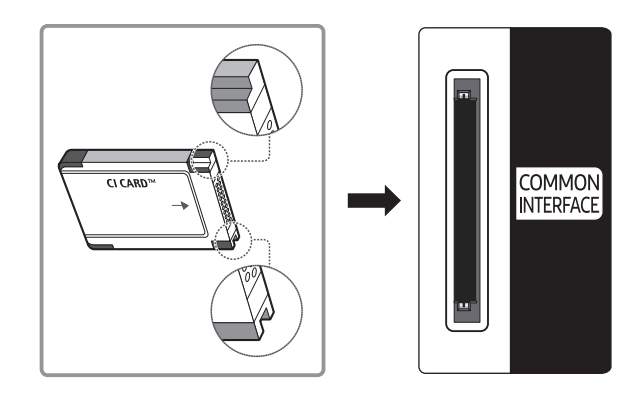

# Použití karty CI nebo CI+

Chcete-li sledovat placené kanály, musí být vložena karta CI nebo CI+.

- Televizory Samsung splňují standard technologie CI+ 1.4. Jestliže se na televizoru zobrazí automaticky otevíraná zpráva, může být příčinou neshoda s verzí technologie CI+ 1.4. V případě problémů kontaktujte centrum telefonické podpory společnosti Samsung.
	- Váš televizor Samsung odpovídá standardům CI+ 1.4.
	- " Pokud není modul CI+ Common Interface kompatibilní s tímto zařízením, odpojte modul a kontaktujte operátora CI+, který vám poskytne pomoc.
- Pokud nebude vložena karta "CI nebo CI+ CARD", zobrazí se u některých kanálů automaticky otevíraná zpráva.
- Přibližně za 2 až 3 minuty se zobrazí párovací údaje obsahující telefonní číslo, ID karty CI nebo CI+, ID hostitele a další informace. Pokud se objeví chybová zpráva, obraťte se na svého poskytovatele služeb.
- Po dokončení konfigurace informací o kanálech se zobrazí zpráva "Aktualizace dokončena", která značí, že seznam kanálů je nyní aktualizován.
- Kartu CI nebo CI+ získáte od místního poskytovatele kabelových služeb.
- $\bullet$  Kartu CI nebo CI+ opatrně vytáhněte rukama, protože v případě pádu by mohlo dojít k jejímu poškození.
- Kartu CI nebo CI+ vložte ve směru na ní vyznačeném.
- $\bullet$  Umístění slotu rozhraní COMMON INTERFACE se může lišit v závislosti na modelu.
- Karta CI nebo CI+ není v některých zemích a oblastech podporována. Informace vám poskytne autorizovaný prodejce.
- V případě jakýchkoli potíží kontaktujte poskytovatele služby.
- " Vložte kartu CI nebo CI+, která podporuje aktuální nastavení antény. V opačném případě může obrazovka vypadat nenormálně.

# Funkce teletextu

Naučte se, jak nastavit službu Teletext a spouštět funkce, které nabízí.

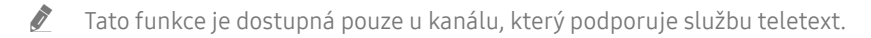

- " V závislosti na modelu nebo geografické oblasti nemusí být tato funkce podporována.
- Spuštění funkce Teletext:

Na ovladači Dálkové ovládání Samsung Smart: Stiskněte tlačítko <sub>123</sub> nebo 123 a pak z rozevírací nabídky vyberte možnost TTX/MIX.

Na standardním dálkovém ovladači: Stiskněte tlačítko III Z TTX/MIX.

#### $\bullet$  Vypnutí funkce Teletext:

Na ovladači Dálkové ovládání Samsung Smart: Stiskněte tlačítko TTX/MIX v rozevírací nabídce, dokud se nezobrazí program živého vysílání.

Na standardním dálkovém ovladači: Stiskněte tlačítko  $\equiv$  / $\equiv$  TTX/MIX na dálkovém ovladači, dokud se nezobrazí program živého vysílání.

Na stránce rejstříku služby Teletext jsou uvedeny informace, jak službu používat. Aby se informace teletextu zobrazovaly správně, musí být příjem kanálu stabilní. V opačném případě mohou určité informace chybět nebo se nemusí zobrazovat některé stránky.

Stránky teletextu můžete změnit výběrem čísel pomocí dálkového ovladače.

# Na ovladači Dálkové ovládání Samsung Smart

TTX/MIX (Plný TTX / Dvojitý TTX / Mix / Živé vysílání): Na sledovaném kanálu je aktivovaný režim teletext. Při každém stisknutí tlačítka TTX/MIX se režim teletextu mění v pořadí Plný TTX → Dvojitý TTX → Mix → Živé vysílání.

- Plný TTX: Režim teletext se zobrazuje na celé obrazovce.
- Dvojitý TTX: Režim teletext se zobrazuje na polovině obrazovky a na druhé polovině obrazovky se zobrazuje právě sledovaný kanál.
- Mix: Režim teletext se zobrazuje průhledně přes právě sledovaný kanál.
- Živé vysílání: Návrat na obrazovku živého vysílání.

Barevná tlačítka (červené, zelené, žluté, modré): Pokud vysílající společnost používá systém FASTEXT, jsou jednotlivá témata na stránce teletextu barevně odlišena a lze je vybrat stisknutím barevných tlačítek. Stiskněte barvu odpovídající vaší volbě tématu. Zobrazí se nová barevně odlišená stránka. Stejným způsobem lze vybírat položky. Chcete-li zobrazit předchozí nebo další stránku, stiskněte odpovídající barevné tlačítko.

6Index: Zobrazení stránky rejstříku (obsahu) kdykoli v průběhu sledování teletextu.

1Sub Page: Zobrazí dostupnou podstránku.

0List/Flof: Výběr režimu Teletextu. Při stisknutí v režimu LIST přepne režim do režimu uložení seznamu. V režimu uložení seznamu můžete uložit stránku teletextu do seznamu pomocí tlačítka <sup>5</sup> (Store).

8Store: Uloží stránky teletextu.

2Page Up: Zobrazí další stránku teletextu.

3Page Down: Zobrazí předchozí stránku teletextu.

5Reveal/Conceal: Zobrazení nebo skrytí skrytého textu (například odpovědí na kvízy). Opětovným stisknutím přepnete do normálního zobrazení obrazovky.

4Size: Zobrazí teletext v dvojnásobné velikosti v horní polovině obrazovky. Opětovným stisknutím text přesunete do dolní poloviny obrazovky. Pro normální zobrazení stiskněte znovu.

9Hold: Podrží zobrazení na aktuální stránce pro případ, že by automaticky následovalo několik vedlejších stránek. Tuto funkci zrušíte opětovným stisknutím tlačítka.

7Cancel: Zmenší zobrazení teletextu tak, aby se překrývalo s aktuálním vysíláním.

# Na standardním dálkovém ovladači

" Na standardním dálkovém ovladači: na některých tlačítkách dálkového ovladače jsou vytištěny ikony funkce Teletext. Chcete-li spustit funkci Teletext, vyhledejte její ikonu vytištěnou na tlačítku dálkového ovladače a pak toto tlačítko stiskněte.

#### **EIZE TTX/MIX**

Plný TTX / Dvojitý TTX / Mix / Živé vysílání: Na sledovaném kanálu je aktivovaný režim teletext. Při každém stisknutí tlačítka /TTX/MIX se režim teletext mění v pořadí Plný TTX → Dvojitý TTX → Mix → Živé vysílání.

- Plný TTX: Režim teletext se zobrazuje na celé obrazovce.
- Dvojitý TTX: Režim teletext se zobrazuje na polovině obrazovky a na druhé polovině obrazovky se zobrazuje právě sledovaný kanál.
- Mix: Režim teletext se zobrazuje průhledně přes právě sledovaný kanál.
- Živé vysílání: Návrat na obrazovku živého vysílání.

Barevná tlačítka (červené, zelené, žluté, modré): Pokud vysílající společnost používá systém FASTEXT, jsou jednotlivá témata na stránce teletextu barevně odlišena a lze je vybrat stisknutím barevných tlačítek. Stiskněte barvu odpovídající vaší volbě tématu. Zobrazí se nová barevně odlišená stránka. Stejným způsobem lze vybírat položky. Chcete-li zobrazit předchozí nebo další stránku, stiskněte odpovídající barevné tlačítko.

#### 6SETTINGS

Index: Zobrazení stránky rejstříku (obsahu) kdykoli v průběhu sledování teletextu.

1PRE-CH

Sub Page: Zobrazí dostupnou podstránku.

#### **E.** SOURCE

List/Flof: Výběr režimu Teletextu. Při stisknutí v režimu LIST přepne režim do režimu uložení seznamu. V režimu uložení seznamu můžete uložit stránku teletextu do seznamu pomocí tlačítka <sup>(≡o</sup>) (Store).

**E**⊗ CH LIST

Store: Uloží stránky teletextu.

#### $\Xi$ <sub>1</sub>CH  $\Lambda$

Page Up: Zobrazí další stránku teletextu.

 $F\equiv$  CH  $\vee$ 

Page Down: Zobrazí předchozí stránku teletextu.

#### **E?INFO**

Reveal/Conceal: Zobrazení nebo skrytí skrytého textu (například odpovědí na kvízy). Opětovným stisknutím přepnete do normálního zobrazení obrazovky.

#### $(\equiv \Uparrow)$  E-MANUAL / REC

" V závislosti na modelu nebo geografické oblasti.

Size: Zobrazí teletext v dvojnásobné velikosti v horní polovině obrazovky. Opětovným stisknutím text přesunete do dolní poloviny obrazovky. Pro normální zobrazení stiskněte znovu.

#### **E** RETURN

Hold: Podrží zobrazení na aktuální stránce pro případ, že by automaticky následovalo několik vedlejších stránek. Tuto funkci zrušíte opětovným stisknutím tlačítka.

EX<sub>I</sub> EXIT

Cancel: Zmenší zobrazení teletextu tak, aby se překrývalo s aktuálním vysíláním.

# Typická stránka teletextu

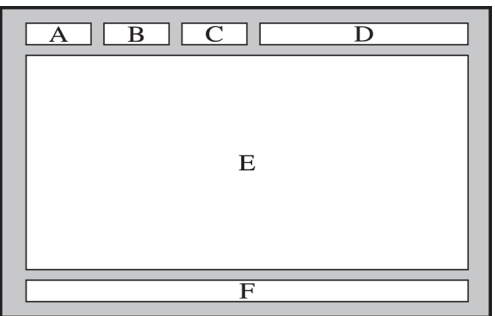

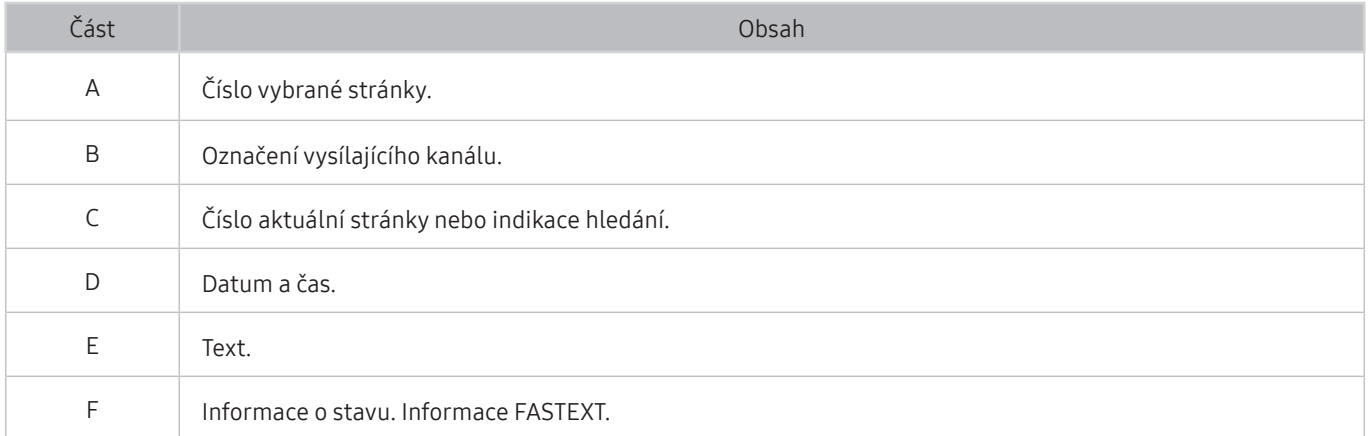

# Odstraňování potíží

Pokud máte s televizorem problém, můžete jej řešit různými způsoby i při sledování televizoru. Pokud jste odpověď na váš problém nenalezli v části Odstraňování potíží, kontaktujte centrum telefonické podpory společnosti Samsung.

# Získání podpory

Pokud máte problém s televizorem, získáte pomoc přímo od společnosti Samsung.

# Získání podpory prostřednictvím funkce Vzdálená správa

## $\textbf{A} > \textbf{\$}$  Nastavení > Podpora > Vzdálená správa Spustit

Po odsouhlasení našich smluvních podmínek služby můžete používat funkci Vzdálená správa k přístupu ke Vzdálené podpoře a servisní technik společnosti Samsung může diagnostikovat váš televizor, opravit problémy a aktualizovat software televizoru na dálku prostřednictvím webu. Funkci Vzdálená správa můžete zapnout a vypnout.

- Tato funkce vyžaduje připojení k internetu.
- Funkci Vzdálená správa můžete také spustit stisknutím a podržením tlačítka n po dobu alespoň 5 sekund.

### Co je vzdálená podpora?

Služba Samsung Remote Support poskytuje individuální vzdálenou podporu od technika společnosti Samsung:

- Diagnostika televizoru
- Úprava nastavení televizoru podle vašich potřeb
- Obnovení na nastavení od výrobce
- Instalace doporučených aktualizací firmwaru

### Jak dálková podpora funguje?

Pro televizor můžete snadno využít službu Samsung Remote Support:

- 1. Zavolejte do střediska společnosti Samsung a požádejte o vzdálenou podporu.
- 2. Otevřete nabídku televizoru a přejděte do části Podpora. ( $\bigcap$  >  $\bigotimes$  Nastavení > Podpora)
- 3. Vyberte možnost Vzdálená správa a přečtěte si a odsouhlaste smluvní podmínky služby. Když se zobrazí obrazovka kódu PIN, sdělte kód PIN technikovi.
- 4. Technik se pak připojí k vašemu televizoru.

# Vyhledání kontaktní údajů servisní podpory

# **nastavení > Podpora > O televizoru Spustiti**

Zde můžete vidět adresu webu Samsung, telefonní číslo linky zákaznické podpory, číslo modelu televizoru, verzi softwaru televizoru, informace o licenci k softwaru Open Source a další informace, které budete pravděpodobně potřebovat při využívání servisní podpory prostřednictvím telefonního operátora nebo webu společnosti Samsung.

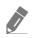

" Informace si můžete zobrazit pomocí přečtení kódu QR televizoru.

 $\triangle$  Tuto funkci můžete také zapnout stisknutím a podržením tlačítka  $\Box$  po dobu alespoň 5 sekund. Na standardním dálkovém ovladači podržte tlačítko (Přehrát) stisknuté alespoň 5 sekund. Toto tlačítko podržte stisknuté, dokud se nezobrazí vyskakovací okno s informacemi pro zákazníka.

# Žádost o servis

## **fm** > @ Nastavení > Podpora > Vyžádat podporu Spustit

V případě problémů s televizorem můžete požádat o servis. Vyberte položku, která odpovídá vašemu problému, a poté vyberte možnost Požádat nebo Naplánovat kontakt > Odeslat. Vaše žádost o servis byla zaregistrována. Středisko společnosti Samsung vás kontaktuje ohledně dohodnutí nebo potvrzení návštěvy technika.

- **J** Je vyžadován souhlas s podmínkami pro žádost o servis.
- V závislosti na geografické oblasti nemusí být tato funkce podporována.
- Tato funkce vyžaduje připojení k internetu.

# Diagnostika problémů s provozem televizoru

Můžete diagnostikovat problémy s televizorem a službou Smart Hub a provést funkce resetování.

## $\textbf{A} > \textbf{\$}$  Nastavení > Podpora > Automatická diagnostika Spustit

Funkce Test obrazu vám pomůže diagnostikovat problémy s obrazem a funkce Test zvuku problémy se zvukem. Můžete si také zobrazit informace o síle digitálního vzdušného signálu, otestovat internetové připojení služby Smart Hub a provést resetování službySmart Hub a televizoru na nastavení z výroby.

- Spustit test obrazu
- Spustit test zvuku
- Informace o signálu
- Spustit test připojení ke Smart Hub
- Obnovit nastavení Smart Hub
- **Obnovit**

# Problémy s obrazem

Pokud má televizor problémy s obrazem, pomůže vám je vyřešit tento postup.

# Testování obrazu

#### **∩ > © Nastavení > Podpora > Automatická diagnostika > Spustit test obrazu Spustit**

Předtím, než si projdete následující seznam problémů a řešení, použijte funkci Spustit test obrazu, která vám pomůže určit, zda je problém způsoben televizorem. Funkce Spustit test obrazu zobrazí obrázek ve vysokém rozlišení, který umožňuje rozpoznat problémy či vady.

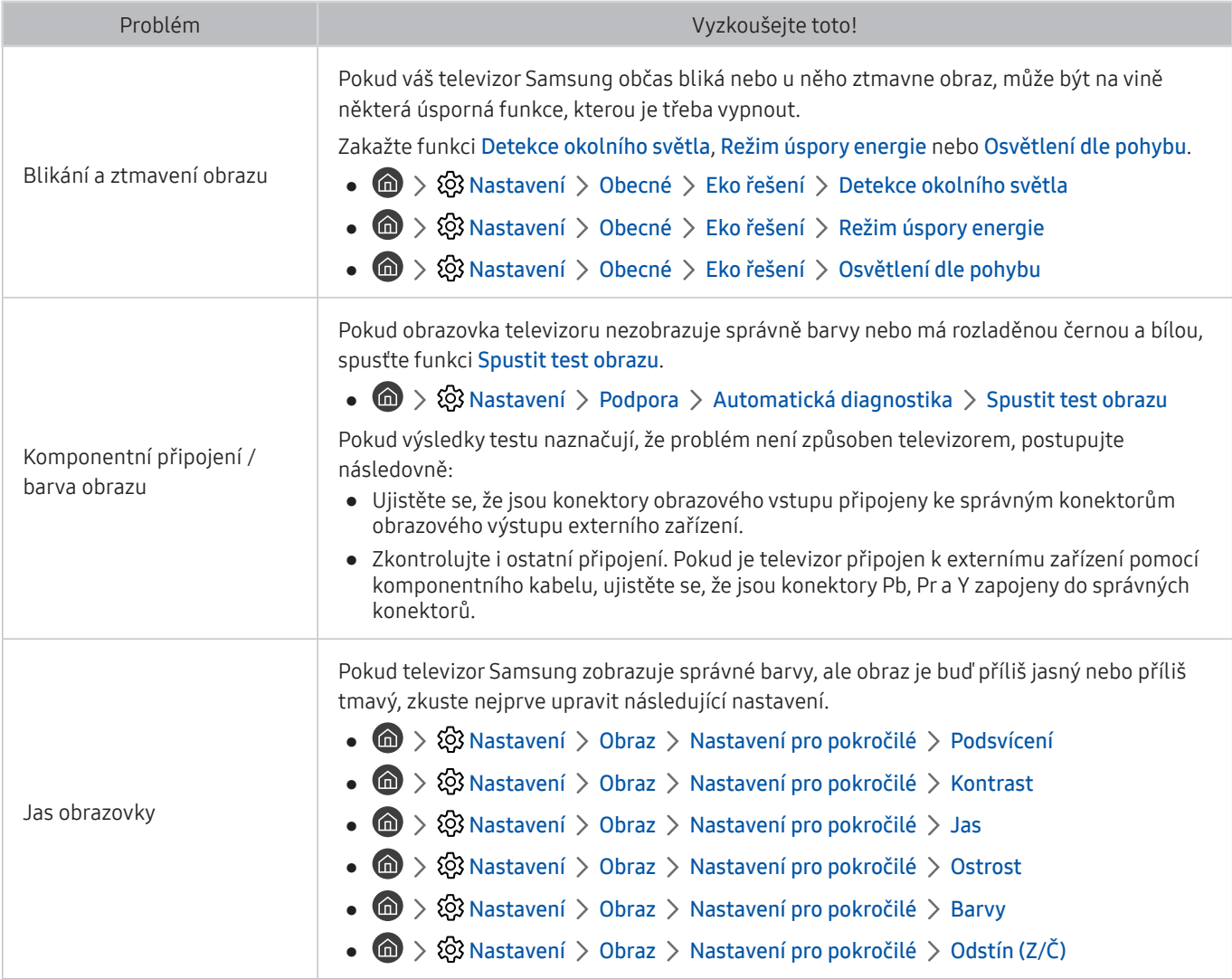

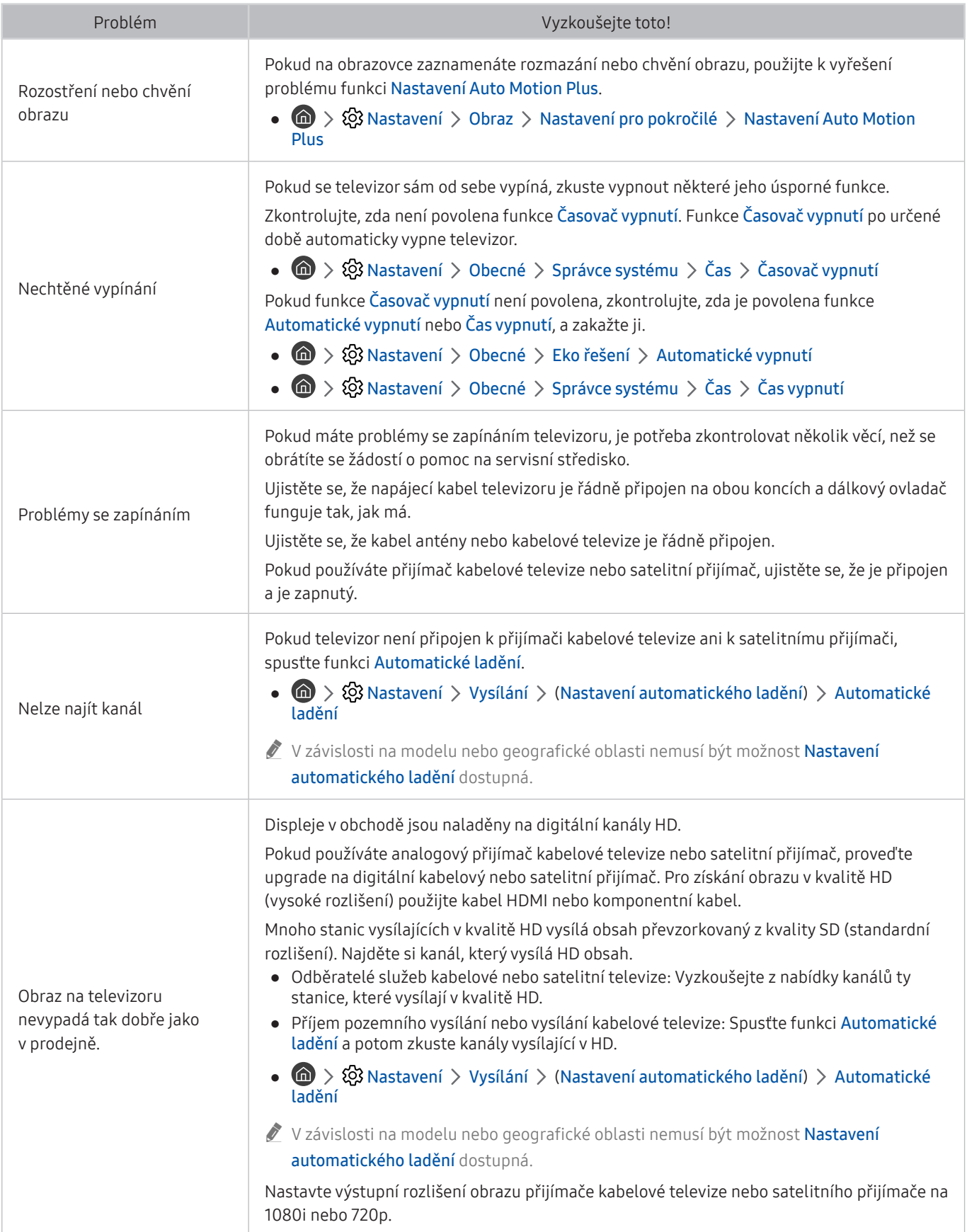

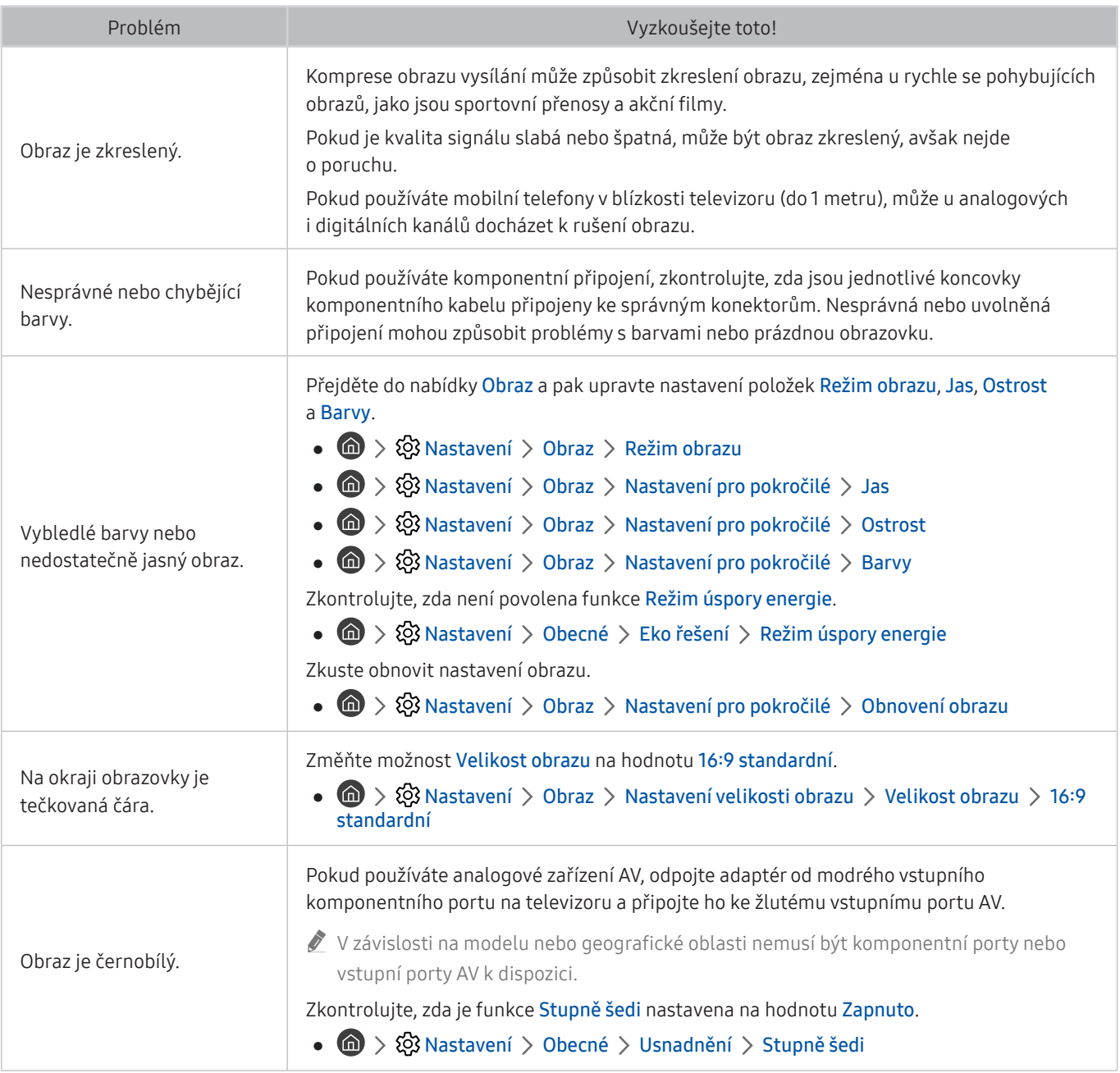

**Z** Pokud se testovací obrázek nezobrazí nebo je viditelný šum nebo zkreslení, může jít o problém s televizorem. Požádejte o pomoc linku zákaznické podpory společnosti Samsung.

Pokud se testovací obrázek zobrazí správně, může být problém na straně externího zařízení. Zkontrolujte zapojení.

Pokud problém přetrvává, zkontrolujte sílu signálu nebo vyhledejte informace v uživatelské příručce k externímu zařízení.

# Problémy se zvukem

Pokud má televizor problémy se zvukem, pomůže vám je vyřešit tento postup.

# Testování zvuku

## **⋒** > @ Nastavení > Podpora > Automatická diagnostika > Spustit test zvuku Spustit

Pokud televizor přehraje melodii Spustit test zvuku bez zkreslení, může se jednat o problém s externím zařízením nebo se silou signálu vysílání.

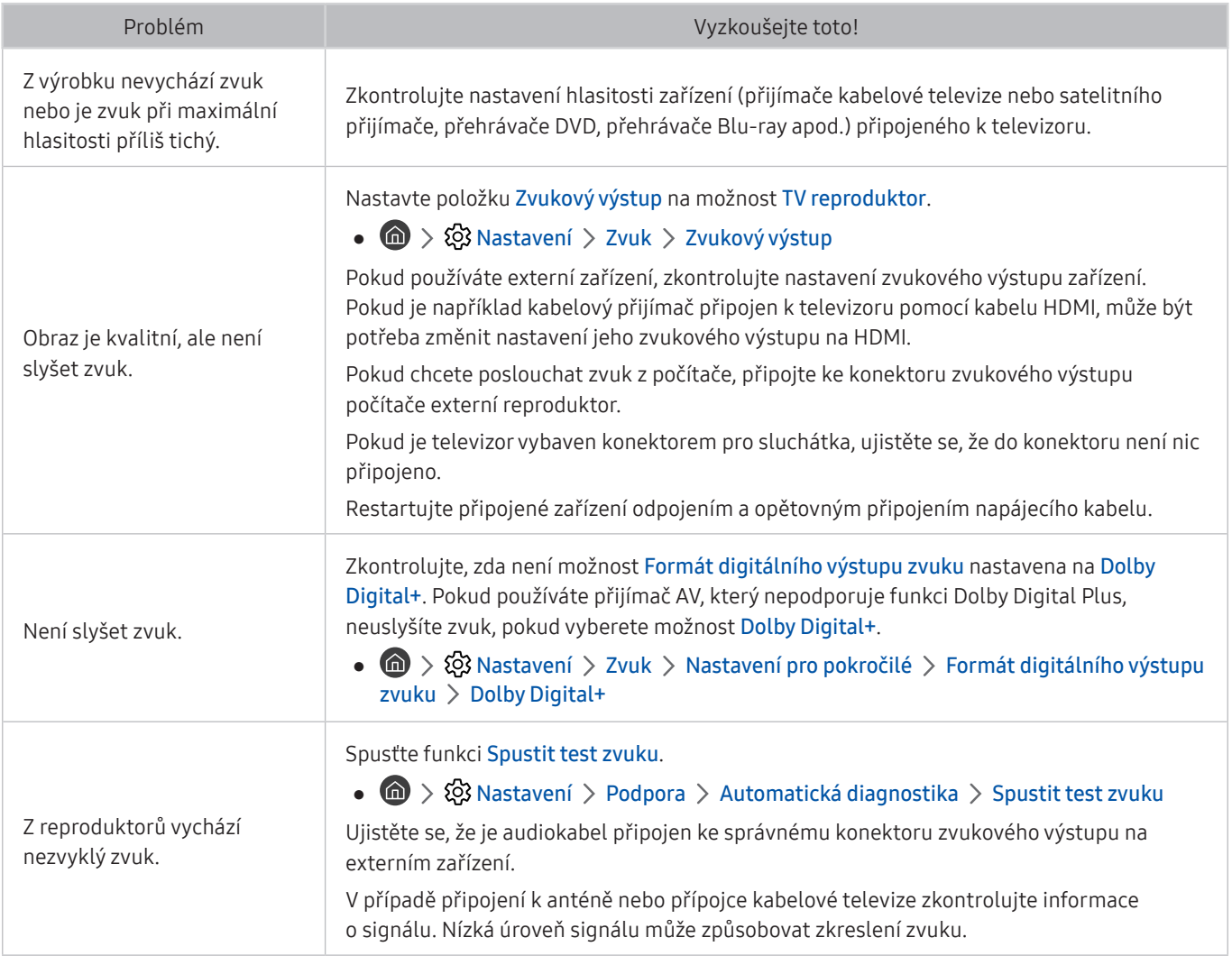

# Problémy s vysíláním

# Pokud má televizor problémy s příjmem vysílání, pomůže vám je vyřešit tento postup.

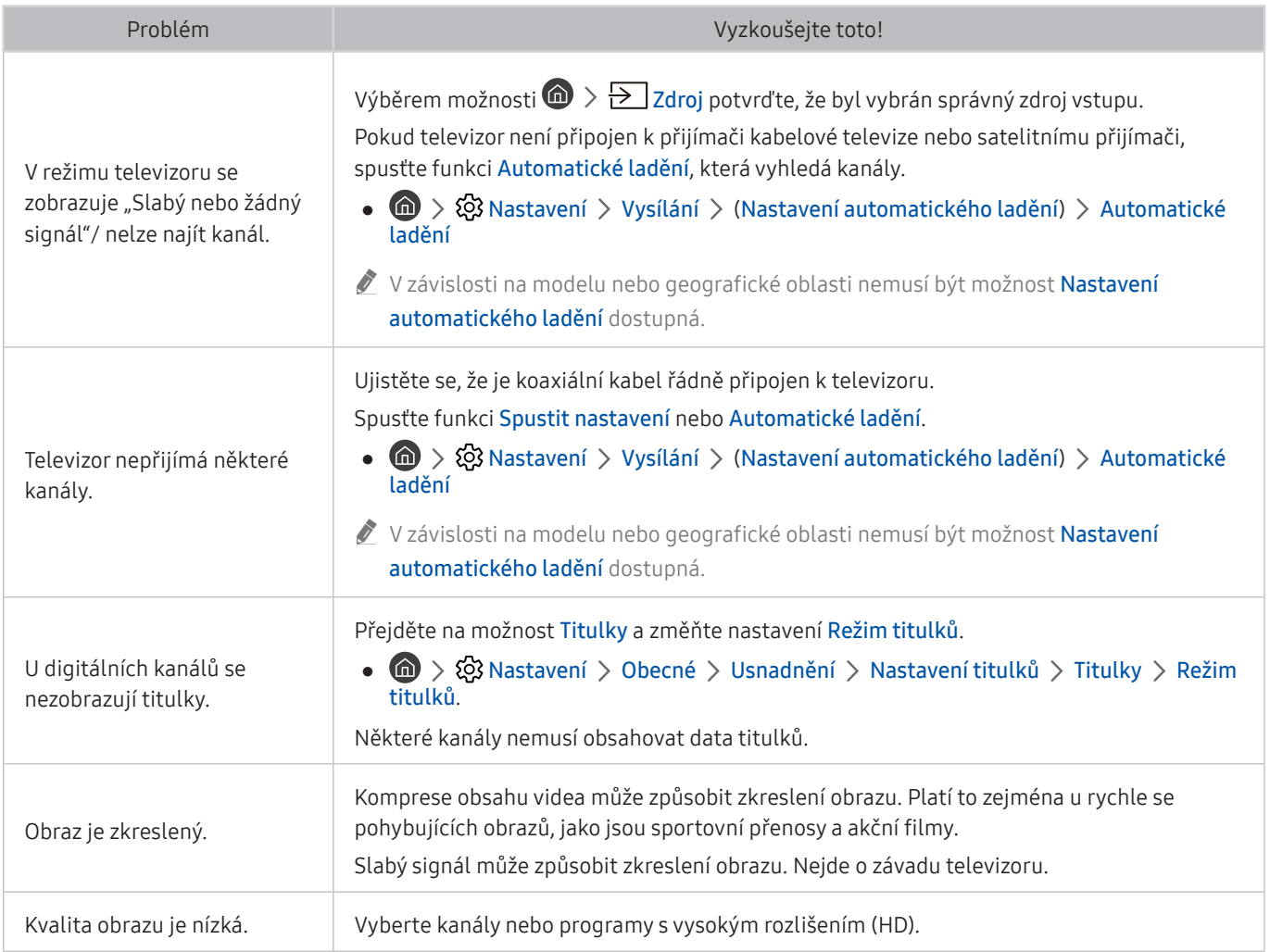

# Problémy s připojením počítače / herní konzole

Pokud má televizor problémy s připojením k počítači nebo herní konzoli, pomůže vám je vyřešit tento postup.

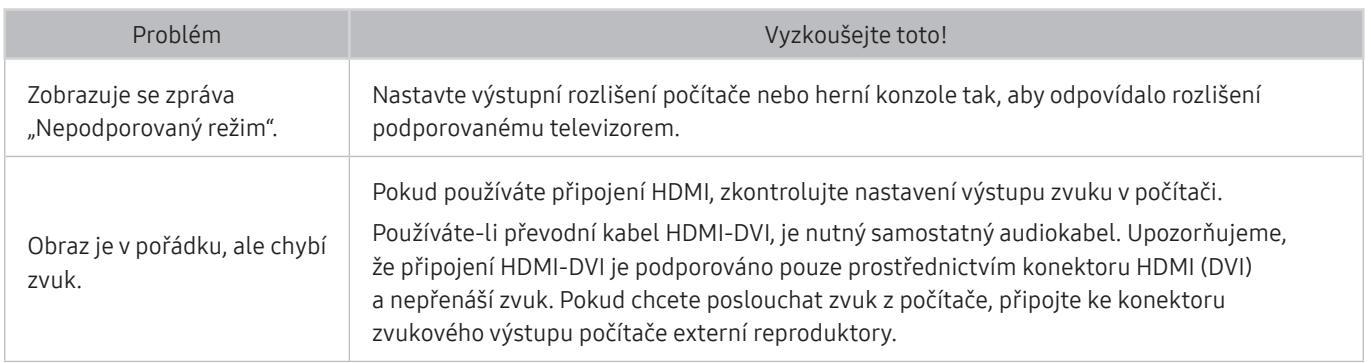

# Televizor se nepřipojí k internetu.

Pokud má televizor problémy s připojením k internetu, pomůže vám je vyřešit tento postup.

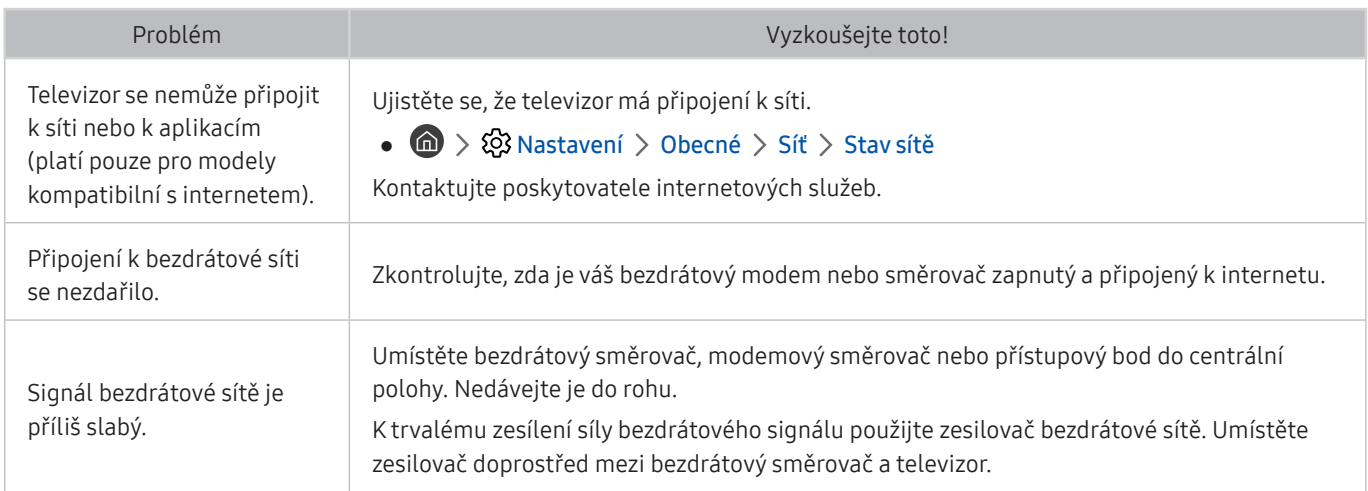

# Problémy s funkcemi Plán nahrávání a Timeshift

Pokud má televizor problémy s funkcemi Plán nahrávání a Timeshift, pomůže vám je vyřešit tento postup.

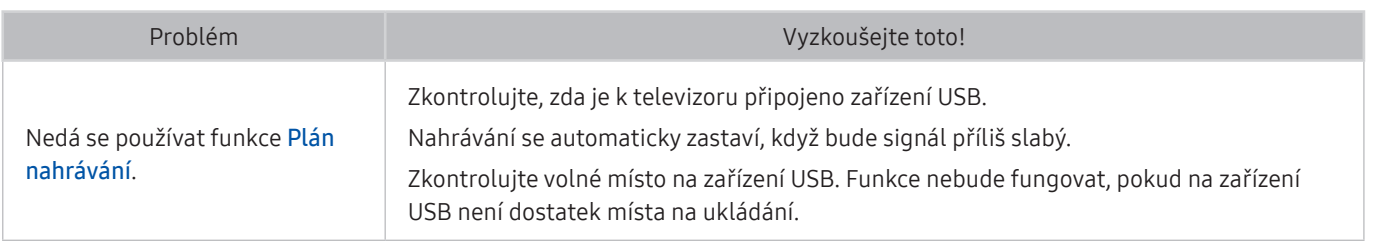

 $\triangle$  V závislosti na modelu nebo geografické oblasti nemusí být tato funkce podporována.

# Problémy s funkcí Anynet+ (HDMI-CEC)

#### Pokud má televizor problémy s funkcí Anynet+ (HDMI-CEC), pomůže vám je vyřešit tento postup.

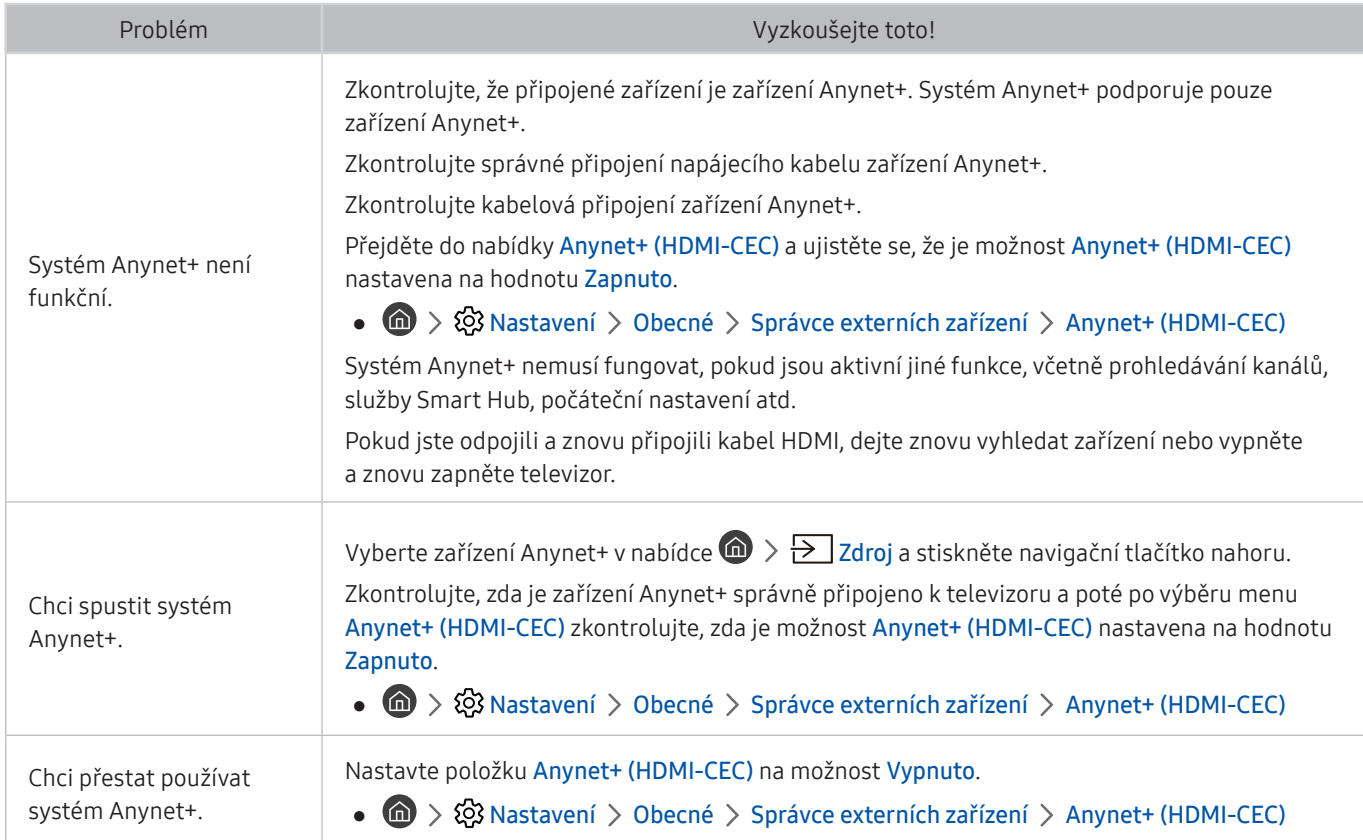

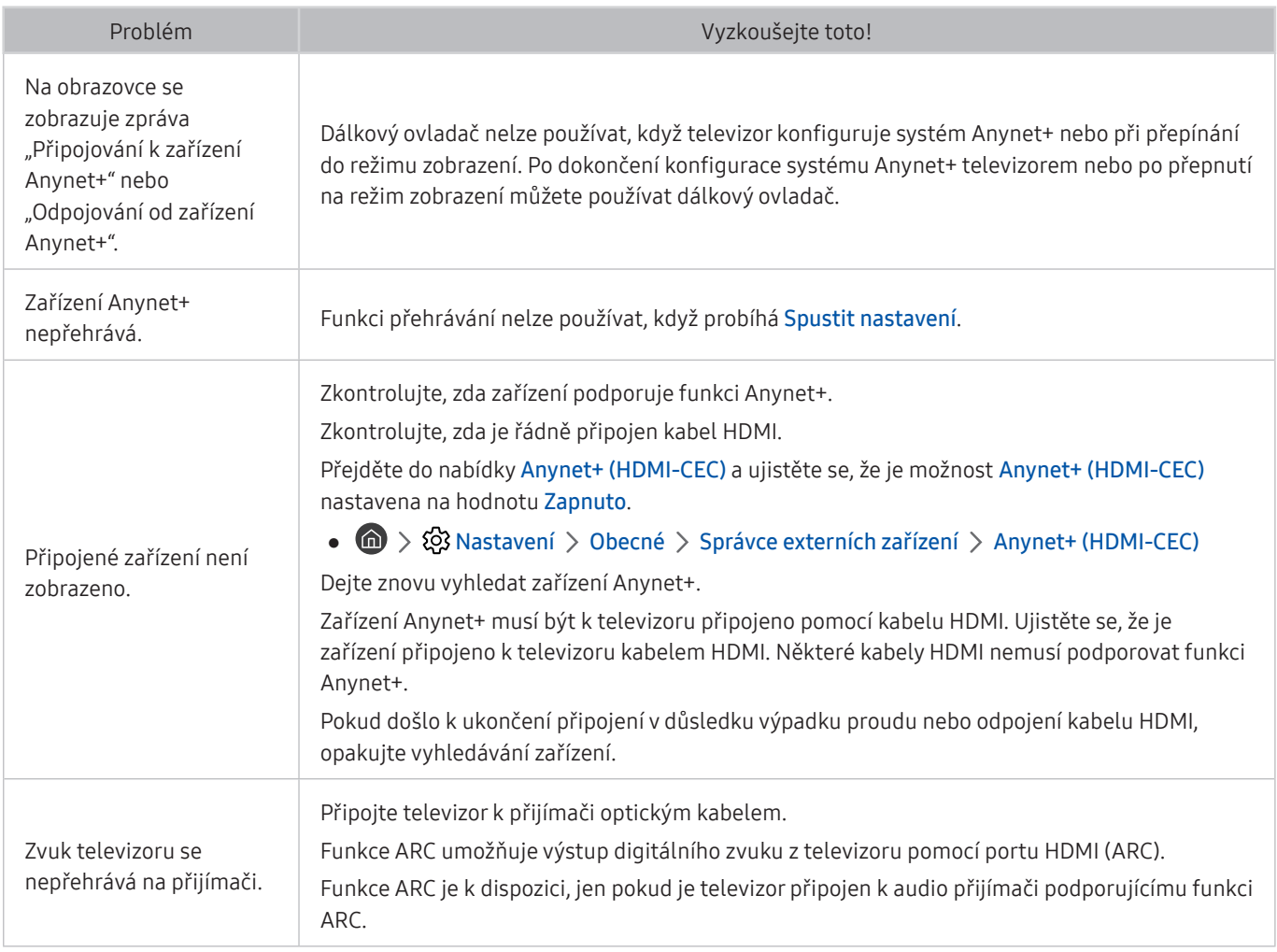

# Problémy se spouštěním a používáním aplikací

Pokud má televizor problémy s fungováním aplikací, pomůže vám je vyřešit tento postup.

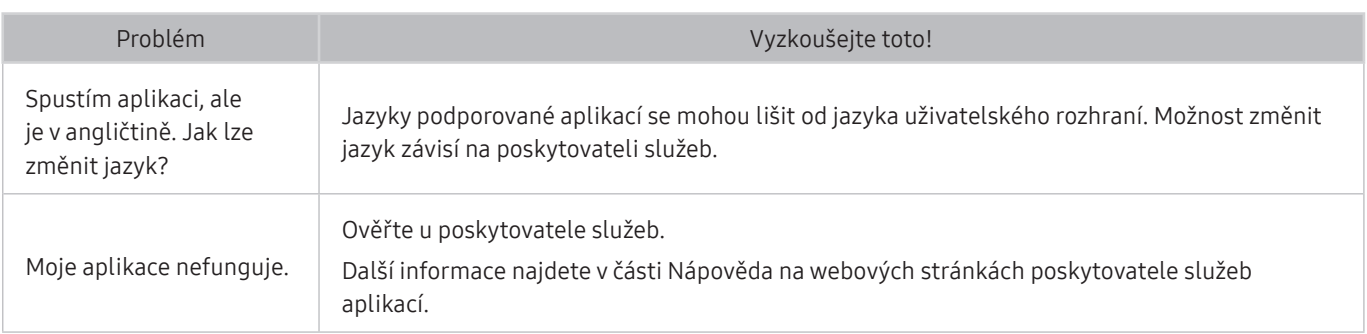

# Problémy s přehráváním souborů

Pokud má televizor problémy s přehráváním souborů, pomůže vám je vyřešit následující informace.

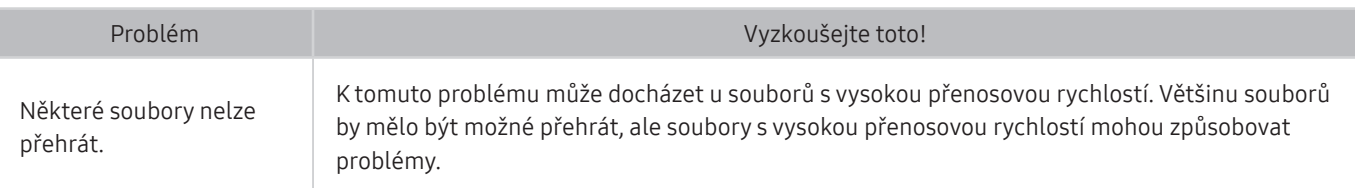

# Jak resetovat televizor

#### Můžete obnovit všechna nastavení na výchozí nastavení od výrobce.

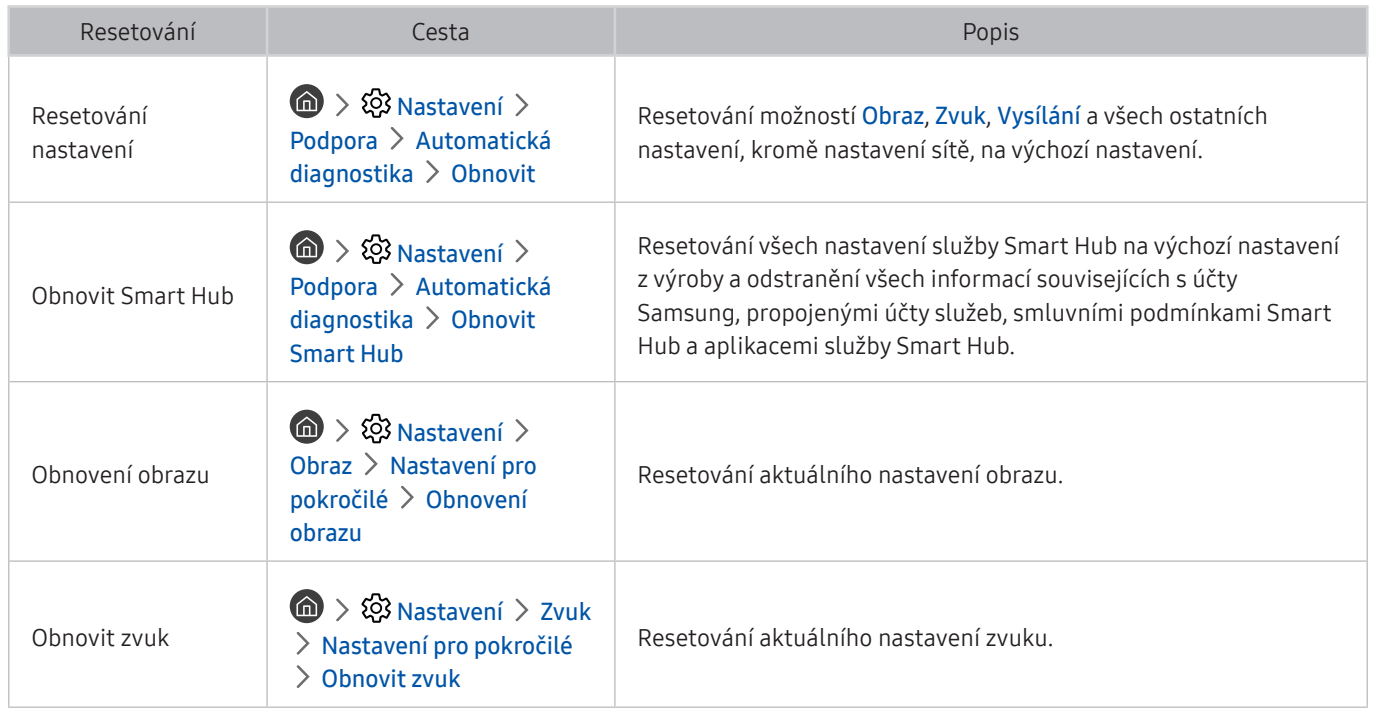

# Další problémy

# Tyto postupy vám pomohou řešit další problémy, ke kterým může u televizoru dojít.

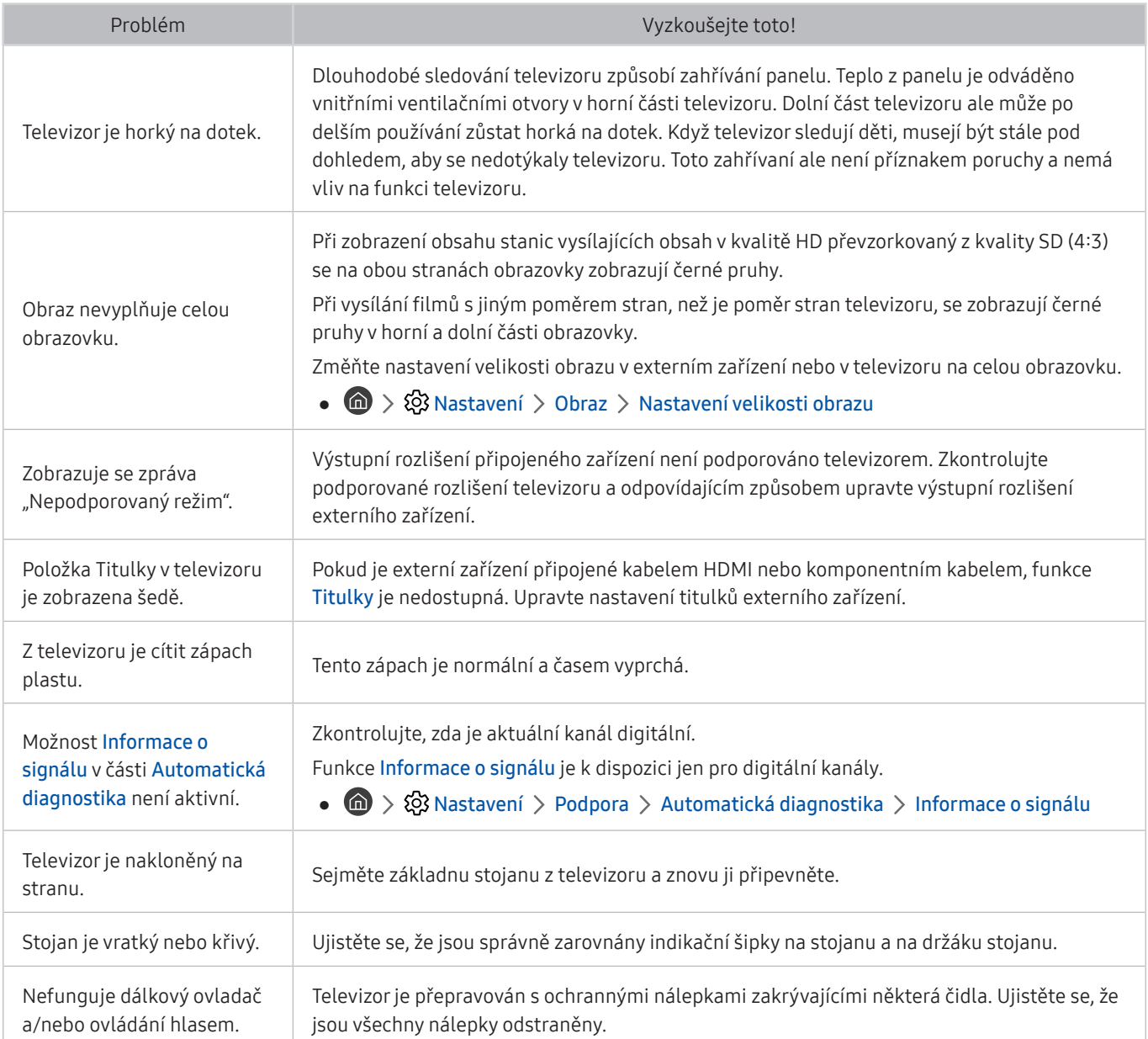

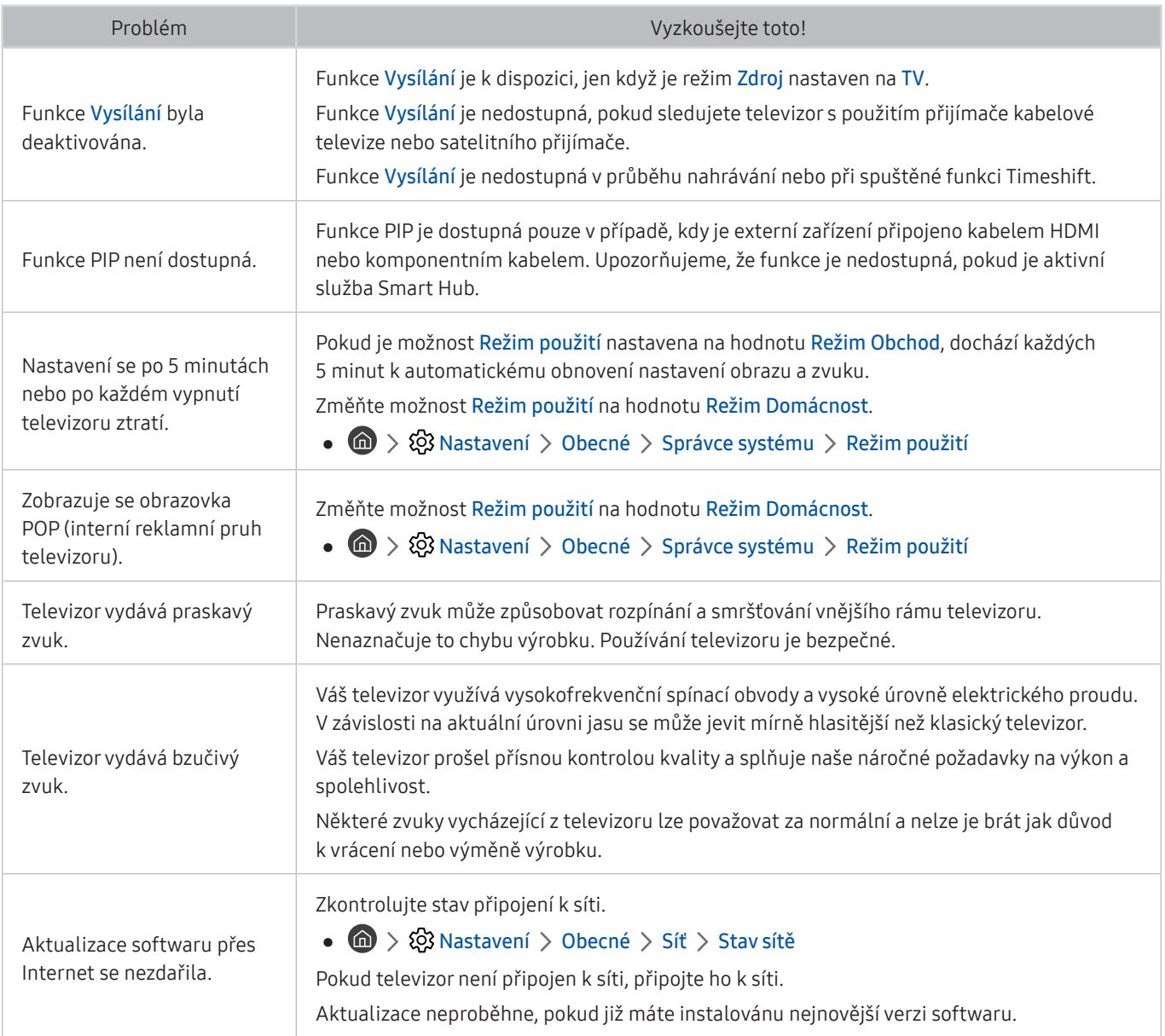
# Opatření a poznámky

Můžete získat pokyny a informace, které je potřeba prostudovat po instalaci.

# Před použitím funkcí Nahrávání a Timeshift

Před použitím funkce Nahrávání a Timeshift si prostudujte tyto pokyny.

" V závislosti na modelu nebo geografické oblasti nemusí být tato funkce podporována.

## Před použitím funkcí nahrávání a plánu nahrávání

- " V závislosti na modelu nebo geografické oblasti nemusí být nahrávání podporováno.
- Chcete-li nastavit Plán nahrávání, musíte nejprve nastavit hodiny televizoru. Nastavte Hodiny.

 $\binom{1}{1}$   $>$   $\frac{1}{2}$  Nastavení  $>$  Obecné  $>$  Správce systému  $>$  Čas  $>$  Hodiny

- Můžete nastavit maximálně celkem 30 zadání Plán sledování a Plán nahrávání.
- Nahrávky jsou chráněny technologií DRM a nejde je tak přehrávat na počítači nebo jiném televizoru. Tyto soubory také už nepůjdou přehrát, pokud dojde k výměně obrazového obvodu televizoru.
- Doporučujeme použít pevný disk USB s rychlostí 5 400 ot./min a více. Nejsou podporovány pevné disky USB typu RAID.
- Jednotky USB flash nejsou podporovány.
- Celková kapacita pro nahrávání se může lišit v závislosti na dostupném místě na pevném disku a na úrovni kvality záznamu.
- Funkce Plán nahrávání vyžaduje alespoň 100 MB volného místa v paměťovém zařízení USB. Nahrávání se zastaví, pokud během nahrávání klesne velikost volného místa pod 50 MB.
- Pokud velikost volného místa klesne pod 500 MB ve chvíli, kdy jsou současně spuštěny funkce Plán nahrávání a Timeshift, zastaví se pouze nahrávání.
- Maximální doba nahrávání je 720 minut.
- Videa se přehrají podle nastavení televizoru.
- Pokud v průběhu nahrávání dojde ke změně vstupního signálu, obrazovka zčerná, dokud se signál nepřepne. V takovém případě bude nahrávání pokračovat, ale nebude dostupné tlačítko .
- Při používání funkce Record (Nahrávání) nebo Plán nahrávání může vlastní nahrávání začít o sekundu nebo dvě později, než byl nastavený čas.
- Pokud je funkce Plán nahrávání spuštěna ve stejnou dobu, kdy probíhá nahrávání na externí zařízení HDMI-CEC, má prioritu funkce Plán nahrávání.
- Po připojení zařízení pro nahrávání k televizoru se automaticky smažou všechny soubory nahrávek, které jsou poškozené.
- Pokud je nastavena funkce Časovač vypnutí nebo Automatické vypnutí, televizor tato nastavení potlačí, bude pokračovat v nahrávání a vypne se po skončení nahrávání.
	- $\binom{1}{1}$   $\gg$   $\binom{3}{2}$  Nastavení  $\gt$  Obecné  $\gt$  Správce systému  $\gt$  Čas  $\gt$  Časovač vypnutí
	- $-$  (n)  $>$   $\circ$  Nastavení  $>$  Obecné  $>$  Eko řešení  $>$  Automatické vypnutí

## Před použitím funkce Timeshift

- " V závislosti na modelu nebo geografické oblasti nemusí být funkce Timeshift podporována.
- Doporučujeme použít pevný disk USB s rychlostí 5 400 ot./min a více. Nejsou podporovány pevné disky USB typu RAID.
- Paměťové karty USB ani jednotky USB flash nejsou podporovány.
- Celková kapacita pro nahrávání se může lišit v závislosti na dostupném místě na pevném disku a na úrovni kvality záznamu.
- Pokud velikost volného místa klesne pod 500 MB ve chvíli, kdy jsou současně spuštěny funkce Plán nahrávání a Timeshift, zastaví se pouze nahrávání.
- Maximální délka vysílání, s níž dokáže funkce Timeshift pracovat, je 90 minut.
- Funkce Timeshift není k dispozici u zamknutých kanálů.
- Videa s posunem času se přehrají podle nastavení televizoru.
- Funkce Timeshift se může automaticky ukončit, jakmile dosáhne své maximální kapacity.
- Funkce Timeshift vyžaduje alespoň 1,5 GB volného místa na paměťovém zařízení USB.

## Podporované možnosti zvuku vysílání

### Přehled podporovaných možností zvuku vysílání.

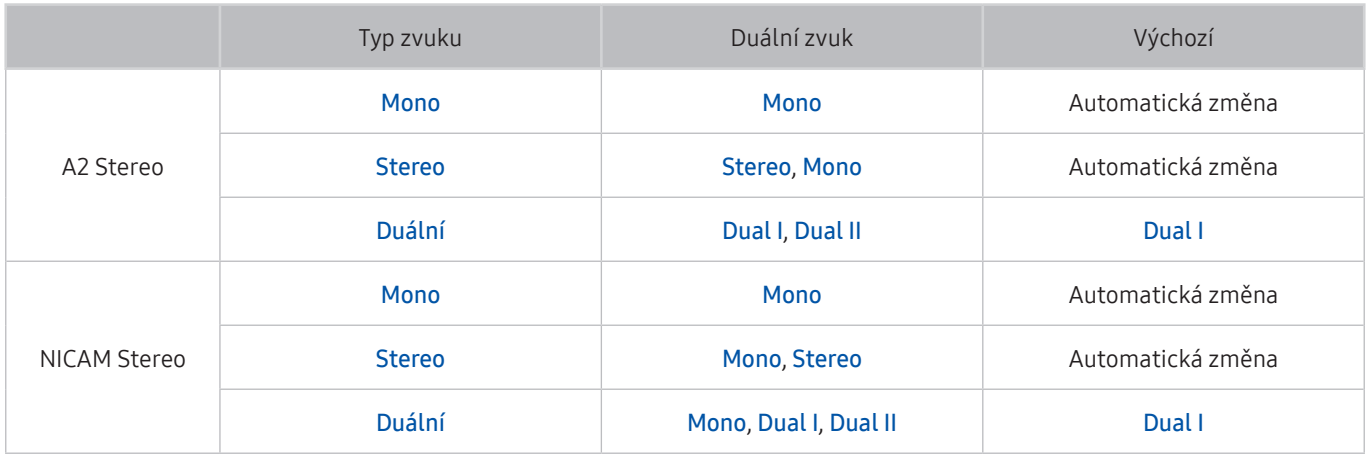

Pokud je signál Stereo příliš slabý a dochází k automatickému přepínání, vyberte nastavení Mono.

- Dostupné pouze pro stereofonní signály.
- Funkce je k dispozici pouze tehdy, je-li vstupní zdroj nastaven na TV.

# Přečtěte si před použitím funkce Moje aplikace

### Před použitím služby Moje aplikace si přečtěte tyto informace.

- Z důvodu specifického určení produktů nabízených v rámci služby Smart Hub společnosti Samsung a také kvůli omezením v dostupnosti obsahu nemusí být některé funkce, aplikace nebo služby dostupné pro všechna zařízení nebo ve všech oblastech. Další informace o konkrétních zařízeních a dostupnosti obsahu najdete na webových stránkách http://www.samsung.com. Dostupnost služeb a obsahu se může změnit bez předchozího upozornění.
- Společnost Samsung Electronics nenese žádnou právní zodpovědnost za jakékoli výpadky služeb aplikací způsobené poskytovatelem služby, a to z jakéhokoli důvodu.
- Služby aplikací mohou být v závislosti na oblasti k dispozici pouze v angličtině a dostupný obsah se může lišit.
- Další informace o používání jednotlivých aplikací najdete na webových stránkách poskytovatele aplikace.
- Nestabilní připojení k internetu může způsobovat zpoždění nebo přerušování. V závislosti na stavu sítě může u aplikací také docházet k samovolnému ukončování. Pokud by k tomu docházelo, zkontrolujte své připojení k internetu a zkuste akci opakovat.
- Služby a aktualizace aplikací mohou být nedostupné.
- Obsah aplikací může být poskytovateli služeb změněn bez předchozího upozornění.
- Dostupné služby se mohou lišit v závislosti na verzi aplikace instalované v televizoru.
- Funkce aplikace se může v budoucích verzích aplikace změnit. Pokud k tomu dojde, projděte si kurz používání aplikace nebo navštivte webové stránky poskytovatele služby.
- V závislosti na zásadách poskytovatele služby nemusí některé aplikace podporovat souběh více aplikací.

# Přečtete si před použitím Internet

Před použitím funkce Internet si přečtěte tyto informace.

- Funkce Internet není kompatibilní s aplikacemi Java.
- Stahování souborů není podporováno.
- Webový prohlížeč Internet může mít problém zobrazit některé webové stránky.
- Televizor nepodporuje přehrávání videí ve formátu Flash.
- Elektronické obchody pro online nákupy nejsou podporovány.
- Na webových stránkách s posuvnými okny může posouvání okna způsobit poškození písma.
- Rozhraní ActiveX není podporováno.
- Je podporován pouze omezený počet písem. Některé symboly a znaky se mohou zobrazovat nesprávně.
- Odezva na příkazy dálkového ovladače a zobrazení výsledku na obrazovce se mohou zdržet, pokud se webová stránka právě načítá.
- U některých operačních systémů se načítání webové stránky může zpozdit nebo zcela zastavit.
- Operace kopírování a vkládání nejsou podporovány.
- Při vytváření e-mailové nebo jednoduché zprávy mohou být nedostupné některé funkce, jako je velikost písma nebo výběr barvy.
- Je omezen počet záložek a velikost ukládaného souboru protokolu.
- Povolený počet zároveň otevřených oken se liší v závislosti na prohlížených stránkách a modelu televizoru.
- Rychlost procházení webu závisí na stavu sítě.
- Videa vložená ve webové stránce není možné přehrávat, pokud se právě používá funkce PIP (obraz v obraze).

" V závislosti na modelu nebo geografické oblasti nemusí být tato funkce podporována.

● Pokud nejsou nastaveny Hodiny, nebude se historie procházení ukládat.

 $\langle \widehat{\mathbf{n}} \rangle > \mathbb{Q}$  Nastavení > Obecné > Správce systému > Čas > Hodiny

- Historie procházení se ukládá v pořadí od nejnovější po nejstarší. Přitom dochází nejprve k přepsání nejstarších položek.
- V závislosti na typech podporovaných videokodeků a audiokodeků může dojít k tomu, že během přehrávání obrazu a/nebo zvuku HTML5 nepůjde přehrávat určité soubory videa nebo zvukové soubory.
- Zdroje videa od poskytovatelů služeb datových proudů optimalizovaných pro počítače se nemusí v naší funkci Internet přehrávat správně.

## Přečtěte si před nakonfigurováním bezdrátového připojení k internetu

### Opatření týkající se bezdrátového Internetu

● Tento televizor podporuje komunikační protokoly IEEE 802.11a/b/g/n/ac. Společnost Samsung doporučuje používat protokol IEEE 802.11n. Soubory videa uložené na zařízení, které je připojeno k televizoru prostřednictvím domácí sítě, se nemusí přehrávat plynule.

" Některé z komunikačních protokolů IEEE 802.11 nemusejí být v závislosti na modelu podporovány.

- Pokud chcete používat bezdrátový internet, musí být televizor připojen k bezdrátovému směrovači nebo modemu. Jestliže bezdrátový směrovač podporuje protokol DHCP, může televizor používat pro připojení k bezdrátové síti protokol DHCP nebo statickou adresu IP.
- Pro bezdrátový směrovač vyberte kanál, který se momentálně nepoužívá. Pokud je kanál nastavený pro bezdrátový směrovač právě používán jiným zařízením, vede to obvykle k rušení signálu nebo chybám komunikace.
- Většina bezdrátových sítí má volitelný systém zabezpečení. K aktivaci systému zabezpečení bezdrátové sítě musíte vytvořit heslo ze znaků a čísel. Pro připojení k zabezpečenému přístupovému bodu je vyžadováno heslo.

### Protokoly bezdrátového zabezpečení

Televizor podporuje pouze následující protokoly zabezpečení bezdrátové sítě.

- Režimy ověřování: WEP, WPAPSK, WPA2PSK
- Typy šifrování: WEP, TKIP, AES

Televizor nelze připojit k necertifikovaným bezdrátovým směrovačům.

V souladu s nejnovějšími specifikacemi Wi-Fi nepodporují televizory Samsung bezpečnostní šifrování WEP nebo TKIP v sítích provozovaných v režimu 802.11n. Pokud bezdrátový směrovač podporuje nastavení WPS (Wi-Fi Protected Setup), je možné televizor připojit k síti pomocí konfigurace PBC (Push Button Configuration) nebo kódu PIN (Personal Identification Number). Funkce WPS automaticky nakonfiguruje nastavení klíčů SSID a WPA.

# Přečtěte si před přehráváním fotografií, videí nebo hudebních souborů

Před přehráváním mediálního obsahu si přečtěte tyto informace.

## Omezení týkající se práce s fotografiemi, videem či hudebními soubory Spustit

- Televizor podporuje pouze velkokapacitní paměťová zařízení USB. Velkokapacitní paměťové zařízení je označení pro třídu úložných zařízení. Mezi tato zařízení patří externí pevné disky, čtečky paměťových karet a digitální fotoaparáty. (Rozbočovače USB nejsou podporovány.) Tato zařízení musí být připojena přímo ke konektoru USB televizoru. Při připojení pomocí prodlužovacího kabelu USB nemusí televizor rozpoznat zařízení USB nebo nemusí přečíst soubory uložené v zařízení. Neodpojujte zařízení USB, když probíhá přenos souborů.
- Při připojení externího pevného disku použijte port USB (HDD). Doporučujeme používat externí pevný disk s vlastním napájecím adaptérem.
- Určité typy digitálních fotoaparátů, kamer nebo zvukových zařízení nemusí být s tímto televizorem kompatibilní.
- Pokud je k televizoru připojeno více zařízení USB, nemusí televizor některá zařízení rozpoznat, případně nerozpozná vůbec žádné. Zařízení USB využívající výkonový vstup připojujte ke konektoru USB [5 V, 1 A].
- Televizor podporuje systémy souborů FAT, exFAT a NTFS.
- Po seřazení souborů v režimu Složky dokáže televizor zobrazit až 1 000 souborů v jedné složce. Pokud zařízení USB obsahuje více než 8 000 souborů a složek, mohou být některé soubory nebo složky nedostupné.
- Některé soubory se v závislosti na kódování nemusí v televizoru přehrát.
- Některé soubory nejsou podporovány u všech modelů.
- UHD Video Pack (Video Pack UHD) není podporován televizory Samsung UHD vyrobenými v roce 2017 a později.
- Kodeky DivX a DTS nejsou podporovány modely televizorů Samsung vydanými v roce 2018.

# Podporované externí titulky

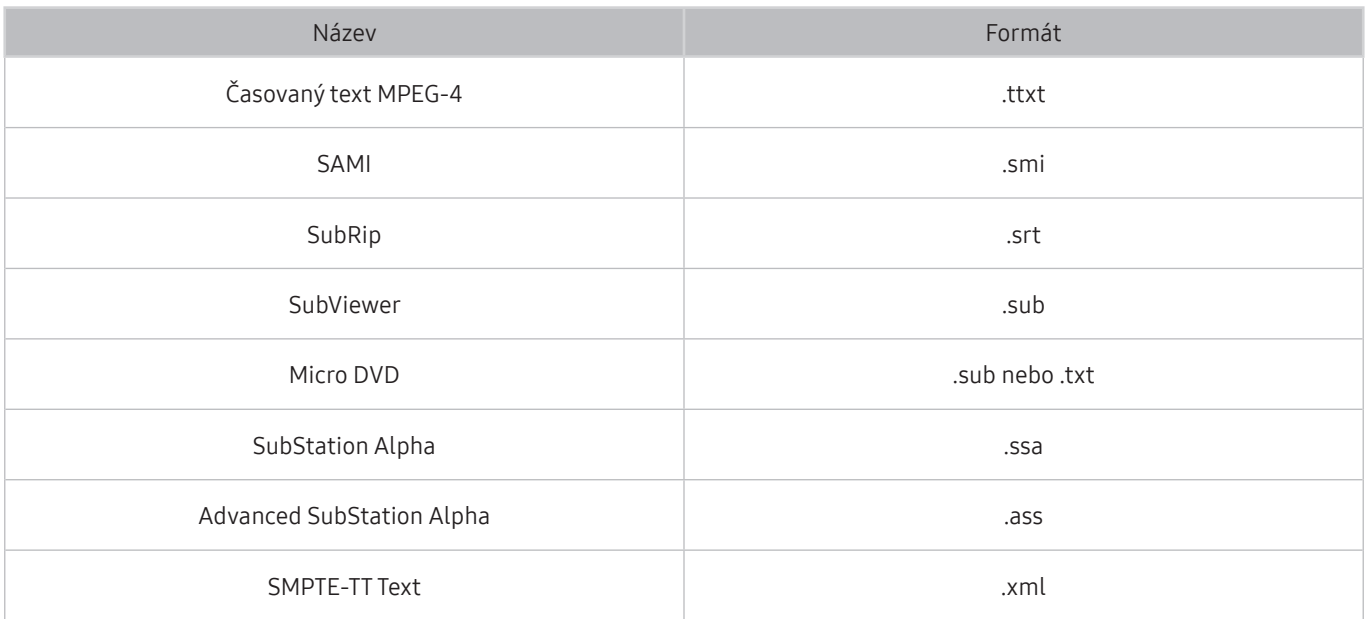

# Podporované interní titulky

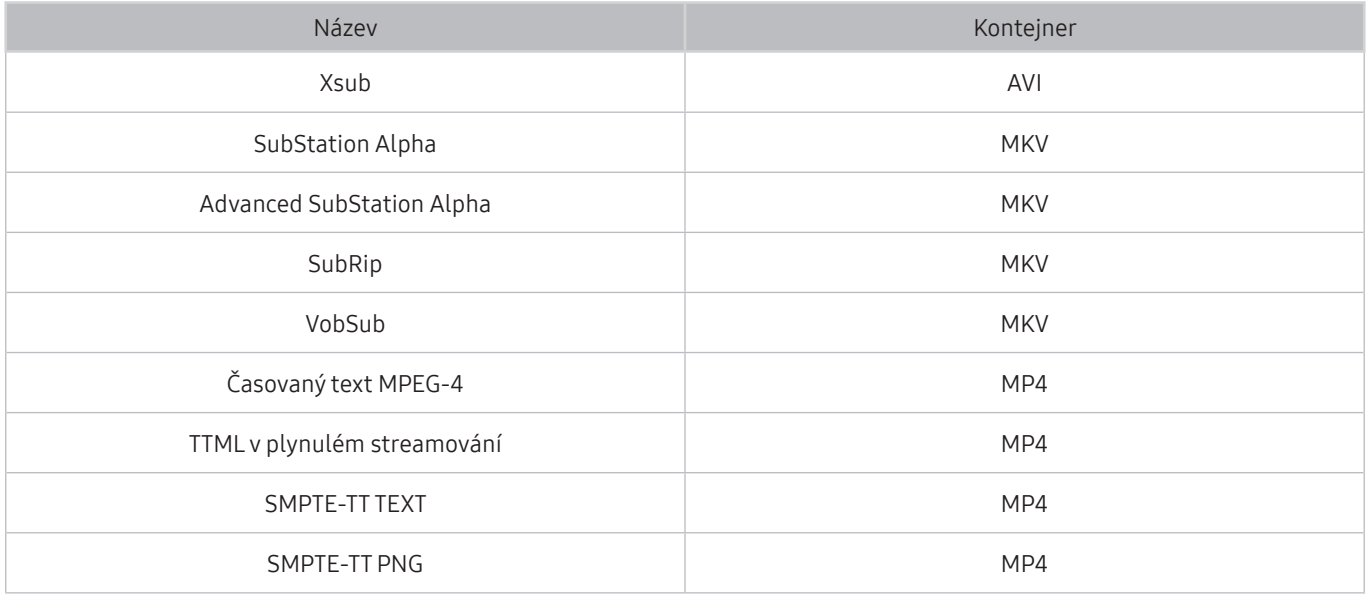

## Podporované formáty a rozlišení obrázků

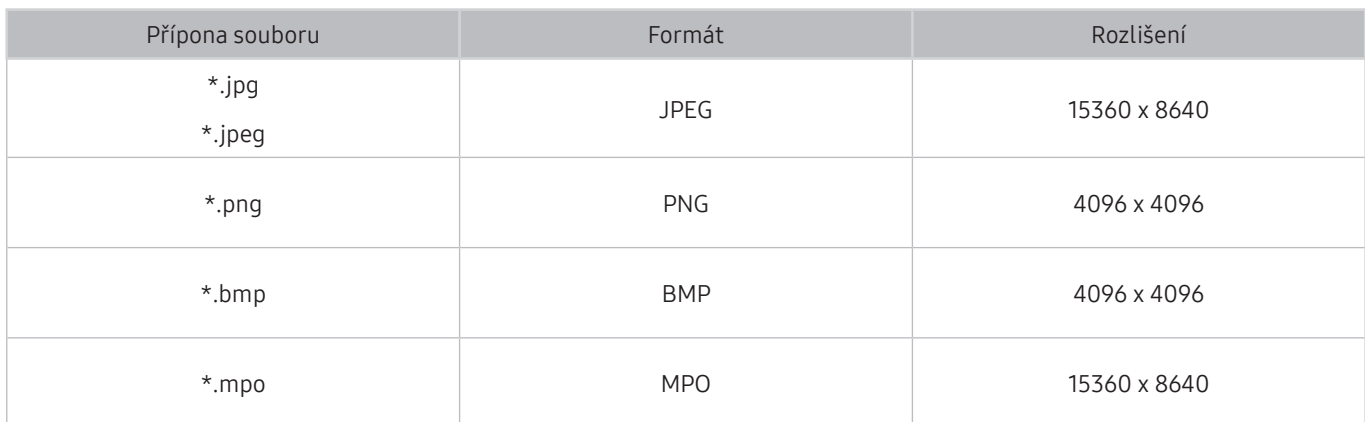

Formát MPO je podporován pouze částečně.

## Podporované hudební formáty a kodeky

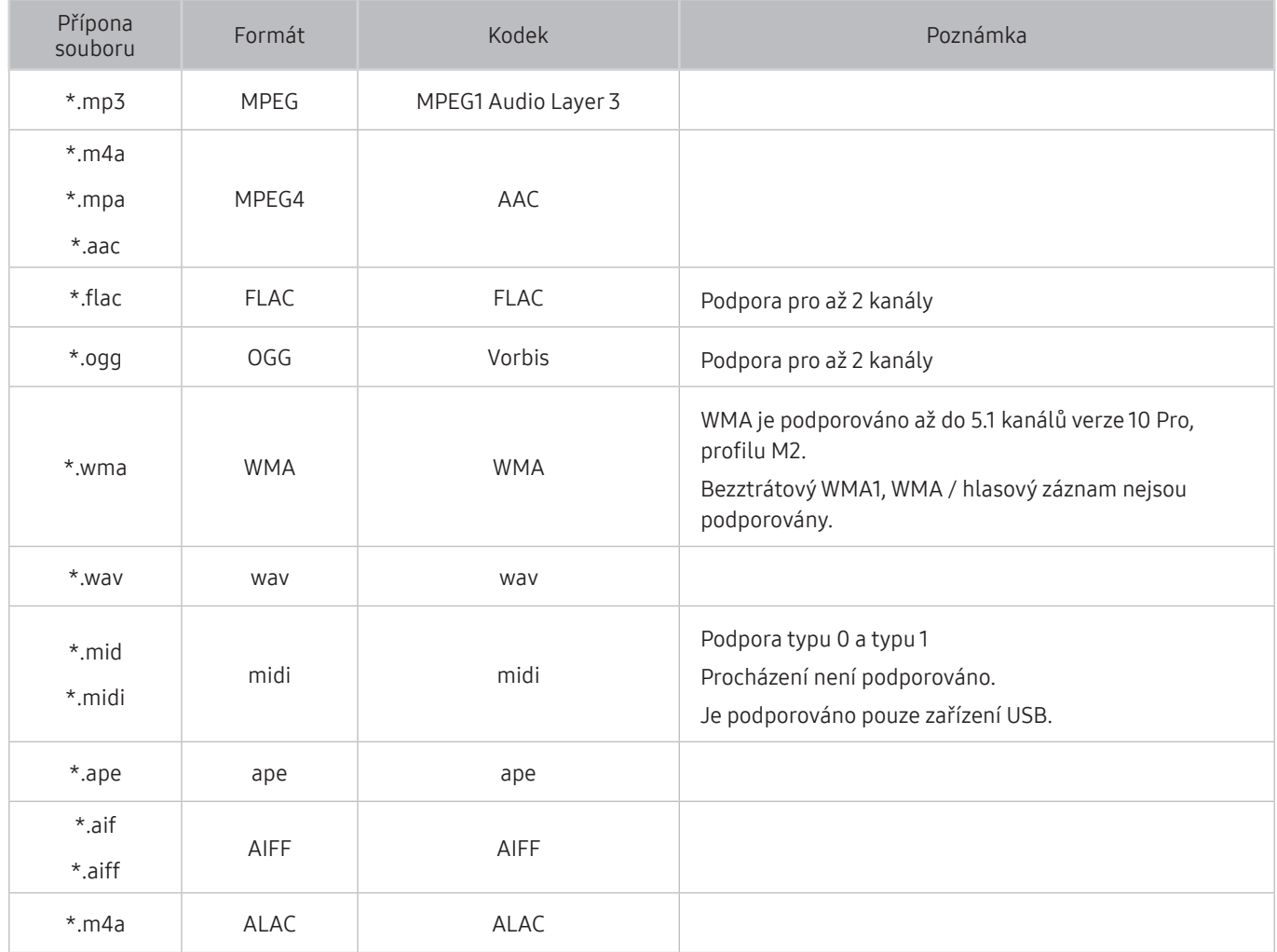

# Videokodeky podporované modely řady NU7100 nebo vyšší

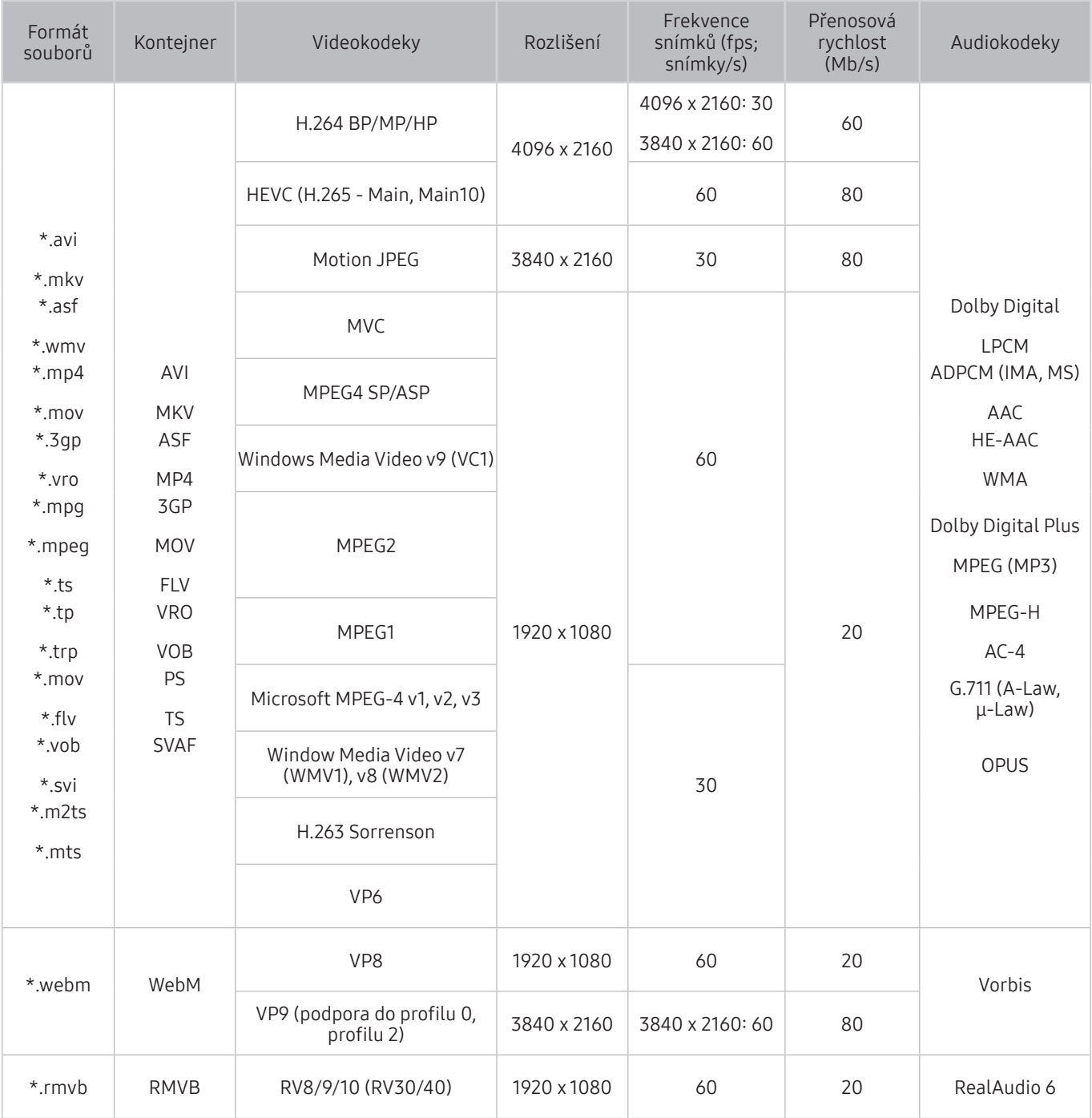

# Videokodeky podporované modely řady NU7090 nebo nižší

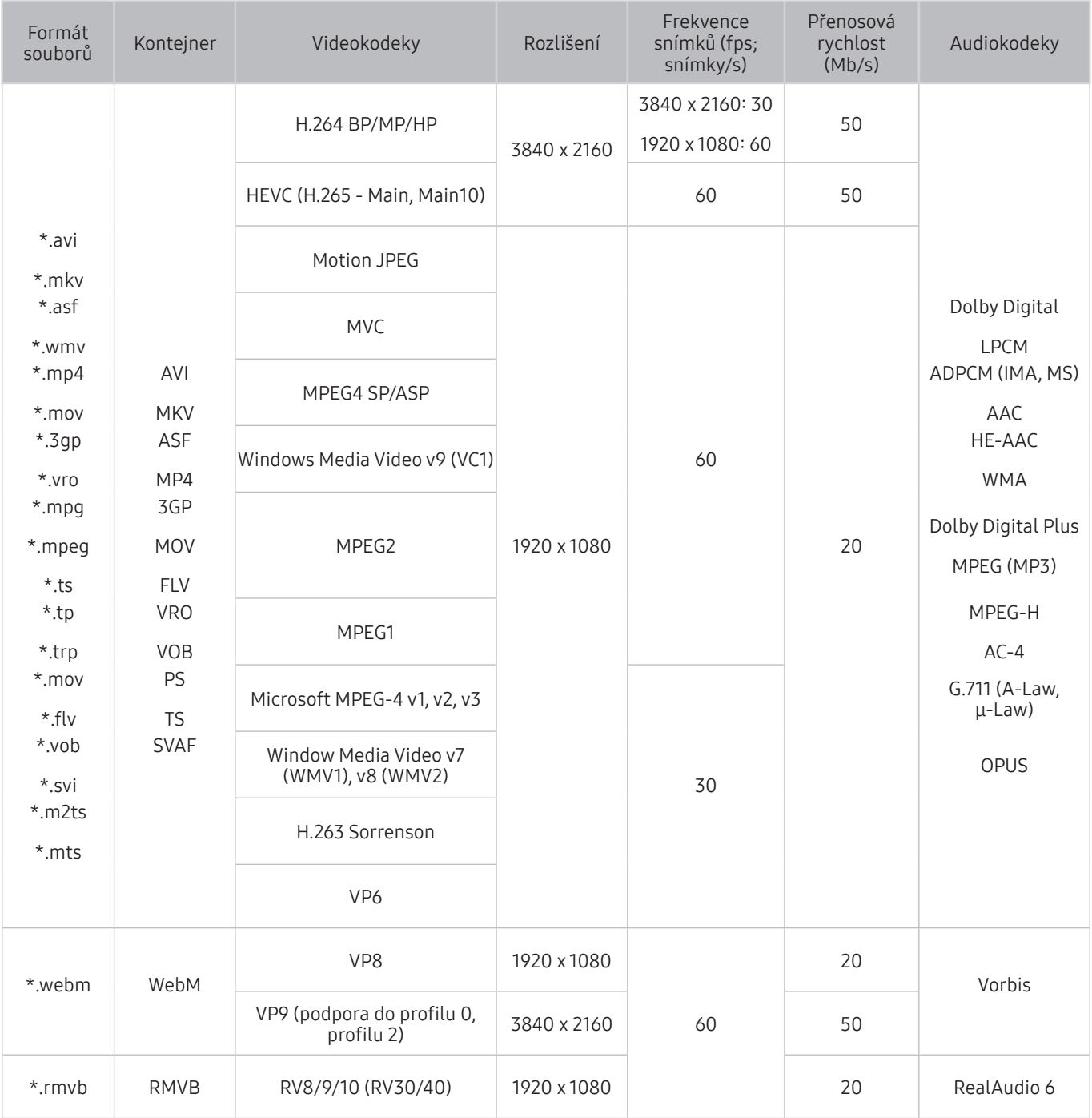

### Jiná omezení

- Pokud je problém s obsahem, kodeky nemusí fungovat správně.
- Obsah videa se nepřehraje nebo se nepřehraje správně, pokud je v obsahu nebo kontejneru chyba.
- Zvuk nebo video nemusí fungovat, pokud jeho standardní přenosová rychlost nebo frekvence snímků přesahuje meze kompatibility televizoru.
- Pokud se vyskytne chyba u indexové tabulky, nefunguje funkce Hledat (Přejít).
- Při přehrávání videa po síti může docházet k přerušování obrazu způsobenému přenosovými rychlostmi dat.
- Některá zařízení USB nebo digitální fotoaparáty či kamery nemusí být kompatibilní s televizorem.
- Kodek HEVC je k dispozici pouze v kontejnerech MKV / MP4 / TS.
- Kodek MVC je podporován pouze částečně.

### Dekodéry videa

- H.264 UHD je podporováno až do úrovně 5.1 a H.264 FHD je podporováno až do úrovně 4.1. (formáty FMO / ASO / RS nejsou podporovány)
- HEVC UHD je podporováno až do úrovně 5.1.
- VC1 AP L4 není podporováno.
- Není podporováno kódování s parametrem GMC 2 nebo novějším.

### Dekodéry audia

- WMA je podporováno až do 5.1 kanálů verze 10 Pro, profilu M2.
- Bezztrátový WMA1, WMA / hlasový záznam nejsou podporovány.
- Formáty QCELP a AMR NB / WB nejsou podporovány.
- Vorbis podporován až do 5.1 kanálů.
- Dolby Digital Plus je podporován až do 5.1 kanálů.
- Podporované vzorkovací frekvence jsou 8, 11,025, 12, 16, 22,05, 24, 32, 44,1 a 48 KHz, liší se podle kodeku.

# Přečtěte si po nainstalování televizoru

Tyto informace si přečtěte po nainstalování televizoru.

## Velikosti obrazu a vstupní signály

Nastavení funkce Velikost obrazu se použije na aktuální zdroj. Použité nastavení pro položku Nastavení velikosti obrazu bude pro příslušný zdroj platit, dokud ho nezměníte.

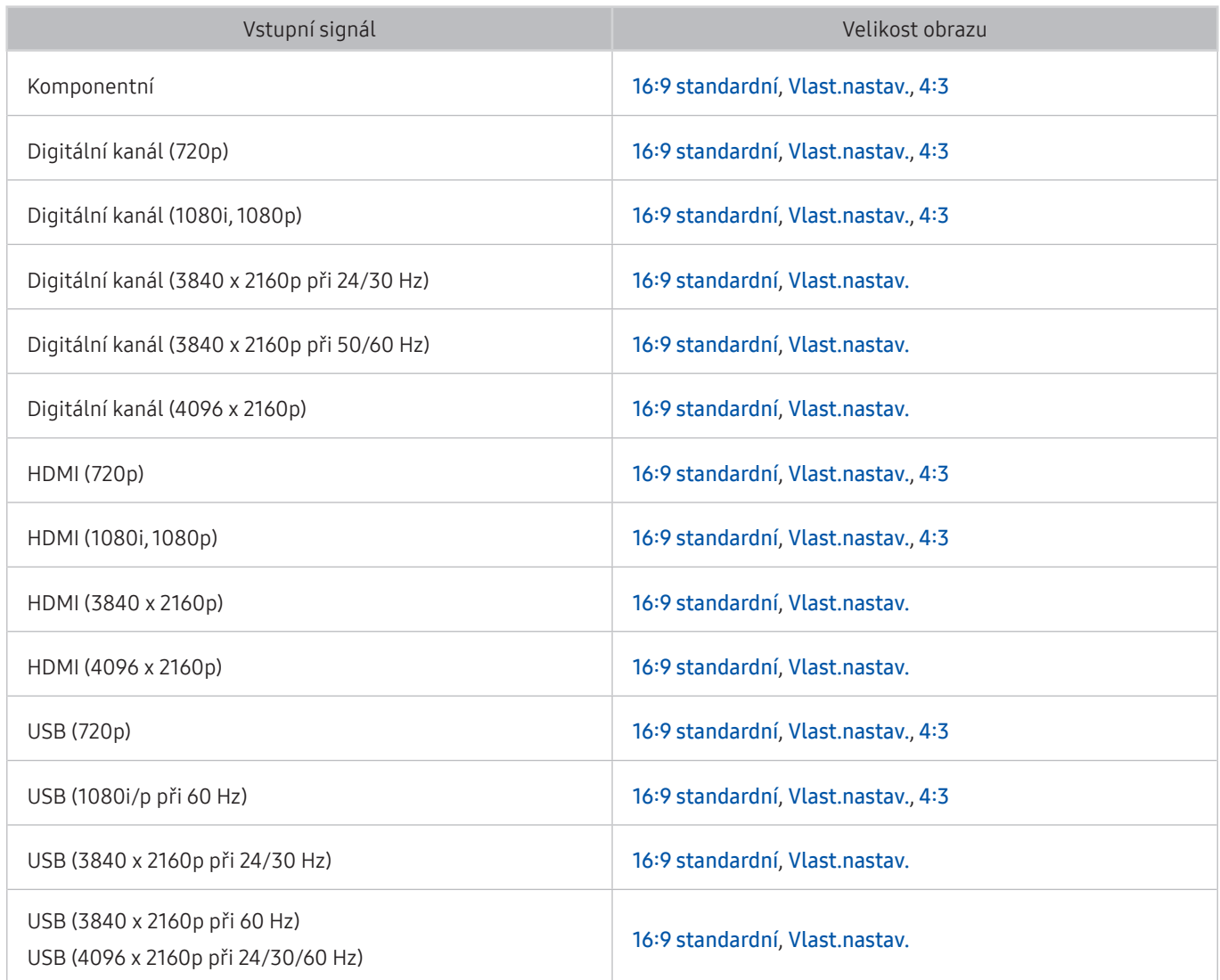

## Montáž zámku proti krádeži

Zámek proti krádeži je fyzické zařízení, které brání odcizení televizoru. Otvor pro zámek najdete na zadní straně televizoru. Otvor je označen ikonou R. Zámek nainstalujete tak, že obtočíte kabel zámku okolo předmětu, který se nedá z důvodu velké hmotnosti odnést, a potom ho upevníte do otvoru pro zámek na televizoru. Zámek se prodává zvlášť. Způsob použití zámku proti krádeži se může u různých modelů televizoru lišit. Více informací najdete v uživatelské příručce k zámku.

" V závislosti na modelu nebo geografické oblasti nemusí být tato funkce podporována.

# Podporovaná rozlišení pro vstupní signály UHD

Zkontrolujte podporované rozlišení pro vstupní signály UHD.

- Rozlišení: 3840 x 2160p, 4096 x 2160p
	- Připojení HDMI s funkcí HDMI UHD Color nastavenou na hodnotu Vypnuto podporuje vstupní signál ve formátu až UHD 50P/60P 4:2:0, zatímco připojení HDMI s funkcí HDMI UHD Color nastavenou na hodnotu Zapnuto podporuje vstupní signál ve formátu až UHD 50P/60P 4:4:4 a 4:2:2.

### Pokud je režim HDMI UHD Color nastaven na Vypnuto

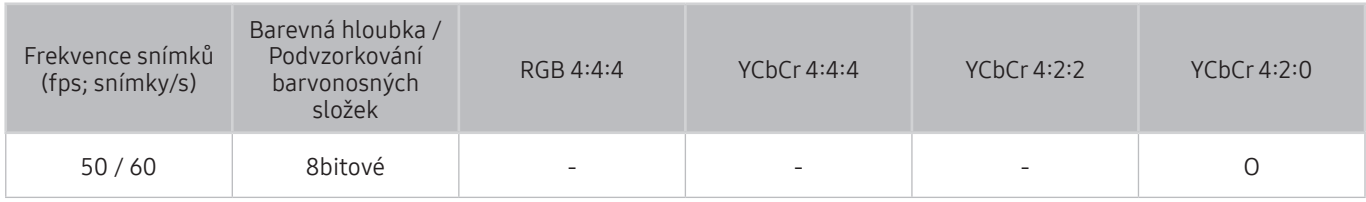

## Pokud je režim HDMI UHD Color nastaven na Zapnuto

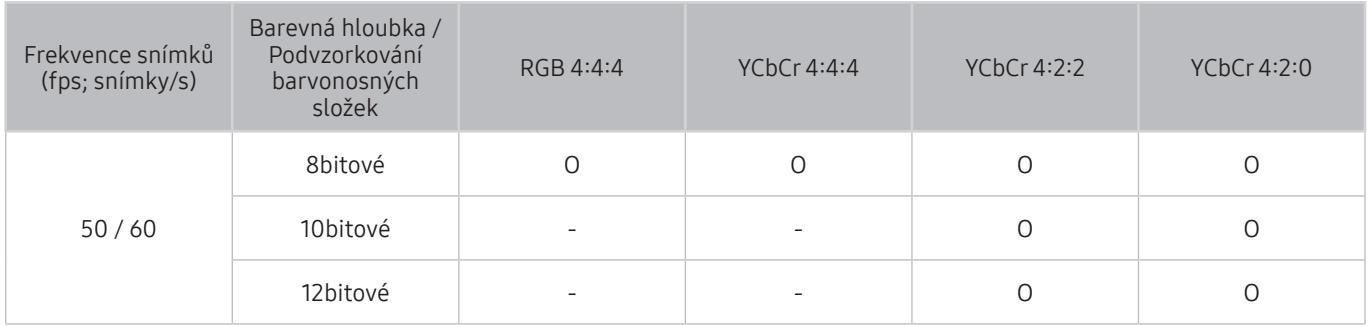

## Podporovaná rozlišení pro funkci FreeSync

Zkontrolujte podporované rozlišení pro funkci FreeSync.

- Nastavení režimu FreeSync: Vypnuto / Ultimate (48~120 Hz) / Základní (90~120 Hz)
	- Podporované režimy funkce FreeSync se mohou v závislosti na externím zařízení lišit.

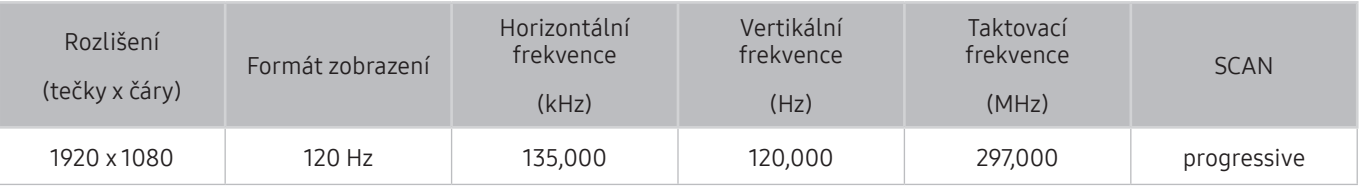

V závislosti na modelu nebo geografické oblasti nemusí být tato funkce podporována.

# Přečtěte si před připojením počítače (podporovaná rozlišení)

Zkontrolujte podporované rozlišení pro vstupní signály z počítače.

Když připojujete televizor k počítači, nastavte grafickou kartu počítače na některé ze standardních rozlišení, která jsou uvedena v následujících tabulkách. Televizor se pak automaticky nastaví na vybrané rozlišení. Optimální a doporučované rozlišení je 3840 x 2160 při frekvenci 60 Hz. Pokud zvolíte rozlišení, které není v tabulce, může se zobrazovat černá obrazovka nebo se rozsvítí jen kontrolka napájení. Podporovaná rozlišení grafické karty najdete v příručce grafické karty.

Nativní rozlišení je 3840 x 2160 při 60 Hz při nastavení možnosti HDMI UHD Color na Zapnuto. Nativní rozlišení je 3840 x 2160 při 30Hz při nastavení možnosti HDMI UHD Color na Vypnuto.

## IBM

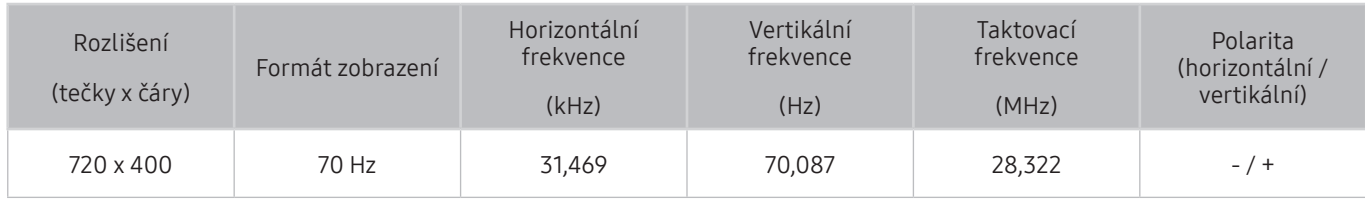

## **MAC**

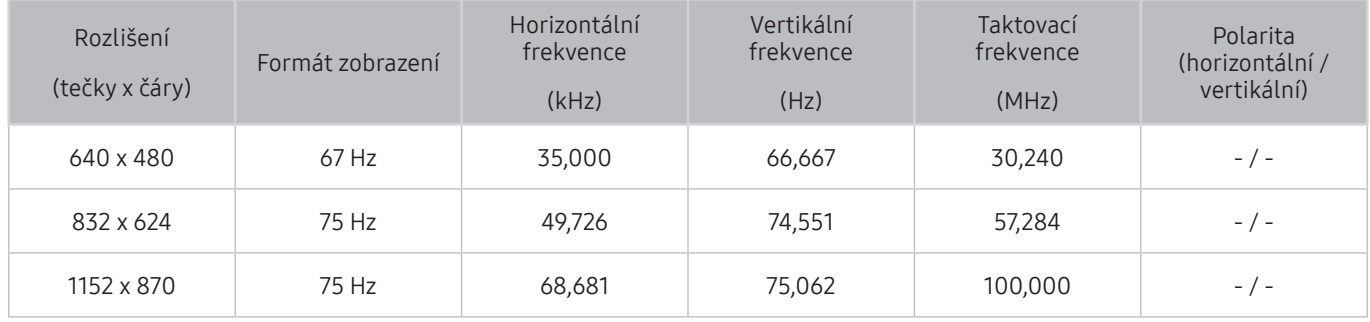

## VESA DMT

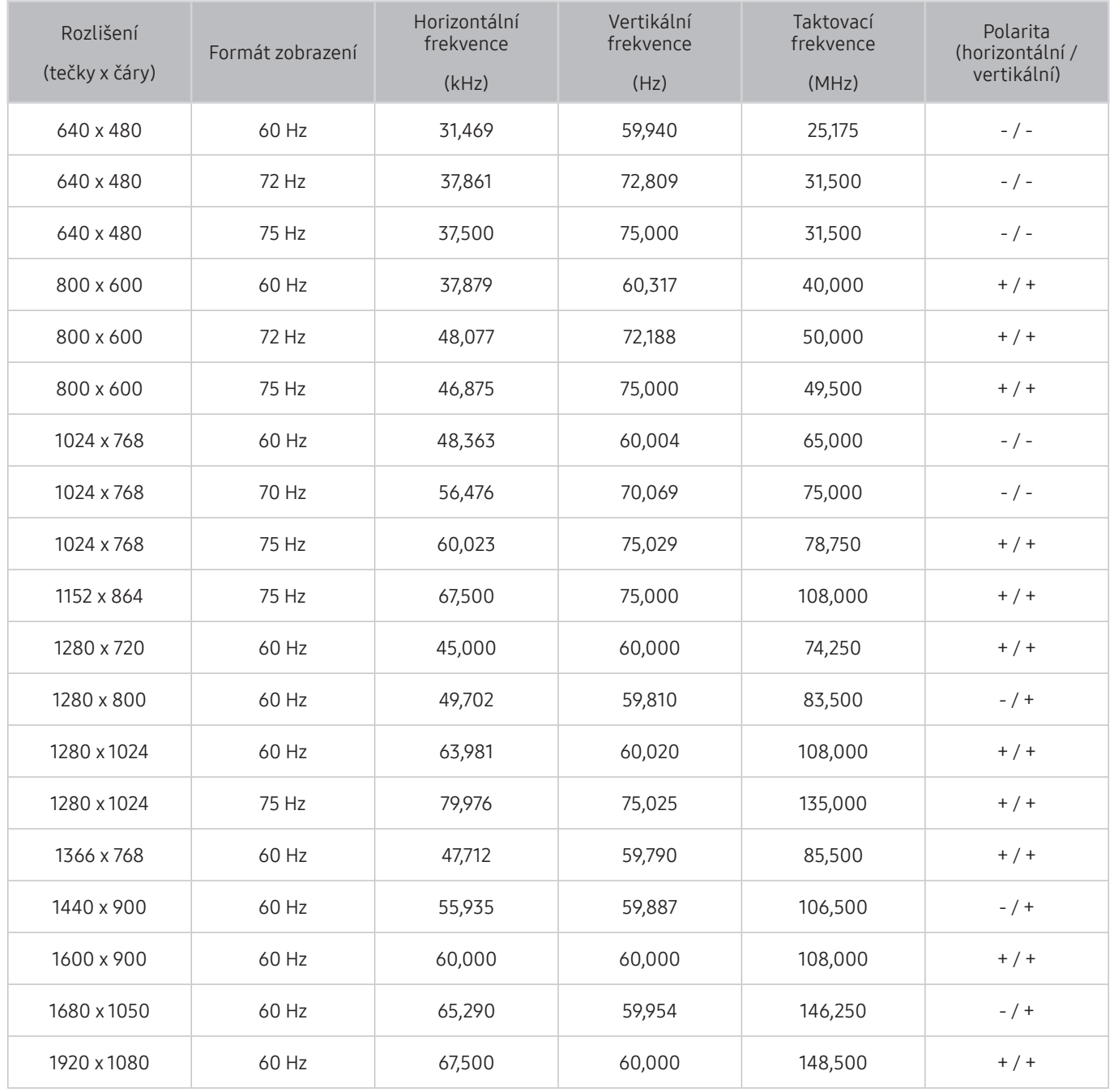

## VESA CVT

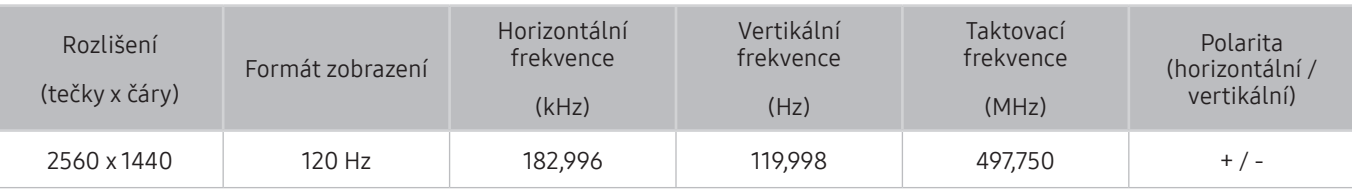

V závislosti na oblasti nemusí být toto rozlišení podporováno.

## CTA-861

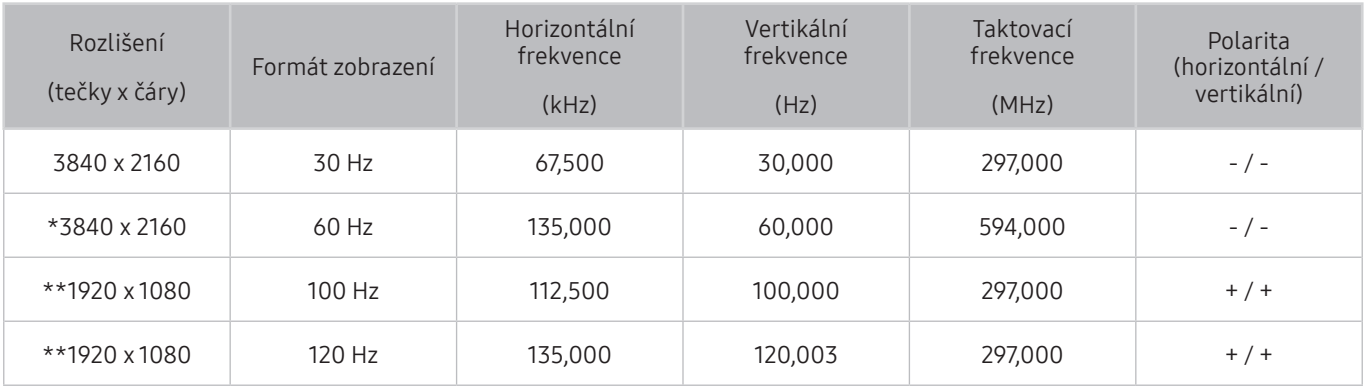

\*: Toto rozlišení je podporováno pouze v režimu HDMI 2.0.

\*\*: V závislosti na oblasti nemusí být toto rozlišení podporováno.

# Podporovaná rozlišení obrazových signálů

Zkontrolujte podporované rozlišení pro video signály.

## CTA-861

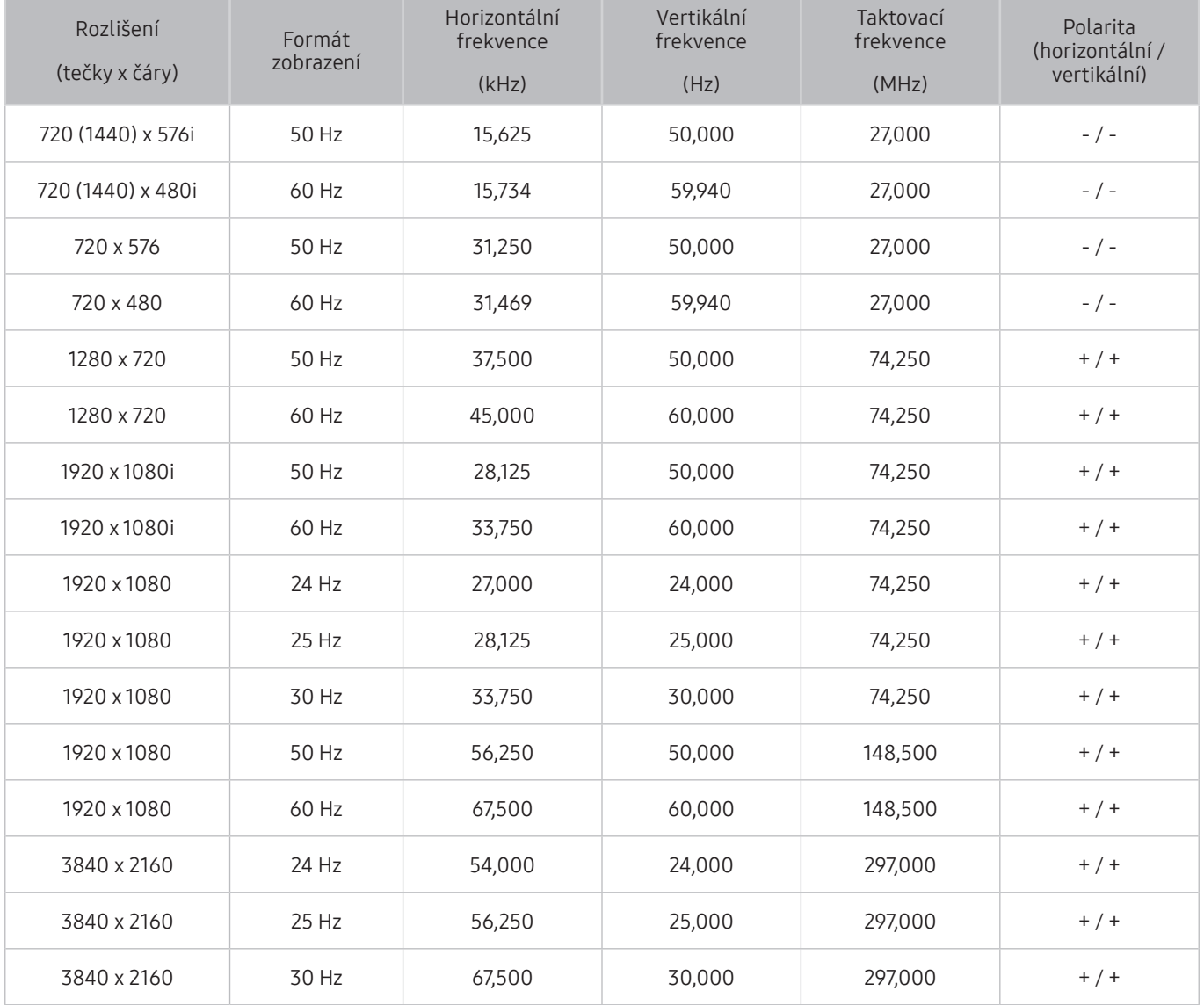

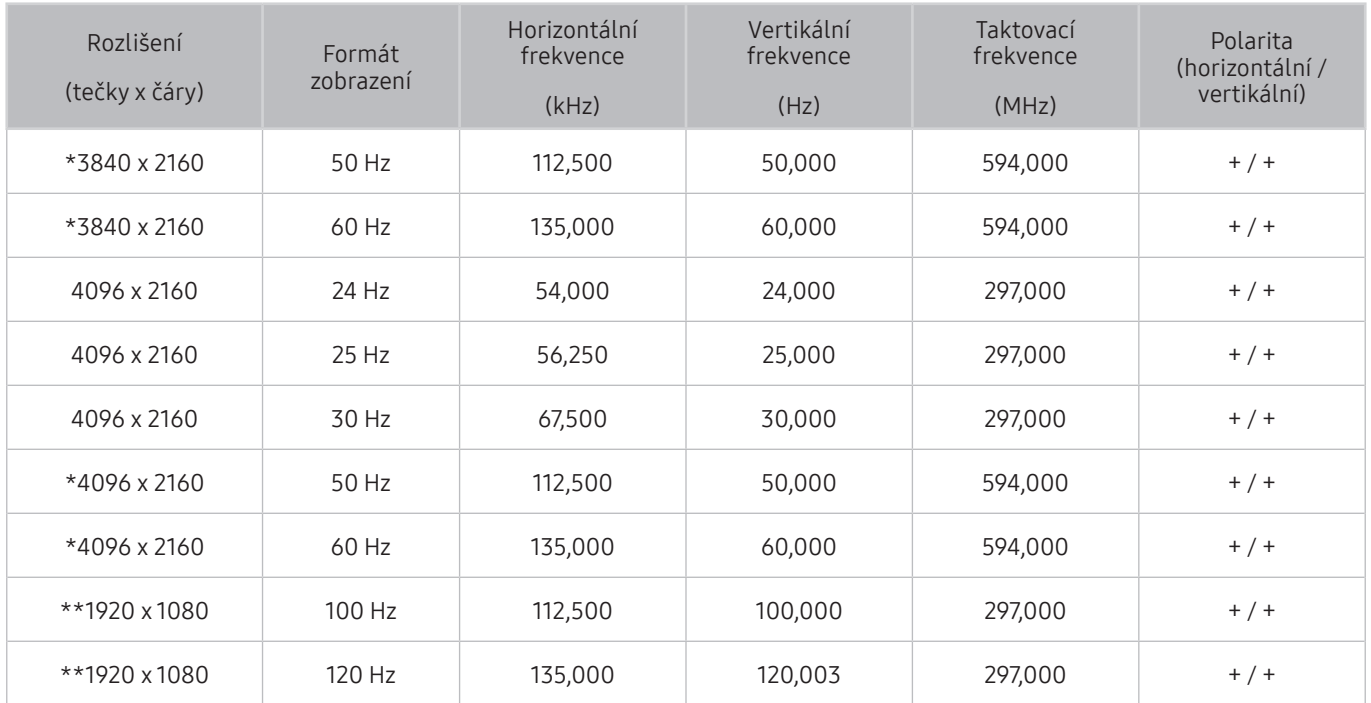

\*: Toto rozlišení je podporováno pouze v režimu HDMI 2.0.

\*\*: V závislosti na oblasti nemusí být toto rozlišení podporováno.

## VESA CVT

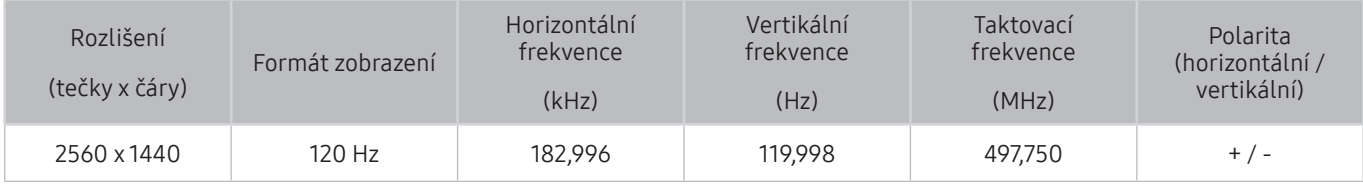

" V závislosti na oblasti nemusí být toto rozlišení podporováno.

# Přečtěte si před použitím zařízení Bluetooth

### Před použitím zařízení Bluetooth si přečtěte tyto informace.

" V závislosti na modelu nebo geografické oblasti nemusí být tato funkce podporována.

## Omezení týkající se rozhraní Bluetooth

- Není možné současně používat zařízení Bluetooth a funkci Nastavení Surround reproduktorů Wi-Fi.
- V závislosti na zařízení Bluetooth může dojít k problémům s kompatibilitou. (sluchátka vyhrazená pro mobilní telefon nemusí být v závislosti na prostředí dostupná)
- Může docházet k chybám synchronizace zvuku a obrazu.
- V závislosti na vzdálenosti mezi televizorem a zařízeními Bluetooth může dojít k jejich odpojení.
- Zařízení Bluetooth může vydávat šum nebo může přestat fungovat:
	- Jestliže je část vašeho těla v kontaktu s přijímajícím/vysílacím systémem zařízení Bluetooth nebo televizoru.
	- Jestliže je zařízení vystaveno kolísání elektrické energie způsobenému překážkami, jako je zeď, roh nebo přepážka kanceláře.
	- Jestliže je zařízení vystaveno elektrickému rušení způsobenému zařízeními se stejnou frekvencí, jako jsou například lékařská zařízení, mikrovlnné trouby a bezdrátové sítě LAN.
- Pokud problém přetrvává, doporučujeme používat připojení kabelem.
	- DIGITÁLNÍ ZVUKOVÝ VÝSTUP (OPTICKÝ)
	- Port HDMI (ARC)

# Tlačítka a funkce dostupné při přehrávání multimediálního obsahu

### Přehled dostupných tlačítek pro přehrávání médií, ovládání a nahrávání s jejich popisem a způsobem použití.

Stiskněte tlačítko Vyberte při přehrávání jakéhokoli videa, prohlížení fotografií nebo nahraného obsahu. Zobrazí se následující tlačítka.

- " Podpora poskytovaných tlačítek a funkcí se může v závislosti na modelu nebo geografické oblasti lišit.
- **Z** Dostupná tlačítka a funkce se mohou lišit v závislosti na obsahu, který si prohlížíte nebo přehráváte.
- Pauza / Přehrát

Pozastaví přehrávání nebo přehraje multimediální obsah. Jestliže je přehrávání videa pozastaveno, můžete použít následující funkce.

- Pomalu posunout dozadu nebo Pomalu posunout dopředu: Umožňuje pomalu převíjet video zpět nebo vpřed výběrem možnosti « nebo ». Pokud chcete přepínat mezi třemi rychlostmi přehrávání, opakovaně stiskněte tlačítko. Normální rychlost nastavíte výběrem možnosti  $\triangleright$  nebo stisknutím tlačítka  $\triangleright$  .
- Jump Backward (Přeskočit dozadu) / Jump Forward (Přeskočit dopředu): Stisknutím navigačního tlačítka nahoru vyberte ovládací panel přehrávání a pak se pomocí navigačních tlačítek doleva nebo doprava přesouvejte ve videu o 10 sekund dozadu nebo dopředu.
- Přesun na konkrétní část přehrávání, přepnutí na panel přehrávání a výběr jedné z pěti miniatur.
	- V závislosti na formátu souboru nemusí být tato funkce podporována.
- Předch. / Další

Zobrazí předchozí nebo další soubor multimediálního obsahu.

● Rychle dozadu / Rychle dopředu

Slouží k rychlému převíjení multimediálního obsahu dozadu nebo dopředu. Opakovaným výběrem tlačítka můžete zvýšit rychlost převíjení až 3násobně oproti normálu. Normální rychlost nastavíte výběrem možnosti D nebo stisknutím tlačítka **D**.

### Automatické otáčení o 360 stupňů

Během přehrávání souboru videa podporujícího zobrazení ve 360 stupních automaticky upravuje zobrazovací úhel videa analýzou počtu změn obrazu. Po spuštění této funkce za krátký okamžik začne rotace.

- Obecné
- **Dynamický**
- Přirozeně
- Funkce Automatické otáčení o 360 stupňů nefunguje v režimu Obecné.
- V závislosti na formátu souboru nemusí být tato funkce podporována.
- Soubory videa využívající kodek mjpeg nepodporují zobrazení ve 360 stupních.
- " Pokud video nepodporuje zobrazení ve 360 stupních a použijete funkci rotace 360, může dojít ke zkreslení obrazu.
- " Pokud použijete funkci rotace 360 při přehrávání dvojnásobnou rychlostí, videa mohou být přerušovaná.
- Pokud během přehrávání použijete funkci rotace 360 spolu s dalšími funkcemi, videa podporující zobrazení ve 360 stupních mohou být přerušovaná.

### 360 režim

#### Umožňuje sledovat videa a fotografie v 360stupňovém pohledu.

- V závislosti na formátu souboru nemusí být tato funkce podporována.
- Soubory videa využívající kodek mipeg nepodporují zobrazení ve 360 stupních.
- " Pokud video nebo fotografie nepodporují zobrazení ve 360 stupních a použijete funkci rotace 360, může dojít ke zkreslení obrazu.
- " Pokud použijete funkci rotace 360 při přehrávání dvojnásobnou rychlostí, videa mohou být přerušovaná.
- " Pokud během přehrávání použijete funkci rotace 360 spolu s dalšími funkcemi, videa podporující zobrazení ve 360 stupních mohou být přerušovaná.
- **Opakovat**

Přehrává opakovaně aktuální multimediální obsah nebo všechny soubory s multimediálním obsahem uložené ve stejné složce.

### **Náhodně**

Přehraje hudební soubory v náhodném pořadí.

● Vyp. obrázek

Přehrává multimediální obsah pouze při vypnuté obrazovce.

### ● Na obrazovku

Slouží k přizpůsobení fotografie obrazovce.

● Zvětšený obraz

Umožňuje nastavit až čtyřnásobné zvětšení fotografie.

### ● Otočit doleva / Otočit doprava

Slouží k otočení fotografie doleva nebo doprava.

### ● Hudební kulisa

Během prezentace slouží k pozastavení nebo pokračování v přehrávání hudební kulisy.

- Možnosti
	- **D** Dostupné možnosti se mohou lišit podle modelu a obsahu.

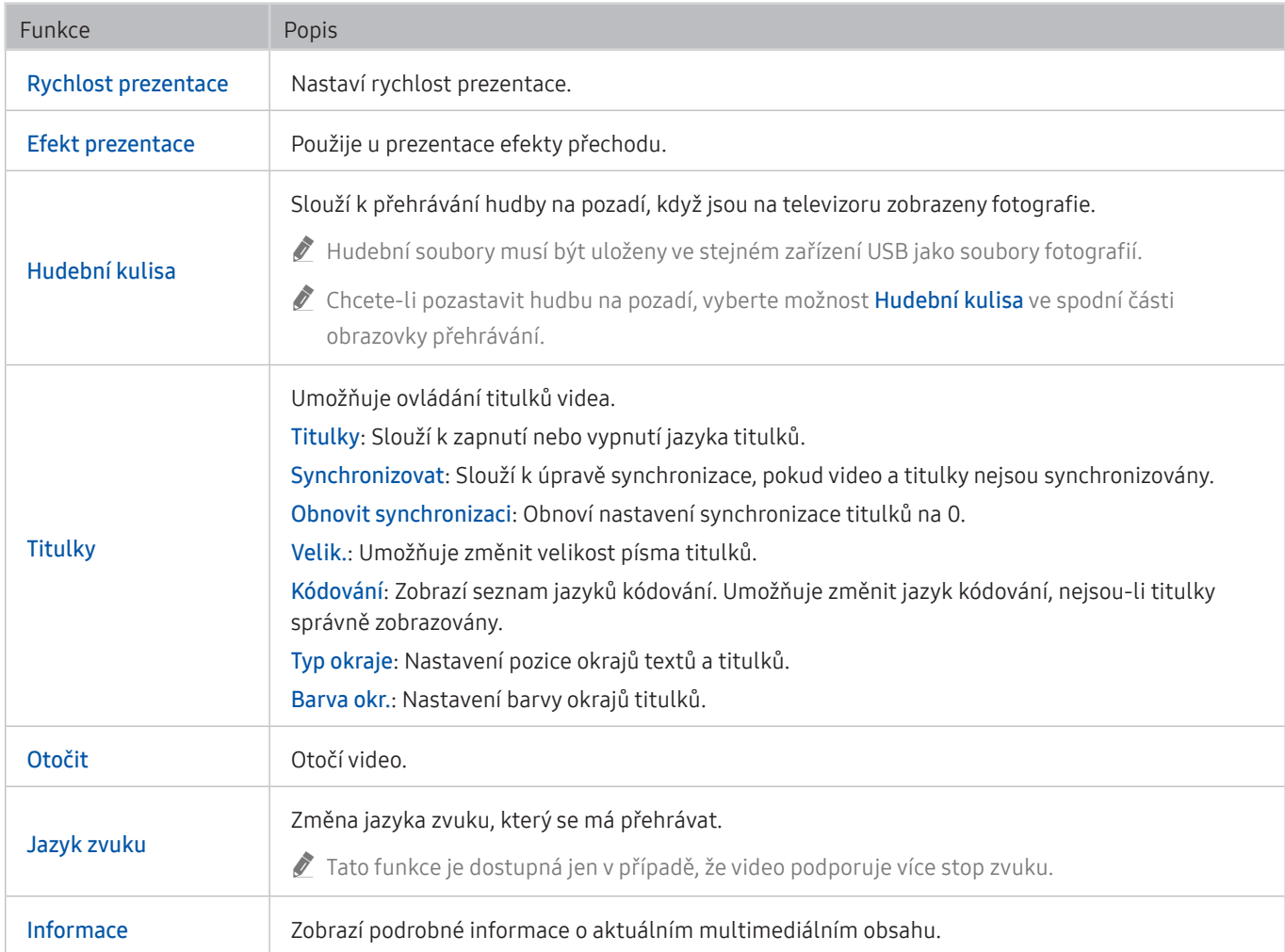

# Licence

Zkontrolujte informace o licencích a ochranných známkách, které se vztahují na tento televizor.

# **N DOLBY AUDIO**

Manufactured under license from Dolby Laboratories. Dolby, Dolby Audio, Pro Logic, and the double-D symbol are trademarks of Dolby Laboratories.

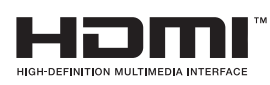

The terms HDMI and HDMI High-Definition Multimedia Interface, and the HDMI Logo are trademarks or registered trademarks of HDMI Licensing LLC in the United States and other countries.

#### Open Source License Notice

Open Source used in this product can be found on the following webpage. (http://opensource.samsung.com) Open Source License Notice is written only English.

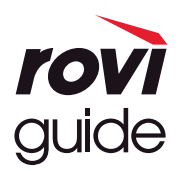

Ochranné známky: Rovi a Rovi Guide jsou ochranné známky společnosti Rovi Corporation a/nebo jejích dceřiných společností. Licence: Systém Rovi Guide je vyráběn na základě licence společnosti Rovi Corporation a/nebo jejích dceřiných společností. Patent: Systém Rovi Guide je chráněn patenty a žádostmi o patenty zapsanými v USA, Evropě a dalších zemích, a to včetně jednoho nebo více patentů USA č. 6 396 546, 5 940 073, 6 239 794 udělených společnosti Rovi Corporation a/nebo jejím dceřiným společnostem.

Odmítnutí odpovědnosti: Společnost Rovi Corporation a/nebo její dceřiné společnosti a příslušné pobočky neponesou žádnou odpovědnost za přesnost či dostupnost informací o televizním programu ani jiných dat v systém Rovi Guide a nemohou garantovat dostupnost služeb ve vašem regionu. Společnost Rovi Corporation a/nebo příslušné pobočky v žádném případě neponesou odpovědnost za jakékoli škody vzniklé v souvislosti s přesností či dostupností informací o televizním programu nebo jiných dat v systému Rovi Guide.

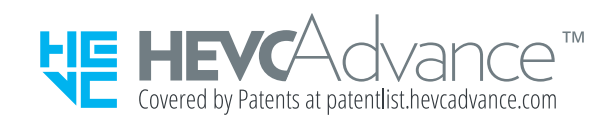

POWERED BY **QUICKSET** 

" V závislosti na modelu nebo geografické oblasti nemusí být tato licence podporována.

# Průvodce pro usnadnění

Poskytuje nabídku a průvodce pro dálkový ovladač, které mají pomoci zrakově postiženým osobám.

# Naučit se obrazovku menu

Seznamte se s nabídkami na obrazovce televizoru. Pokud povolíte tuto funkci, televizor vám oznamuje strukturu a funkce aktivovaných nabídek.

# Použití dálkového ovladače

### Příručka k funkci Dálkové ovládání Samsung Smart.

" V závislosti na modelu nebo geografické oblasti nemusí být ovladač Dálkové ovládání Samsung Smart podporován.

## Orientace ovladače Dálkové ovládání Samsung Smart

Dálkový ovladač držte tlačítky směrem k sobě. Dálkový ovladač je mírně tenčí v horní části a silnější v dolní části.

## Popis ovladače Dálkové ovládání Samsung Smart

Odshora dolů a zleva doprava na ovladači:

- $\bullet$  Tlačítka  $\bullet$  nebo  $\nabla$  se nachází vlevo nahoře.
- Napravo od tlačítek (U) nebo ve se nachází malá kontrolka LED, nelze ji však najít pohmatem.
- Pod indikátorem LED je kulaté tlačítko ...
- Ze dvou tlačítek pod tlačítkem  $\bigcirc$ na ovladači Dálkové ovládání Samsung Smart, který se dodává s televizorem QLED, je levé tlačítko  $\sqrt{23}$  a pravé tlačítko  $\sqrt{23}$ .
- Ze dvou tlačítek pod tlačítkem  $\mathbf 0$ na ovladači Dálkové ovládání Samsung Smart dodávaném s televizorem UHD nebo THE FRAME je levé tlačítko 123 a pravé tlačítko ...
- Pod těmito dvěma tlačítky se nachází navigační tlačítko sestávající z velkého vnějšího kruhu s kulatým tlačítkem uprostřed.
- Pod navigačním tlačítkem se nacházejí dvě tlačítka nalevo a napravo a další uprostřed. Nalevo je tlačítko (う a napravo je tlačítko  $\Box$ ). Uprostřed je kulaté tlačítko  $\bigcap$ .
- · Pod tlačítkem  $\binom{2}{1}$  se nacházejí dvě úzká vodorovná tlačítka. Jsou delší než ostatní tlačítka dálkového ovladače. Nalevo je tlačítko Hlasitost a napravo je tlačítko Kanál. Zatlačením shora nebo zdola na tyto tlačítka změníte hlasitost nebo kanál.
	- Krátkým stisknutím tlačítka VOL ztlumíte zvuk.
	- Stisknutím a podržením tlačítka VOL otevřete nabídku Zástupci usnadnění.
	- Krátkým stisknutím tlačítka CH otevřete obrazovku Programy.
	- Stisknutím a přidržením tlačítka CH otevřete nabídku Seznam kanálů.
		- " V závislosti na modelu nebo geografické oblasti nemusí být tato funkce podporována.

### Barevná tlačítka

Pokud při sledování programu stisknete tlačítko <sub>123</sub> nebo **»**, zobrazí se možnosti Nahrát, Timeshift, Zastavit (když je spuštěná funkce Timeshift), Informace, červená, zelená, žlutá, modrá a Přesunout nahoru (nebo Přesunout dolů).

V závislosti na geografické oblasti nemusí být tato funkce podporována.

### Tlačítko Přehrát/Pozastavit

Pokud při sledování televizního vysílání stisknete tlačítko  $\Box$ , zastaví se obraz na aktuální obrazovce a objeví se ovládací panel. Můžete vybrat Rychle dozadu, Přehrát, Pauza, Rychle dopředu, Zastavit funkci Timeshift, Nahrát, Přejít na Živé vysílání nebo Informace. Stisknutím navigačního tlačítka nahoru se můžete přesunout na obrazovku přehrávání, kde můžete vidět aktuální čas vysílaného programu a čas funkce timeshift.

- $\sum$  V závislosti na modelu nebo geografické oblasti nemusí být tato funkce podporována.
- Funkce Pomalu posunout dozadu nebo Pomalu posunout dopředu můžete použít po výběru možnosti Pauza.
- Pokud chcete používat funkci Timeshift, potřebujete k televizoru připojit zařízení USB pro nahrávání.

# Používání nabídky usnadnění

Zobrazení popisů funkcí nabídky usnadnění.

" V závislosti na modelu nebo geografické oblasti nemusí být tato funkce podporována.

## Nabídka Zástupci usnadnění

Stisknutím a podržením tlačítka VOL zobrazíte nabídku Zástupci usnadnění.

Nabídka Zástupci usnadnění umožňuje vypnout nebo zapnout funkci Hlasový průvodce změnou nastavení. Hlasový průvodce čte položky nabídky na obrazovce, aby mohli lidé, kteří mají zrakové omezení, snadno používat televizor.

Tato nabídka obsahuje množství položek, k nimž patří:

- Hlasový průvodce: Tato funkce funguje na každé obrazovce televizoru a při zapnutí předříkává názvy položek, které jsou zobrazeny na obrazovce. Například informuje o vybrané hlasitosti, aktuálním kanálu a programu. Rovněž předříkává informace o programech v elektronickém programovém průvodci (EPG).
- Vysoký kontrast: Tato funkce umožňuje zobrazit všechny nabídky s neprůhledným černým pozadím a bílým písmem, čímž poskytuje maximální kontrast.
- Zvětšit: Tato funkce zvětšuje důležité prvky na obrazovce, například názvy programů.
- Naučit se dálkové ovládání TV: Zjistěte názvy a funkce tlačítek dálkového ovladače. Na této obrazovce se stisknutím tlačítka napájení (vlevo nahoře) vypne televizor, ale při stisknutí jakéhokoli jiného tlačítka televizor vysloví název tlačítka a krátce informuje o tom, k čemu příslušné tlačítko slouží. Tento výukový režim vám pomáhá naučit se umístění a funkci tlačítek na dálkovém ovladači, aniž by to mělo vliv na normální funkci televizoru. Dvěma stisknutími tlačítka  $\bigodot$ ukončíte nabídku Naučit se dálkové ovládání TV.
- Naučit se obrazovku menu: Umožní naučit se menu na obrazovce televizoru. Když funkci zapnete, televizor vám sdělí strukturu a funkce vybraných menu.

### Otevření nabídky Zástupci usnadnění

Na ovladači Dálkové ovládání Samsung Smart se kousek pod středem dálkového ovladače nachází vedle sebe dvě horizontální kolébková tlačítka. Nalevo je tlačítko pro ovládání hlasitosti. Stisknutím a podržením kolébkového tlačítka hlasitosti otevřete nabídku Zástupci usnadnění.

Pokud stisknete a přidržíte tlačítko VOL, když je funkce Hlasový průvodce vypnutá, zobrazí se nabídka Zástupci usnadnění a spustí se Hlasový průvodce. Můžete zapnout nebo vypnout funkce jako Hlasový průvodce, Zvukový popis, Vysoký kontrast, Stupně šedi, Inverze barev, Zvětšit, Naučit se dálkové ovládání TV, Naučit se obrazovku menu, Titulky, Vícenásobný výstup zvuku a přesunout se na stránky Naučit se dálkové ovládání TV a Naučit se obrazovku menu.

Možnosti Naučit se dálkové ovládání TV a Naučit se obrazovku menu jsou dostupné, jen když je povolena možnost Hlasový průvodce.

### Používání nabídky Zástupci usnadnění

Pro používání nabídky Zástupci usnadnění je třeba vyhledat navigační klávesy a tlačítka Vyberte. Pokud chcete zjistit umístění tlačítek, podívejte se do nabídky Naučit se dálkové ovládání TV.

S použitím navigačních tlačítek nahoru a dolů se můžete přesouvat mezi položkami nabídky. Stisknutím tlačítka Vyberte zapnete nebo vypnete funkci indikovanou nabídkou, ve které se nacházíte. Opět použijte navigační tlačítka nahoru a dolů k pohybu mezi možnostmi a stisknutím tlačítka Vyberte vyberte možnost. Když budete chtít nabídku zavřít, přesuňte se s použitím navigačního tlačítka doprava na možnost Zavřít a vyberte ji, nebo stiskněte tlačítko 6.

## Podrobné pokyny pro spuštění nastavení

### Zapnutí funkce Hlasový průvodce

- 1. Stiskněte a podržte tlačítko VOL na dálkovém ovladači. Zobrazí se nabídka Zástupci usnadnění.
- 2. Stisknutím navigačních tlačítek nahoru nebo dolů na dálkovém ovladači se posunete a vyberete možnost Hlasový průvodce.
- 3. Stisknutím tlačítka Vyberte na dálkovém ovladači spustíte, nebo vypnete funkci Hlasový průvodce.
- 4. Zavřete nabídku stisknutím tlačítka na dálkovém ovladači, případně stisknutím navigačního tlačítka doprava vyberte tlačítko Zavřít a následně stiskněte tlačítko Vyberte.

### Zapnutí funkce Zvukový popis

- 1. Stiskněte a podržte tlačítko VOL na dálkovém ovladači. Zobrazí se nabídka Zástupci usnadnění.
- 2. Stisknutím navigačních tlačítek nahoru nebo dolů na dálkovém ovladači se posunete a vyberete možnost Zvukový popis.
- 3. Stisknutím tlačítka Vyberte na dálkovém ovladači spustíte, nebo vypnete funkci Zvukový popis.
- 4. Zavřete nabídku stisknutím tlačítka na dálkovém ovladači, případně stisknutím navigačního tlačítka doprava vyberte tlačítko Zavřít a následně stiskněte tlačítko Vyberte.

### Seznámení s dálkovým ovladačem

- 1. Stiskněte a podržte tlačítko VOL na dálkovém ovladači. Zobrazí se nabídka Zástupci usnadnění.
- 2. Stisknutím navigačních tlačítek nahoru nebo dolů na dálkovém ovladači se posunete a vyberete možnost Naučit se dálkové ovládání TV.
- 3. Stiskněte tlačítko Vyberte na dálkovém ovladači. Nyní se nacházíte v příručce e-Manual, a to konkrétně na straně Naučit se dálkové ovládání TV.
- 4. Stiskněte tlačítko na dálkovém ovladači. Uslyšíte název a funkci tlačítka.
- 5. Když budete hotovi a budete chtít zavřít příručku e-Manual, stiskněte dvakrát tlačítko pro zavření stránky Naučit se dálkové ovládání TV.
- Tato funkce je k dispozici, jen když je zapnuta možnost Hlasový průvodce.

### Otevření hlavní nabídky usnadnění a změna nastavení Hlasový průvodce

Nabídku usnadnění můžete rovněž otevřít z nabídky nastavení televizoru. Tato nabídka obsahuje více možností, například změnu rychlosti funkce Hlasový průvodce.

Televizor tuto nabídku nebude předříkávat, pokud již není zapnuta funkce Hlasový průvodce.

- 1. Stiskněte tlačítko n.
- 2. Stiskněte navigační tlačítko doleva, dokud se nedostanete na položku & Nastavení.
- 3. Když stisknete Vyberte, otevře se nabídka.
- 4. Stisknutím navigačního tlačítka dolů se přesuňte na položku Obecné a stisknutím Vyberte otevřete tuto nabídku.
- 5. Stisknutím navigačních tlačítek se přesuňte na položku Usnadnění a stisknutím Vyberte otevřete tuto nabídku.
- 6. Otevře se nabídka, ve které bude jako první položka Nastavení Hlasového průvodce. Označte možnost Nastavení Hlasového průvodce a stiskněte Vyberte.
- 7. Zobrazí se nabídka s možnostmi pro změnu nastavení Hlasový průvodce a Hlasitost, Rychlost, Výška hlasu.
- 8. Pomocí navigačních tlačítek vyberte menu a potom stiskněte Vyberte.

## Nastavení možností usnadnění s použitím funkce Hlasová interakce

Hlasová interakce umožňuje ovládání televizoru pomocí hlasových příkazů zadávaných do mikrofonu vestavěného v ovladači Dálkové ovládání Samsung Smart. Pokud chcete použít funkci Hlasová interakce, musí být televizor nastavený, naladěný a připojený k internetu. Televizor můžete připojit k internetu během počátečního nastavení nebo to udělat později prostřednictvím nabídky nastavení.

Existuje množství příkazů, které můžete použít k hlasovému ovládání televizoru. Tyto příkazy je možné použít ve spojení s funkcí Hlasový průvodce k hlasovému vstupu a výstupu.

Když chcete zadat příkaz, stiskněte a přidržte tlačítko (U) (v horní části ovladače Dálkové ovládání Samsung Smart těsně pod indikátorem LED napájení a nad navigačním tlačítkem), vyslovte požadovaný příkaz a uvolněte tlačítko . Televizor potvrdí příkaz.

Například můžete:

### Zapnout funkci Hlasový průvodce:

Stiskněte tlačítko  $\bf{0}$  na ovladači Dálkové ovládání Samsung Smart a vyslovte příkaz "Hlasový průvodce zapnout".

### Zapnout funkci Zvukový popis:

Na ovladači Dálkové ovládání Samsung Smart stiskněte tlačítko  $\mathbb O$  a vyslovte příkaz "Zvukový popis zapnout".

### Zapnout funkci Vysoký kontrast:

Na ovladači Dálkové ovládání Samsung Smart stiskněte tlačítko  $\mathbb O$  a vyslovte příkaz "Vysoký kontrast zapnout".

# Použití televizoru se zapnutou funkcí Hlasový průvodce

Můžete zapnout funkci Hlasový průvodce, která nahlas popisuje možnosti nabídky pro zrakově postižené osoby.

## Sledování televizoru

### Zapnutí televizoru

Stisknutím tlačítek  $\bigcirc$  nebo  $\bigcirc$  zapněte televizor. Hlasový průvodce vysloví jméno kanálu.

### Přepínání kanálů

Kanály můžete přepínat několika způsoby. Při každém přepnutí kanálu budou oznámeny podrobnosti nového kanálu. Kanál lze přepnout níže uvedenými způsoby.

Seznam kanálů ( $\hat{\omega}$ )  $\geq$  Živé vysílání  $\geq$  Seznam kanálů)

Stisknutím tlačítka na ovladači otevřete službu Smart Hub a stisknutím navigačních tlačítek doleva nebo doprava se přesuňte na možnost Živé vysílání, stisknutím navigačního tlačítka nahoru se přesuňte na horní řadu, stisknutím navigačního tlačítka doprava se přesuňte na možnost Seznam kanálů a poté stiskněte tlačítko Vyberte.

- Tlačítko CH: Uprostřed ovladače Dálkové ovládání Samsung Smart se nacházejí dvě tlačítka. Pravé z nich je tlačítko CH. Pokud chcete změnit kanál, posuňte tlačítko CH nahoru nebo dolů.
- Použijte přímo tlačítka s čísly, nebo stisknutím tlačítka CH na standardním dálkovém ovladači změňte kanál.
- S použitím tlačítka na nebo 123 na ovladači Dálkové ovládání Samsung Smart zobrazíte na obrazovce virtuální číselnou klávesnici.

### Zadávání čísel na obrazovce s použitím ovladače Dálkové ovládání Samsung Smart:

Virtuální číselná klávesnice se používá k zadávání čísel, například k zadání čísla kanálu nebo zadání kódu PIN.

Stiskněte tlačítko <sub>123</sub> nebo 123 na ovladači Dálkové ovládání Samsung Smart a na obrazovce se zobrazí virtuální číselná klávesnice se 2 řadami tlačítek. Funkce Hlasový průvodce vysloví "virtuální číselná klávesnice, 6", což oznamuje, že je na obrazovce zobrazena číselná klávesnice a je označeno číslo 6. Tato klávesnice obsahuje následující tlačítka:

- Ve spodní řadě: Zleva: TTX, 1–9, 0, (pomlčka), Odstranit, Přesunout nahoru (nebo Přesunout dolů)
- V horní řadě je jedna možnost, Hotovo.
- V závislosti na modelu nebo geografické oblasti nemusí být tato funkce podporována.

S použitím navigačních tlačítek doleva a doprava se přesunujete po řadě tlačítek a stisknutím tlačítka Vyberte vyberete číselnou klávesnici. Po vybrání všech čísel, která potřebujete (například 123), se stisknutím navigačního tlačítka nahoru přesuňte na možnost Hotovo a stiskněte tlačítko Vyberte pro dokončení.

Když zadáváte číslo kanálu, můžete zadat číslo a následně vybrat možnost Hotovo v horní řadě tlačítek, nebo můžete zadat číslo kanálu a vyčkat. Po chvíli se kanál přepne a z obrazovky zmizí virtuální číselná klávesnice.

### Změna hlasitosti

S použitím tlačítka VOL nalevo změníte hlasitost. Při každé změně hlasitosti bude oznámena nová hlasitost.

- Tlačítko VOL: Uprostřed dálkového ovladače Dálkové ovládání Samsung Smart se nacházejí dvě tlačítka. Levé z nich je tlačítko VOL. Pokud chcete změnit hlasitost, posuňte tlačítko VOL nahoru nebo dolů.
- Pomocí tlačítka VOL na standardním dálkovém ovladači upravíte hlasitost.

### Používání informací o programu

Při sledování vysílání si stisknutím tlačítka Vyberte zobrazíte informace o programu v horní části obrazovky. Hlasový průvodce předříká titulky programu nebo zvukový popis, pokud jsou k dispozici. Pro zobrazení podrobnějších informací o programu stiskněte a podržte tlačítko Vyberte. Hlasový průvodce poskytne další podrobnosti, například shrnutí programu.

Stisknutím navigačních tlačítek doleva nebo doprava si zobrazíte následující program na stejném kanálu. Stisknutím navigačních tlačítek nahoru nebo dolů se můžete přesunout na další kanály a zobrazit si, jaký program se aktuálně vysílá na příslušném kanálu.

Stisknutím možnosti **p**řejdete zpět nebo zavřete podrobnosti programu.

V závislosti na modelu nebo geografické oblasti nemusí být tato funkce podporována.

# Používání programového průvodce

### Zobrazení přehledu programu jednotlivých kanálů.

Pokud máte zájem o informace o programu na jednotlivých kanálech při sledování televizního vysílání, stiskněte tlačítko CH na ovladači Dálkové ovládání Samsung Smart. Informace o programu zobrazíte pomocí navigačních tlačítek.

" Na standardním dálkovém ovladači stiskněte tlačítko GUIDE.

### $\bigcirc$  > Živé vysílání > Programy

Můžete si zobrazit denní televizní program každého vysílání a informace o programu na obrazovce Programy. Můžete vybrat programy pro naplánování sledování nebo nahrávání.

Nabídku Programy můžete rovněž otevřít s použitím funkce Hlasová interakce. Stiskněte a přidržte tlačítko  $\bullet$ na ovladači Dálkové ovládání Samsung Smart a vyslovte příkaz "průvodce".

- " V závislosti na modelu nebo geografické oblasti nemusí být tato funkce podporována.
- Informace na obrazovce Programy se týkají pouze digitálních kanálů. Analogové kanály nejsou podporovány.
- Pokud není funkce Hodiny nastavená, není poskytována funkce Programy. Nejprve nastavte Hodiny. ((n) > & Nastavení  $\geq$  Obecné  $\geq$  Správce systému  $\geq$  Čas  $\geq$  Hodiny)

Pokud potřebujete hodiny nastavit znovu, postupujte podle následujících pokynů.

- 1. Stisknutím tlačítka (m) otevřete obrazovku Smart Hub.
- 2. Stisknutím navigačního tlačítka doleva se přesuňte na & Nastavení.
- 3. Stisknutím tlačítka Vyberte si zobrazte obrazovku nabídky Nastavení.
- 4. S použitím navigačních tlačítek nahoru a dolů se přesuňte do nabídky Obecné a stiskněte tlačítko Vyberte.
- 5. S použitím navigačních tlačítek nahoru a dolů se přesuňte do nabídky Správce systému a stiskněte tlačítko Vyberte.
- 6. Vyberte nabídku Čas a pak stiskněte tlačítko Vyberte.
- 7. Vyberte nabídku Hodiny a pak stiskněte tlačítko Vyberte.
- 8. Vyberte nabídku Režim hodin, stiskněte tlačítko Vyberte a poté vyberte možnost Autom. nebo Manuální.
	- Pokud vyberete možnost Manuální, můžete se přesunout na nabídku Datum nebo nabídku Čas pod tím a nastavit čas.

Když otevřete Programy, zobrazí se obrazovka s tabulkovým zobrazením kanálů a programů. V horním řádku se zobrazuje Filtr kanálů, potom následuje den a čas. Na každém řádku se zobrazuje nalevo název kanálu a napravo programy na tomto kanálu.

Na obrazovce Programy použijte navigační tlačítka nahoru a dolů k přesunu mezi kanály a navigační tlačítka doleva a doprava k přesunu mezi programy v rámci daného kanálu. Můžete také použít tlačítko <sub>123</sub> nebo 123 k zadání čísla kanálu a přejít přímo na vybraný kanál. Můžete použít tlačítko  $\Box$ ) k přechodu na aktuální čas.

Když se přesunete na program, uslyšíte podrobné informace o vybraném programu. Rovněž uslyšíte, zda program obsahuje Zvukový popis a Titulky. Když se přesunete na jiný kanál, uslyšíte název a číslo kanálu a podrobnosti programu. Pokud se přesunete na odlišný den, uslyšíte oznámený den u prvního programu daného dne. Informace o dni zazní jen jednou. Pokud si nejste jisti, co je za den, můžete se přesunout dopředu a zpátky o 24 hodin a den bude znovu oznámen.

### Zobrazení aktuálního programu

Na obrazovce Programy se přesuňte na aktuálně vysílaný program a stisknutím tlačítka Vyberte přejděte na živé televizní vysílání vybraného programu na příslušném kanálu.

### Další možnosti v průvodci

Na obrazovce Programy se přesuňte na program naplánovaný ve vysílání a stiskněte tlačítko Vyberte. Zobrazí se místní nabídka se seznamem funkcí. U programu, který aktuálně sledujete, stiskněte a podržte tlačítko Vyberte.

S použitím navigačních tlačítek nahoru a dolů se přesunujte v této nabídce a stisknutím Vyberte vyberte položku. Stisknutím  $\bigodot$  zavřete nabídku a vrátíte se zpět na Programy.

● Nahrát

Můžete nahrát program, který aktuálně sledujete, nebo program na jiném kanálu.

V závislosti na modelu nebo geografické oblasti nemusí být tato funkce podporována.

Plán sledování

Můžete naplánovat sledování plánovaného programu vysílání.

### Plán nahrávání

Můžete naplánovat nahrávání plánovaného programu vysílání.

- $\triangle$  V závislosti na modelu nebo geografické oblasti nemusí být tato funkce podporována.
- Další informace o funkci Plán nahrávání najdete v části ["Nahrávání"](#page-184-0).
- Upravit dobu nahrávání

#### Lze změnit časy spuštění a ukončení nahrávání naplánovaných programů.

- " V závislosti na modelu nebo geografické oblasti nemusí být tato funkce podporována.
- **Zastavit**

Lze zastavit aktuálně spuštěnou funkci nahrávání.

Zrušit plánované sledování / Zrušit plánované nahrávání

Naplánované sledování a nahrávání je možné zrušit.

V závislosti na modelu nebo geografické oblasti nemusí být tato funkce podporována.

**Zobrazit detaily** 

Můžete si zobrazit podrobné informace o vybraném programu. Informace se mohou lišit v závislosti na signálu vysílání. Jestliže nejsou informace pro daný program k dispozici, nezobrazí se nic.

Stiskněte tlačítko Vyberte na možnosti Zobrazit detaily. Tím se otevře okno Podrobnosti pro tento program s popisem programu. Automaticky otevírané okno obsahuje podrobné informace a možnost OK. Po přečtení podrobných informací zavřete automaticky otevírané okno tlačítkem Vyberte na dálkovém ovladači.

### Zobrazení vašich oblíbených kanálů:

Pokud máte nastavené oblíbené kanály, můžete filtrovat obrazovku Programy, aby se zobrazovaly pouze tyto kanály. Tak snáze najdete požadované programy.

Chcete-li zobrazit seznam oblíbených, přesuňte se na aktuální čas (stiskněte tlačítko  $\Box$ ) a stisknutím navigačního tlačítka doleva se přesuňte na seznam kanálů. S použitím navigačního tlačítka nahoru se pohybujte nahoru v seznamu, dokud se nedostanete na možnost Filtr podle : Všechny. Stisknutím Vyberte zobrazíte seznam možností. Pomocí navigačních tlačítek nahoru a dolů se přesunujete mezi kategoriemi v seznamu. Přesuňte se na požadovanou možnost, například Oblíbené 1, a stiskněte Vyberte. Obrazovka Programy pak zobrazí informace pouze pro tyto kanály.

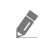

Pokud máte nastaven filtr na obrazovce Programy, filtr zůstane aktivní, i když obrazovku Programy zavřete a znovu otevřete. Pokud zjistíte, že nejsou dostupné kanály, které by měly být dostupné, je vhodné zkontrolovat kategorii a pak vybrat "Filtr podle : Všechny", čímž se zobrazí všechny naladěné kanály.

# Nastavení funkce Plán sledování

Nastavení televizoru na sledování vybraného kanálu nebo programu v určitou hodinu a datum.

### U programů, které jsou zahrnuty do Plánu sledování, se zobrazuje ikona  $\mathbb Q$ .

Abyste mohli nastavit plán sledování, musíte nejprve nastavit hodiny televizoru ( $\bigcap$  >  $\bigotimes$  Nastavení > Obecné > Správce systému  $\geq$  Čas  $\geq$  Hodiny).

### Nastavení plánu sledování

● Obrazovka Programy

Na obrazovce Programy vyberte program, který chcete sledovat, a poté stiskněte a podržte tlačítko Vyberte. V automaticky otevíraném okně nabídky, které se zobrazí, vyberte možnost Plán sledování.

● Obrazovka O programu

Při sledování televizoru stiskněte tlačítko Vyberte. Zobrazí se okno informací o programu. Pomocí navigačních tlačítek doleva a doprava vyberte plánovaný program vysílání a pak stiskněte Vyberte. Výběrem možnosti Plán sledování můžete naplánovat sledování programu.

## Zrušení plánovaného sledování

Plánované sledování můžete zrušit dvěma způsoby.

### 1. Zrušení plánovaného sledování z obrazovky Programy

### $\hat{m}$  > Živé vysílání > Programy

Přesuňte se na program, pro který chcete zrušit plánované sledování, a stiskněte tlačítko Vyberte. Přesuňte se na možnost Zrušit plánované sledování a stiskněte tlačítko Vyberte. Když se zobrazí automaticky otevíraná zpráva s výzvou ke zrušení vybraného plánovaného sledování, vyberte možnost Ano. Vybrané plánované sledování se zruší a znovu se zobrazí obrazovka Programy.
### 2. Zrušení plánovaného sledování z obrazovky Smart Hub

### $\hat{\mathbf{a}}$  > Živé vysílání > Časový rozvrh nebo Nahrávání > Plány > Odstranit

- 1. Stisknutím tlačítka n spusťte službu Smart Hub a poté se pomocí navigačního tlačítka doprava nebo doleva přesuňte do nabídky Živé vysílání. Stisknutím navigačního tlačítka nahoru přejděte do horní řady a poté se pomocí navigačního tlačítka doprava nebo doleva přesuňte do nabídky Časový rozvrh nebo Nahrávání.
- 2. Stiskněte tlačítko Vyberte, čímž otevřete možnost Časový rozvrh nebo Nahrávání.
- 3. Stisknutím navigačního tlačítka nahoru se přesuňte na nabídku Plány.
- 4. Stisknutím navigačního tlačítka dolů se přesunete na seznam programů naplánovaných ke sledování.
- 5. Přesuňte se pomocí navigačního tlačítka doprava na možnost Odstranit a poté stisknutím tlačítka Vyberte smažte vybranou položku.
- V závislosti na modelu nebo geografické oblasti se nemusí nabídky zobrazovat.

# Používání příručky Seznam kanálů

Jak vypsat seznam kanálů dostupných v televizoru.

## $\hat{m}$  > Živé vysílání > Seznam kanálů

Pomocí funkce Seznam kanálů můžete během sledování televizoru přepnout kanál nebo prohlížet programy na jiných digitálních kanálech.

Stisknutím tlačítka na ovladači otevřete službu Smart Hub a stisknutím navigačních tlačítek doleva nebo doprava se přesuňte na možnost Živé vysílání, stisknutím navigačního tlačítka nahoru se přesuňte na horní řadu, stisknutím navigačního tlačítka doprava se přesuňte na možnost Seznam kanálů a poté stiskněte tlačítko Vyberte. Zobrazí se seznam kanálů a aktuálně vysílaný program. Výběr bude na kanálu, který aktuálně sledujete. Přitom se zobrazuje název kanálu, číslo kanálu a název programu.

S použitím navigačních tlačítek nahoru a dolů se přesunujete v seznamu kanálů (nebo použijte tlačítko CH k přesunu po jednotlivých stránkách). Můžete také použít tlačítko (123) nebo 123 k zadání čísla kanálu a přejít přímo na vybraný kanál.

Stisknutím navigačního tlačítka doprava na obrazovce Seznam kanálů se přesuňte na možnost Seznam kategorií. Stisknutím navigačních tlačítek nahoru a dolů se přesunujete v tomto seznamu. Stisknutím tlačítka Vyberte vyberte požadovanou kategorii ze seznamu Seznam kategorií. Seznam kategorií obsahuje Všechny kanály a Oblíbené. Pomocí navigačních tlačítek nahoru a dolů se přesuňte na požadovaný kanál a stiskněte tlačítko Vyberte.

● Všechny

Zobrazení automaticky vyhledaných kanálů.

**TV PLUS** 

Pokud je televizor připojen k internetu, můžete prostřednictvím virtuálního kanálu kdykoli sledovat populární programy nebo to nejlepší z každého tématu. Stejně jako běžné kanály poskytuje program služby TV PLUS pro jednotlivé dny.

**Oblíbené** 

Zobrazí Oblíbené 1 až Oblíbené 5. Pomocí navigačních tlačítek nahoru a dolů se přesunujete mezi seznamy oblíbených. Vyberte požadovanou položku a stiskněte Vyberte. Seznam kanálů bude nyní zobrazovat pouze kanály v tomto seznamu.

● Typ kanálu

Řazení seznamu, aby obsahoval pouze kanály vybraného typu. Možnost Typ kanálu však může využívat pouze kanály obsahující informace o typu.

" V závislosti na přijímaném signálu televizního vysílání nemusí být tato funkce podporována.

**Třídění** 

Řazení seznamu podle vlastnosti Číslo nebo Název.

- Tato možnost je dostupná pouze u digitálních kanálů a nemusí být vždy k dispozici.
- Anténa, Kabel nebo Satelit

Umožňuje vybrat mezi možnostmi Anténa, Kabel a Satelit.

- " V závislosti na přijímaném signálu televizního vysílání nemusí být tato funkce podporována.
- V závislosti na modelu nebo geografické oblasti nemusí být tato funkce podporována.

# Vytvoření osobního seznamu oblíbených

Často sledované kanály přidejte do oblíbených.

Oblíbené kanály jsou na obrazovkách Upravit kanál a Seznam kanálů označeny symbolem .

## Registrování kanálů jako oblíbených

### $\textbf{a} > \text{živé vysílání} > \text{Seznam kanálů}$

- 1. Stisknutím navigačního tlačítka doprava se přesuňte na možnost Seznam kategorií.
- 2. Vyberte možnost Oblíbené.
- 3. Když vyberete seznam oblíbených, zobrazí se obrazovka Upravit oblíb..
- 4. Přejděte na kanál, který chcete přidat, a stiskněte tlačítko Vyberte.
- 5. Všechny kanály, které chcete přidat, můžete vybrat opakováním kroku 4.
- 6. Stisknutím navigačního tlačítka doprava se přesuňte na ikonu  $\lceil \cdot \rceil$ a poté stiskněte tlačítko Vyberte. Vybrané kanály se přidají do seznamu oblíbených.

### Přidání kanálů do seznamu oblíbených – Podrobnosti

- 1. Otevřete Seznam kanálů.
- 2. Stisknutím navigačního tlačítka doprava se přesuňte na možnost Seznam kategorií.
- 3. Pomocí navigačních tlačítek nahoru a dolů se přesuňte na Oblíbené a stiskněte Vyberte. Zobrazí se Oblíbené 1 až Oblíbené 5. Přesuňte se na seznam, do kterého chcete přidat kanály, a stiskněte tlačítko Vyberte.
- 4. Pomocí navigačního tlačítka nahoru se přesuňte na možnost Upravit oblíb. a stiskněte tlačítko Vyberte.
- 5. Na obrazovce Upravit oblíb. se přesuňte na kanál, který chcete přidat k oblíbeným položkám, a poté stiskněte tlačítko Vyberte.
- 6. Všechny kanály, které chcete přidat, můžete vybrat opakováním kroku 5.
- 7. Stisknutím navigačního tlačítka doprava se přesuňte na ikonu  $\Box$  a poté stiskněte tlačítko Vyberte. Vybrané kanály se přidají do seznamu oblíbených.

### Odebrání kanálů ze seznamu oblíbených – Podrobnosti

- 1. Otevřete Seznam kanálů.
- 2. Stisknutím navigačního tlačítka doprava se přesuňte na možnost Seznam kategorií.
- 3. Pomocí navigačních tlačítek nahoru a dolů se přesuňte na Oblíbené a stiskněte Vyberte. Zobrazí se Oblíbené 1 až Oblíbené 5. Přesuňte se na seznam, ze kterého chcete odstranit kanály, a stiskněte tlačítko Vyberte.
- 4. Pomocí navigačního tlačítka nahoru se přesuňte na možnost Upravit oblíb. a stiskněte tlačítko Vyberte.
- 5. Na obrazovce Upravit oblíb. se přesuňte na kanál, který chcete odebrat z oblíbených položek, a poté stiskněte tlačítko Vyberte.
- 6. Všechny kanály, které chcete odebrat, můžete vybrat opakováním kroku 5.
- 7. Stisknutím navigačního tlačítka doleva se přesuňte na ikonu  $\overline{\langle}$  a poté stiskněte tlačítko Vyberte. Vybrané kanály se odstraní ze seznamu oblíbených.

### Sledování a výběr kanálů pouze v seznamu oblíbených

### $\binom{2}{1}$  > Živé vysílání > Seznam kanálů

- 1. Otevřete Seznam kanálů.
- 2. Stisknutím navigačního tlačítka doprava se přesuňte na možnost Seznam kategorií.
- 3. Pomocí navigačních tlačítek nahoru a dolů se přesuňte do nabídky Oblíbené a stiskněte tlačítko Vyberte.
- 4. Zobrazí se nabídka Oblíbené 1 a Oblíbené 5. Přejděte na požadovaný seznam a stiskněte tlačítko Vyberte. Zobrazí se kanály ve vybraném seznamu oblíbených.

# Nahrávání

Nahrávání programu na externí pevný disk připojený prostřednictvím USB.

" V závislosti na modelu nebo geografické oblasti nemusí být tato funkce podporována.

Před použitím funkce nahrávání si přečtěte všechna upozornění. Další informace naleznete v části "Před použitím funkcí [Nahrávání a Timeshift"](#page-144-0).

# Používání možností okamžitého a plánovaného nahrávání z obrazovky programového průvodce:

Pokud chcete nahrát program, který se aktuálně vysílá, otevřete programového průvodce, přesuňte se na program a stiskněte a přidržte tlačítko Vyberte. Zobrazí se automaticky otevíraná nabídka. Pomocí navigačních tlačítek nahoru a dolů se přesuňte na možnost Nahrát. Stiskněte Vybrat pro nahrávání programu. Vrátíte se na programového průvodce. Nahrávání se automaticky ukončí, když skončí program.

Abyste mohli zastavit nahrávání programu, otevřete obrazovku Programy stisknutím a podržením tlačítka Vyberte. Zobrazí se nabídka, která bude obsahovat možnost Zast. nahrávání namísto možnosti Nahrát. Pokud chcete zastavit nahrávání, označte možnost Zastavit a stiskněte tlačítko Vyberte.

Pokud chcete nahrát program, který se bude vysílat později, přesuňte se na příslušný program v dokumentu Programy a stiskněte Vybrat. Zobrazí se automaticky otevíraná nabídka. K přesunu v této nabídce použijte navigační tlačítka nahoru a dolů. Přesuňte se na Plán nahrávání a stiskněte tlačítko Vyberte. Uslyšíte oznámení, že program byl nastaven na nahrávání a vrátíte se na programového průvodce.

K názvu programu se přidá ikona  $\mathbb Q$ , která informuje, že je program nastaven na nahrávání. Chcete-li zjistit, zda je program nastaven na nahrávání nebo zrušit plánované nahrávání, stiskněte Vybrat na programu. Pokud je program již nastaven na nahrávání, bude se v nabídce zobrazovat možnost Zrušit plánované nahrávání. Stisknutím tlačítka Vyberte zrušíte plánované nahrávání, nebo se můžete stisknutím tlačítka i vrátit do programového průvodce bez zrušení nahrávání.

# Používání okamžitého a plánovaného nahrávání z okna informací o programu

### Nahrávání programu, který právě sledujete

Chcete-li při sledování programu zobrazit nabídku nahrávání programu nebo zapnout funkci Timeshift, stiskněte tlačítko (123) nebo  $\cdots$ ). Na obrazovce můžete vybírat z následujících funkcí:

- Nahrát: Okamžitě se spustí nahrávání programu, který sledujete.
- Timeshift: Spustí funkci Timeshift.
- Zastavit: Zastaví probíhající nahrávání nebo funkci Timeshift.
- Informace: Zobrazí informace o programu, který sledujete.

### Plánování sledování v okně informací o programu

Stisknutím tlačítka Vyberte během sledování programu zobrazíte okno s informacemi o programu. V okně s informacemi o programu použijte navigační tlačítka doleva a doprava k výběru plánovaného programu vysílání a stiskněte tlačítko Vyberte. Chcete-li naplánovat nahrávání programu, vyberte Plán nahrávání.

## Změna času nahrávání

Při nahrávání programu živého vysílání můžete určit, jak dlouho se má nahrávat.

Stisknutím navigačního tlačítka dolů si zobrazte ovládací panel v dolní části. Pomocí navigačních tlačítek doleva nebo doprava se přesuňte na položku Upravit dobu nahrávání a stiskněte tlačítko Vyberte. Objeví se posuvník a zobrazí se aktuálně nastavený čas nahrávání. Pomocí navigačních tlačítek doleva a doprava změňte čas a stiskněte tlačítko Vyberte. Zobrazí se nabídka s informací o době nahrávání. Na sledovaný program se vrátíte stisknutím tlačítka **bol** na dálkovém ovladači.

Maximální doba nahrávání se liší podle kapacity zařízení USB.

# Sledování nahraných programů

## $\langle \hat{\mathbf{n}} \rangle$   $>$  Živé vysílání  $>$  Časový rozvrh nebo Nahrávání  $>$  Nahrát

Otevřete nabídku Smart Hub stisknutím tlačítka na dálkovém ovladači. Nacházíte se na možnosti Živé vysílání. Stisknutím navigačního tlačítka nahoru přejděte do horní řady a poté se pomocí navigačního tlačítka doprava nebo doleva přesuňte do nabídky Programy.

Stisknutím navigačního tlačítka doprava se přesuňte na možnost Nahrávání a stiskněte tlačítko Vybrat. Otevře se obrazovka Správce nahrávání a plánování.

Když chcete přehrát program, použijte navigační tlačítka nahoru a dolů k přesunu mezi názvy programů a pak stiskněte tlačítko Vybrat na programu, který chcete přehrát, nebo stiskněte navigační tlačítko doprava a přesunete se na seznam možností. Pomocí navigačních tlačítek nahoru a dolů se přesouvejte mezi možnosti v tomto seznamu: přehrání programu, odebrání (nebo odstranění) nebo zobrazení podrobností programu.

Chcete-li přehrát program, vyberte možnost Přehrát. Spustí se přehrávání programu. Pokud jste již část programu přehráli, zobrazí se okno nabízející možnosti Přehrát (přehrát od začátku), Pokračovat (začít přehrávání v místě, kde jste přestali) nebo Zrušit. Pomocí navigačních tlačítek doleva a doprava se přesuňte na požadovanou možnost a stiskněte Vybrat.

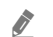

V závislosti na modelu nebo geografické oblasti nemusí být tato funkce podporována.

# Odstranění nahraného programu

Když chcete odstranit nahraný program, přejděte na seznam Nahrávání. Pomocí navigačních tlačítek nahoru a dolů se přesuňte na položku nahrávky, kterou chcete odstranit.

Stisknutím navigačního tlačítka doprava se přesunete na seznam 3 možností. Stisknutím navigačního tlačítka dolů se přesuňte na možnost Odstranit a stiskněte tlačítko Vybrat.

Budete vyzváni, zda chcete odstranit vybranou položku. Stisknutím navigačního tlačítka doleva se přesuňte na tlačítko Odstranit a stisknutím tlačítka Vybrat smažte daný program. Příslušný program se odstraní a vrátíte se na možnost Nahrávání.

# Používání funkce Smart Hub

Naučte se otevřít obrazovku služby Smart Hub, která vám nabízí aplikace, hry, filmy a další zábavu.

# Smart Hub

Po stisknutí tlačítka na dálkovém ovladači můžete prohlížet webové stránky a stahovat aplikace pomocí služby Smart Hub.

- Některé služby v rámci služby Smart Hub jsou zpoplatněny.
- **Chcete-li použít funkci Smart Hub, musí být televizor připojen k internetu.**
- Některé funkce služby Smart Hub nemusí být podporovány v závislosti na poskytovateli služeb, jazyku nebo geografické oblasti.
- Výpadky služby Smart Hub mohou být způsobeny problémy s vaším připojením k internetu.
- Celý text dokumentu Smluvní podmínky a Zásady ochrany osobních údajů můžete zobrazit tak, že přejdete do části $\bigcirc$ Nastavení Podpora Smluvní podmínky a Zásady ochrany osobních údajů.
- Sestliže chcete službu Smart Hub přestat používat, můžete smlouvu zrušit. Chcete-li zrušit smluvní podmínky služby Smart Hub, přestože je povinná, vyberte možnosti Obnovit nastavení Smart Hub ( $\bigcap$  >  $\bigotimes$  Nastavení > Podpora > Automatická diagnostika > Obnovit nastavení Smart Hub).

Stiskněte tlačítko na dálkovém ovladači. Zobrazí se obrazovka se 2 řadami položek. Zkuste přesunout výběr na možnost Živé vysílání nebo jinou položku ve spodní řadě. Možnosti v horní řadě se mění v závislosti na položce vybrané ve spodní řadě.

Tlačítka napravo od možnosti Živé vysílání poskytují rychlý přístup k aplikacím, jako je Netflix a Amazon. Aktuálně množství z těchto aplikací není s použitím funkce Hlasový průvodce přístupné.

S použitím navigačních tlačítek doleva a doprava se můžete přesouvat v řadě možností nabídky nebo aplikací a stisknutím navigačních tlačítek nahoru a dolů se můžete přesouvat mezi řadami možností. Stisknutím tlačítka Vyberte přejdete do nabídky nebo aplikace.

Když otevřete službu Smart Hub, bude vybraná položka Živé vysílání nebo TV PLUS. Stisknutím navigačního tlačítka nahoru se přesuňte na horní řadu. Nacházíte se na položce Programy. V této řadě se nachází následující položky:

- Programy: Výběrem přejděte na obrazovku s programovým průvodcem pro několik kanálů.
- Seznam kanálů: Výběrem se otevře seznam kanálů, ve kterém lze procházet vysílané programy na jiných kanálech a přepínat na ně.
- Časový rozvrh nebo Nahrávání: Můžete se přesunout na obrazovku Časový rozvrh nebo Správce nahrávání a plánování.

V závislosti na modelu nebo geografické oblasti se nemusí nabídky zobrazovat.

- Napravo od nabídky Časový rozvrh nebo Nahrávání uvidíte přehled naposledy sledovaných programů a programů, které se aktuálně vysílají na jiných kanálech. Když se budete chtít přepnout na jeden z těchto kanálů, přesuňte se na něj a stiskněte tlačítko Vyberte.
	- " V závislosti na modelu nebo geografické oblasti se nemusí nabídky zobrazovat.

## Používání prvku První obrazovka ve službě Smart Hub

Zcela nalevo v části První obrazovka služby Smart Hub se nachází statická nabídka uvedená níže. Pomocí uvedených položek nabídky můžete snadno a rychle přejít do hlavního nastavení televizoru nebo na externí zařízení, vyhledávání a aplikace.

 $\triangle$   $\Omega$  Oznámení

Můžete si zobrazit seznam oznámení pro všechny události televizoru. Když nastane čas vysílání plánovaného programu nebo dojde k nějaké události na registrovaném zařízení, zobrazí se na obrazovce oznámení.

Pokud přesunete výběr na možnost Oznámení a poté stisknete tlačítko Vyberte, zobrazí se na pravé straně okno s upozorněním a budou k dispozici následující funkce:

- **m Odstranit vše:** Smazání všech oznámení.
- Nastavení: Můžete vybrat služby, o kterých chcete být informováni. Pokud zvolíte možnost Povolit zvuk, upozornění budou zobrazována s oznamovacím zvukem.

### <sup>ද</sup>ශි Nastavení

Jakmile vyberete ikonu  $\mathcal{B}$ , v horní části nabídky se zobrazí seznam ikon rychlých nastavení. Často používané funkce lze rychle nastavit kliknutím na ikony.

#### – Režim obrazu

Můžete vybrat režim obrazu, který vám zajistí nejlepší zážitek ze sledování. Režim obrazu můžete změnit pomocí tlačítka Vyberte. Pokud chcete doladit nastavení, stiskněte navigační tlačítko nahoru a vyberte možnost Nastavení obrazu.

#### – Zvukový režim

Můžete vybrat režim zvuku, který vám zajistí nejlepší zážitek z poslechu. Režim zvuku můžete změnit pomocí tlačítka Vyberte. Pokud chcete doladit nastavení, stiskněte navigační tlačítko nahoru a vyberte možnost Nastavení ekvalizéru.

#### – Zvukový výstup

Můžete vybrat reproduktory, jaké bude televizor používat pro výstup zvuku. Výstup zvuku můžete změnit pomocí tlačítka Vyberte. Pokud se chcete připojit k reproduktoru Bluetooth, stiskněte navigační tlačítko nahoru a vyberte možnost  $\hat{x}$  Seznam reproduktorů.

" V závislosti na modelu nebo geografické oblasti nemusí být připojení k reproduktoru Bluetooth podporováno.

#### – Režim hry

Zapnutím režimu hry optimalizujete nastavení televizoru pro hraní počítačových her na herních konzolích, například na systému PlayStation™ nebo Xbox™. Funkci Režim hry zapnete nebo vypnete stisknutím tlačítka Vyberte. Podrobnosti upravíte stisknutím navigačního tlačítka nahoru a výběrem možnosti Přejít na Nastavení Režimu hry.

#### – Jazyk zvuku

Můžete změnit jazyk zvuku, který se má přehrávat. Pokud chcete doladit nastavení, stiskněte navigační tlačítko nahoru a vyberte možnost Přejít na Možnosti zvuku.

#### – Titulky

Televizní vysílání můžete sledovat s titulky. Chcete-li aktivovat nebo deaktivovat funkci Titulky, stiskněte tlačítko Vyberte. Chcete-li spustit funkci Zástupci usnadnění, stiskněte navigační tlačítko nahoru a vyberte možnost Zástupci usnadnění.

#### – PIP

Během používání připojeného mobilního zařízení můžete sledovat televizní vysílání v malém okně obrazu v obraze (PIP). Pokud chcete doladit nastavení, stiskněte navigační tlačítko nahoru a vyberte možnost Nastavení PIP.

### – Časovač vypnutí

Můžete automaticky vypnout televizor po uplynutí předem nastavené doby.

Stisknutím tlačítka Vyberte můžete nastavit časovač vypnutí na hodnotu až 180 minut. Pokud chcete doladit časovač vypnutí, stiskněte navigační tlačítko nahoru a vyberte možnost Nastavit čas vypnutí.

– Síť

Můžete si zobrazit aktuální síť a stav připojení k internetu. Stiskněte navigační tlačítko nahoru a vyberte Stav sítě nebo Nastavení sítě.

V závislosti na modelu nebo geografické oblasti nemusí být tato funkce podporována.

● Zdroj

Můžete vybrat externí zařízení připojené k televizoru.

Další informace naleznete v části "[Přepínání mezi externími zařízeními připojenými k televizoru"](#page-34-0).

 $Q$  Hledat

Na obrazovce se zobrazí virtuální klávesnice, s jejíž pomocí můžete vyhledávat kanály, aplikace, názvy filmů nebo aplikace poskytované službou Smart Hub.

Chcete-li tuto funkci použít, musí být televizor připojen k internetu.

**88 APPS** 

Po instalaci příslušných aplikací můžete v televizoru bezplatně sledovat rozmanitý obsah včetně zpravodajství, sportu, předpovědí počasí a her.

" Chcete-li tuto funkci použít, musí být televizor připojen k internetu.

Další informace naleznete v části "[Používání služby Moje aplikace"](#page-69-0).

### **C** Ambient mode

V režimu Ambient mode máte přístup ke krásným tapetám, různým vizuálním informacím a upozorněním.

Režim Ambient mode zapnete tlačítkem [22]. Stisknutím tlačítka (1) se vrátíte do režimu televizoru. Televizor vypnete stisknutím tlačítka rh

Pokud stisknete tlačítko (2), když je televizor vypnutý, zapne se v režimu Ambient mode.

- Pokud používáte jiný dálkový ovladač než Dálkové ovládání Samsung Smart, může být přechod do režimu Ambient mode omezen.
- " Protože je tato funkce specifická pro televizory QLED, nemusí být v závislosti na modelu podporována.
- Další informace o funkci Ambient mode naleznete v části "[Používání funkce Ambient mode"](#page-66-0).

### **国 Univerzální průvodce**

Univerzální průvodce je aplikace, ve které na jednom místě najdete nejrůznější obsah, například televizní seriály, filmy a hudbu. Univerzální průvodce vám doporučuje obsah na míru podle vašich preferencí a upozorní vás na novou řadu seriálu.

- Další informace o funkci Univerzální průvodce naleznete v části ["Používání aplikace Univerzální průvodce"](#page-74-0).
- Podle okolností na straně poskytovatele služby se mohou obrázky jevit rozmazaně.
- $\sum$  V závislosti na modelu nebo geografické oblasti nemusí být tato funkce podporována.

### • <sub>1</sub>JUmění

Funkce režimu Umění vám umožňuje upravit obrazový obsah, například artworky nebo obrázky, když nesledujete televizi nebo když je televizor vypnutý, a tento obsah pak zobrazit v režimu zobrazení na celou obrazovku.

- Tato funkce je podporována pouze u modelu THE FRAME.
- " Další informace naleznete v dodávané uživatelské příručce.

# Otevření příručky e-Manual

#### Otevřete si příručku, která je součástí televizoru.

Stisknutím tlačítka E-MANUAL na standardním dálkovém ovladači otevřete nabídku. Můžete také s použitím tlačítka notevřít službu Smart Hub, stisknutím navigačního tlačítka doleva se přesunout na Ø3 Nastavení a pak stisknout tlačítko Vyberte.

Pomocí navigačních tlačítek nahoru a dolů se přesuňte na Podpora a pak vybráním možnosti Otevřít e-Manual otevřete příručku e-Manual.

### $\textbf{A} > \textbf{\$}$  Nastavení > Podpora > Otevřít e-Manual

Můžete zobrazit zabudovanou příručku e-Manual, která obsahuje informace o funkcích vašeho televizoru.

- Kopii příručky e-Manual si také můžete stáhnout z webových stránek společnosti Samsung.
- Slova psaná modrou barvou (například Režim obrazu) označují položku nabídky.

Obrazovka e-Manual obsahuje 2 řady ikon nabídky. Pomocí navigačních tlačítek nahoru a dolů se přesunujete mezi řadami a s použitím tlačítek doleva a doprava se přesunujte po řadě. Stisknutím možnosti Vyberte otevřete část, kterou si chcete přečíst.

Příručka e-Manual obsahuje část nazvanou "Naučit se dálkové ovládání TV" v části Průvodce pro usnadnění (v pravém rohu obrazovky). Tato funkce je užitečná zejména pro lidi, kteří mají problém rozpoznat tlačítka na dálkovém ovladači, nebo jim není jasné, co které tlačítko dělá. Když prohlížíte tuto část dokumentu e-Manual, nebude mít stisknutí tlačítek dálkového ovladače vliv na televizor. Upozorňujeme, že položka "Průvodce pro usnadnění" je k dispozici, pokud je aktivovaná funkce Hlasový průvodce ( $\bigcap$  >  $\otimes$  Nastavení > Obecné > Usnadnění > Nastavení Hlasového průvodce > Hlasový průvodce).

# Používání funkce Hlasová interakce

#### Průvodce použitím funkce Hlasová interakce k ovládání televizoru.

Pokud chcete používat funkci Hlasová interakce, musí být televizor připojený k internetu a musíte použít mikrofon na vašem ovladači Dálkové ovládání Samsung Smart.

Pokud chcete použít funkci Hlasová interakce, stiskněte a podržte tlačítko  $\mathbf 0$  na ovladači Dálkové ovládání Samsung Smart, vyslovte příkaz do mikrofonu na dálkovém ovladači a poté uvolněním tlačítka spusťte funkci Hlasová interakce.

Nastavení stávajících funkcí se může v případě aktualizace funkce Hlasová interakce změnit.

# Spuštění režimu Hlasová interakce

Stiskněte a podržte tlačítko  $\bigcirc$  na ovladači Dálkové ovládání Samsung Smart. Vyslovte příkaz a uvolněte tlačítko. Televizor poskytne zpětnou vazbu ohledně porozumění příkazu a poté provede požadovanou akci.

- **Pokud televizor neporozumí příkazu, zkuste to znovu a vyslovujte zřetelněji.**
- V závislosti na modelu nebo geografické oblasti nemusí být tato funkce podporována.
- " Podporovaný jazyk se může lišit v závislosti na geografické oblasti.
- Podrobný popis hlasových příkazů naleznete v části Voice Command Guide. Stiskněte tlačítko  $\bigcirc$ . Ve spodní části obrazovky se zobrazí tlačítko Enter Voice Command Guide. Stisknutím tlačítka Vyberte přejdete na obrazovku Voice Command Guide.